slackware

<span id="page-0-0"></span>**[News](http://slackware.com/index.php)**

**[Forum](http://slackware.com/forum/)**

**[FAQ](http://slackware.com/faq/)**

**[Book](#page-0-0)**

**[General Info](http://slackware.com/info/)**

**[Get Slack](http://slackware.com/getslack/)**

**[ZipSlack](http://slackware.com/zipslack/)**

**[Install Help](http://slackware.com/install/)**

**[Configuration](http://slackware.com/config/)**

**[Packages](http://slackware.com/packages/)**

**[ChangeLogs](http://slackware.com/changelog/)**

**[Other Sites](http://slackware.com/links/)**

**[Search](http://slackware.com/search/)**

**[Support](http://slackware.com/support/)**

**[Contact](http://slackware.com/contact/)**

**[Mailing Lists](http://slackware.com/lists/)**

**[About](http://slackware.com/about/)**

# **Slackware Linux Essentials**

# **The Official Guide To Slackware Linux**

**David Cantrell**

**Logan Johnson**

# **Chris Lumens**

This documentation is licensed under the terms of the GNU General Public License. A copy of this license can be found in [Appendix A.](#page-5-0)

Linux is a registered trademark of Linus Torvalds. Slackware is a registered trademark of BSDi and Patrick Volkerding.

#### **Table of Contents**

[Preface](#page-35-0)

[Conventions Used in This Book](#page-35-1)

#### I. [Introduction](#page-37-0)

1. [An Introduction to Slackware Linux](#page-38-0)

[What is Linux?](#page-38-1)

[What is Slackware?](#page-40-0)

[Open Source and Free Software](#page-41-0)

2. [Help](#page-43-0)

System Help

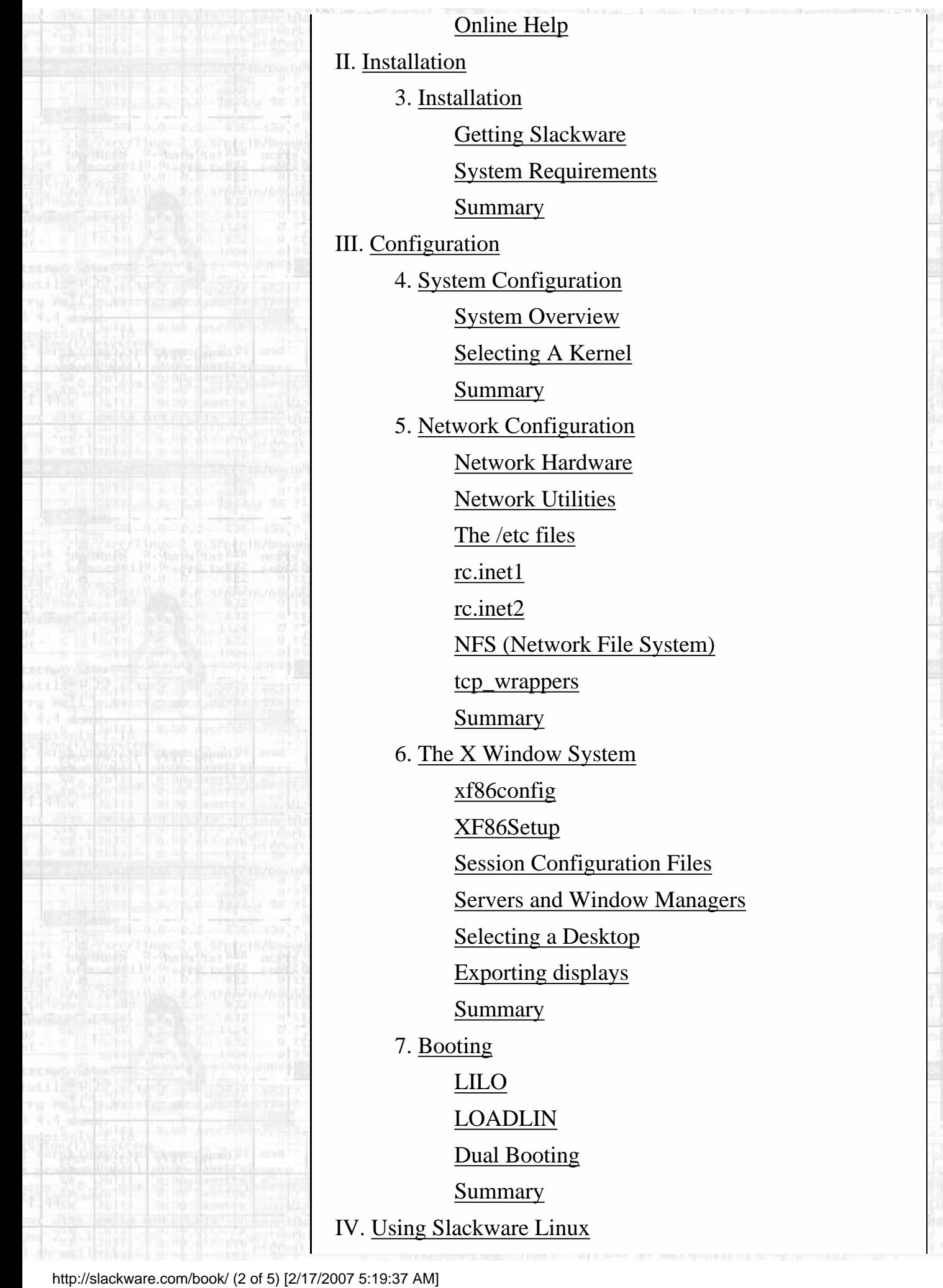

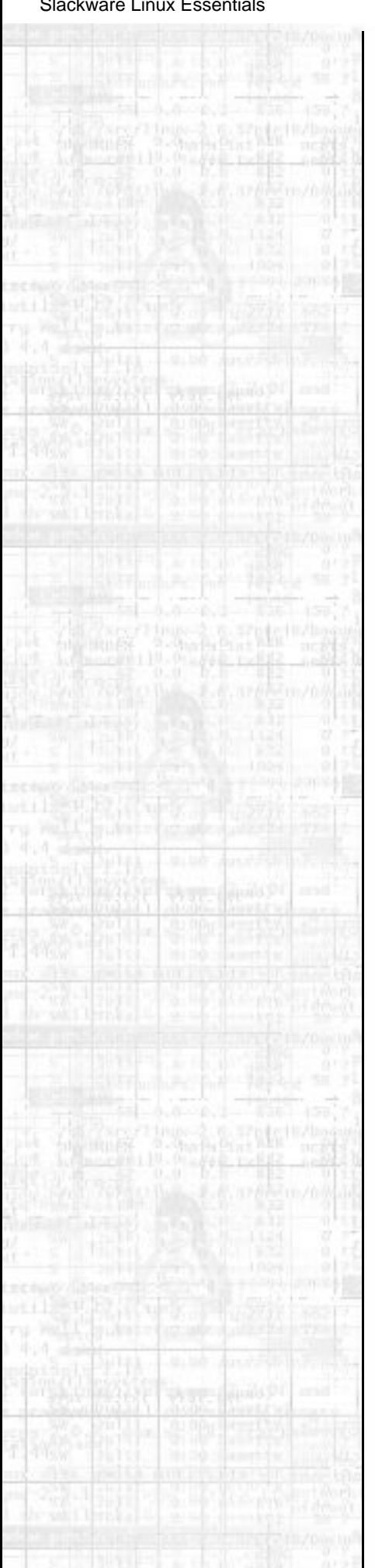

# 8. [The Shell](#page-136-0) [Users](#page-136-1) [The Command Line](#page-139-0) [The Bourne Again Shell \(bash\)](#page-142-0) [Virtual Terminals](#page-144-0) **[Summary](#page-146-0)** 9. [Filesystem Structure](#page-147-0) **Ownership [Permissions](#page-149-0)** [Links](#page-151-0) **[Mounting Devices](#page-152-0) [NFS Mounts](#page-154-0) [Summary](#page-155-0)** 10. [Handling Files and Directories](#page-156-0) [ls](#page-156-1) [cd](#page-158-0) [more](#page-159-0) [less](#page-160-0) [cat](#page-161-0) [touch](#page-163-0) [echo](#page-164-0) [mkdir](#page-165-0) [ln](#page-166-0) [cp](#page-167-0) [mv](#page-169-0) [rm](#page-170-0) [rmdir](#page-172-0) **[Summary](#page-174-0)** 11. [Process Control](#page-175-0) **Backgrounding** [Foregrounding](#page-177-0) [ps](#page-179-0) [kill](#page-182-0)

[top](#page-184-0)

[http://slackware.com/book/](#page-0-0) (3 of 5) [2/17/2007 5:19:37 AM]

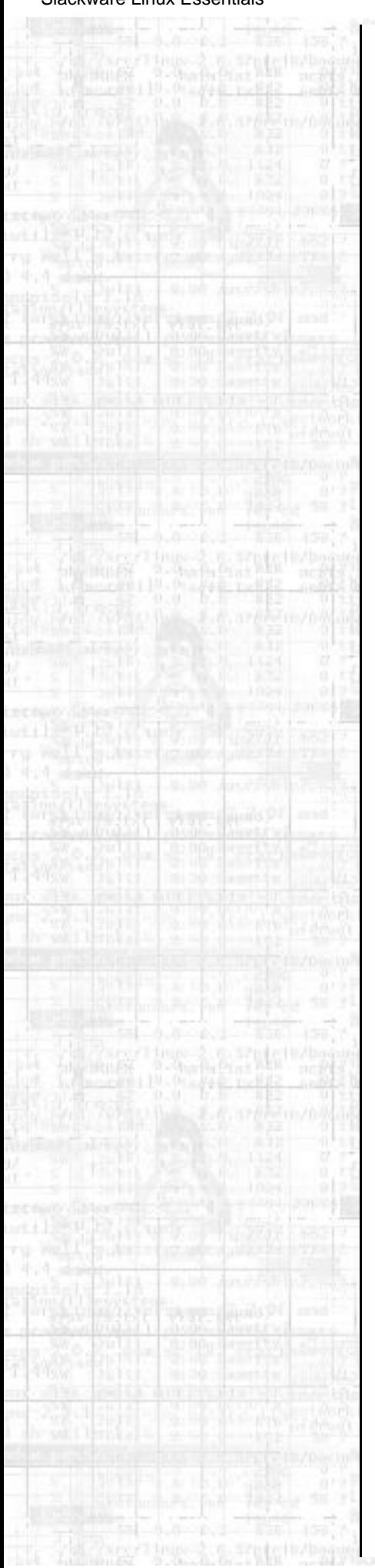

**[Summary](#page-186-0)** 

12. [Essential System Administration](#page-187-0)

[Users and Groups](#page-187-1)

[Shutting Down Properly](#page-193-0)

[Summary](#page-196-0)

13. [Basic Network Commands](#page-197-0)

[ping](#page-198-0)

[finger](#page-199-0)

[telnet](#page-201-0)

[FTP Clients](#page-203-0)

[email](#page-205-0)

[lynx](#page-208-0)

[wget](#page-210-0)

[traceroute](#page-211-0)

[Talking to Other People](#page-212-0)

[Summary](#page-214-0)

14. [Archive Files](#page-215-0)

gzip

[bzip2](#page-217-0)

[tar](#page-219-0)

[zip](#page-222-0)

[Summary](#page-224-0)

15. [vi](#page-225-0)

Starting vi

[Modes](#page-227-0)

[Opening Files](#page-230-0)

[Saving Files](#page-232-0)

[Quitting vi](#page-233-0)

[vi Configuration](#page-234-0)

[vi Keys](#page-236-0)

**[Summary](#page-238-0)** 

16. [Slackware Package Management](#page-33-0)

[Overview of Package Format](#page-33-1)

[Package Utilities](#page-239-0)

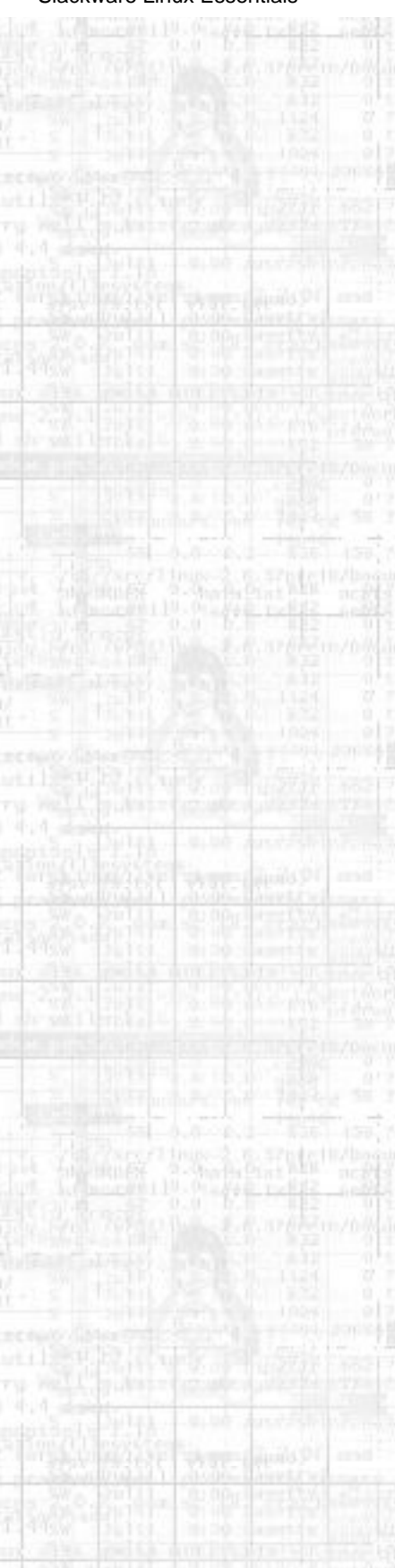

[Making Packages](#page-243-0)

[Making Tags and Tagfiles \(for setup\)](#page-245-0)

[Summary](#page-247-0)

17. [ZipSlack and BigSlack](#page-31-0)

[What is ZipSlack/BigSlack?](#page-31-1)

[Getting ZipSlack/BigSlack](#page-29-0)

[Installation](#page-28-0)

[Booting ZipSlack/BigSlack](#page-26-0)

[Adding, Removing, and Upgrading Software](#page-25-0)

[Common Problems](#page-23-0)

[Getting Help](#page-21-0)

**[Summary](#page-20-0)** 

**[Glossary](#page-10-0)** 

A. [The GNU General Public License](#page-5-0)

[Preamble](#page-5-1)

[TERMS AND CONDITIONS FOR COPYING,](#page-6-0) [DISTRIBUTION AND MODIFICATION](#page-6-0)

[How to Apply These Terms to Your New Programs](#page-8-0)

[Next](#page-35-0) Preface

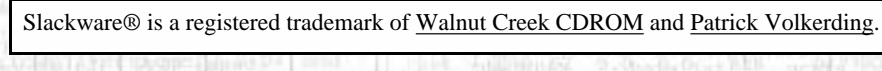

<span id="page-5-1"></span>E

<span id="page-5-0"></span>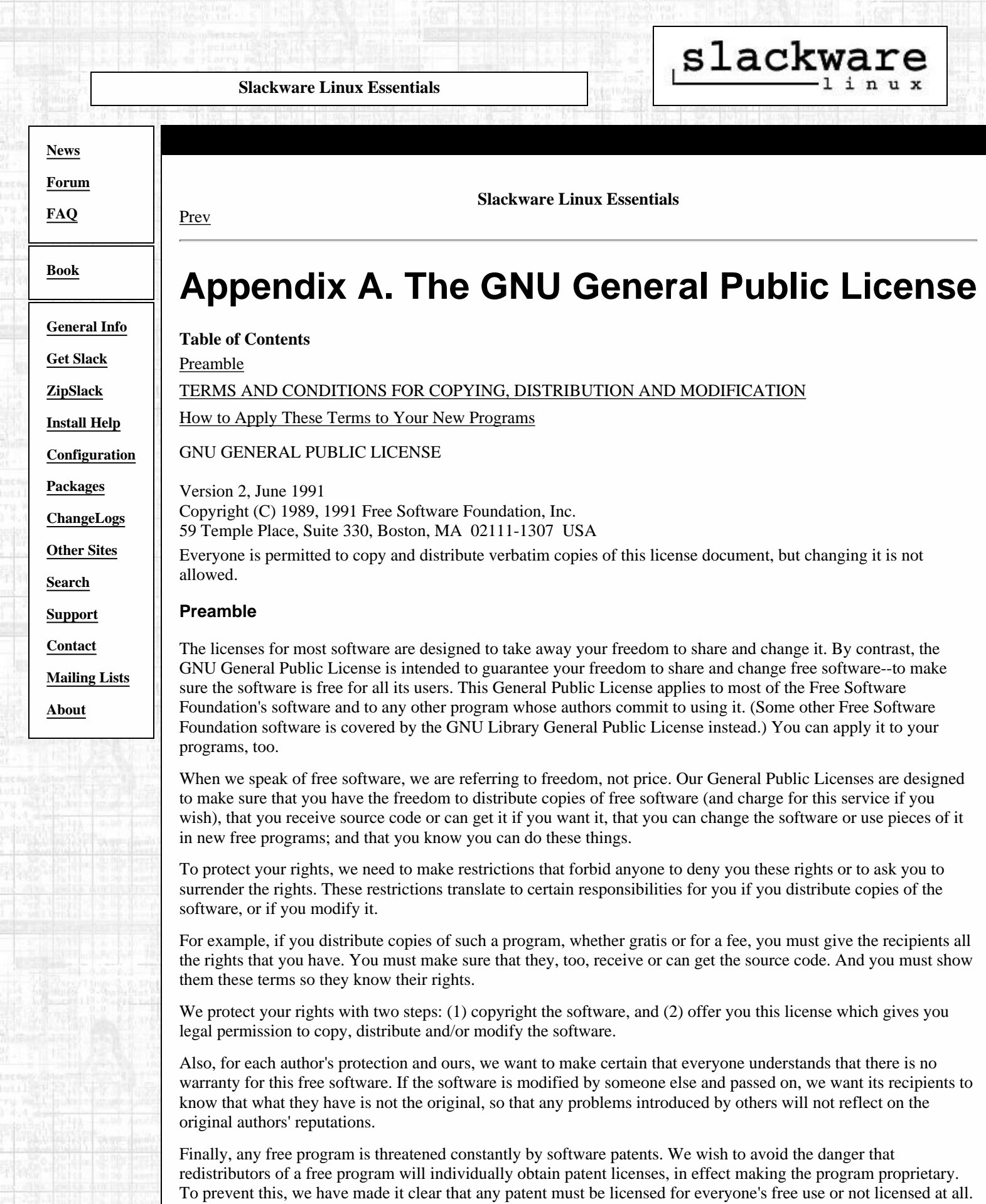

The precise terms and conditions for copying, distribution and modification follow.

#### <span id="page-6-0"></span>**TERMS AND CONDITIONS FOR COPYING, DISTRIBUTION AND MODIFICATION**

1. This License applies to any program or other work which contains a notice placed by the copyright holder saying it may be distributed under the terms of this General Public License. The "Program", below, refers to any such program or work, and a "work based on the Program" means either the Program or any derivative work under copyright law: that is to say, a work containing the Program or a portion of it, either verbatim or with modifications and/or translated into another language. (Hereinafter, translation is included without limitation in the term "modification".) Each licensee is addressed as "you".

Activities other than copying, distribution and modification are not covered by this License; they are outside its scope. The act of running the Program is not restricted, and the output from the Program is covered only if its contents constitute a work based on the Program (independent of having been made by running the Program). Whether that is true depends on what the Program does.

2. You may copy and distribute verbatim copies of the Program's source code as you receive it, in any medium, provided that you conspicuously and appropriately publish on each copy an appropriate copyright notice and disclaimer of warranty; keep intact all the notices that refer to this License and to the absence of any warranty; and give any other recipients of the Program a copy of this License along with the Program.

You may charge a fee for the physical act of transferring a copy, and you may at your option offer warranty protection in exchange for a fee.

- 3. You may modify your copy or copies of the Program or any portion of it, thus forming a work based on the Program, and copy and distribute such modifications or work under the terms of Section 1 above, provided that you also meet all of these conditions:
	- a. You must cause the modified files to carry prominent notices stating that you changed the files and the date of any change.
	- b. You must cause any work that you distribute or publish, that in whole or in part contains or is derived from the Program or any part thereof, to be licensed as a whole at no charge to all third parties under the terms of this License.
	- c. If the modified program normally reads commands interactively when run, you must cause it, when started running for such interactive use in the most ordinary way, to print or display an announcement including an appropriate copyright notice and a notice that there is no warranty (or else, saying that you provide a warranty) and that users may redistribute the program under these conditions, and telling the user how to view a copy of this License. (Exception: if the Program itself is interactive but does not normally print such an announcement, your work based on the Program is not required to print an announcement.)

These requirements apply to the modified work as a whole. If identifiable sections of that work are not derived from the Program, and can be reasonably considered independent and separate works in themselves, then this License, and its terms, do not apply to those sections when you distribute them as separate works. But when you distribute the same sections as part of a whole which is a work based on the Program, the distribution of the whole must be on the terms of this License, whose permissions for other licensees extend to the entire whole, and thus to each and every part regardless of who wrote it.

Thus, it is not the intent of this section to claim rights or contest your rights to work written entirely by you; rather, the intent is to exercise the right to control the distribution of derivative or collective works based on the Program.

In addition, mere aggregation of another work not based on the Program with the Program (or with a work based on the Program) on a volume of a storage or distribution medium does not bring the other work under the scope of this License.

- 4. You may copy and distribute the Program (or a work based on it, under Section 2) in object code or executable form under the terms of Sections 1 and 2 above provided that you also do one of the following:
	- a. Accompany it with the complete corresponding machine-readable source code, which must be distributed under the terms of Sections 1 and 2 above on a medium customarily used for software interchange; or,
	- b. Accompany it with a written offer, valid for at least three years, to give any third party, for a charge no more than your cost of physically performing source distribution, a complete machine-readable copy of the corresponding source code, to be distributed under the terms of Sections 1 and 2 above on a medium customarily used for software interchange; or,

c. Accompany it with the information you received as to the offer to distribute corresponding source code. (This alternative is allowed only for noncommercial distribution and only if you received the program in object code or executable form with such an offer, in accord with Subsection b above.)

The source code for a work means the preferred form of the work for making modifications to it. For an executable work, complete source code means all the source code for all modules it contains, plus any associated interface definition files, plus the scripts used to control compilation and installation of the executable. However, as a special exception, the source code distributed need not include anything that is normally distributed (in either source or binary form) with the major components (compiler, kernel, and so on) of the operating system on which the executable runs, unless that component itself accompanies the executable.

If distribution of executable or object code is made by offering access to copy from a designated place, then offering equivalent access to copy the source code from the same place counts as distribution of the source code, even though third parties are not compelled to copy the source along with the object code.

- 5. You may not copy, modify, sublicense, or distribute the Program except as expressly provided under this License. Any attempt otherwise to copy, modify, sublicense or distribute the Program is void, and will automatically terminate your rights under this License. However, parties who have received copies, or rights, from you under this License will not have their licenses terminated so long as such parties remain in full compliance.
- 6. You are not required to accept this License, since you have not signed it. However, nothing else grants you permission to modify or distribute the Program or its derivative works. These actions are prohibited by law if you do not accept this License. Therefore, by modifying or distributing the Program (or any work based on the Program), you indicate your acceptance of this License to do so, and all its terms and conditions for copying, distributing or modifying the Program or works based on it.
- Each time you redistribute the Program (or any work based on the Program), the recipient automatically 7. receives a license from the original licensor to copy, distribute or modify the Program subject to these terms and conditions. You may not impose any further restrictions on the recipients' exercise of the rights granted herein. You are not responsible for enforcing compliance by third parties to this License.
- If, as a consequence of a court judgment or allegation of patent infringement or for any other reason (not 8. limited to patent issues), conditions are imposed on you (whether by court order, agreement or otherwise) that contradict the conditions of this License, they do not excuse you from the conditions of this License. If you cannot distribute so as to satisfy simultaneously your obligations under this License and any other pertinent obligations, then as a consequence you may not distribute the Program at all. For example, if a patent license would not permit royalty-free redistribution of the Program by all those who receive copies directly or indirectly through you, then the only way you could satisfy both it and this License would be to refrain entirely from distribution of the Program.

If any portion of this section is held invalid or unenforceable under any particular circumstance, the balance of the section is intended to apply and the section as a whole is intended to apply in other circumstances.

It is not the purpose of this section to induce you to infringe any patents or other property right claims or to contest validity of any such claims; this section has the sole purpose of protecting the integrity of the free software distribution system, which is implemented by public license practices. Many people have made generous contributions to the wide range of software distributed through that system in reliance on consistent application of that system; it is up to the author/donor to decide if he or she is willing to distribute software through any other system and a licensee cannot impose that choice.

This section is intended to make thoroughly clear what is believed to be a consequence of the rest of this License.

- If the distribution and/or use of the Program is restricted in certain countries either by patents or by 9. copyrighted interfaces, the original copyright holder who places the Program under this License may add an explicit geographical distribution limitation excluding those countries, so that distribution is permitted only in or among countries not thus excluded. In such case, this License incorporates the limitation as if written in the body of this License.
- 10. The Free Software Foundation may publish revised and/or new versions of the General Public License from time to time. Such new versions will be similar in spirit to the present version, but may differ in detail to address new problems or concerns.

Each version is given a distinguishing version number. If the Program specifies a version number of this License which applies to it and "any later version", you have the option of following the terms and conditions either of that version or of any later version published by the Free Software Foundation. If the Program does

not specify a version number of this License, you may choose any version ever published by the Free Software Foundation.

- 11. If you wish to incorporate parts of the Program into other free programs whose distribution conditions are different, write to the author to ask for permission. For software which is copyrighted by the Free Software Foundation, write to the Free Software Foundation; we sometimes make exceptions for this. Our decision will be guided by the two goals of preserving the free status of all derivatives of our free software and of promoting the sharing and reuse of software generally.
- 12. NO WARRANTY

BECAUSE THE PROGRAM IS LICENSED FREE OF CHARGE, THERE IS NO WARRANTY FOR THE PROGRAM, TO THE EXTENT PERMITTED BY APPLICABLE LAW. EXCEPT WHEN OTHERWISE STATED IN WRITING THE COPYRIGHT HOLDERS AND/OR OTHER PARTIES PROVIDE THE PROGRAM "AS IS" WITHOUT WARRANTY OF ANY KIND, EITHER EXPRESSED OR IMPLIED, INCLUDING, BUT NOT LIMITED TO, THE IMPLIED WARRANTIES OF MERCHANTABILITY AND FITNESS FOR A PARTICULAR PURPOSE. THE ENTIRE RISK AS TO THE QUALITY AND PERFORMANCE OF THE PROGRAM IS WITH YOU. SHOULD THE PROGRAM PROVE DEFECTIVE, YOU ASSUME THE COST OF ALL NECESSARY SERVICING, REPAIR OR CORRECTION.

13. IN NO EVENT UNLESS REQUIRED BY APPLICABLE LAW OR AGREED TO IN WRITING WILL ANY COPYRIGHT HOLDER, OR ANY OTHER PARTY WHO MAY MODIFY AND/OR REDISTRIBUTE THE PROGRAM AS PERMITTED ABOVE, BE LIABLE TO YOU FOR DAMAGES, INCLUDING ANY GENERAL, SPECIAL, INCIDENTAL OR CONSEQUENTIAL DAMAGES ARISING OUT OF THE USE OR INABILITY TO USE THE PROGRAM (INCLUDING BUT NOT LIMITED TO LOSS OF DATA OR DATA BEING RENDERED INACCURATE OR LOSSES SUSTAINED BY YOU OR THIRD PARTIES OR A FAILURE OF THE PROGRAM TO OPERATE WITH ANY OTHER PROGRAMS), EVEN IF SUCH HOLDER OR OTHER PARTY HAS BEEN ADVISED OF THE POSSIBILITY OF SUCH DAMAGES.

#### END OF TERMS AND CONDITIONS

#### <span id="page-8-0"></span>**How to Apply These Terms to Your New Programs**

If you develop a new program, and you want it to be of the greatest possible use to the public, the best way to achieve this is to make it free software which everyone can redistribute and change under these terms.

To do so, attach the following notices to the program. It is safest to attach them to the start of each source file to most effectively convey the exclusion of warranty; and each file should have at least the "copyright" line and a pointer to where the full notice is found.

 <one line to give the program's name and a brief idea of what it does.> Copyright (C) <year> <name of author>

 This program is free software; you can redistribute it and/or modify it under the terms of the GNU General Public License as published by the Free Software Foundation; either version 2 of the License, or (at your option) any later version.

 This program is distributed in the hope that it will be useful, but WITHOUT ANY WARRANTY; without even the implied warranty of MERCHANTABILITY or FITNESS FOR A PARTICULAR PURPOSE. See the GNU General Public License for more details.

 You should have received a copy of the GNU General Public License along with this program; if not, write to the Free Software Foundation, Inc., 59 Temple Place, Suite 330, Boston, MA 02111-1307 USA

Also add information on how to contact you by electronic and paper mail.

If the program is interactive, make it output a short notice like this when it starts in an interactive mode:

 Gnomovision version 69, Copyright (C) year name of author Gnomovision comes with ABSOLUTELY NO WARRANTY; for details type `show w'. This is free software, and you are welcome to redistribute it under certain conditions; type `show c' for details.

The GNU General Public License

The hypothetical commands `show w' and `show c' should show the appropriate parts of the General Public License. Of course, the commands you use may be called something other than `show w' and `show c'; they could even be mouse-clicks or menu items--whatever suits your program.

You should also get your employer (if you work as a programmer) or your school, if any, to sign a "copyright disclaimer" for the program, if necessary. Here is a sample; alter the names:

 Yoyodyne, Inc., hereby disclaims all copyright interest in the program `Gnomovision' (which makes passes at compilers) written by James Hacker.

 <signature of Ty Coon>, 1 April 1989 Ty Coon, President of Vice

This General Public License does not permit incorporating your program into proprietary programs. If your program is a subroutine library, you may consider it more useful to permit linking proprietary applications with the library. If this is what you want to do, use the GNU Library General Public License instead of this License.

[Prev](#page-10-0) [Home](#page-0-0) Glossary

Slackware® is a registered trademark of [Walnut Creek CDROM](http://www.wccdrom.com/) and [Patrick Volkerding.](mailto:volkerdi@slackware.com)

<span id="page-10-0"></span>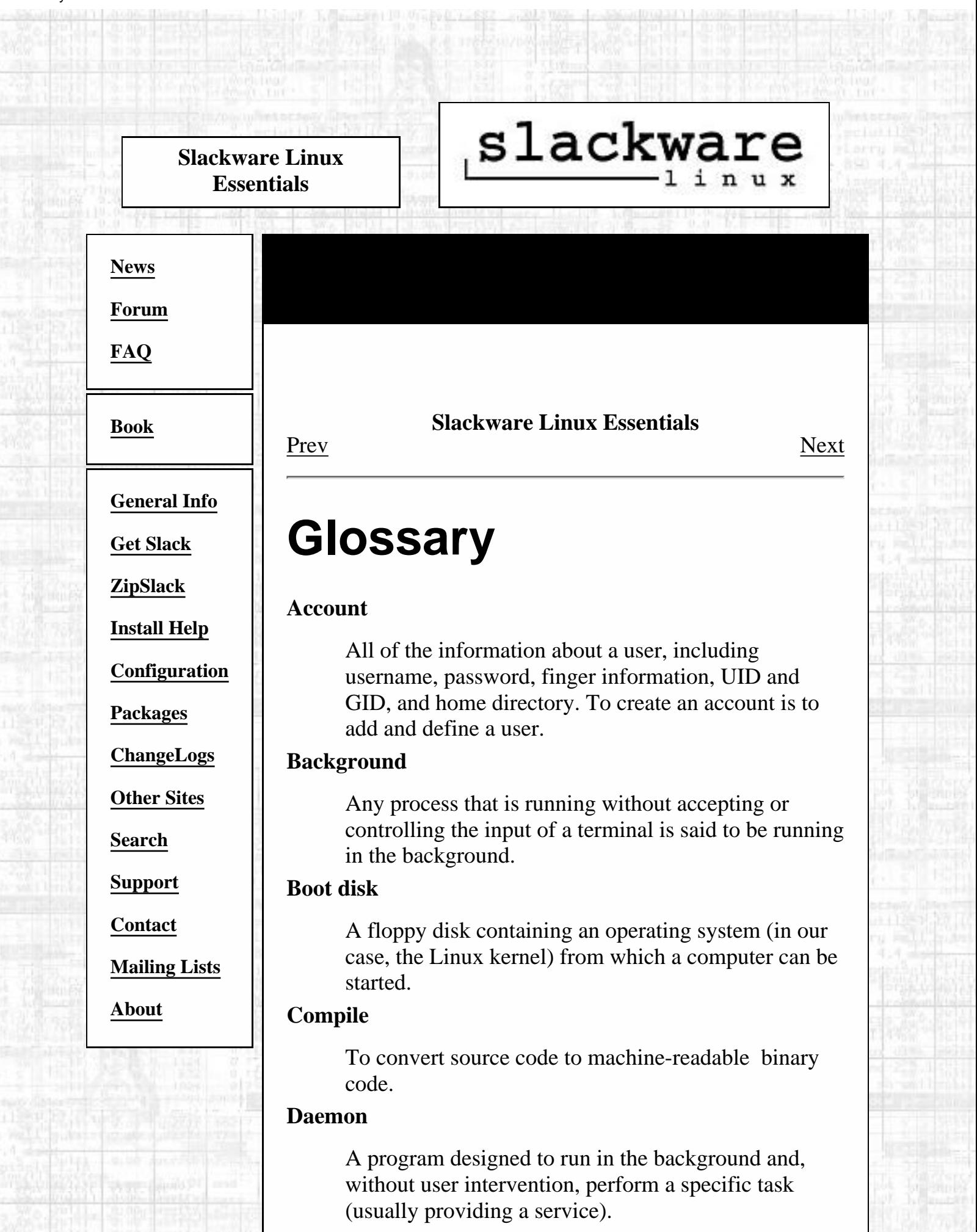

#### **Darkstar**

The default hostname in Slackware; your computer will be called darkstar if you do not specify some other name.

One of Patrick Volkerding's development machines, named after Dark Star, a song by the Grateful Dead.

#### **Desktop Environment**

A graphical user interface (GUI) that runs atop the X Window System and provides such features as integrated applications, cohesive look-and-feel between programs and components, file and window management capabilities, etc. A step beyond the simple window manager.

#### **Device driver**

A chunk of code in the kernel that directly controls a piece of hardware.

#### **Device node**

A special type of file in the /dev filesystem that represents a hardware component to the operating system.

#### **DNS**

Domain Name Service. A system in which networked computers are given names which translate to numerical addresses.

#### **Domain name**

A computer's DNS name, excluding its host name.

#### **Dot file**

In Linux, files which are to be hidden have filenames beginning with a dot ('.').

#### **Dotted quad**

The format of IP addresses, so called because it consists of four numbers (range 0-255 decimal) separated by periods.

## **Dynamic loader**

When programs are compiled under Linux, they usually use pieces of code (functions) from external libraries. When such programs are run, those libraries must be found and the required functions loaded into

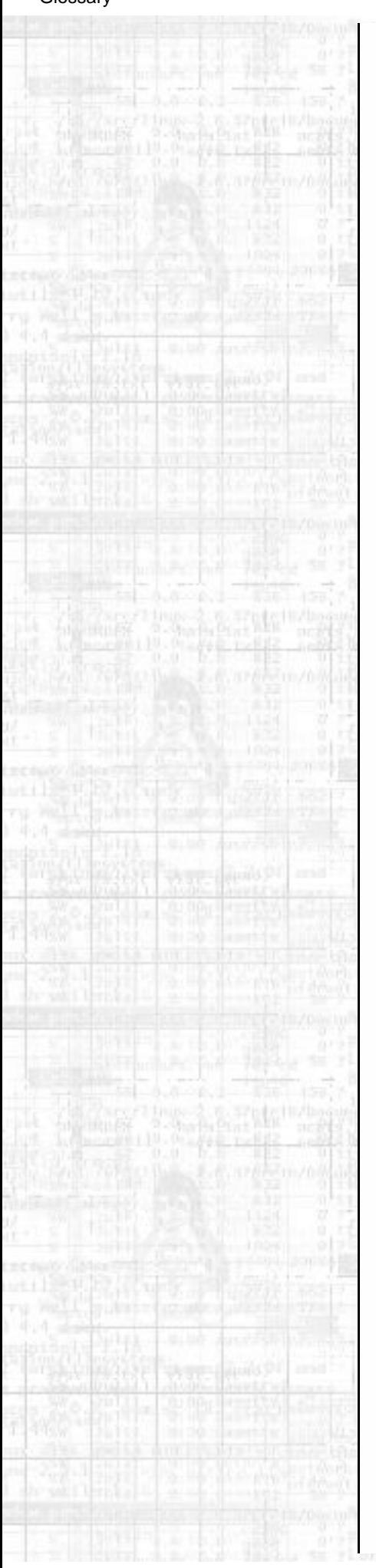

memory. This is the job of the dynamic loader.

#### **Environment variable**

A variable set in the user's shell which can be referenced by that user or programs run by that user within that shell. Environment variables are generally used to store preferences and default parameters.

#### **Epoch**

A period of history; in Unix, The Epoch begins at 00:00:00 UTC January 1, 1970. This is considered the dawn of time by Unix and Unix-like operating systems, and all other time is calculated relative to this date.

## **Filesystem**

A representation of stored data in which files of data are kept organized in directories. The filesystem is the nearly universal form of representation for data stored to disks (both fixed and removable).

## **Foreground**

A program that is accepting or controlling a terminal's input is said to be running in the foreground.

## **Framebuffer**

A type of graphics device; in Linux, this most often refers to the software framebuffer, which provides a standard framebuffer interface to programs while keeping specific hardware drivers hidden from them. This layer of abstraction frees programs of the need to speak to various hardware drivers.

## **FTP**

The File Transfer Protocol. FTP is a very popular method of transferring data between computers.

## **Gateway**

A computer through which data on a network is transferred to another network.

## **GID**

Group Identifier. The GID is a unique number attributed to a group of users.

## **Group**

Users in Unix belong to groups, which can contain many other users and are used for more general access

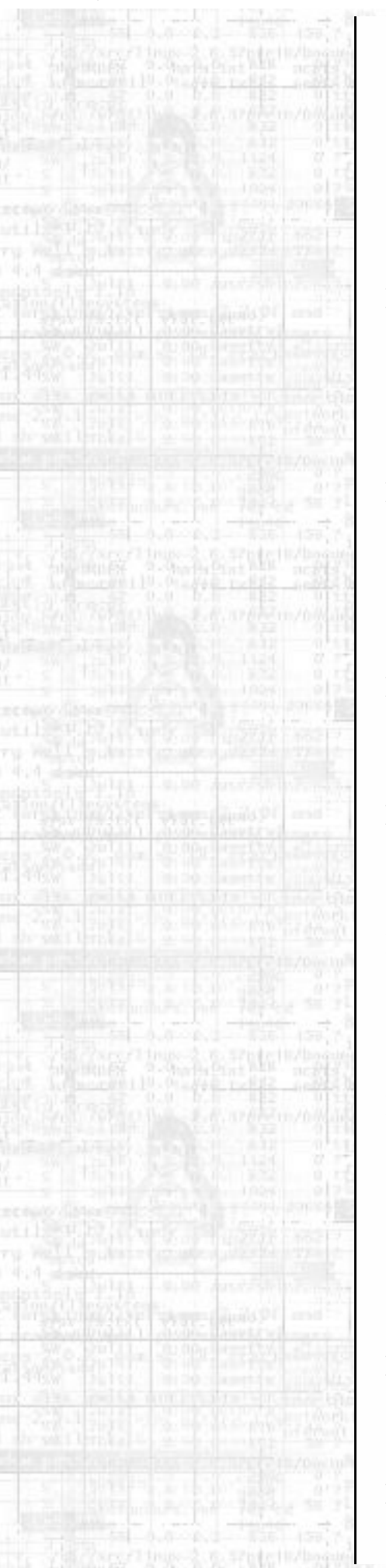

control than the existence of users alone can easily allow.

#### **GUI**

Graphical User Interface. A software interface that uses rendered graphical elements such as buttons, scrollbars, windows, etc. rather than solely text-based input and output

#### **Home directory**

A user's home directory is the directory the user is placed in immediately upon logging in. Users have full permissions and more or less free reign within their home directories.

## **HOWTO**

A document describing how to do something, such as configure a firewall or manage users and groups. There is a large collection of these documents available from the Linux Documentation Project.

## **HTTP**

The Hypertext Transfer Protocol. HTTP is the primary protocol on which the World Wide Web operates.

## **ICMP**

Internet Control Message Protocol. A very basic networking protocol, used mostly for pings.

## **Kernel**

The heart of an operating system. The kernel is the part that provides basic process control and interfaces with the computer's hardware.

## **Kernel module**

A piece of kernel code, usually a driver of some sort, that can be loaded and unloaded from memory separately from the main body of the kernel. Modules are handy when upgrading drivers or testing kernel settings, because they can be loaded and unloaded without rebooting.

## **Library**

A collection of functions which can be shared between programs.

## **LILO**

The LInux LOader. LILO is the most widely-used

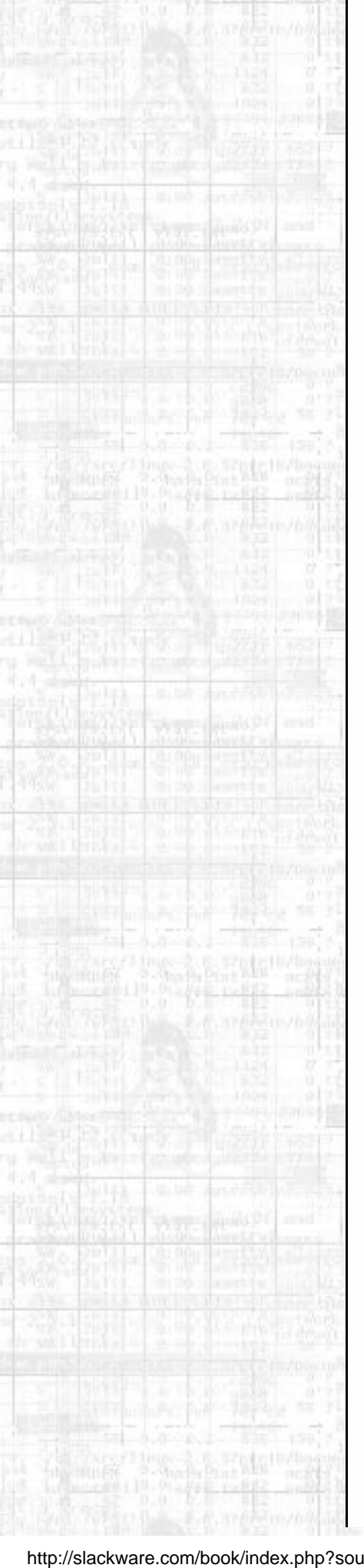

#### Linux boot manager.

## **LOADLIN**

LOADLIN is a program that runs under MS DOS or Windows and boots a Linux system. It is most commonly used on computers with multiple operating systems (including Linux and DOS/Windows, of course).

## **Man section**

Pages in the standard Unix online manual ("man") are grouped into sections for easy reference. All C programming pages are in section 3, system administration pages in section 5, etc.

## **MBR**

The Master Boot Record. A reserved space on a hard drive where information on what to do when booting is stored. LILO or other boot managers can be written here.

## **Motif**

A popular programming toolkit used in many older X programs.

## **MOTD**

Message of the Day. The motd (stored in Linux in /etc/motd is a text file that is displayed to all users upon logging in. Traditionally, it is used by the system administrator as a sort of bulletin board for communicating with users.

## **Mount point**

An empty directory in a filesystem where another filesystem is to be mounted, or grafted on.

## **Nameserver**

A DNS information server. Nameservers translate DNS names to numerical IP addresses.

## **Network interface**

A virtual representation of a network device provided by the kernel. Network interfaces allow users and programs to talk to network devices.

## **NFS**

The Network Filesystem. NFS allows the mounting of

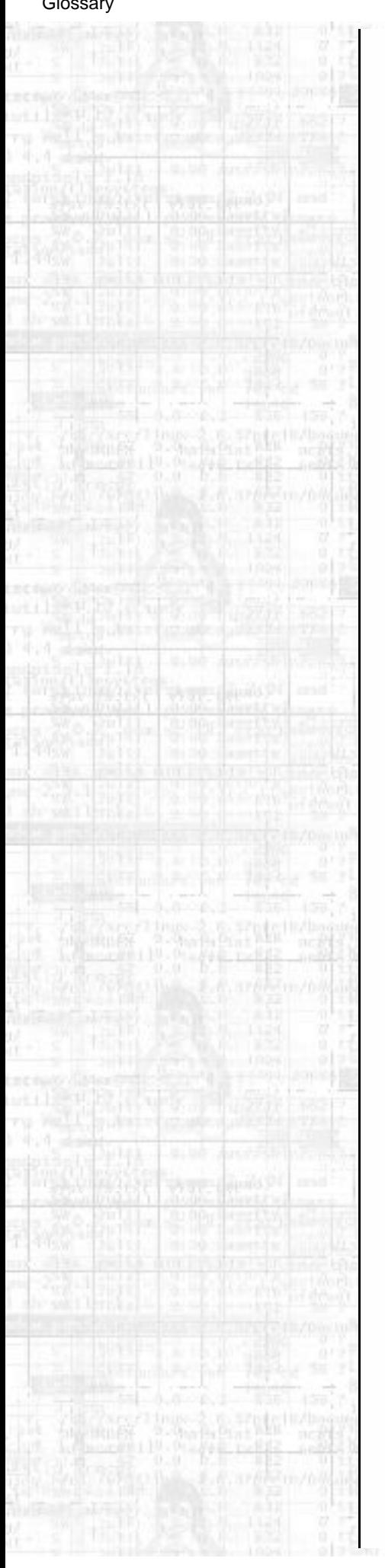

remote filesystems as if they were local to your computer and thus provides a transparent method of file sharing.

#### **Octal**

Base-8 number system, with digits 0-7.

#### **Pager**

An X program that allows the user to see and switch between multiple desktops.

#### **Partition**

A division of a hard drive. Filesystems exist on top of partitions.

#### **PPP**

Point-to-Point Protocol. PPP is used mainly for connecting via modem to an Internet Service Provider.

#### **Process**

A running program.

#### **Root directory**

Represented as /, the root directory exists at the top of the filesystem, with all other directories branching out beneath it in a file tree.

#### **Root disk**

The disk (usually fixed) on which the root directory is stored.

#### **Routing table**

The set of information the kernel uses in routing network data around. It contains such tidbits as where your default gateway is, which network interface is connected to which network, etc.

## **Runlevel**

The overall system state as defined by init. Runlevel 6 is rebooting, runlevel 1 is single user mode, runlevel 4 is an X login, etc. There are 6 available runlevels on a Slackware system.

## **Secure shell**

An encrypted (thus secure) method of logging in remotely to a computer. Many secure shell programs are available; both a client and server are needed.

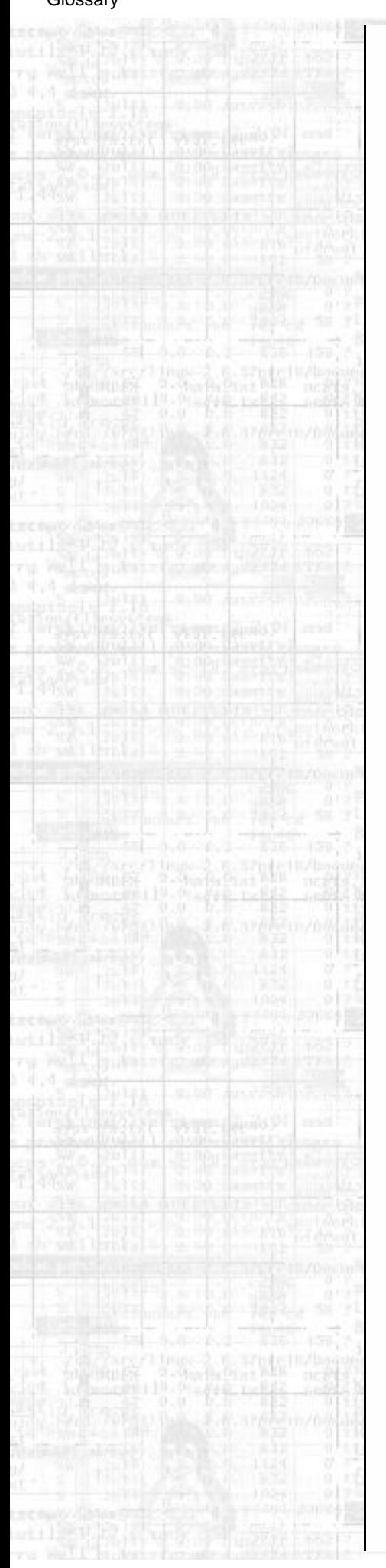

#### **Service**

The sharing of information and/or data between programs and computers from a single server to multiple clients. HTTP, FTP, NFS, etc. are services.

#### **Shadow password suite**

The shadow password suite allows encrypted passwords to be hidden from users, while the rest of the information in the /etc/passwd file remains visible to all. This helps prevent brute-force attempts at cracking passwords.

#### **Shell**

Shells provide a commandline interface to the user. When you're looking at a text prompt, you're in a shell.

## **Shell builtin**

A command built into the shell, as opposed to being provided by an external program. For instance, **bash** has a **cd** builtin.

## **Signal**

Unix programs can communicate between each other using simple signals, which are enumerated and usually have specific meanings. **kill -l** will list the available signals.

## **SLIP**

Serial Line Interface Protocol. SLIP is a similar protocol to PPP, in that it's used for connecting two machines via a serial interface.

## **Software package**

A program and its associated files, archived and compressed into a single file along with any necessary scripts or information to aid in managing the installation, upgrade, and removal of those files.

#### **Software series**

A collection of related software packages in Slackware. All KDE packages are in the kde series, networking packages in the n series, etc.

## **Source code**

The (more or less) human-readable code in which most programs are written. Source code is compiled

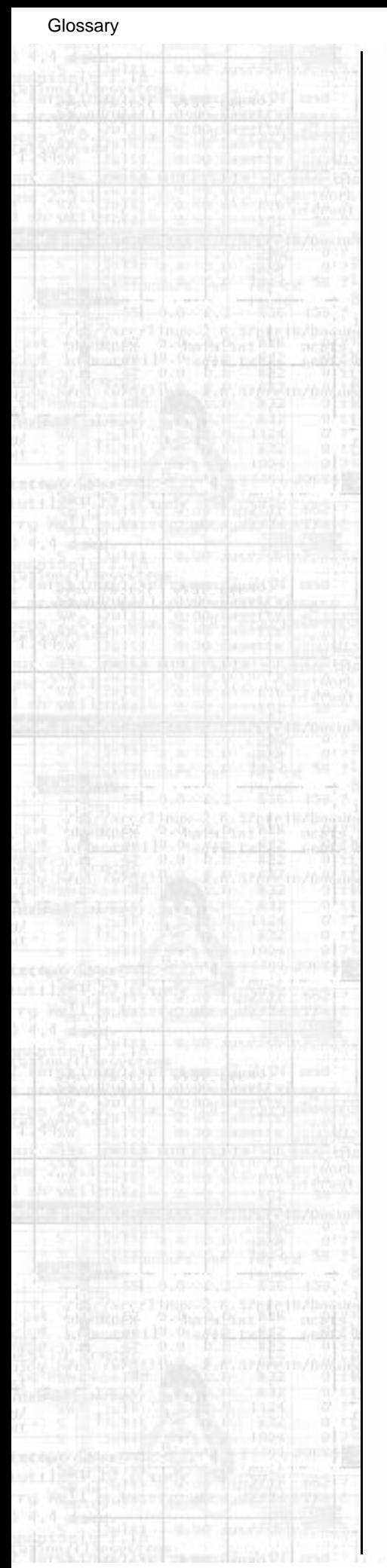

into binary code.

#### **Standard Error (stderr)**

The Unix-standard output stream for errors. Programs write any error messages on stderr, so that they can be separated from normal output.

#### **Standard Input (stdin)**

The Unix-standard input stream. Data can be redirected or piped into a program's stdin from any source.

#### **Standard Output (stdout)**

The Unix-standard output stream. Normal text output from a program is written to stdout, which is separate from the error messages reported on stderr and can be piped or redirected into other programs' stdin or to a file.

#### **Subnet**

An IP address range that is part of a larger range. For instance, 192.168.1.0 is a subnet of 192.168.0.0 (where 0 is a mask meaning undefined); it is, in fact, the .1 subnet.

#### **Superblock**

In Linux, partitions are discussed in terms of blocks. A block is 512 bytes. The superblock is the first 512 bytes of a partition.

#### **Supplemental disk**

In Slackware, a floppy disk used during installation that contains neither the kernel (which is on the boot disk) nor the root filesystem (which is on the root disk), but additional needed files such as network modules or PCMCIA support.

#### **Suspended process**

A process which has been frozen until killed or resumed.

#### **Swap space**

Disk space used by the kernel as virtual RAM. It is slower than RAM, but because disk space is cheaper, swap is usually more plentiful. Swap space is useful to the kernel for holding lesser-used data and as a fallback when physical RAM is exhausted.

## **Symbolic link**

A special file that simply points to the location of another file. Symbolic links are used to avoid data duplication when a file is needed in multiple locations.

#### **Tagfile**

A file used by the Slackware **setup** program during installation, which describes a set of packages to be installed.

#### **Terminal**

A human-computer interface consisting of at least a screen (or virtual screen) and some method of input (almost always at least a keyboard).

#### **Toolkit, GUI**

A GUI toolkit is a collection of libraries that provide a programmer with code to draw widgets such as scrollbars, checkboxes, etc. and construct a graphical interface. The GUI toolkit used by a program often defines its look and feel.

#### **UID**

User Identifier. A unique number that identifies a user to the system. UIDs are used by most programs instead of usernames because a number is easier to deal with; usernames are generally only used when the user has to see things happen.

#### **VESA**

Video Electronics Standards Association. The term VESA is often used to denote a standard specified by said Association. Nearly all modern video adapters are VESA-compliant.

#### **Virtual terminal**

The use of software to simulate multiple terminals while using only a single set of input/output devices (keyboard, monitor, mouse). Special keystrokes switch between virtual terminals at a single physical terminal.

#### **Window manager**

An X program whose purpose is to provide a graphical interface beyond the simple rectangle-drawing of the X Window System. Window

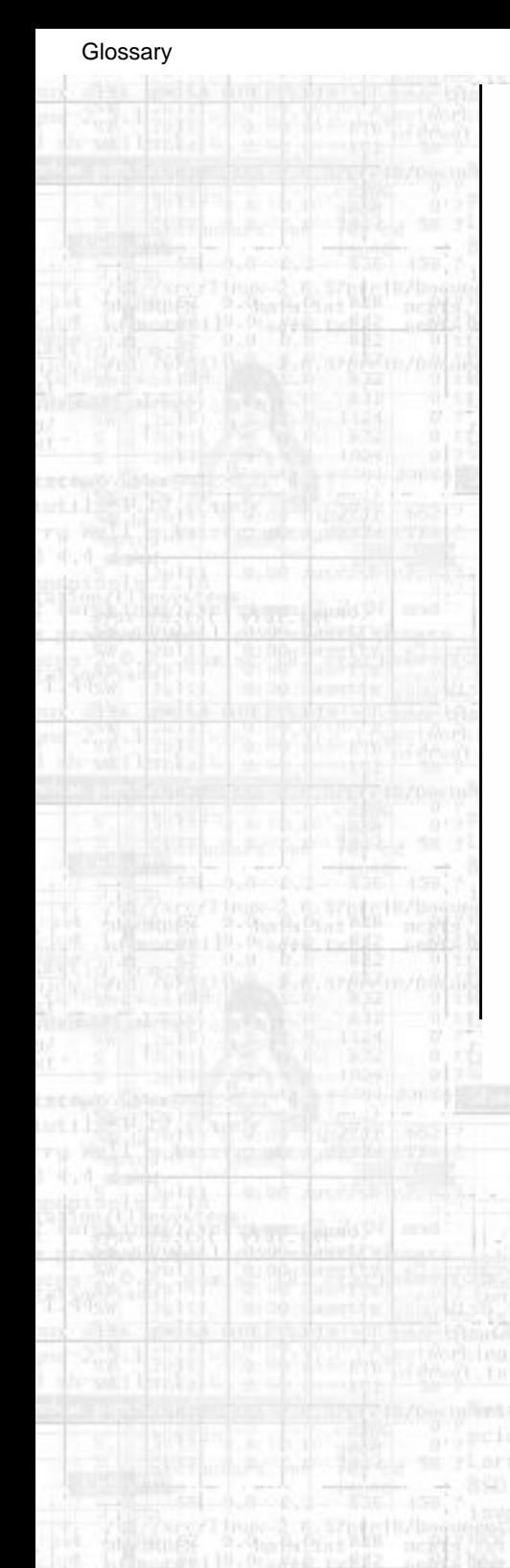

managers generally provide titlebars, menus for running programs, etc.

#### **Working directory**

The directory in which a program considers itself to be while running.

#### **Wrapper program**

A program whose sole purpose is to run other programs, but change their behavior in some way by altering their environments or filtering their input.

#### **X server**

The program in the X Window System which interfaces with graphics hardware and handles the actual running of X programs.

## **X Window System**

Network-oriented graphical interface system used on most Unix-like operating systems, including Linux.

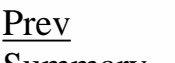

[Prev](#page-20-0) [Home](#page-0-0) Home Summary The GNU General Public License

Slackware® is a registered trademark of [Walnut Creek CDROM](http://www.wccdrom.com/) and [Patrick Volkerding](mailto:volkerdi@slackware.com).

<span id="page-20-0"></span>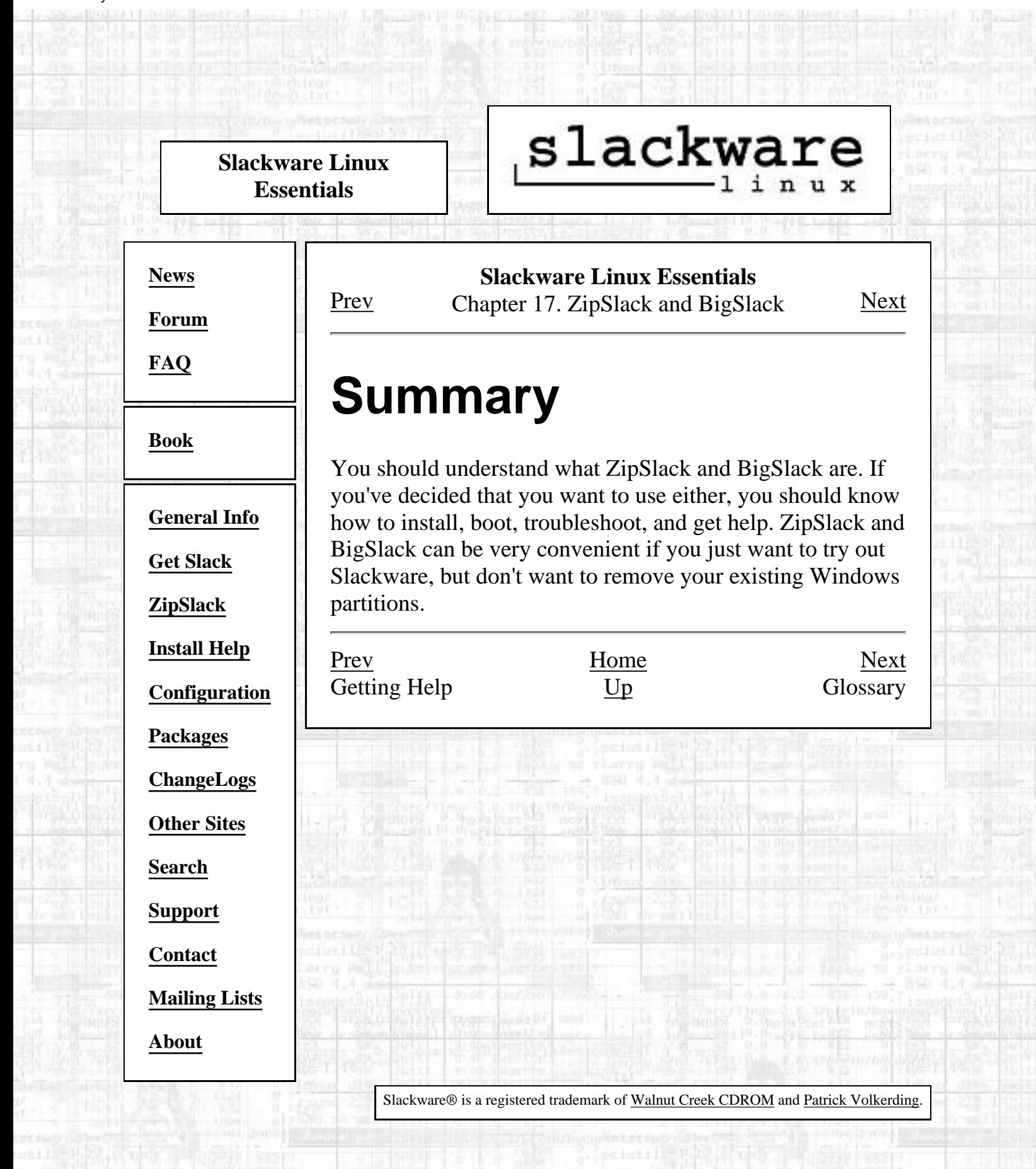

<span id="page-21-0"></span>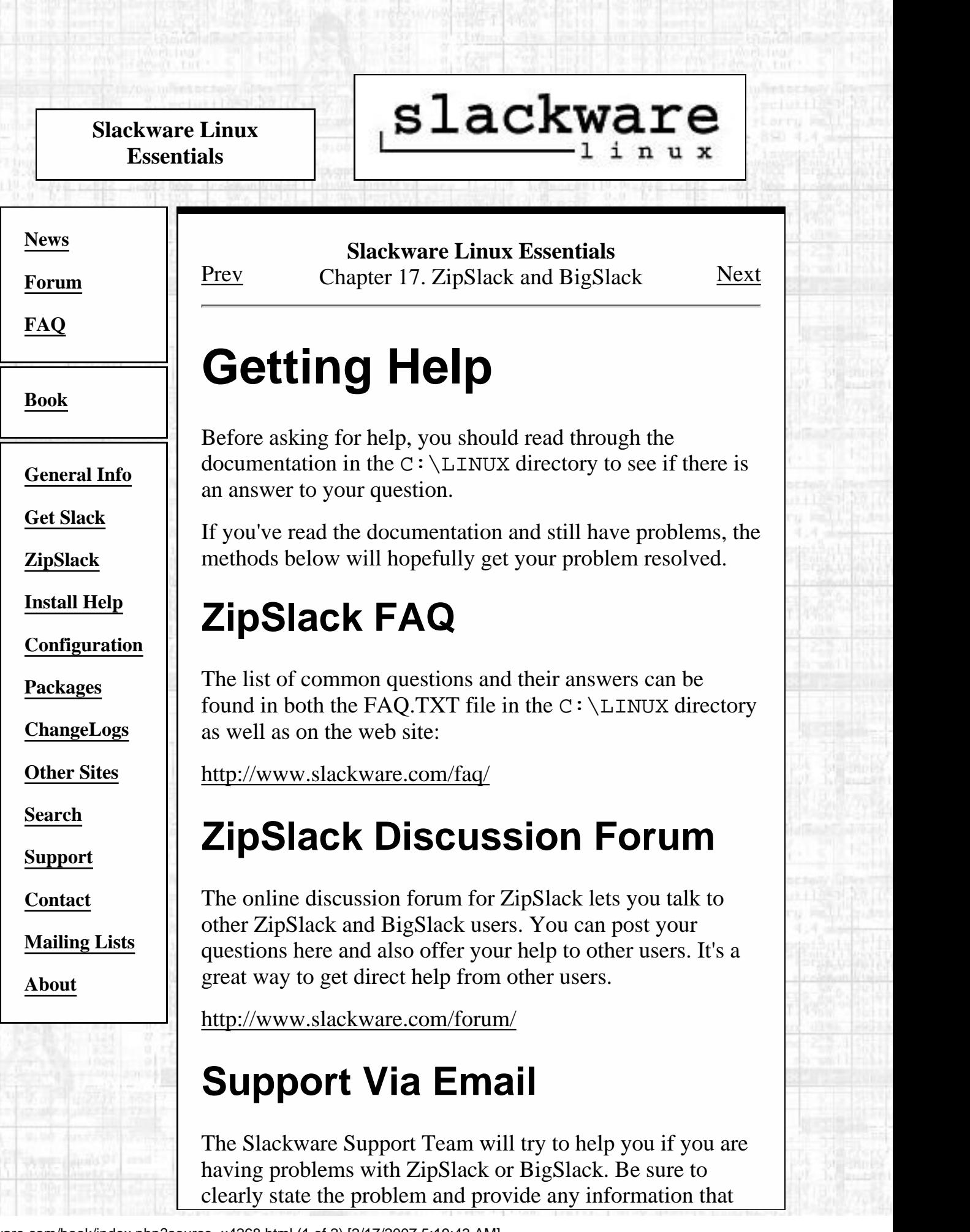

Getting Help

you think is necessary to solving the problem.

[<support@slackware.com>](#page-248-0)

[Prev](#page-23-0) [Home](#page-0-0)<br>Common Problems Home<br>Common Problems Home<br>Summary  $\overline{\text{Common Problems}}$ 

βýς

Slackware® is a registered trademark of [Walnut Creek CDROM](http://www.wccdrom.com/) and [Patrick Volkerding](mailto:volkerdi@slackware.com).

<span id="page-23-0"></span>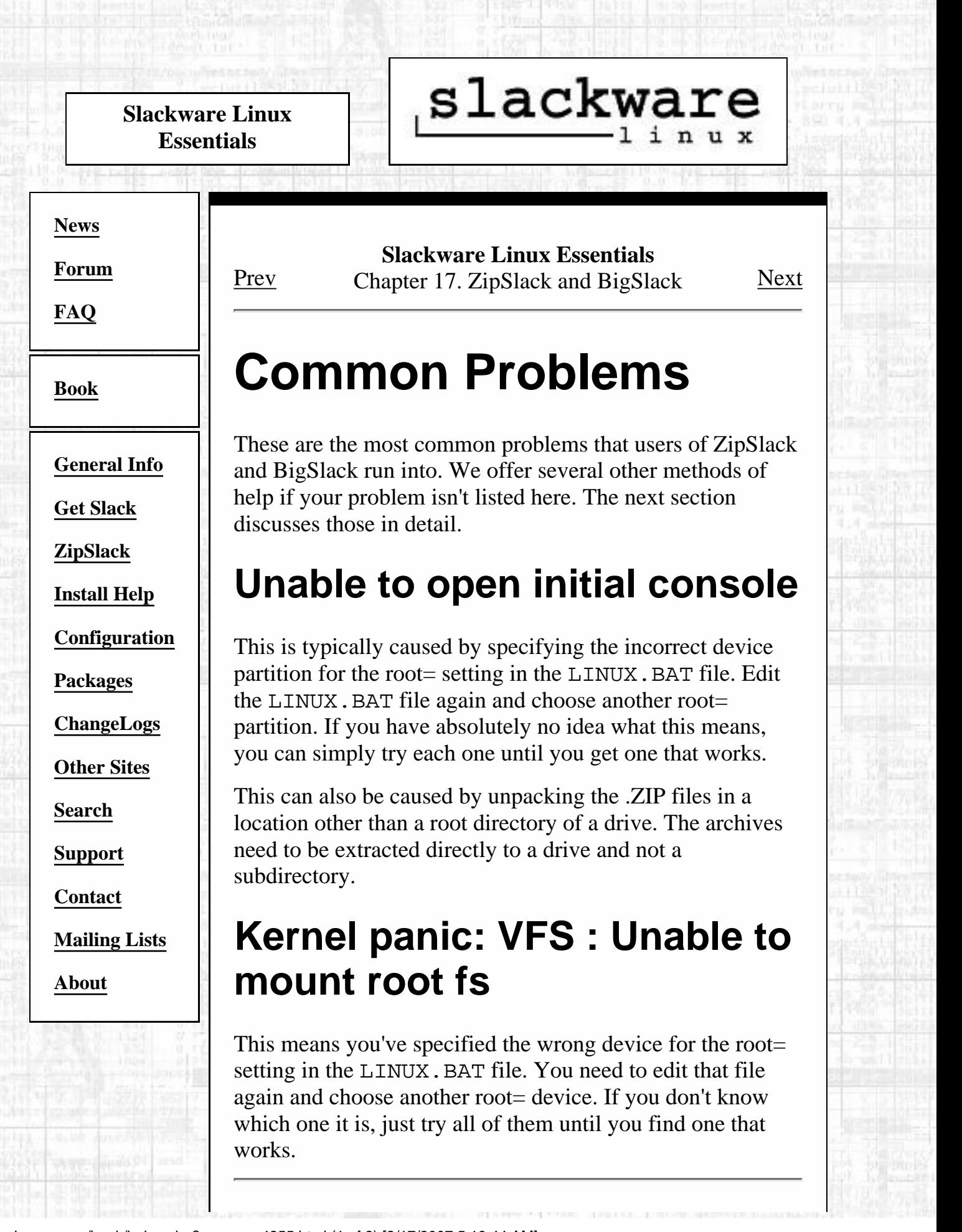

[Prev](#page-25-0) [Home](#page-0-0) [Next](#page-21-0) Adding, Removing, and Upgrading Software

Slackware® is a registered trademark of [Walnut Creek CDROM](http://www.wccdrom.com/) and [Patrick Volkerding](mailto:volkerdi@slackware.com).

 $\overline{Up}$  $\overline{Up}$  $\overline{Up}$  Getting  $\overline{Help}$ 

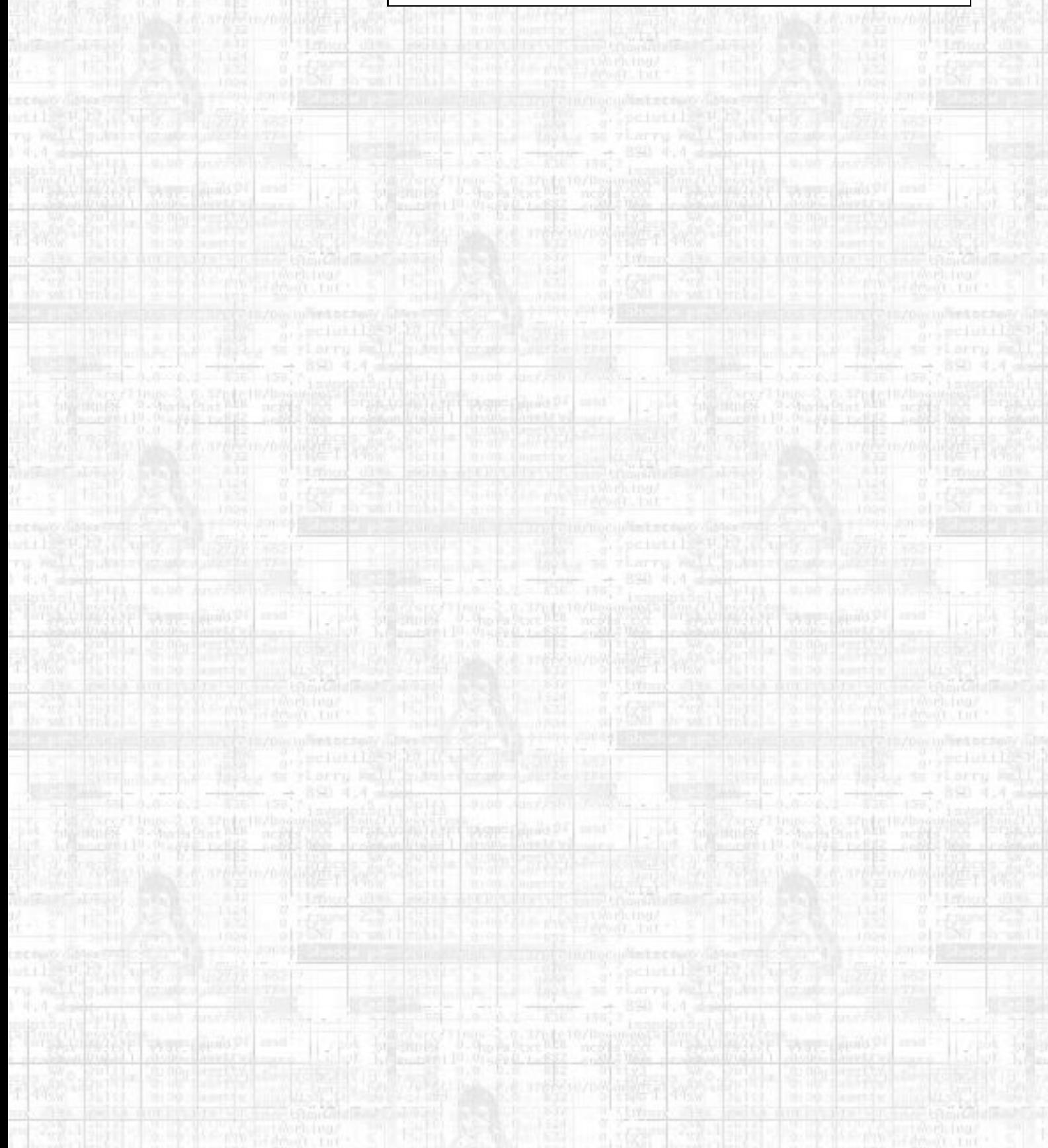

<span id="page-25-0"></span>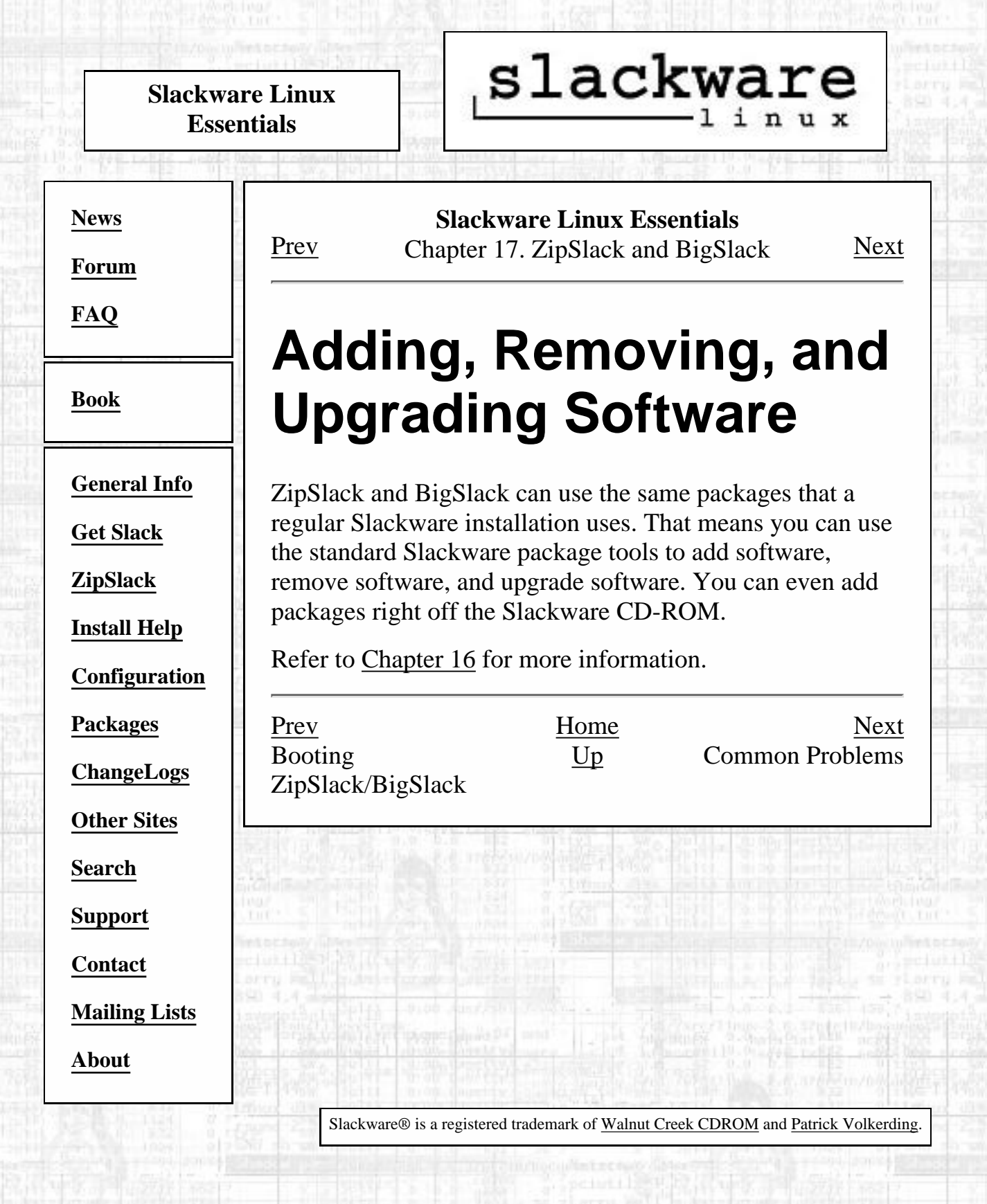

<span id="page-26-0"></span>slackware **Slackware Linux Essentials [News](http://slackware.com/index.php) Slackware Linux Essentials [Forum](http://slackware.com/forum/)** [Prev](#page-28-0) Chapter 17. ZipSlack and BigSlack [Next](#page-25-0) **[FAQ](http://slackware.com/faq/) Booting [Book](#page-0-0) ZipSlack/BigSlack [General Info](http://slackware.com/info/)** There are several ways to boot ZipSlack and BigSlack. The **[Get Slack](http://slackware.com/getslack/)** most common is to use the included LINUX.BAT to boot the system from DOS (or from DOS mode under Windows **[ZipSlack](http://slackware.com/zipslack/)** 9x). This file must be edited to match your system before it **[Install Help](http://slackware.com/install/)** will work. **[Configuration](http://slackware.com/config/)** Start by opening the  $C:\LINUX\LINUX$ . BAT file in your favorite text editor. At the top of the file you will notice a **[Packages](http://slackware.com/packages/)** large comment. It explains what you need to edit in this file (and also what to do if you are booting from an external Zip **[ChangeLogs](http://slackware.com/changelog/)** drive). Don't worry if you don't understand the root= setting. **[Other Sites](http://slackware.com/links/)** There are several examples, so feel free to pick one and try it. If it doesn't work, you can edit the file again, comment **[Search](http://slackware.com/search/)** out the line you uncommented, and pick another one. **[Support](http://slackware.com/support/)** After you uncomment the line you want by removing the rem at the beginning of the line, save the file and exit the **[Contact](http://slackware.com/contact/)** editor. Bring your machine into DOS mode. **[Mailing Lists](http://slackware.com/lists/)** A DOS prompt window in Windows 9x will NOT **[About](http://slackware.com/about/)** work. Type **C:\LINUX\LINUX.BAT** to boot the system. If all goes well, you should be presented with a login prompt. Log in as **root**, with no password. You'll probably want to set a password for root, as well as adding an account for yourself. At this point you can refer to the other sections in this book for general system usage.

Booting ZipSlack/BigSlack

If using the LINUX.BAT file to boot the system didn't work for you, you should refer to the included C:\LINUX\README.1ST file for other ways to boot.

[Prev](#page-28-0)<br>Installation [Home](#page-0-0)<br>Lip Adding, Removing, Adding, Removing, and Upgrading Software Slackware® is a registered trademark of [Walnut Creek CDROM](http://www.wccdrom.com/) and [Patrick Volkerding](mailto:volkerdi@slackware.com).

<span id="page-28-0"></span>slackware **Slackware Linux Essentials Slackware Linux Essentials [News](http://slackware.com/index.php)** [Prev](#page-29-0) Chapter 17. ZipSlack and BigSlack [Next](#page-26-0) **[Forum](http://slackware.com/forum/) [FAQ](http://slackware.com/faq/) Installation [Book](#page-0-0)** Once you've downloaded the necessary components, you'll need to extract the .ZIP file (or files if you downloaded the **[General Info](http://slackware.com/info/)** chunks). Be sure to use a 32-bit unzipper. The size and filenames in the archive are too much for a 16-bit unzipper. **[Get Slack](http://slackware.com/getslack/)** Examples of 32-bit unzippers include WinZip and PKZIP for Windows. **[ZipSlack](http://slackware.com/zipslack/)** Both ZipSlack and BigSlack are designed to be extracted **[Install Help](http://slackware.com/install/)** directly to the root directory of a drive (such as C: or D:). A **[Configuration](http://slackware.com/config/)** \LINUX directory will be created that contains the actual Slackware installation. You'll also find the files necessary to **[Packages](http://slackware.com/packages/)** booting the system in that directory as well. **[ChangeLogs](http://slackware.com/changelog/)** After you've extracted the files, you should have a  $\verb|\LINUX|$ **[Other Sites](http://slackware.com/links/)** directory on the drive of your choosing (we'll use C: from here on). **[Search](http://slackware.com/search/)** [Prev](#page-29-0) [Home](#page-0-0) Home **[Support](http://slackware.com/support/)** [Up](#page-31-0) Booting Getting **[Contact](http://slackware.com/contact/)** ZipSlack/BigSlack ZipSlack/BigSlack **[Mailing Lists](http://slackware.com/lists/) [About](http://slackware.com/about/)**

Slackware® is a registered trademark of [Walnut Creek CDROM](http://www.wccdrom.com/) and [Patrick Volkerding](mailto:volkerdi@slackware.com).

<span id="page-29-0"></span>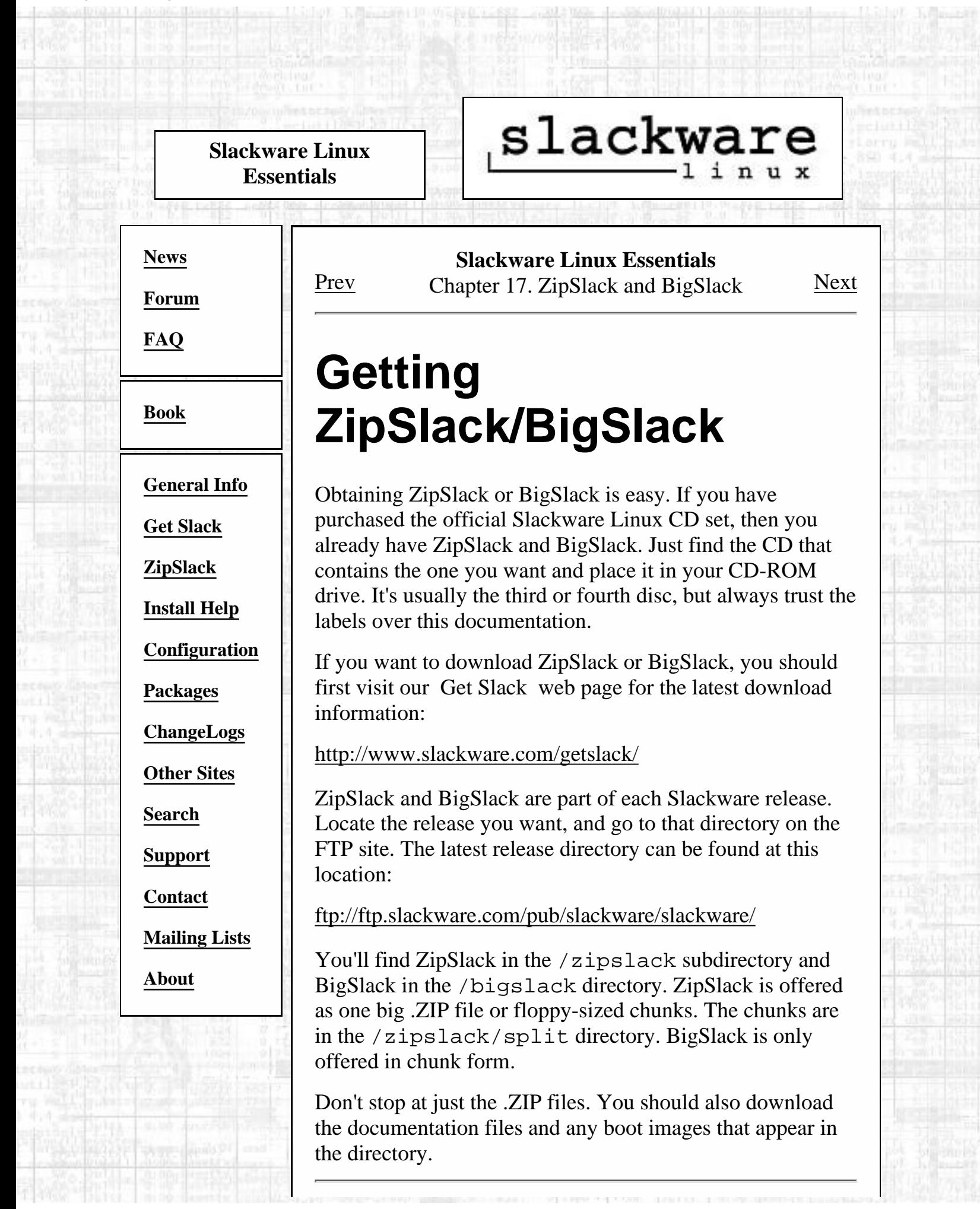

[http://slackware.com/book/index.php?source=x4211.html](#page-29-0) (1 of 2) [2/17/2007 5:19:47 AM]

Getting ZipSlack/BigSlack

[Prev](#page-31-0) [Home](#page-0-0) Home ZipSlack and BigSlack

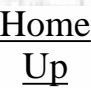

Home Next<br>[Up](#page-31-0) Installation

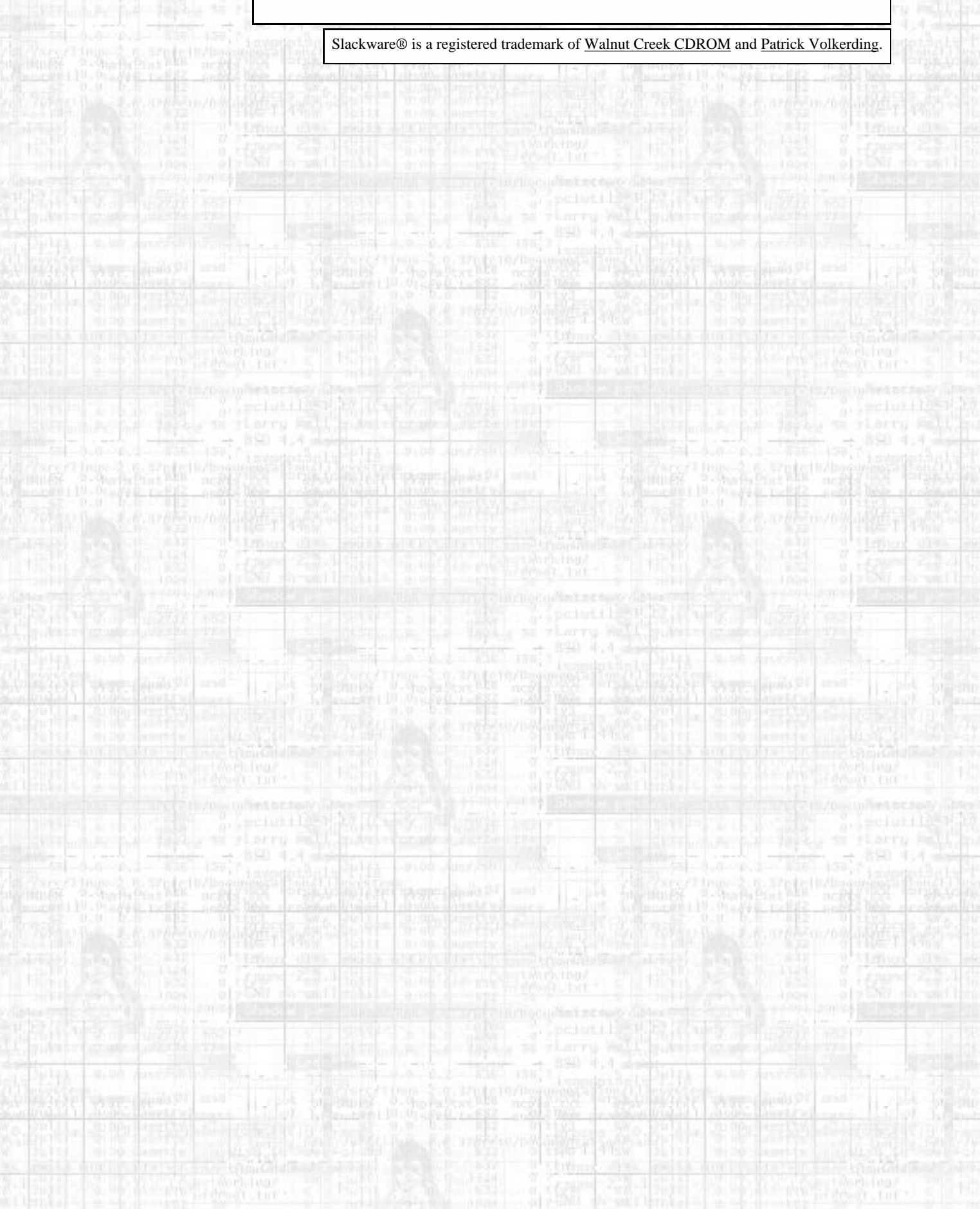

<span id="page-31-1"></span><span id="page-31-0"></span>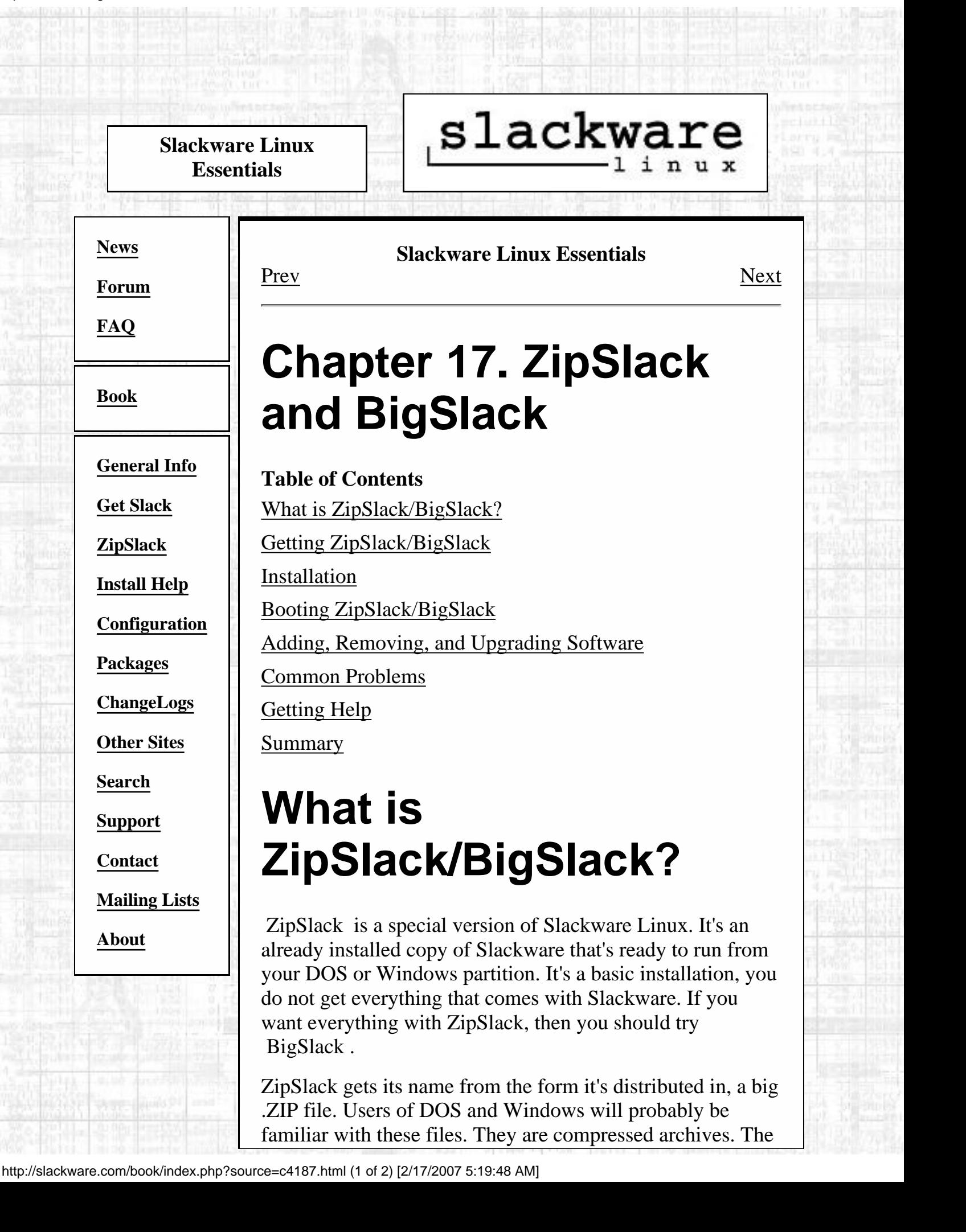

ZipSlack archive contains everything you need to get up and running with Slackware.

It is important to note that ZipSlack and BigSlack are significantly different than a regular installation. Even though they function the same and contain the same programs, their intended audiences and functions differ. Several advantages and disadvantages of ZipSlack and BigSlack are discussed below.

One last thing, you should always review the documentation included in the actual ZipSlack or BigSlack directory. It contains the latest information regarding installation, booting, and general use of the product.

# **Advantages**

- Does not require repartitioning of your hard disk.
- Great way to learn Slackware Linux without stumbling through the installation process.

# **Disadvantages**

- Uses the DOS filesystem, which is slower than a native Linux filesystem.
- Will not work with Windows NT.

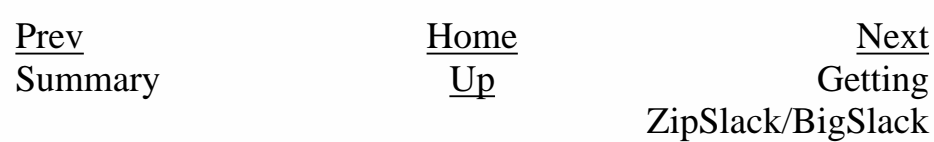

Slackware® is a registered trademark of [Walnut Creek CDROM](http://www.wccdrom.com/) and [Patrick Volkerding](mailto:volkerdi@slackware.com).

<span id="page-33-1"></span><span id="page-33-0"></span>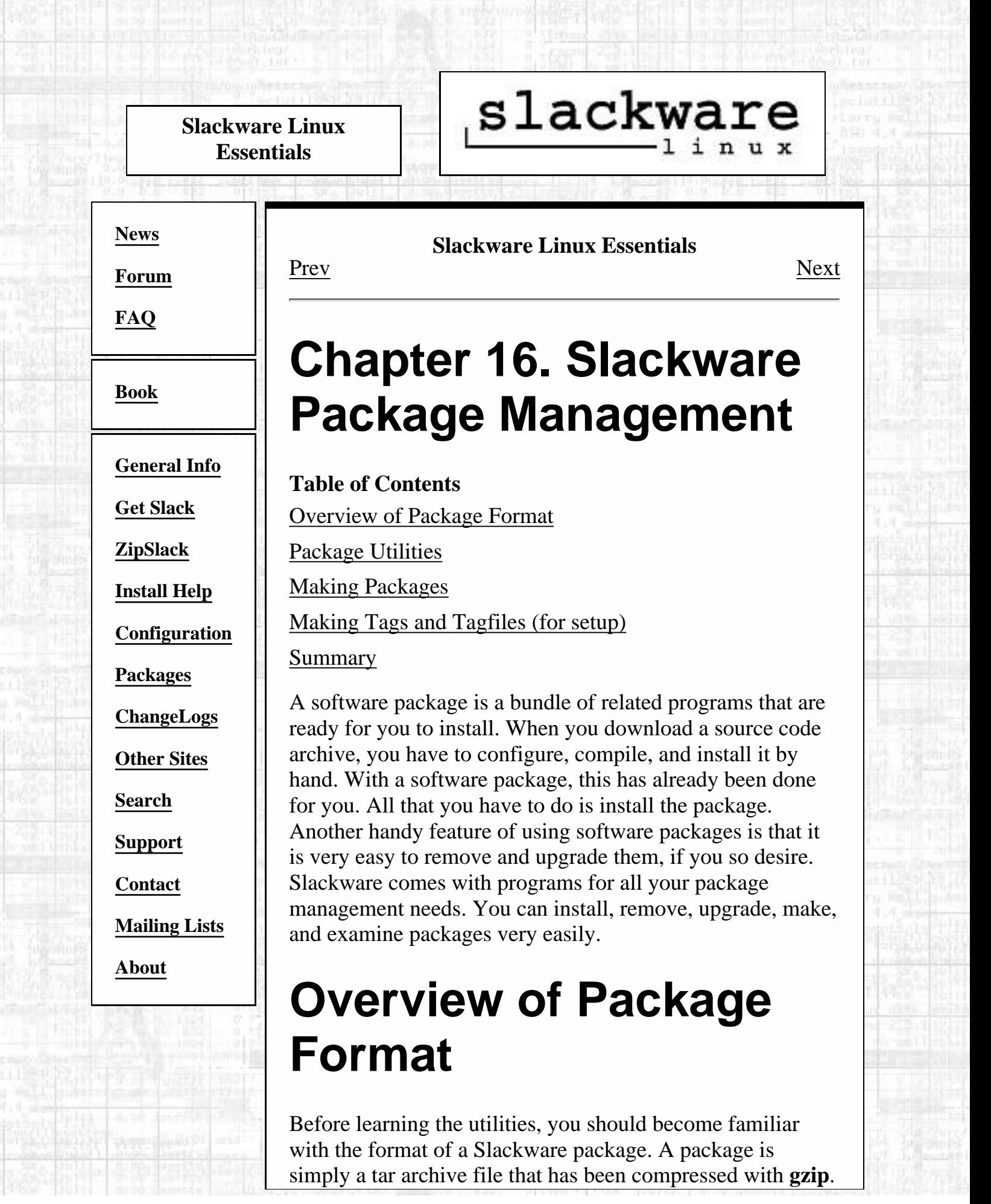

A package is built so that it can be extracted in the root filesystem.

Here is a fictitious program and its example package:

```
 ./
usr/
usr/bin/
usr/bin/makehejaz
usr/doc/
usr/doc/makehejaz-1.0/
usr/doc/makehejaz-1.0/COPYING
usr/doc/makehejaz-1.0/README
usr/man/
usr/man/man1
usr/man/man1/makehejaz.1.gz
install/
install/doinst.sh
```
The package system will extract this file in the root directory to install it. An entry in the package database will be created that contains the contents of this package so that it can be upgraded or removed later.

Notice the install/ subdirectory. This is a special directory that can contain a postinstallation script called doinst.sh. If the package system finds this file, it will execute it after installing the package.

Other scripts can be embedded in the package, but those are discussed more in detail in the section called *makepkg*.

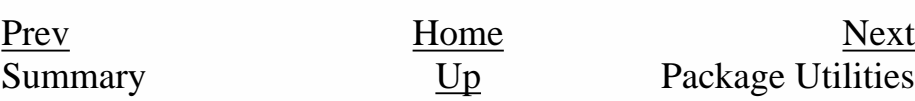

Slackware® is a registered trademark of [Walnut Creek CDROM](http://www.wccdrom.com/) and [Patrick Volkerding](mailto:volkerdi@slackware.com).

## <span id="page-35-0"></span>slackware, **Slackware Linux Essentials [News](http://slackware.com/index.php) [Forum](http://slackware.com/forum/) Slackware Linux Essentials** [Prev](#page-0-0) [Next](#page-37-0) **[FAQ](http://slackware.com/faq/) Preface [Book](#page-0-0) [General Info](http://slackware.com/info/)** The Slackware Linux operating system is a powerful platform for Intel-based computers. It is designed to be stable, secure, and functional as both a high-end **[Get Slack](http://slackware.com/getslack/)** server and powerful workstation. **[ZipSlack](http://slackware.com/zipslack/)** This book is designed to get you started with the Slackware Linux operating system. It's not meant to cover every single aspect of the distribution, but rather to **[Install Help](http://slackware.com/install/)** show what it's capable of and give you a basic working knowledge of the system.

As you gain experience with Slackware Linux, we hope you find this book to be a handy reference. We also hope you'll lend it to all of your friends when they come asking about that cool Slackware Linux operating system you're running.

While this book may not an edge-of-your-seat novel, we certainly tried to make it as entertaining as possible. With any luck, we'll get a movie deal. Of course, we also hope you are able to learn from it and find it useful.

And now, on with the show.

# **Conventions Used in This Book**

This book is written in SGML using the DocBook 4.0 DTD. As such, we used the builtin DocBook elements for filename reference, command reference, and file contents reference. This provides consistent typefaces for all aspects of the book. You'll need to be familiar with a few of our conventions before you continue.

Whenever we mention a command that you are to run, it will look like this:

**command**

On rare occasion, a command might be longer than the space on one row of this book. When that happens, we'll wrap the command onto the next line and use a backslash to indicate that the command continues. Here's an example from later in the book:

**[Search](http://slackware.com/search/)**

**[Configuration](http://slackware.com/config/)**

**[Packages](http://slackware.com/packages/)**

**[ChangeLogs](http://slackware.com/changelog/)**

**[Other Sites](http://slackware.com/links/)**

**[Support](http://slackware.com/support/)**

<span id="page-35-1"></span>**[Contact](http://slackware.com/contact/)**

**[Mailing Lists](http://slackware.com/lists/)**

**[About](http://slackware.com/about/)**
**ifconfig eth0 192.168.1.10 broadcast 192.168.1.255 \ netmask 255.255.255.0**

Filenames and directories are referred to throughout the book. They will look like this:

 filename directory

Screens of command output and the contents of configuration files are also used in the book. They will appear in this typeface:

command output

Sometimes when we list commands that you're to run, we will display them as being run from a sample prompt. When a command is meant to be run as a regular user, we will display it on a prompt that is a dollar sign (\$). When a command is meant to be run as root, we will display it on a prompt that is a hash mark (#).

[Prev](#page-0-0) [Next](#page-37-0) Slackware Linux Essentials

Introduction

Slackware® is a registered trademark of [Walnut Creek CDROM](http://www.wccdrom.com/) and [Patrick Volkerding.](mailto:volkerdi@slackware.com)

<span id="page-37-0"></span>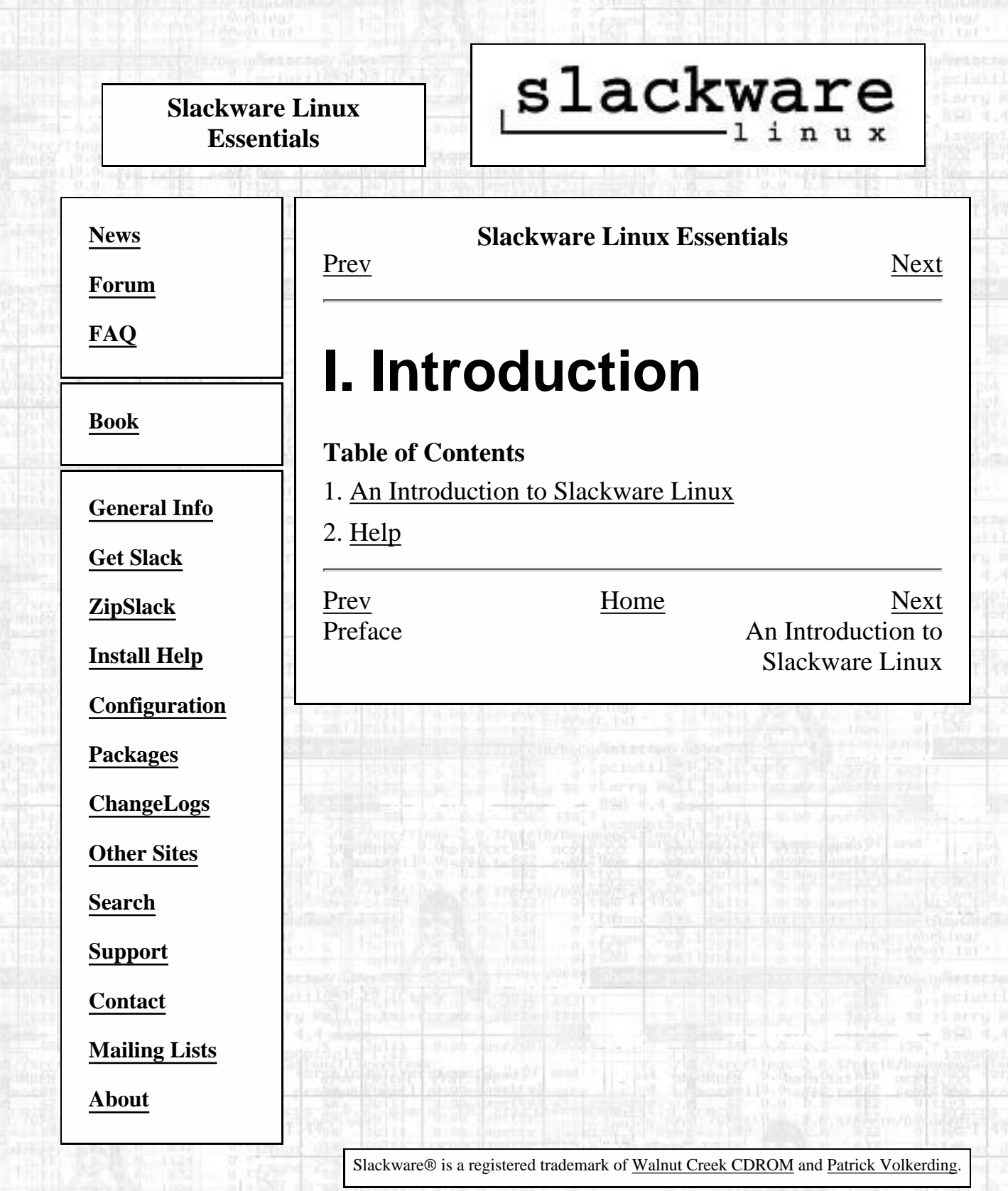

Ø.

Ø.

<span id="page-38-1"></span><span id="page-38-0"></span>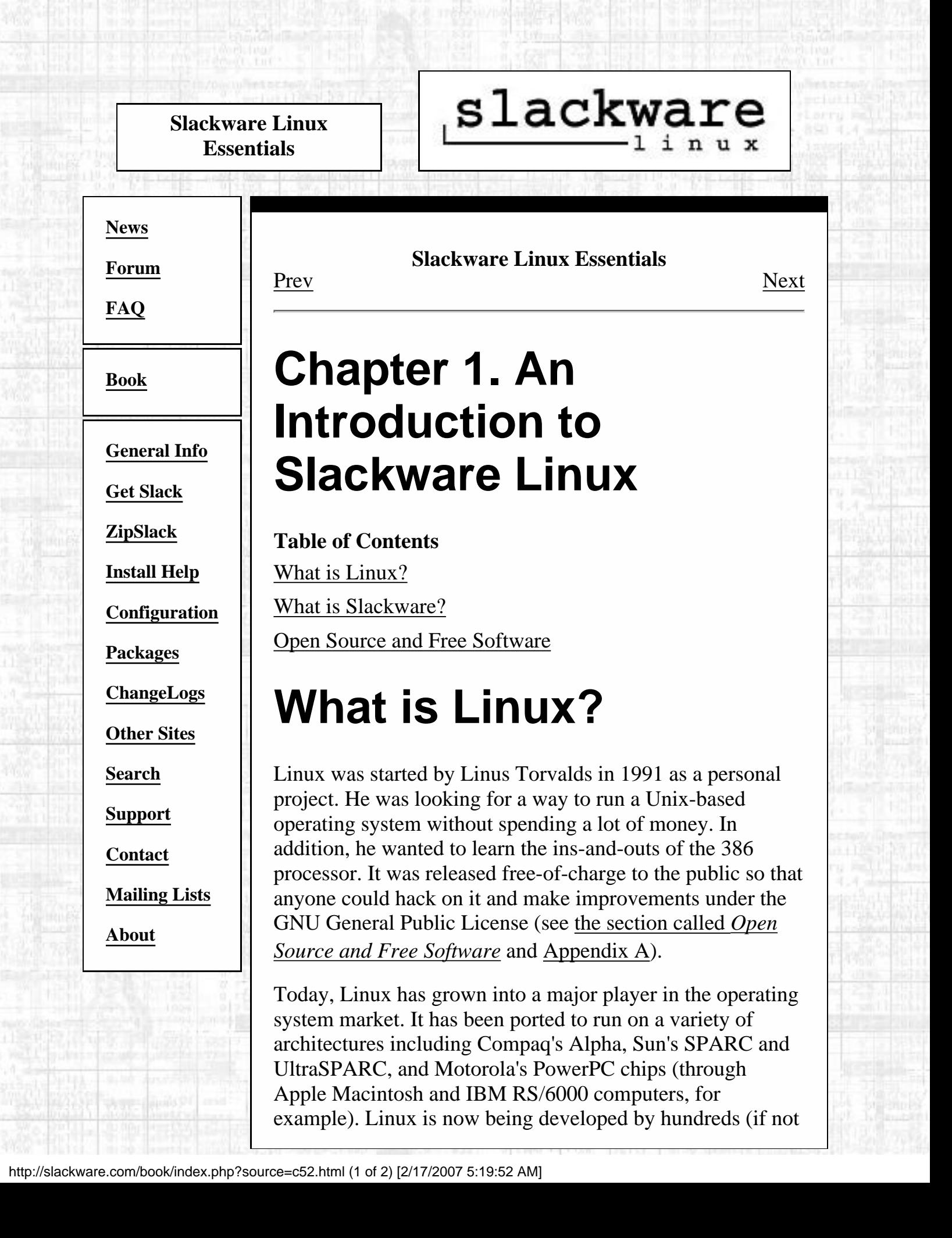

thousands) of programmers from all over the world. It runs programs like Sendmail, Apache, and BIND, which is some of the most popular server software on the Internet.

The term Linux really only refers to the kernel - the core of the operating system. This part is responsible for controlling your processor, memory, hard drives, and peripherals. That's all that Linux really does. It controls the operations of your computer and makes sure that all the programs behave. All those programs that make Linux useful are developed by independant groups. The kernel and programs are bundled together by various companies and individuals to make an operating system. We call this a Linux distribution.

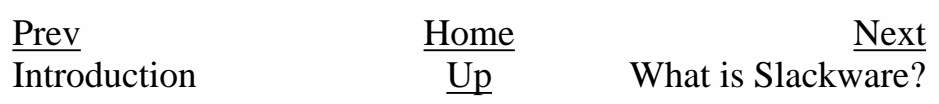

Slackware® is a registered trademark of [Walnut Creek CDROM](http://www.wccdrom.com/) and [Patrick Volkerding](mailto:volkerdi@slackware.com).

<span id="page-40-0"></span>slackware **Slackware Linux Essentials Slackware Linux Essentials [News](http://slackware.com/index.php)** [Prev](#page-38-0) Chapter 1. An Introduction to Slackware Linux [Next](#page-41-0) **[Forum](http://slackware.com/forum/) [FAQ](http://slackware.com/faq/) What is Slackware? [Book](#page-0-0)** Slackware was the first Linux distribution to achieve widespread use. It was started by Patrick Volkerding in late **[General Info](http://slackware.com/info/)** 1992. He had gotten introduced to Linux when he needed an inexpensive LISP interpreter for a project. At that time, there **[Get Slack](http://slackware.com/getslack/)** were very few distributions, so Patrick went with the distribution from Soft Landing Systems (SLS Linux). **[ZipSlack](http://slackware.com/zipslack/)** However, SLS had some problems, so Patrick started to fix **[Install Help](http://slackware.com/install/)** little bugs as he found them. Eventually, he decided to **[Configuration](http://slackware.com/config/)** merge all of those fixes into his own distribution for himself and friends. This private distribution quickly gained **[Packages](http://slackware.com/packages/)** popularity, and Patrick made it available to the public under **[ChangeLogs](http://slackware.com/changelog/)** the name of Slackware. **[Other Sites](http://slackware.com/links/)** Along the way, Patrick added new things to the distribution like a user-friendly installation program based on a menuing **[Search](http://slackware.com/search/)** system and the concept of package management. This allows users to easily add, remove, or upgrade software packages **[Support](http://slackware.com/support/)** from their system. **[Contact](http://slackware.com/contact/)** [Prev](#page-38-0) [Next](#page-41-0) **[Mailing Lists](http://slackware.com/lists/)** An Introduction to [Up](#page-38-0) Open Source and **[About](http://slackware.com/about/)** Slackware Linux Free Software

Slackware® is a registered trademark of [Walnut Creek CDROM](http://www.wccdrom.com/) and [Patrick Volkerding](mailto:volkerdi@slackware.com).

<span id="page-41-0"></span>**Slackware Linux Essentials**

# slackware,

**[News](http://slackware.com/index.php)**

**[Forum](http://slackware.com/forum/)**

**[FAQ](http://slackware.com/faq/)**

**[Book](#page-0-0)**

**[General Info](http://slackware.com/info/) [Get Slack](http://slackware.com/getslack/) [ZipSlack](http://slackware.com/zipslack/) [Install Help](http://slackware.com/install/) [Configuration](http://slackware.com/config/) [Packages](http://slackware.com/packages/) [ChangeLogs](http://slackware.com/changelog/) [Other Sites](http://slackware.com/links/) [Search](http://slackware.com/search/) [Support](http://slackware.com/support/) [Contact](http://slackware.com/contact/) [Mailing Lists](http://slackware.com/lists/) [About](http://slackware.com/about/)**

**Slackware Linux Essentials**

[Prev](#page-40-0) Chapter 1. An Introduction to Slackware Linux [Next](#page-43-0)

## **Open Source and Free Software**

Within the Linux community, there are two major ideological movements at work. The Free Software movement, which we'll get into in a moment, is working toward the goal of making all software free of intellectual property restrictions, which it believes hamper technical improvement and work against the good of the community. The Open Source movement is working toward most of the same goals, but takes a more pragmatic approach to them, preferring to base its arguments on the economic and technical merits of making source code freely available, rather than the moral and ethical principles that drive the Free Software Movement.

The Free Software movement is headed up by the Free Software Foundation, which is a fund-raising organization for the GNU project. Free software is more of an ideology. The oft-used expression is free speech, not free beer. In essence, free software is an attempt to guarantee certain rights for both users and developers. These freedoms include the freedom to run the program for any reason, the freedom to study and modify the source code, the freedom to redistribute the source, and the freedom to share any modifications you make. In order to guarantee these freedoms, the GNU General Public License (GPL) was created. The GPL, in brief, provides that anyone distributing a compiled program which is licensed under the GPL must also provide source code, and is free to make modifications

to the program as long as those modifications are also made available in source code form. This guarantees that once a program is opened to the community, it cannot be closed except by consent of every author of every piece of code (even the modifications) within it. Most Linux programs are licensed under the GPL.

It is important to note that the GPL does not say anything about price. As odd as it may sound, you can charge for free software. The free part is in the liberties you have with the source code, not in the price you pay for the software. (However, once someone has sold you, or even given you, a compiled program licensed under the GPL they *are* obligated to provide its source code as well.)

At the forefront of the younger Open Source movement, the Open Source Initiative is an organization that solely exists to gain support for open source software. That is, software that has the source code available as well as the ready-to-run program. They do not offer a specific license, but instead they support the various types of open source licenses available.

The idea behind the OSI is to get more companies behind open source by allowing them to write their own open source licenses and have those licenses certified by the Open Source Initiative. Many companies want to release source code, but do not want to use the GPL. Since they cannot radically change the GPL, they are offered the opportunity to provide their own license and have it certified by this organization.

While the Free Software Foundation and the Open Source Initiative work to help each other, they are not the same thing. The Free Software Foundation uses a specific license and provides software under that license. The Open Source Initiative seeks support for all open source licenses, including the one from the Free Software Foundation. The grounds on which each argues for making source code freely available sometimes divides the two movements, but the very fact that two ideologically diverse groups are working toward the same goal lends credence to the efforts of each.

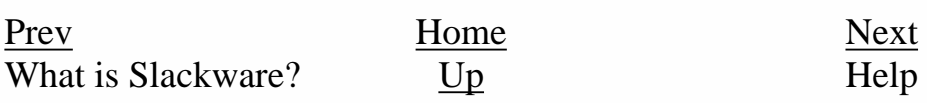

Slackware® is a registered trademark of [Walnut Creek CDROM](http://www.wccdrom.com/) and [Patrick Volkerding](mailto:volkerdi@slackware.com).

<span id="page-43-0"></span>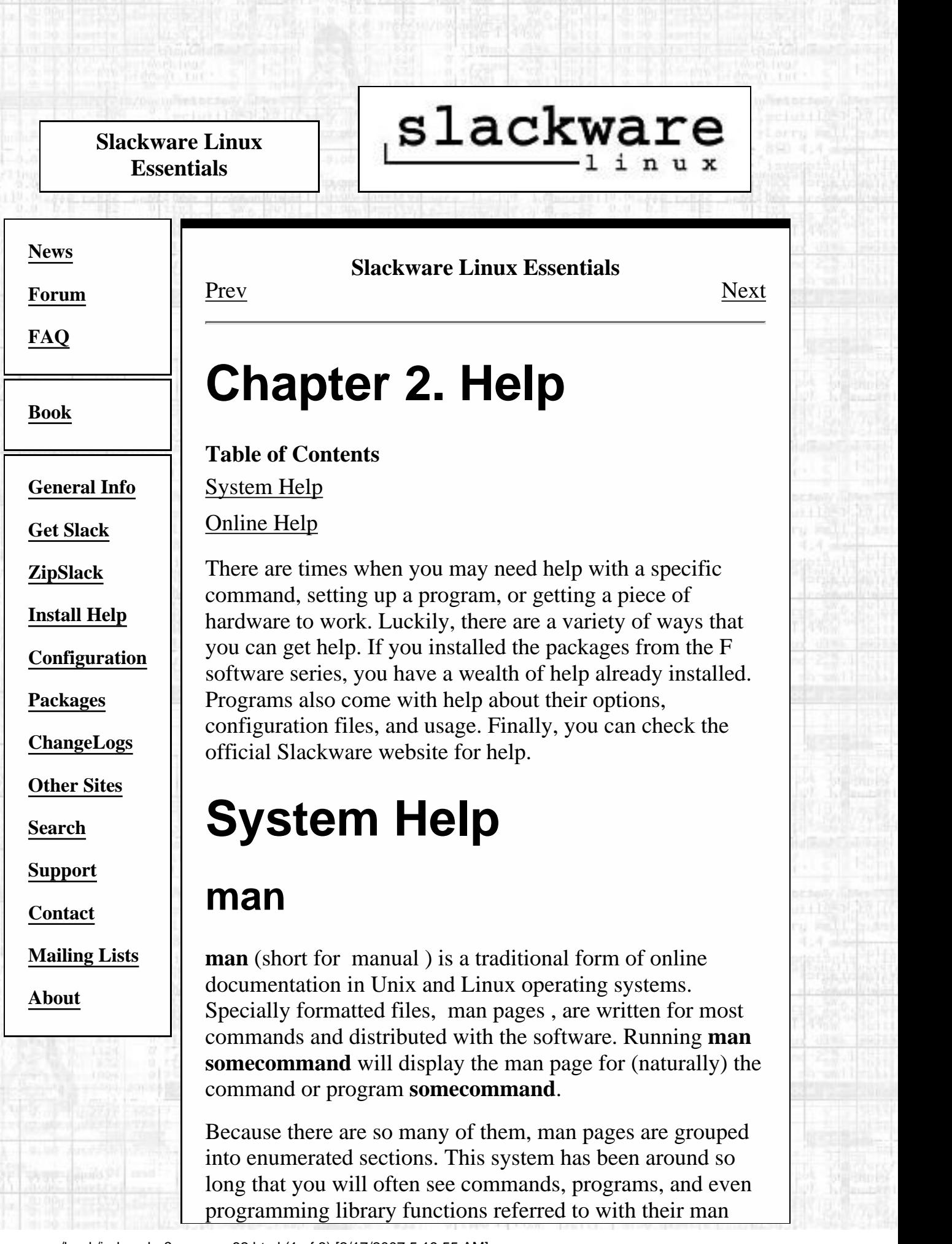

section number. For instance, you might see **man(1)**. This tells you that **man** is documented in section 1 (user commands); you can specify that you want the section 1 man page for man with the command **man 1 man**. Specifying the section that man should look in is useful in the case of multiple items with the same name.

### **Table 2-1. Man Page Sections**

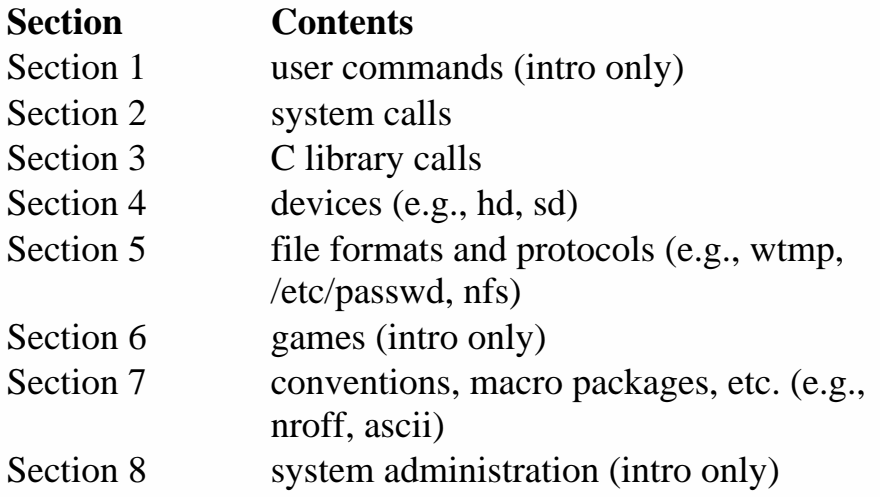

In addition to **man**(1), there are the commands **whatis**(1) and **apropos**(1), whose shared purpose is to make it easier to find information in the man system. **whatis** gives a very brief description of system commands, somewhat in the style of a pocket command reference. **apropos** is used to search for a man page containing a given keyword.

See their man pages for details. ;)

## **The /usr/doc Directory**

The source for most packages that we build comes with some sort of documentation. README files, usage instructions, license files... any sort of documentation that comes with the source is included and installed on your system in the /usr/doc directory.

If man pages don't provide enough information, /usr/doc should be your next stop.

## **HOWTOs and mini-HOWTOs**

It is the true spirit of community that brings you the HOWTO/mini-HOWTO collection. These files are exactly what they sound like-- documents describing how to do stuff. If you install the HOWTO collection package,

HOWTOs will be installed to /usr/doc/Linux-HOWTOs and the mini-HOWTOs to /usr/doc/Linux-mini-HOWTOs.

Also included in the same package is a collection of FAQs (Frequently Asked Questions lists-- with answers) which are installed to the same place.

These files are well worth reading whenever you're not quite sure how to proceed with something. An amazing range of topics are covered in sometimes surprising detail.

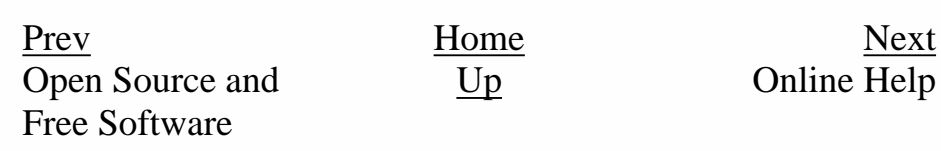

Slackware® is a registered trademark of [Walnut Creek CDROM](http://www.wccdrom.com/) and [Patrick Volkerding](mailto:volkerdi@slackware.com).

<span id="page-46-0"></span>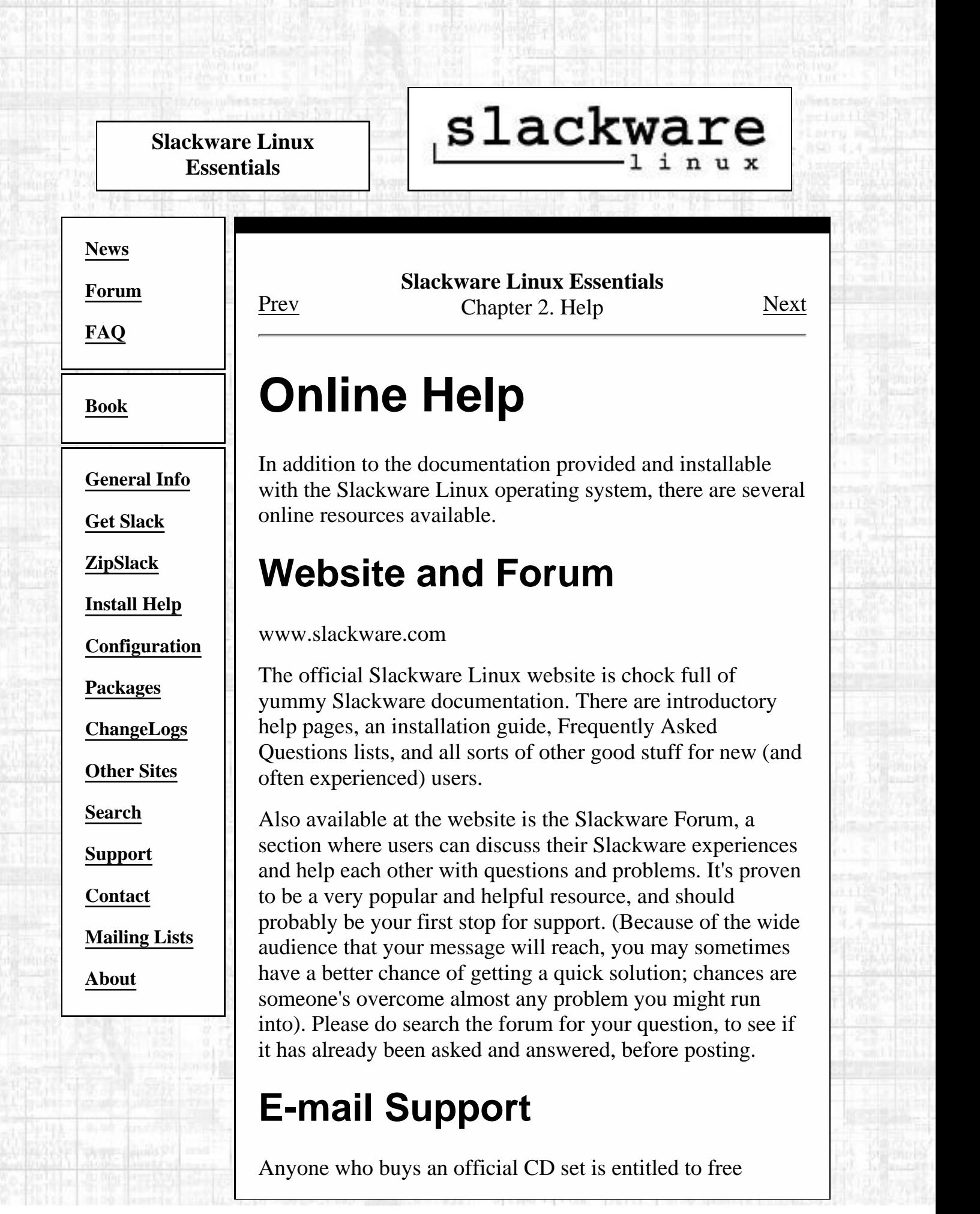

installation support via e-mail. That said, we're of the old school. We do our best to help anyone who emails us with support questions. Please check your documentation and the website (especially the FAQs and Forum) before e-mailing; you may get a faster answer that way, and the less e-mail we have to answer, obviously the sooner we will be able to help everyone.

The e-mail address for technical support is: [<support@slackware.com>](#page-248-0). Other e-mail addresses and contact information are listed on the website.

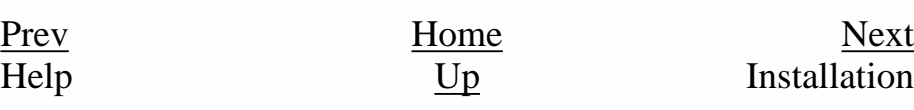

Slackware® is a registered trademark of [Walnut Creek CDROM](http://www.wccdrom.com/) and [Patrick Volkerding](mailto:volkerdi@slackware.com).

#### <span id="page-48-0"></span>Installation

Working List

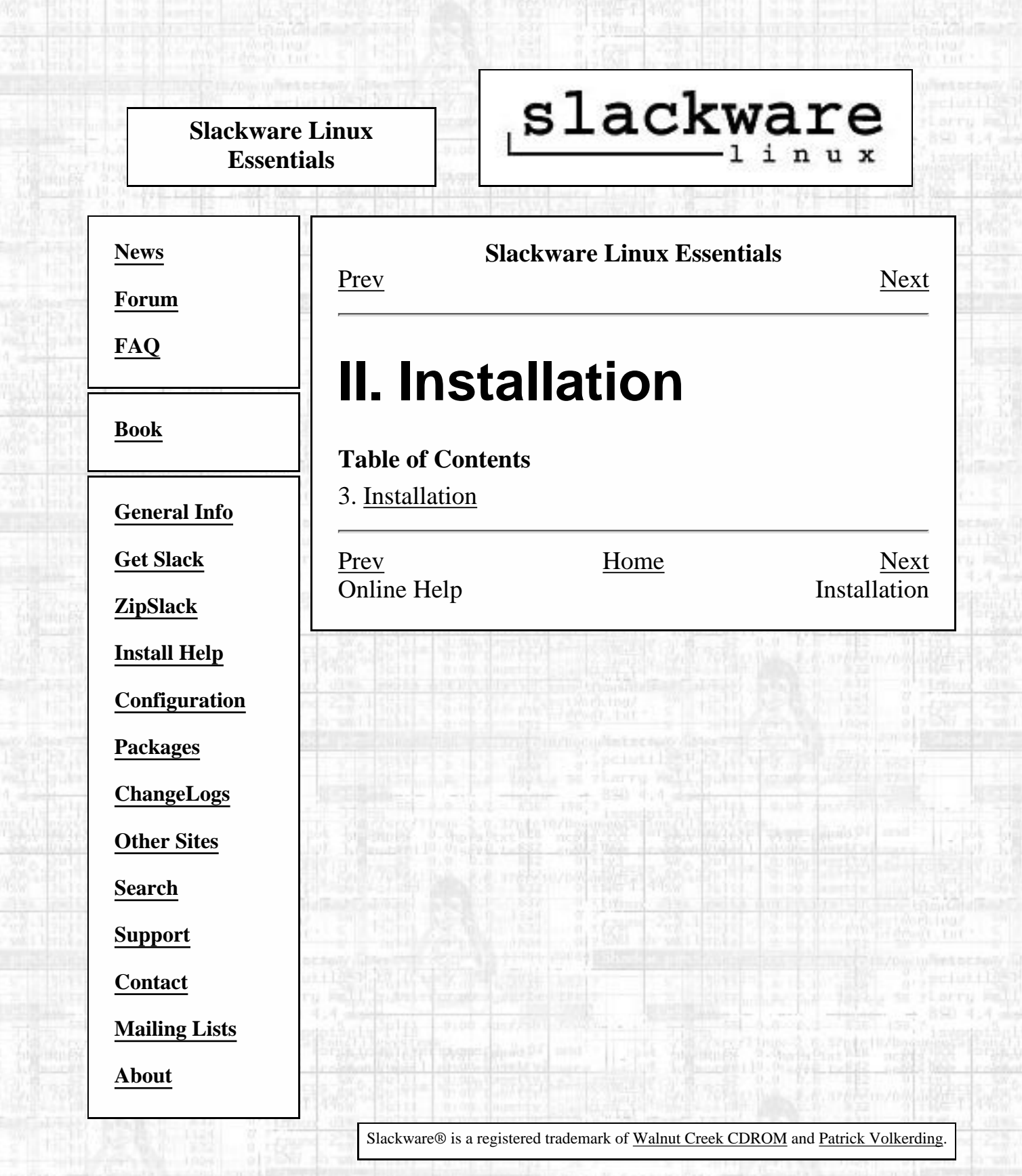

<u>mit</u>

 $\frac{10}{10}$ 

**You** 

[http://slackware.com/book/index.php?source=p167.html](#page-48-0) [2/17/2007 5:19:56 AM]

**MAS** 

<span id="page-49-0"></span>**Slackware Linux Essentials**

# slackware

#### **Slackware Linux Essentials** [Prev](#page-48-0) [Next](#page-51-0)

**[News](http://slackware.com/index.php) [Forum](http://slackware.com/forum/)**

**[FAQ](http://slackware.com/faq/)**

**[Book](#page-0-0)**

**[General Info](http://slackware.com/info/)**

**[Get Slack](http://slackware.com/getslack/)**

**[ZipSlack](http://slackware.com/zipslack/)**

**[Install Help](http://slackware.com/install/)**

**[Configuration](http://slackware.com/config/)**

**[Packages](http://slackware.com/packages/)**

**[ChangeLogs](http://slackware.com/changelog/)**

**[Other Sites](http://slackware.com/links/)**

<span id="page-49-1"></span>**[Search](http://slackware.com/search/)**

**[Support](http://slackware.com/support/)**

**[Contact](http://slackware.com/contact/)**

**[Mailing Lists](http://slackware.com/lists/)**

**[About](http://slackware.com/about/)**

## **Chapter 3. Installation**

**Table of Contents**

[Getting Slackware](#page-49-1)

[System Requirements](#page-51-0)

[Summary](#page-64-0)

Before you can use Slackware Linux, you'll have to obtain and install it. Getting Slackware is as easy as purchasing it or downloading it for free over the internet. Installing it is also easy as long as you have some basic knowledge about your computer and are willing to learn a few other things. The installation program itself is very much a step-by-step process. Because of this, you can be up and running very quickly.

## **Getting Slackware**

## **The Official Disc and Box Sets**

The official Slackware Linux CD set is available from Slackware, Inc. By purchasing the official disc set, you get the convenience of a CD installation, installation support via email, a 30-page installation booklet, and more. The Slackware box set includes the CD set, plus the official Slackware Linux manual. Perhaps most importantly, purchasing the disc set is an excellent way to directly support the Slackware Linux Project (and help us buy

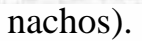

#### **Table 3-1. Slackware, Inc. contact information**

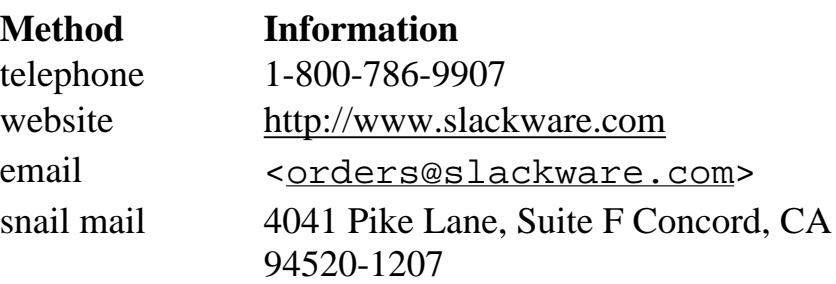

## **Via the Internet**

Slackware Linux is also freely available over the Internet. You may email in your support questions, but higher priority will be given to those who have purchased the official CD set.

The official Slackware Linux Project website is located at:

<http://www.slackware.com/>

The primary FTP location for Slackware Linux is:

<ftp://ftp.slackware.com/pub/slackware/>

Installation [Up](#page-48-0)

[Prev](#page-48-0)<br>
Installation [Home](#page-0-0)<br>
Up [Next](#page-51-0)<br>
System Requirements

Slackware® is a registered trademark of [Walnut Creek CDROM](http://www.wccdrom.com/) and [Patrick Volkerding](mailto:volkerdi@slackware.com).

<span id="page-51-0"></span>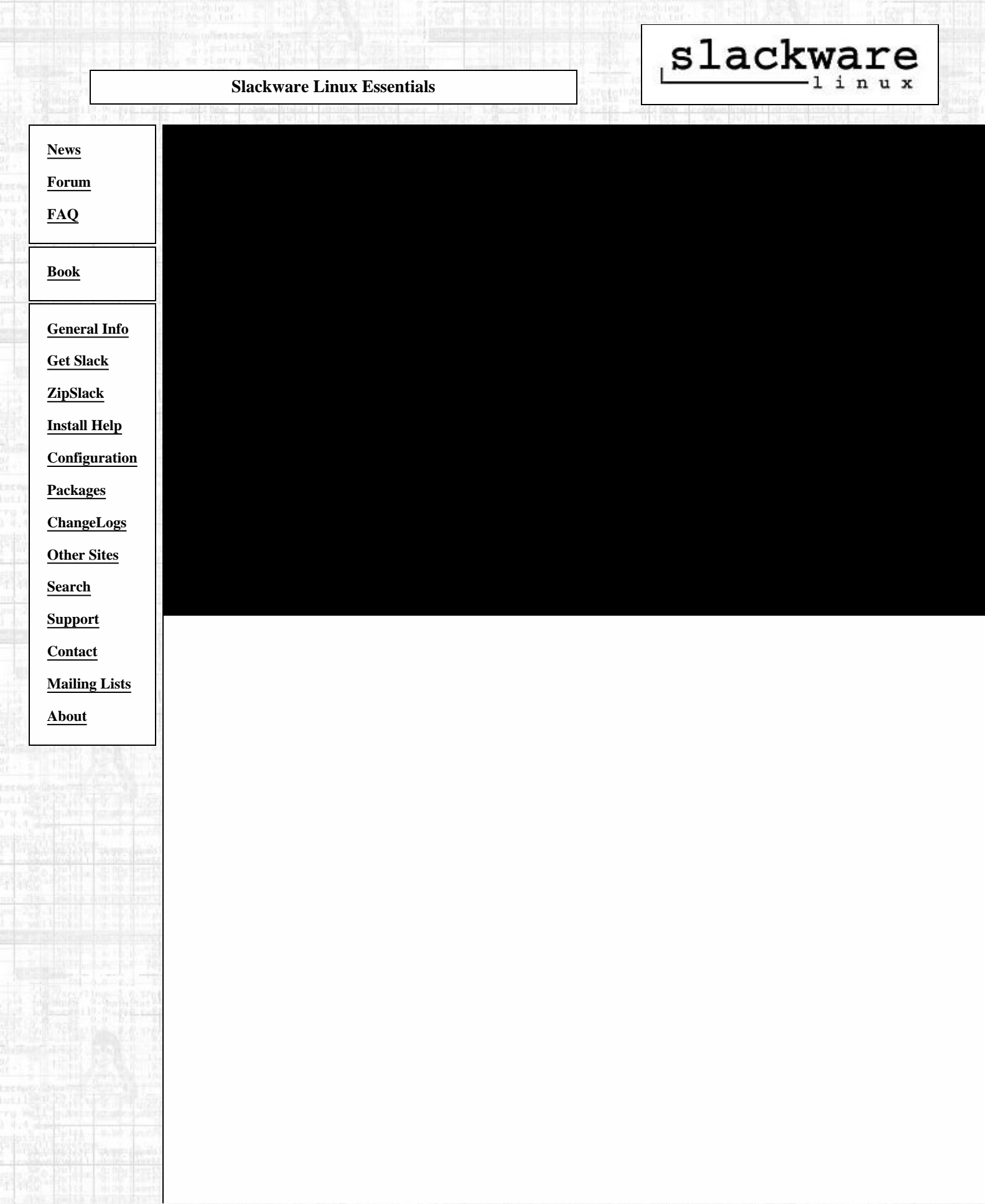

An easy Slackware installation requires, at minimum, the following:

#### **Table 3-2. System Requirements**

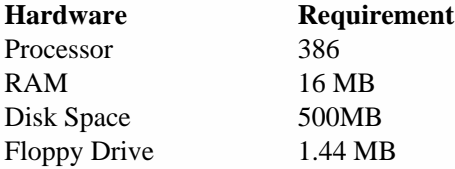

If you have the bootable CD, you will probably not need a floppy drive. Of course, it stands to reason that if you plan to install from CD you will need a CD-ROM drive. A network card is required for an NFS install. See the section called *NFS* for more information.

The disk space requirement is somewhat tricky. The 500MB recommendation is usually safe, but if you do a full install, you will need around one gigabyte of available hard disk space. Most users don't do a full install. In fact, many run Slackware on as little as 100MB of hard disk space.

Slackware can be installed to systems with less RAM and smaller hard drives, but doing so will require a little elbow grease. If you're up for a little work, take a look at the LOWMEM.TXT file in the distribution tree for a few helpful hints.

## **The Software Series**

For reasons of simplicity, Slackware has historically been divided into software series. Once called disk sets because they were designed for floppy-based installation, the software series are now used primarily to categorize the packages included in Slackware. Today, floppy installation is still possible for the A and most of the N series (see below).

The following is a brief description of each software series.

#### **Table 3-3. Software Series**

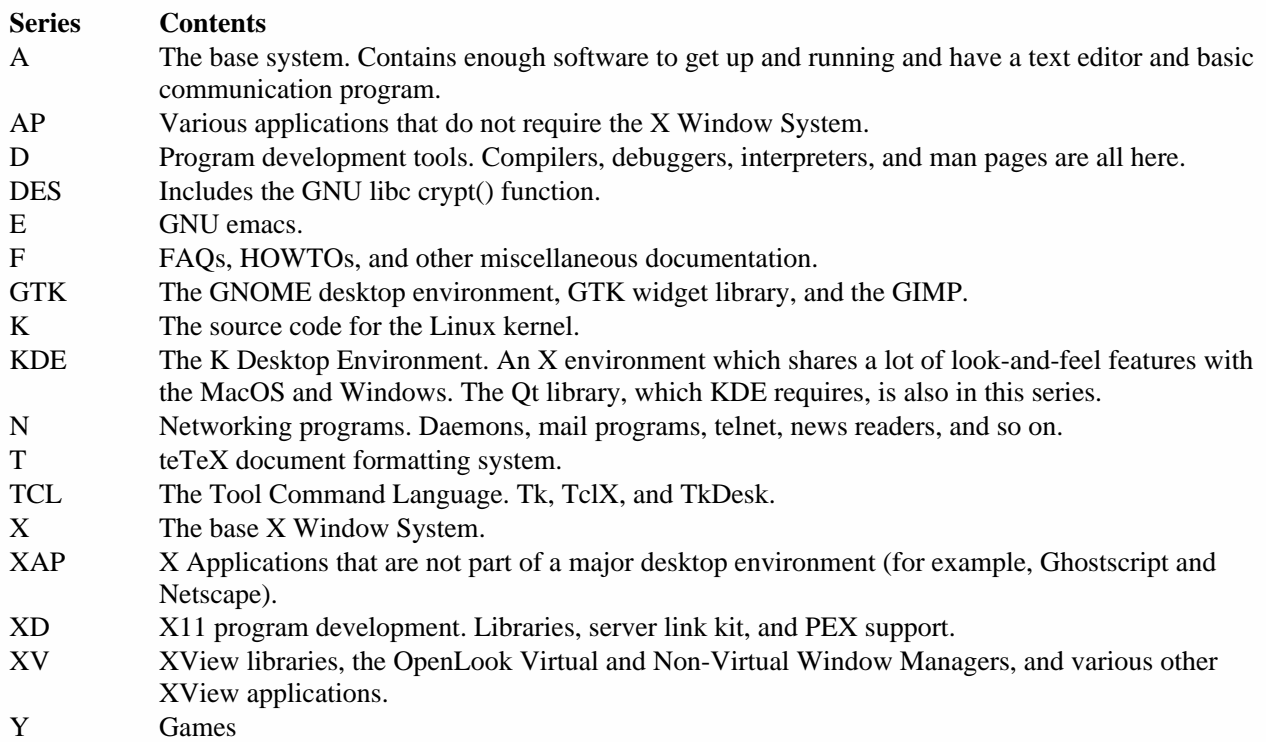

[http://slackware.com/book/index.php?source=x209.html](#page-51-0) (2 of 13) [2/17/2007 5:20:17 AM]

## **Installation Methods**

## **Floppy**

While it was once possible to install all of Slackware Linux from floppy disks, the increasing size of software packages (indeed, of some individual programs) has forced the abandonment of the floppy install for all but two of the software series. The A series is still fully installable from floppy disks, and most of the N series is as well. This will give you a very basic system which can be used to install the rest of the distribution via a network.

Please note that floppy disks are still required for a CD-ROM install if you do not have a bootable CD, as well as for an NFS install.

### **CD-ROM**

If you have the bootable CD, available in the official disc set published by Slackware, Inc. (see [the section called](#page-49-1) *[Getting Slackware](#page-49-1)*), a CD-based installation will be a bit simpler for you. If not, you will need to boot from floppies. Also, if you have special hardware that makes usage of the kernel on the bootable CD problematic, you may need to use specialized floppies.

See the section called *Boot Disk* through the section called *Supplemental Disk* for information on choosing and creating floppies from which to boot, if necessary.

### **NFS**

NFS (the Network File System) is a way of making filesystems available to remote machines. An NFS install allows you to install Slackware from another computer on your network. The machine from which you are installing needs to be configured to export the Slackware distribution tree to the machine to which you're installing. This, of course, involves some knowledge of NFS, which is covered in [the section called](#page-94-0) *NFS [\(Network File System\)](#page-94-0)* in Chapter 5.

It is possible to perform an NFS install via such methods as PLIP (over a parallel port), SLIP, and PPP (though not over a modem connection). However, we recommend the use of a network card if available. After all, installing an operating system through your printer port is going to be a very, very slow process.

## **Boot Disk**

The boot disk is the floppy you actually boot from to begin the installation. It contains a compressed kernel image which is used to control the hardware during installation. Therefore, it is very much required (unless you're booting from CD, as is discussed in the section called *CD-ROM*). The boot disks are located in the bootdsks.144/ directory in the distribution tree.

There are more Slackware boot disks than you can shake a stick at (which is to say about 60). A complete list of boot disks, with a description of each, is available in the Slackware distribution tree in the file bootdsks.144/WHICH.ONE. However, most people are able to use the bare.i (for IDE devices) or scsi.s (for SCSI devices) boot disk image.

See the section called *Making the Disks* for instructions on making a disk from an image.

After booting, you will be prompted to insert the root disk. We recommend that you just humor the boot disk and play along.

## **Root Disk**

The root disk contains the setup program and a filesystem which is used during installation. It is also required. The root disk images are located in the directory rootdsks in the distribution tree.

Fortunately, there are considerably fewer root disk images than there are boot disks. In fact, there are only three.

- color.gz is the one most people use. It's in color, which is nice.
- text.gz is just like color.gz, only it's not in color. Go figure.
- umsdos.gz is used for installing to a FAT (Windows) partition, which is generally recommended only

for experimental purposes. For those interested in trying Slackware on a Windows partition, we recommend using ZipSlack or BigSlack.

## **Supplemental Disk**

A supplemental disk is needed if you are performing an NFS install or installing to a system with PCMCIA devices. Supplemental disks are in the rootdsks directory in the distribution tree, with the filenames network.dsk and pcmcia.dsk.

The root disk will instruct you on the use of supplemental disks when it is loaded.

## **Making the Disks**

Once you've selected a boot disk image, you need to put it on a floppy. The process is slightly different depending on which operating system you're using to make the disks. If you're running Linux (or pretty much any Unix-like OS) you'll need to use the **dd**(1) command. Assuming hejaz.dsk is your disk image file and your floppy drive is /dev/fd0, the command to make a hejaz.dsk floppy is:

```
 # dd if=hejaz.dsk of=/dev/fd0
```
If you're running a Microsoft OS, you'll need to use the **RAWRITE.EXE** program, which is included in the distribution tree in the same directories as the floppy images. Again assuming that he jaz.dsk is your disk image file and your floppy drive is A:, open a DOS prompt and type the following:

```
 c:\ rawrite a: hejaz.dsk
```
## **Partitioning**

After booting from your preferred media, you will need to partition your hard disk. The disk partition is where the Linux filesystem will be created and is where Slackware will be installed. At the very minimum we recommend creating two partitions; one for your root filesystem (/) and one for swap space.

After the root disk finishes loading, it will present you with a login prompt. Log in as **root** (there is no password). At the shell prompt, run either **cfdisk**(8) or **fdisk**(8). The **cfdisk** program provides a more user-friendly interface than the regular **fdisk** program, but does lack some features. We will briefly explain the **fdisk** program below.

Begin by running **fdisk** for your hard disk. In Linux, the hard disks do not have drive letters, but are represented by a file. The first IDE hard disk (primary master) is /dev/hda, the primary slave is /dev/hdb, and so on. SCSI disks follow the same type system, but are in the form of /dev/sdX. You will need to start **fdisk** and pass it your hard disk:

# **fdisk /dev/hda**

Like all good Unix programs, **fdisk** gives you a prompt (thought you were getting a menu, right?). The first thing you should do is examine your current partitions. We do that by typing **p** at the **fdisk** prompt:

Command (m for help): **p**

This will display all sorts of information about your current partitions. Most people pick a free drive to install to and then remove any existing partitions on it to create room for the Linux partitions.

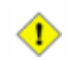

#### IT IS VERY IMPORTANT THAT YOU BACK UP ANY INFORMATION YOU WANT TO SAVE BEFORE DESTROYING THE PARTITION IT LIVES ON.

There is no easy way to recover from deleting a partition, so always back up before playing with them.

Looking at the table of partition information you should see a partition number, the size of the partition, and its type. There's more information, but don't worry about that for now. We are going to delete all of the partitions on this drive to create the Linux ones. We run the **d** command to delete those:

```
 Command (m for help): d
 Partition number (1-4): 1
```
This process should be continued for each of the partitions. After deleting the partitions we are ready to create the Linux ones. We have decided to create one partition for our root filesystem and one for swap. It is worth noting that Unix partitioning schemes are the subject of many flame wars, and that most users will tell you the

*best* way to do it. Our advice is to make two partitions to start with, one for the root filesystem and one for swap space. Over time you will learn a partitioning scheme that suits your system.

Now we create the partitions with the **n** command:

```
 Command (m for help):n
 Command action
    e extended
    p primary partition (1-4)
 p
 Partition number (1-4):1
 First cylinder (0-1060, default 0):0
 Last cylinder or +size or +sizeM or +sizeK (0-1060, default 1060):+64M
```
You need to make sure you create primary partitions. The first partition is going to be our swap partition. We tell **fdisk** to make partition number 1 a primary partition. We start it at cylinder 0 and for the ending cylinder we type **+64M**. This will give us a 64 megabyte partition for swap. (The size of the swap partition you need actually depends on the amount of RAM you have. It is conventional wisdom that a swap space double the size of your RAM should be created.) Then we define primary partition number 2 starting at the first available cylinder and going all the way to the end of the drive.

```
 Command (m for help):n
 Command action
    e extended
    p primary partition (1-4)
 p
 Partition number (1-4):2
 First cylinder (124-1060, default 124):124
 Last cylinder or +size or +sizeM or +sizeK (124-1060, default 1060):1060
```
We are almost done. We need to change the type of the first partition to type 82 (Linux swap). Type **t** to change the type, select the first partition, and type **82**. Before writing your changes to the disk, you should look at the new partition table one last time. Use the **p** in **fdisk** to display the partition table. If everything looks good, type **w** to write your changes to the disk and quit **fdisk**.

## **The setup Program**

Once you have created your partitions, you are ready to install Slackware. The next step in the installation process is running the **setup**(8) program. To do so, simply type **setup** at the shell prompt. **setup** is a menu-driven system for actually installing the Slackware packages and configuring your system.

```
Slackware Linux Setup (version 7.1.0) -
Welcome to Slackware Linux Setup.
Select an option below using the UP/DOWN keys and SPACE or ENTER.
Alternate keys may also be used: '+', '-', and TAB.
```
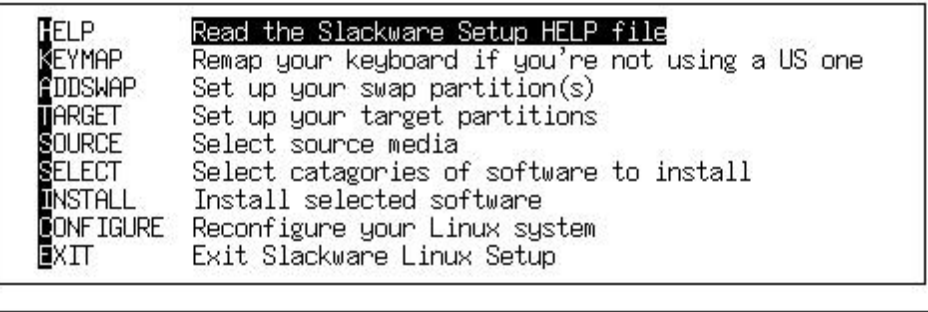

く 歐 >

<Cancel>

The setup process goes something like this: You step through each option in the **setup** program, in the order they are listed. (Of course, you are free to do things in almost any order you choose, but chances are it isn't going to work out very well.) Menu items are selected using the up and down arrow keys, and the Okay and Cancel buttons can be chosen by using the left and right arrow keys. Alternately, each option has a corresponding key, which is highlighted in the option name. Options which are flaggable (those indicated with a [X]) are toggled using the spacebar.

Of course, all of that is described in the help section of **setup**, but we believe in giving our readers their money's worth.

### **HELP**

If this is your first time installing Slackware, you might want to take a look at the help screen. It will give a description of each part of **setup** (much like the one we're writing now, but less involved) and instructions for navigating the rest of the install.

— Slackware Setup Help · Slackware Linux Help First, a little help on help. Whenever you encounter a text viewer like this during the installation, you can move around with these commands: PGDN/SPACE - Move down one page PGUP/'b' - Move up one page  $ENTER/D0WN'/j' - Move down one line$  $UP/K'$ - Move up one line LEFT/'h' - Scroll left

 $RIGHT'/ '1'$ - Scroll right - Move to beginning of line  $^{\prime}0^{\prime}$ HOME/'g'<br>END/'G' - Move to beginning of file - Move to end of file  $\frac{7}{3}$ - Forward search - Backward search

### < EXIT >

### **KEYMAP**

If you require a keymap other than the United States qwerty layout, you may want to take a look at this section. It offers a number of alternate layouts for your keyboarding enjoyment.

 $(198)$ 

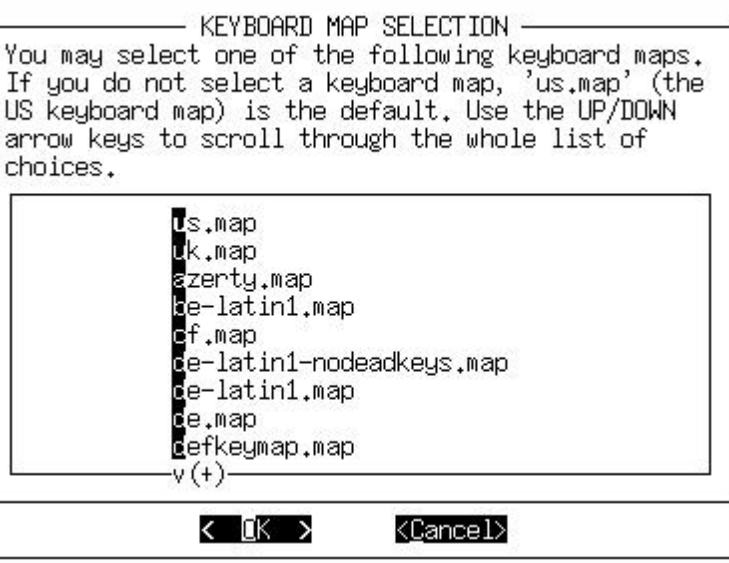

### **ADDSWAP**

If you created a swap partition (back in the section called *Partitioning*), this section will allow you to enable it. It will autodetect and display the swap partitions on your hard drive, allowing you to select one to format and enable.

### **TARGET**

The target section is where your other (non-swap) partitions are formatted and mapped to filesystem mount points. A list of the partitions on your hard disk will be displayed. For each partition, you will be given the

TO SWATER DESIGN

option of whether to format (and if so, whether to check for bad blocks) and a selection of inode sizes to choose from. For normal use, the default inode size is fine.

The first option in the target section is the selection of a partition on which to install your root  $\left(\frac{\ }{\right)}$  filesystem. After that, you will be able to map other partitions to filesystems as you choose. (For instance, you may want your third partition, say /dev/hda3, to be your home filesystem. This is just an example; map the partitions as you see fit.)

### **SOURCE**

The source section is where you select the source media from which you are installing Slackware. Currently there are four sources to choose from. These are floppy, CD-ROM, NFS, or a premounted directory.

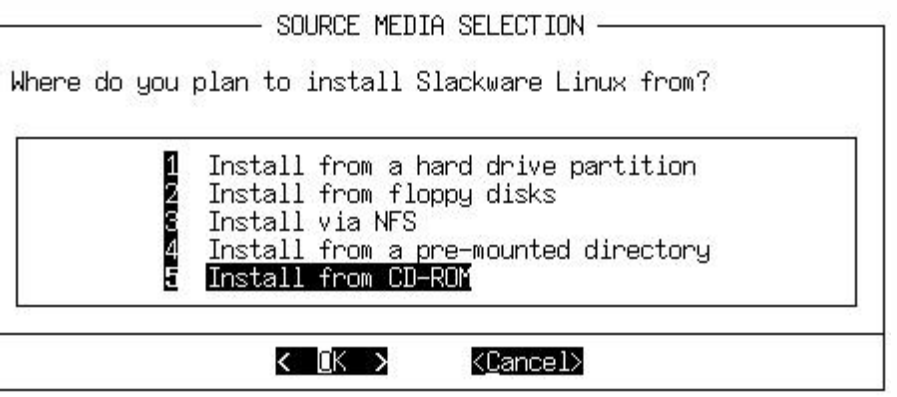

The floppy selection starts the prompting of many many diskettes. This option requires a lot of time and patience, but it is possible. Keep in mind that you need to make the floppies before you begin the setup program.

The CD-ROM selection enables a CD-ROM based installation. It will offer the option of scanning for a CD-ROM drive or displaying a list from which you can pick your type drive. Make sure you have the Slackware CD in your drive before allowing it to scan. After the program finds your CD-ROM drive it will ask if you want to perform a slakware or slaktest install. The default is slakware, which is a standard installation. The slaktest option installs a minimal set of software to the hard disk and keeps the majority of it on the CD. You will need the live CD in the official CD set for this option to work.

The NFS selection prompts for your network information and the network information for your NFS server. The NFS server must be set up in advance. Also note that you cannot use hostnames, you must use the IP addresses for both your machine and the NFS server (there is no name resolver on the setup disk).

The premounted directory offers the most flexibility. You can use this method to install from things such as Jaz disks, NFS mounts over PLIP, and FAT filesystems. Mount the filesystem to a location of your choosing before running setup, then specify that location here.

## **SELECT**

The select option allows you to select the software series that you wish to install. These series are described in the section called *The Software Series*. Please note that you must install the A series to have a working base system. All other series are optional.

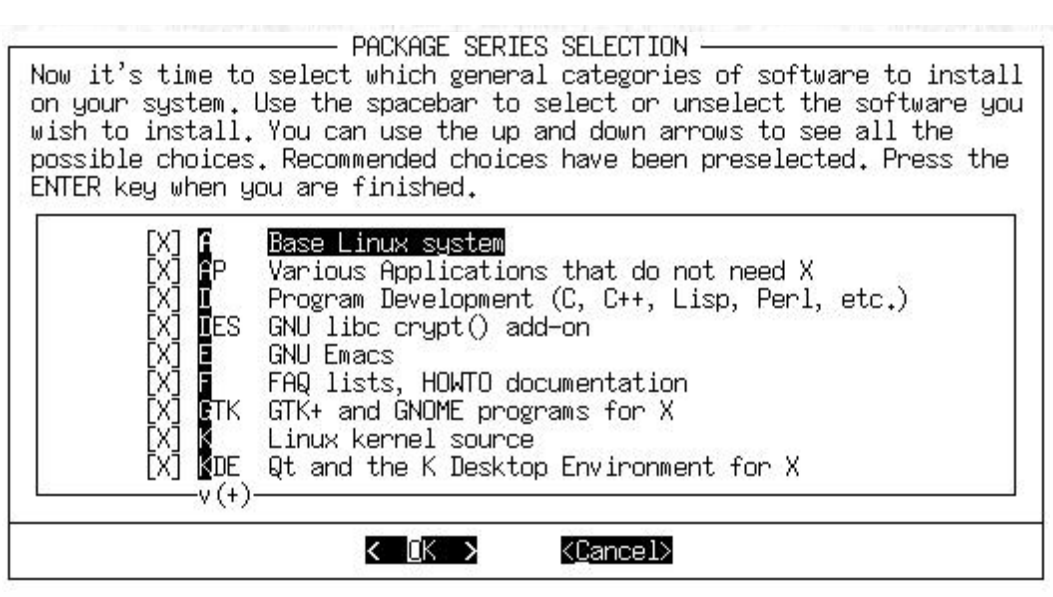

### **INSTALL**

Assuming that you have gone through the target, source, and select options, the install option will allow you to select packages from your chosen software series. If not, it will prompt you to go back and complete the other sections of the setup program. This option allows you to select from six different installation methods: *full*, *newbie*, *menu*, *expert*, *custom*, and *tag path*.

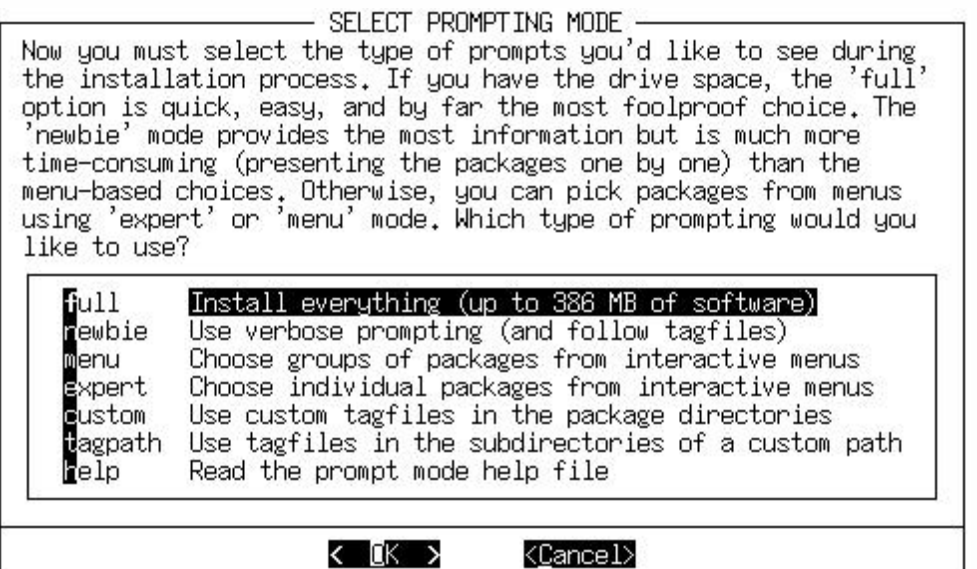

The *full* option will install every package from all the software series that you chose in the select section. There is no further prompting. This is the easiest installation method, since you do not need to make any decisions on the actual packages to install. Of course, this option also takes up the most hard drive space.

The next option is *newbie*. This option installs all of the required packages in the selected series. For all other packages, it offers a prompt where you can select Yes, No, or Skip. Yes and No do the obvious, while Skip will go ahead to the next software series. Additionally, you will see a description and size requirement for each package to help you decide if you need it. We recommend this option for new users, as it ensures that you get all the required packages installed. However, it is a little slow because of the prompting.

*Menu* is a faster and more advanced version of the newbie option. For each series, a menu is displayed, from which you can select all the non-required packages you want to install. Required packages are not displayed on this menu.

For the more advanced user, install offers the *expert* option. This allows you complete control over what packages get installed. You can deselect packages that are absolutely required, resulting in a broken system. On the other hand, you can control exactly what goes onto your system. Simply select the packages from each series that you want installed. This is not recommended for the new user, as it is quite easy to shoot yourself in the foot.

The *custom* and *tag path* options are also for advanced users. These options allow you to install based upon custom tag files that you created in the distribution tree. This is useful for installing to large numbers of machines fairly quickly. For more information on using tag files, see [the section called](#page-245-0) *Making Tags and [Tagfiles \(for setup\)](#page-245-0)* in Chapter 16.

After selecting your installation method, one of a few things will happen. If you selected full or menu, a menu screen will appear, allowing you to select the packages to be installed. If you selected full, packages will immediately start getting installed to the target. If you selected newbie, packages will be installed until an optional package is reached.

Note that it is possible to run out of space while installing. If you selected too many packages for the amount of free space on the target device, you will have problems. The safest thing to do is to select some software and add more later, if you need it. This can easily be done using Slackware's package management tools. For this information, see [Chapter 16](#page-33-0).

### **CONFIGURE**

The configure section allows you to do some basic system configuration, now that the packages have been installed. What you see here depends in large part upon which software you have installed. You will, however, always see the following:

Kernel selection

Here you will be asked to select a kernel to install. You can install the kernel from the boot disk you used to install, the Slackware CD-ROM, or from another floppy which you (always thinking ahead) have prepared. Or you can elect to skip, in which case the default kernel will be installed and play will continue to the dealer's left.

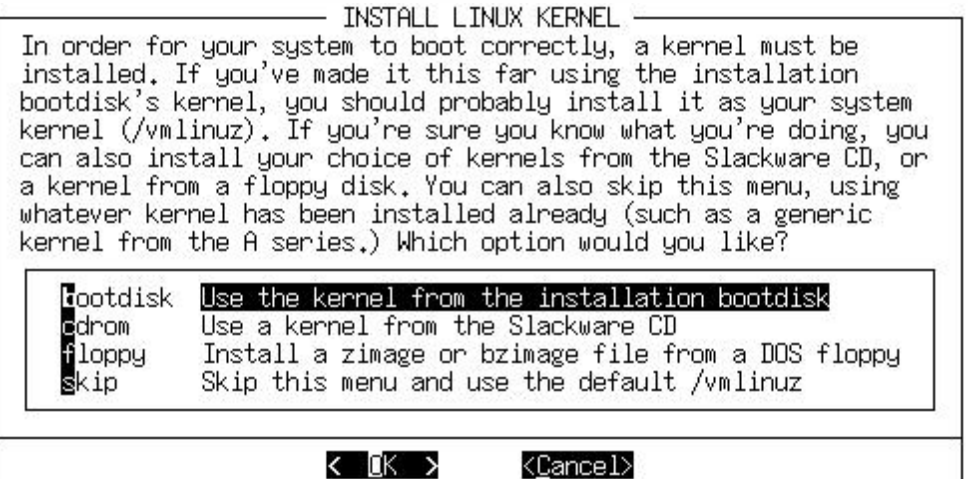

Make a boot disk

Making a boot disk for future use is probably a good idea. You will have the option of formatting a floppy and then creating one of two types of boot disk. The first type, *simple*, simply (go figure) writes a kernel to the floppy. A more flexible (and highly recommended) option is *lilo*, which will of course create a lilo boot disk. See the section called *LILO* in Chapter 7 for information on lilo. Of course, you may also choose to simply **continue**, in which case no boot disk will be made.

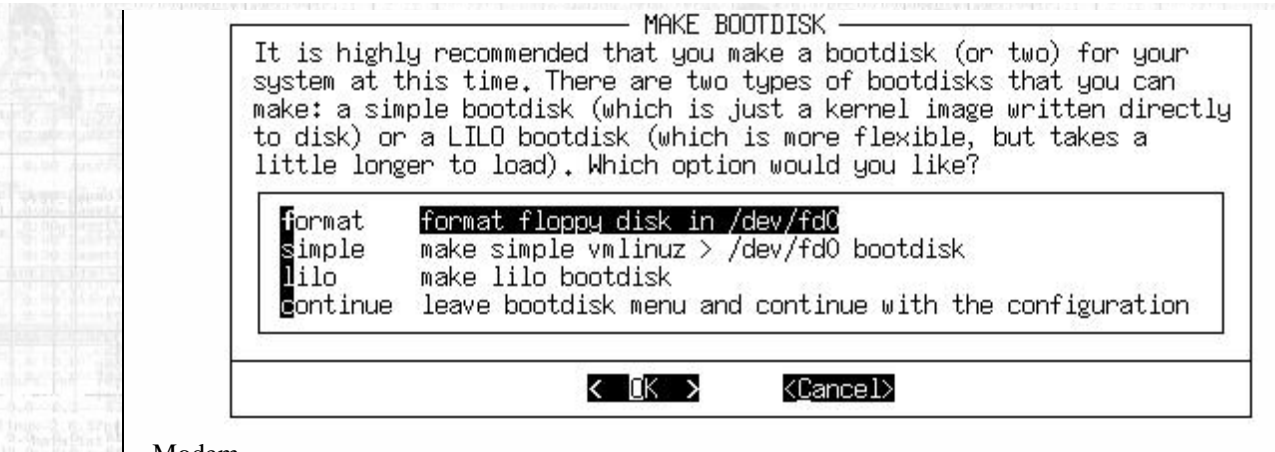

#### Modem

You will be prompted for modem information. More specifically, you will be asked whether you have a modem, and if so, what serial port it is on.

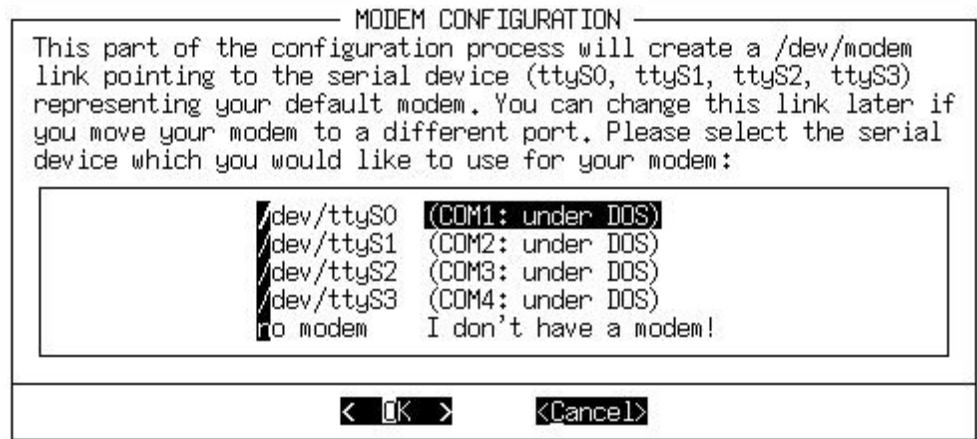

These next configuration subsections may or may not appear, depending on whether or not you installed their corresponding packages. (**setup** is all kinds of adaptive, yo.)

#### Timezone

This one's pretty straightforward: you will be asked what time zone you are in. If you operate on Zulu time, we are very sorry; the (extremely long) list is alphabetically ordered, and you're at the bottom.

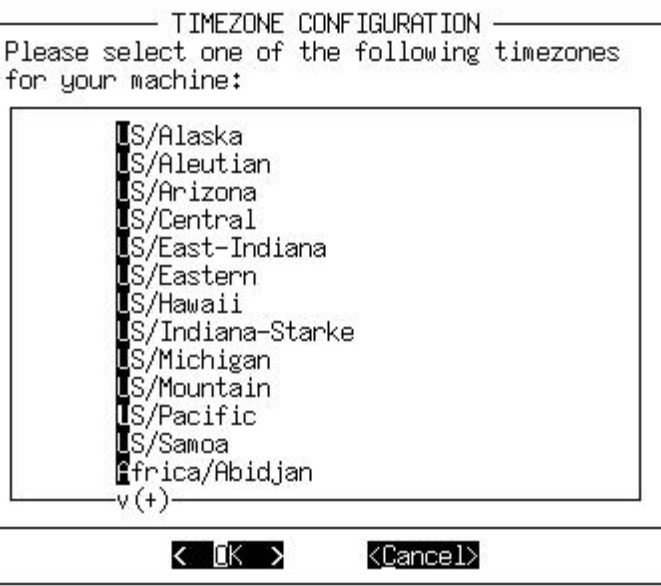

#### Mouse

This subsection simply asks what kind of mouse you have, and whether you want **gpm**(8) (console mouse support) enabled on bootup.

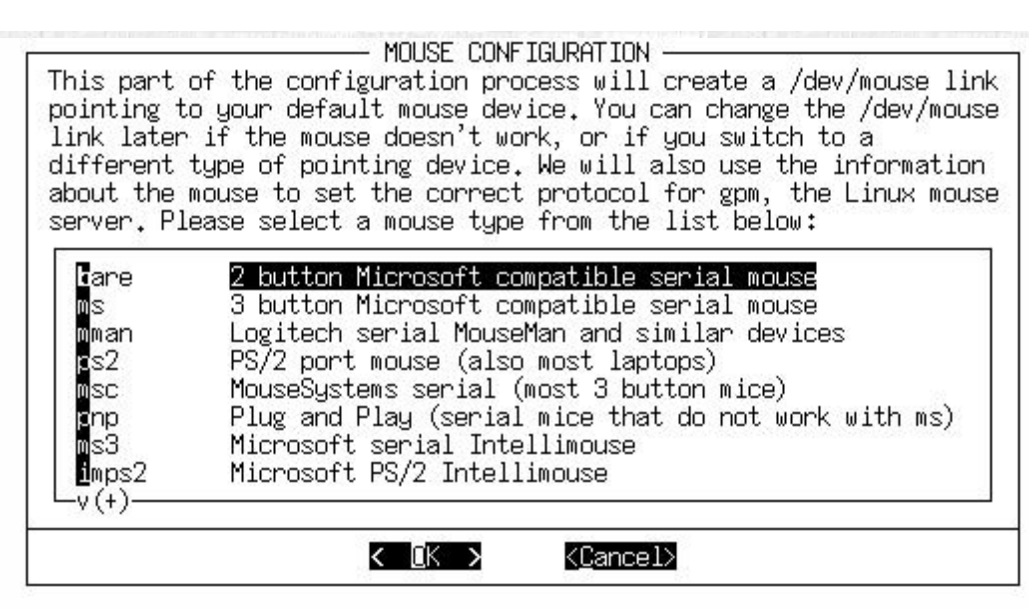

#### Hardware clock

This subsection asks if your computer's hardware clock is set to Coordinated Universal Time (UTC or GMT). Most PCs are not, so you should probably say no.

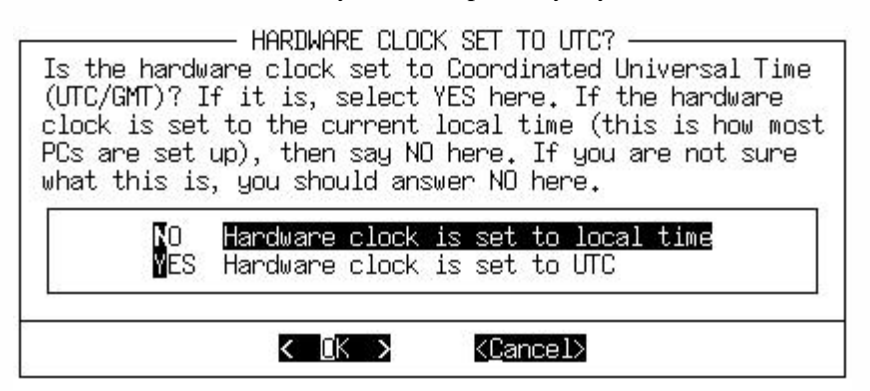

#### Font

The font subsection allows you to choose from a list of custom console fonts.

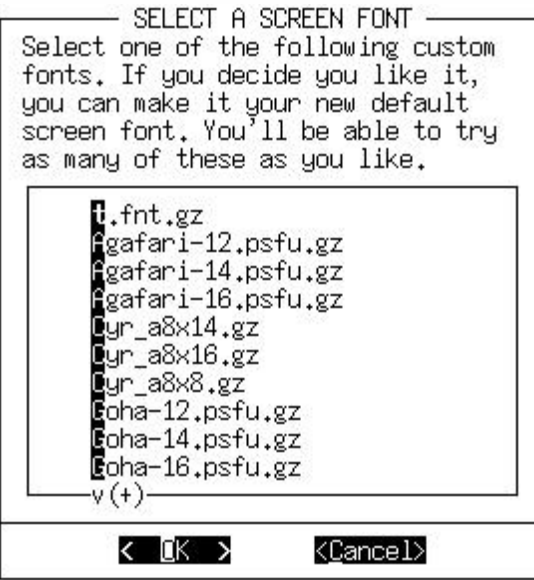

#### LILO

Here you are prompted for installation of LILO (the LInux LOader; see the section called *LILO* in Chapter 7 for more information). If Slackware is to be the only operating system on your computer, *simple* should work just fine for you. If you are dual-booting, the *expert* option is a better choice. See [the section called](#page-128-0) *[Dual Booting](#page-128-0)* in Chapter 7 for more information on dual-booting. The third option, *do not install*, is not

recommended unless you know what you're doing and have a very good reason for not installing LILO. If you are performing an expert install, you will be given a choice as to where LILO will be put. You may place LILO in the MBR (Master Boot Record) of your hard drive, in the superblock of your root Linux partition, or on a floppy disk.

Please note that if you are currently using another operating system's boot loader it is advisable to install LILO either to the superblock of your root Linux partition or to a floppy. Installing to the MBR in such a case will obliterate the other operating system's boot loader and can make life very difficult.

#### Network

The network configuration subsection is actually **netconfig**. See the section called *netconfig* in Chapter 5 for more information.

#### CD-ROM

The CD-ROM subsection simply asks if you would like the system to automatically scan for and mount an available CD-ROM disc in /cdrom.

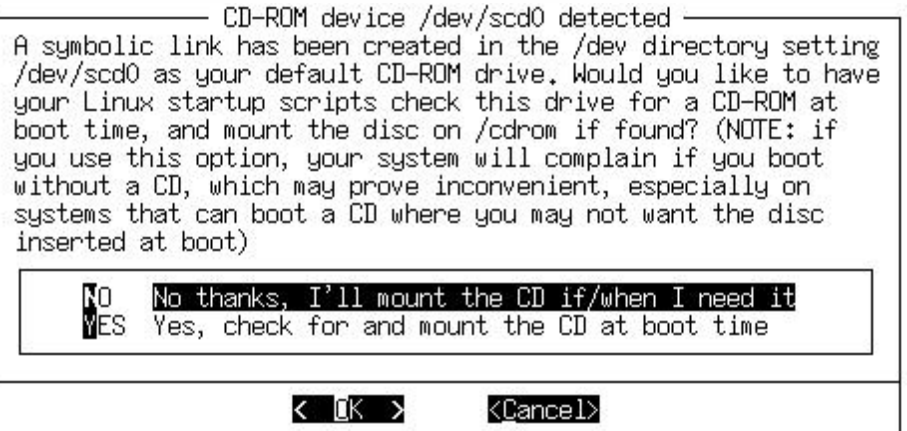

#### X Window Manager

This subsection will allow you to choose a default window manager for X. See [Chapter 6](#page-99-0) for more details on X and window managers.

SELECT DEFAULT WINDOW MANAGER FOR X Please select the default window manager to use with the X Window System. This will define the style of graphical user interface the computer uses. KDE and GNOME provide the most features. People with Windows or MacOS experience will find KDE easy to use. GNOME is not quite as easy to use, but is very highly configurable and graphically rich. Other window managers are easier on system resources, or provide other unique features.

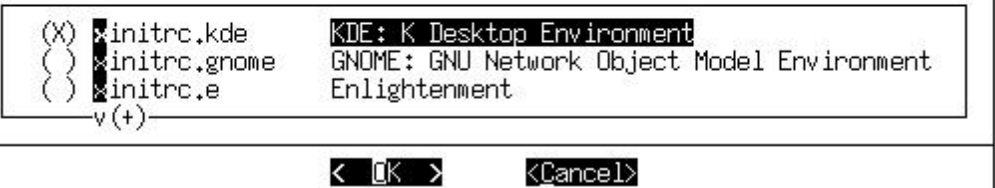

No matter which packages you installed, the last thing configure will do is ask you whether you want to go ahead and set a root password. For security reasons, this is probably a good idea; however, like almost everything else in Slackware, this is your call.

#### **EXIT**

The very existance of this section in the book is an insult to your intelligence. We humbly apologize and beg your forgiveness.

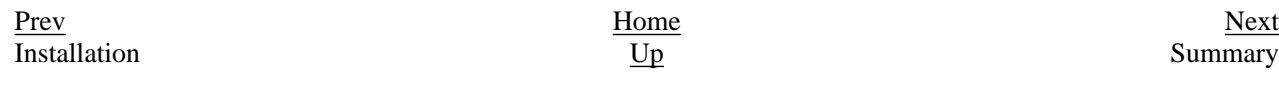

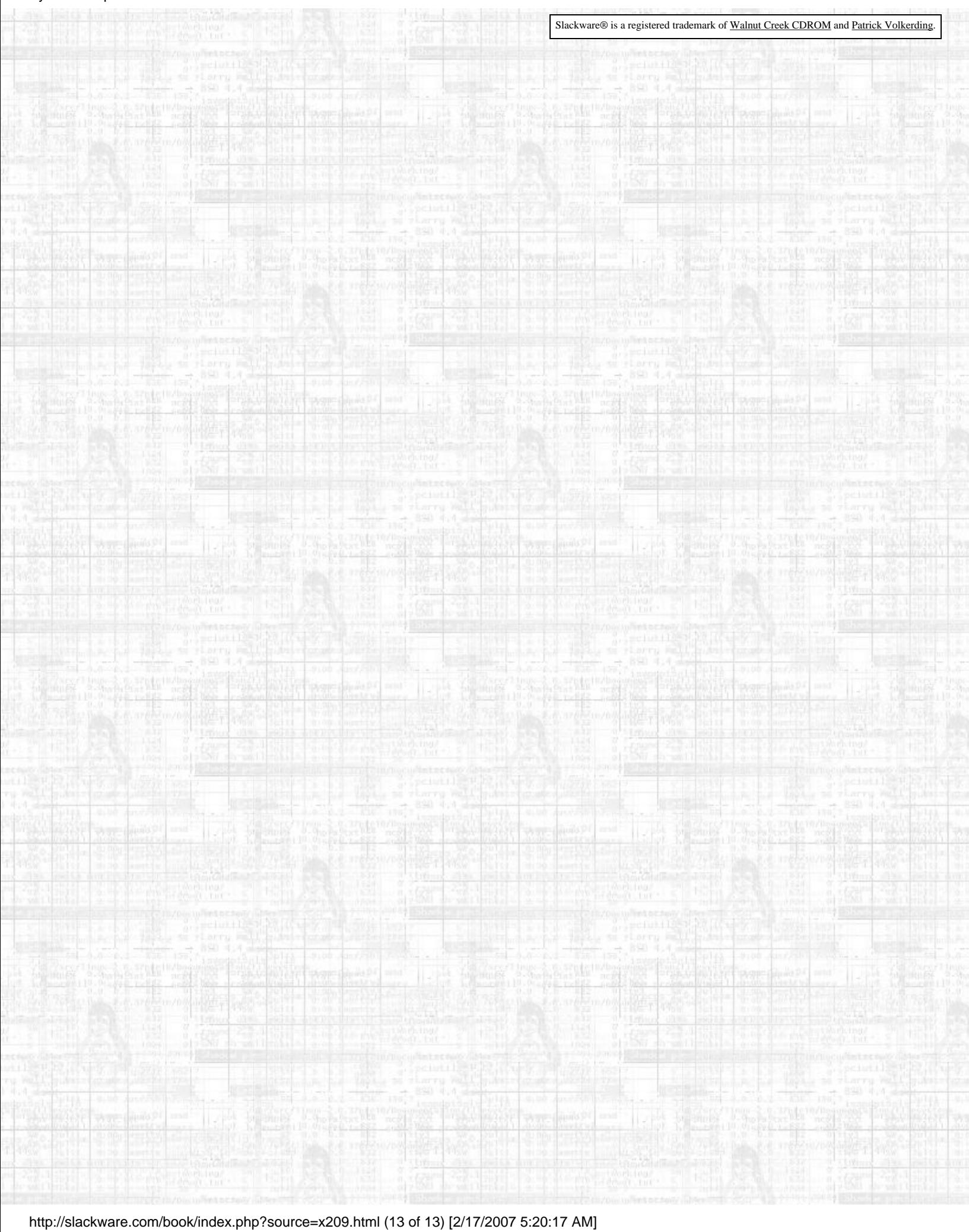

<span id="page-64-0"></span>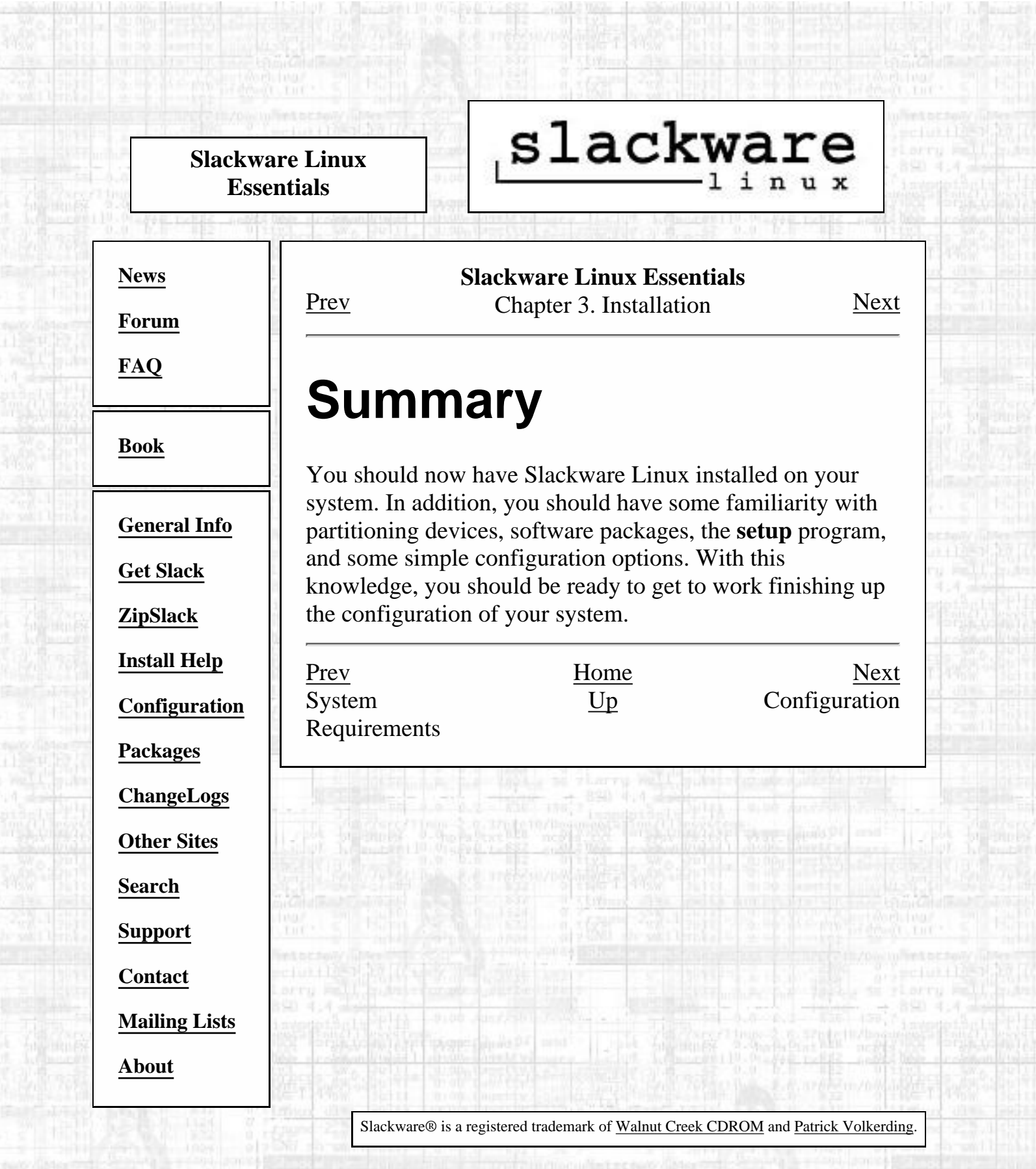

Vot.

[http://slackware.com/book/index.php?source=x617.html](#page-64-0) [2/17/2007 5:20:18 AM]

in an

<span id="page-65-0"></span>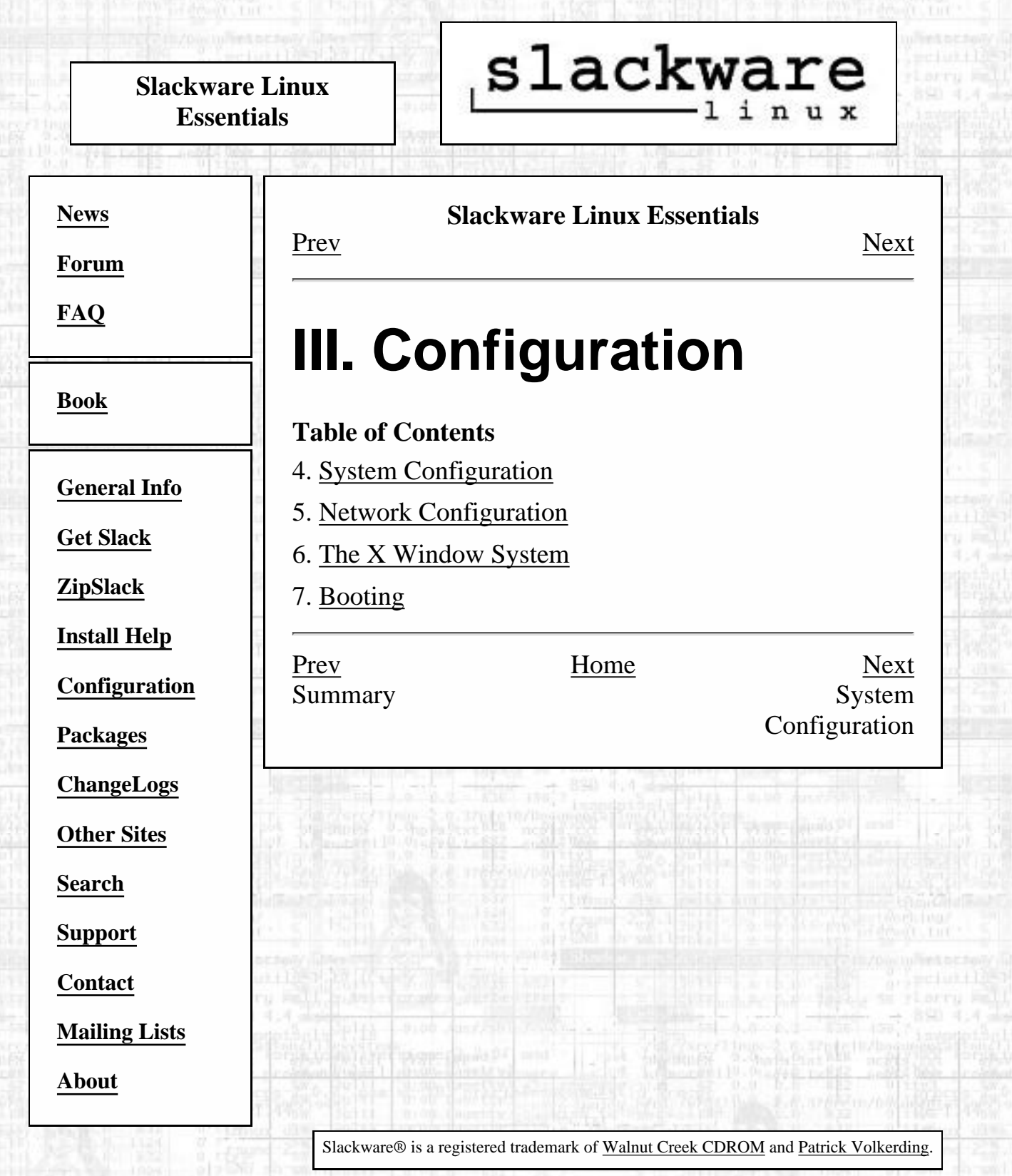

Vi ar

[http://slackware.com/book/index.php?source=p621.html](#page-65-0) [2/17/2007 5:20:19 AM]

s.

#### <span id="page-66-0"></span>**Slackware Linux Essentials**

**[News](http://slackware.com/index.php)**

**[Forum](http://slackware.com/forum/)**

**[FAQ](http://slackware.com/faq/)**

**[Book](#page-0-0)**

**[General Info](http://slackware.com/info/)**

**[Get Slack](http://slackware.com/getslack/)**

**[ZipSlack](http://slackware.com/zipslack/)**

**[Install Help](http://slackware.com/install/)**

**[Configuration](http://slackware.com/config/)**

**[Packages](http://slackware.com/packages/)**

**[ChangeLogs](http://slackware.com/changelog/)**

**[Other Sites](http://slackware.com/links/)**

**[Search](http://slackware.com/search/)**

**[Support](http://slackware.com/support/)**

**[Contact](http://slackware.com/contact/)**

**[Mailing Lists](http://slackware.com/lists/)**

<span id="page-66-1"></span>**[About](http://slackware.com/about/)**

#### **Slackware Linux Essentials**

slackware,

<u>[Prev](#page-65-0)</u> [Next](#page-74-0)

## **Chapter 4. System Configuration**

#### **Table of Contents**

[System Overview](#page-66-1)

[Selecting A Kernel](#page-74-0)

[Summary](#page-77-0)

Before you can configure the more advanced parts of your system, it's a good idea to learn how the system is organized and what commands can be used to search for files and programs. It's also good to know if you need to compile a custom kernel and what the steps for doing that are. This chapter will familiarize you with system organization and configuration files. Then, you can move on to configuring the more advanced parts of the system.

## **System Overview**

It's important to understand how a Linux system is put together before diving into the various configuration aspects. A Linux system is significantly different from a DOS or Windows system (or even a Macintosh), but these sections will help you get acquainted with the layout so that you can easily configure your system to meet your needs.

## **File System Layout**

[http://slackware.com/book/index.php?source=c623.html](#page-66-0) (1 of 8) [2/17/2007 5:20:22 AM]

The first noticeable difference between Slackware Linux and a DOS or Windows system is the filesystem. For starters, we do not use drive letters to denote different partitions. Under Linux, there is one main directory. You can relate this to the C: drive under DOS. Each partition on your system is mounted to a directory on the main directory. It's kind of like an ever-expanding hard disk.

We call the main directory the root directory, and it's denoted with a single slash (/). This concept may seem strange, but it actually makes life easy for you when you want to add more space. For example, let's say you run out of space on the drive that has /home on it. Most people install Slackware and make one big root drive. Well, since a partition can be mounted to any directory, you can simply go to the store and pick up a new hard drive and mount it to /home. You've now grafted on some more space to your system. And all without having to move many things around.

Below, you will find descriptions of the major top level directories under Slackware. /bin

Essential user programs are stored here. These represent the bare minimum set of programs required for a user to use the system. Things like the shell and the filesystem commands  $(1s, cp, and so on)$  are stored here. The /bin directory usually doesn't receive modification after installation. If it does, it's usually in the form of package upgrades that we provide.

#### /boot

Files that are used by the Linux Loader (LILO). This directory also receives little modification after an installation.

/cdrom

Remember that all drives have to be mounted to a directory on the main root directory? Well, /cdrom is provided as a mount point for your CD-ROM drive.

#### /dev

Everything in Linux is treated as a file, even hardware devices like serial ports, hard disks, and scanners. In order to access these devices, a special file called a device node has to be present. All device nodes are stored in the /dev directory. You will find this to be true across many UNIX-like operating systems.

/etc

This directory holds system configuration files. Everything from the X Window configuration file, the user database, to the system startup scripts. The system administrator will become quite familiar with this directory over time.

#### /home

Linux is a multiuser operating system. Each user on the system is given an account and a unique directory for personal files. This directory is called the user's home directory. The /home directory is provided as the default location for user home directories.

/lib

System libraries that are required for basic operation are stored here. The C library, the dynamic loader, the ncurses library, and kernel modules are among the things stored here.

#### /lost+found

When the system boots, the filesystems are checked for any errors. If errors are detected, the **fsck** program is run to see if any can be corrected. The corrected parts of the filesystem are written to the /lost+found directory.

#### /mnt

This directory is provided as a temporary mount point for working on hard disks or removable drives.

/opt

Optional software packages. The idea behind /opt is that each software package installs to /opt/<software package>, which makes it easy to remove later. Slackware distributes some things in /opt (such as KDE in /opt/kde), but you are free to add anything you want to /opt.

#### /proc

This is a unique directory. It's not really part of the filesystem, but a virtual filesystem that provides access to kernel information. Various pieces of information that the kernel wants you to know are conveyed to you through files in the /proc directory. You can also send information to the kernel through some of these files. Try doing **cat /proc/cpuinfo**.

#### /root

The system administrator is known as root on the system. root's home directory is kept in / root instead of / home/ root. The reason is simple. What if /home was a different partition from / and it could not be mounted? root would naturally want to log in and repair the problem. If his home directory was on the damaged filesystem, it would make it difficult for him to log in.

#### /sbin

Essential programs that are run by root and during the system bootup process are kept here. Normal users will not run programs in this directory.

/tmp

The temporary storage location. All users have read and write access to this directory.

#### /usr

This is the big directory on a Linux system. Everything else pretty much goes here, programs, documentation, the kernel source code, and the X Window system. This is the directory to which you will most likely be installing programs.

/var

System log files, cache data, and program lock files are stored here. This is the directory for frequently-changing data.

You should now have a good feel for which directories contain what on the filesystem. The next section will help you find specific files easily, so you don't have to do it by hand.

## **Finding Files**

You now know what each directory holds, but it still doesn't really help you find things. I mean, you could go looking through directories, but there are quicker ways. There are four main file search commands available in Slackware.

## **which**

The first is the **which**(1) command. **which** is usually used to locate a program quickly. It just searches your PATH and returns the first instance it finds and the directory path to it. Take this example:

 \$ **which bash** /bin/bash

From that you see that bash is in the /bin directory. This is a very limited command for searching, since it only searches your PATH.

### **whereis**

The **whereis**(1) command works similar to **which**, but can also search for man pages and source files. A **whereis** search for bash should return this:

```
 $ whereis bash
 bash: /bin/bash /usr/bin/bash /usr/man/man1/bash.1.gz
```
This command not only told us where the actual program, but also where the online documentation is stored. Still, this command is limited. What if you wanted to search for a specific configuration file? You can't use **which** or **whereis** for that.

## **find**

The **find**(1) command will search for anything. I want to search the entire system for the default xinitrc file on the system.

```
 $ find / -name xinitrc
 ./var/X11R6/lib/xinit/xinitrc
```
**find** will take a while to run, since it has to traverse the entire root directory tree. And if you run this command as a normal user, you will probably get permission denied error messages for directories that only root can see. But **find** found our file, so that's good. If only it could be a bit faster...

## **locate**

The **locate**(1) command searches the entire filesystem, just like the find command can do, but it searches a database instead of the actual filesystem. The database is set to automatically update at 4:40AM, so you have a somewhat fresh listing of files on your system. You can manually run **updatedb**(1) to update the locate database (before running **updatedb** by hand, you must first **su** to the **nobody** user). Here's an example of **locate** in action:

 \$ **locate xinitrc** # we don't have to go to the root /var/X11R6/lib/xinit/xinitrc /var/X11R6/lib/xinit/xinitrc.fvwm2 /var/X11R6/lib/xinit/xinitrc.openwin /var/X11R6/lib/xinit/xinitrc.twm

We got more than what we were looking for, and quickly too. With these commands, you should be able to find whatever you're looking for on your Linux system.

## **The /etc/rc.d Directory**

The system initialization files are stored in the  $/etc/rc$ . d directory. Slackware uses the BSD-style layout for its initialization files. Each task or runlevel is given its own rc file. This provides an organized structure that is easy to maintain.

There are several categories of initialization files. These are system startup, runlevels, network initilization, and System V compatibility. As per tradition, we'll lump everything else into an other category.

## **System Startup**

The first program to run under Slackware besides the Linux kernel is **init**(8). This program reads the  $/etc/inittab(5)$  file to see how to run the system. It runs the  $/etcirc.dirc.S$  script to prepare the system before going into your desired runlevel. The rc. S file enables your virtual memory, mounts your filesystems, cleans up certain log directories, initializes Plug and Play devices, loads kernel modules, configures PCMCIA devices, sets up serial ports, and runs System V init scripts (if found). Obviously  $rc \cdot S$  has a lot on its plate, but here are some scripts in /etc/rc.d that rc.S will call on to complete its work:

rc.S

This is the actual system initialization script.

#### rc.modules

Loads kernel modules. Things like your network card, PPP support, and other things are loaded here. If this script finds rc.netdevice, it will run that as well.

rc.pcmcia

Probes for and configures any PCMCIA devices that you might have on your system. This is most useful for laptop users, who probably have a PCMCIA modem or network card.

rc.serial

Configures your serial ports by running the appropriate **setserial** commands. rc.sysvinit

Looks for System V init scripts for the desired runlevel and runs them. This is discussed in more detail below.

## **Runlevel Initialization Scripts**

After system initialization is complete, **init** moves on to runlevel initialization. A runlevel describes the state that your machine will be running in. Sound redundant? Well, the runlevel tells **init** if you will be accepting multiuser logins or just a single user, whether or not you want network services, and if you will be using the X Window System or **agetty**(8) to handle logins. The files below define the different runlevels in Slackware Linux.

rc.0

Halt the system (runlevel 0). By default, this is symlinked to rc.6.

rc.4

Multiuser startup (runlevel 4), but in X11 with KDM, GDM, or XDM as the login manager.

rc.6

Reboot the system (runlevel 6).

rc.K

Startup in single user mode (runlevel 1).

rc.M

Multiuser mode (runlevels 2 and 3), but with the standard text-based login. This is the default runlevel in Slackware.

## **Network Initialization**

Runlevels 2, 3, and 4 will start up the network services. The following files are responsible for the network initialization:

rc.inet1

Created by **netconfig**, this file is responsible for configuring the actual network interface.

rc.inet2

Runs after rc.inet1 and starts up basic network services.

rc.atalk

Starts up AppleTalk services.

rc.httpd

Starts up the Apache web server.

rc.samba
Starts up Windows file and print sharing services.

rc.news

Starts up the news server.

## **System V Compatibility**

System V init compatibility was introduced in Slackware 7.0. Many other Linux distributions make use of this style instead of the BSD style. Basically each runlevel is given a subdirectory for init scripts, whereas BSD style gives one init script to each runlevel.

The rc. sysvinit script will search for any System V init scripts you have in /etc/rc.d and run them, if the runlevel is appropriate. This is useful for certain commercial software packages that install System V init scripts and scripts for BSD style init.

## **Other Files**

The scripts described below are the other system initialization scripts. They are typically run from one of the major scripts above, so all you need to do is edit the contents.

rc.cdrom

If enabled, this script will scan for a CD-ROM in a drive and mount it under /cdrom if it finds one.

rc.gpm

Starts up general purpose mouse services. Allows you to copy and paste at the Linux console.

#### rc.ibcs2

Starts up the Intel Binary Compatibility support. This is only needed if you plan on running programs compiled on SCO UNIX, or other commercial Intel UNIX flavors. It is not needed to run Linux programs.

#### rc.font

Loads the custom screen font for the console.

#### rc.local

Contains any specific startup commands for your system. This is empty after a fresh install, as it is reserved for local administrators. This script is run after all other initialization has taken place.

To enable a script, all you need to do is add the execute permissions to it with the **chmod** command. To disable a script, remove the execute permissions from it. For more information about **chmod**, see [the section called](#page-149-0) *Permissions* in Chapter 9.

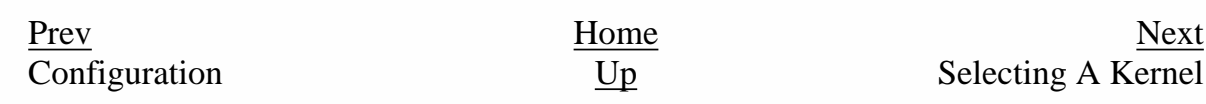

pour neater in the lot to more it. O state

#### System Configuration

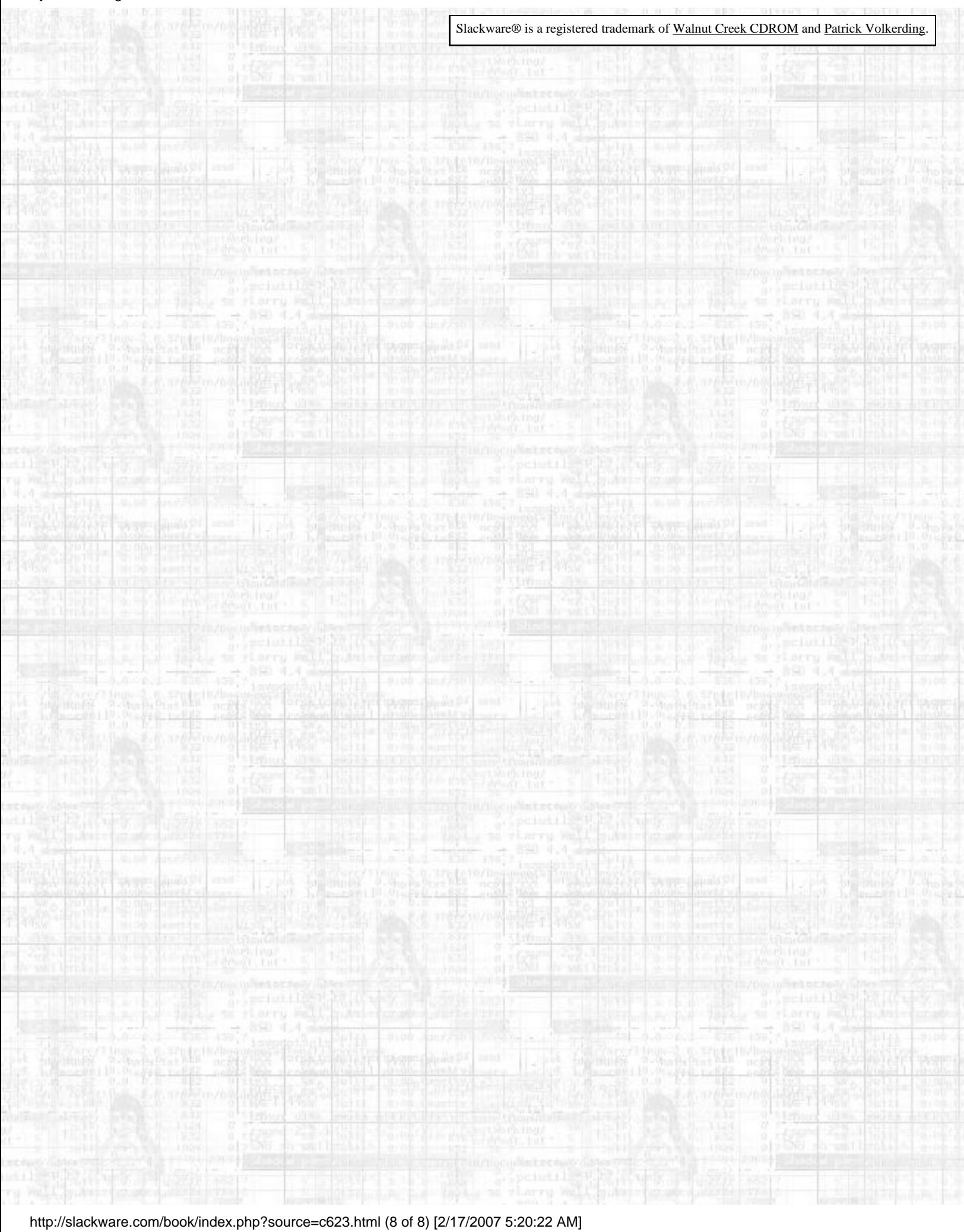

<span id="page-74-0"></span>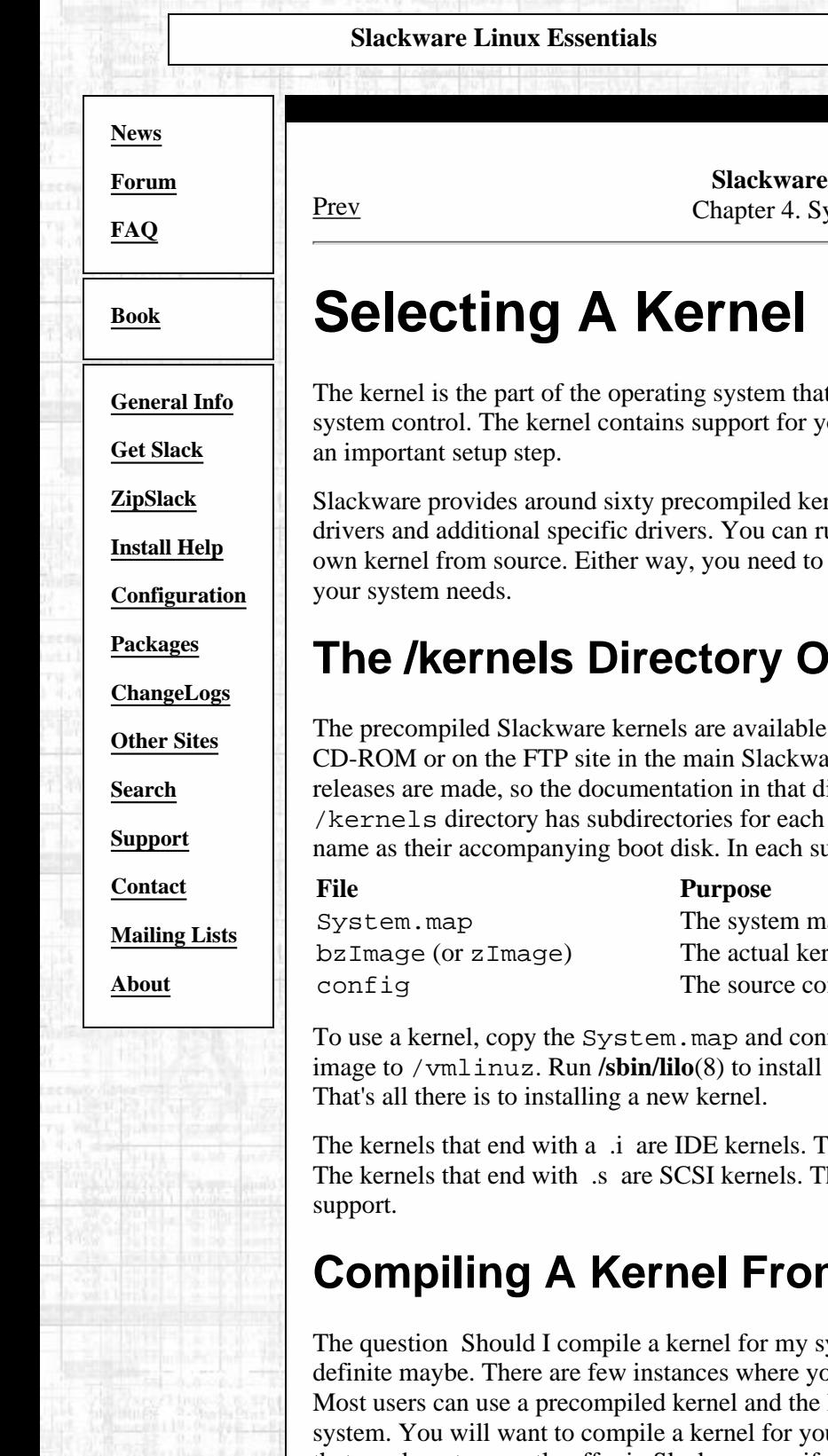

**Linux Essentials** ystem Configuration [Next](#page-77-0)

slackware

t provides hardware access, process control, and overall our hardware devices, so picking one for your system is

rnels that you can pick from, each with a standard set of un one of the precompiled kernels or you can build your make sure that your kernel has the hardware support

## **n The Slackware CD-ROM**

in the /kernels directory on the Slackware are directory. The available kernels change as new irectory is always the authoritative source. The kernel available. The subdirectories have the same abdirectory you will find the following files:

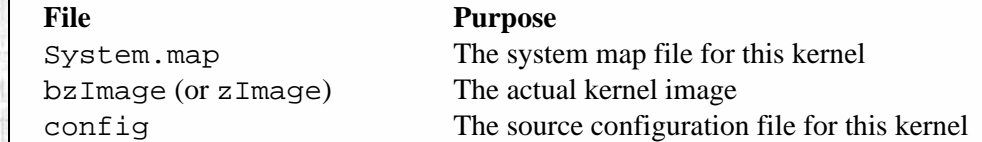

fig files to your /boot directory and copy the kernel LILO for the new kernel, and then reboot your system.

That is, they include no SCSI support in the base kernel. hey include all the IDE support in .i kernels, plus SCSI

## **n Source**

ystem? is often asked by new users. The answer is a bu will need to compile a kernel specific to your system. loadable kernel modules to achieve a fully working ur system if you are upgrading kernel versions to one that we do not currently offer in Slackware, or if you have patched the kernel source to get special device support that is not in the native kernel source.

Building your own kernel is not that hard. The first step is to make sure you have the kernel source installed on your system. Make sure that you installed the packages from the K series during the installation. You will also want to make sure you have the D series installed, specifically the C compiler, GNU make, and GNU binutils. In general, it's a good idea to have the entire D series installed if you plan on doing any kind of development. Now we are ready to build a kernel:

```
 $ su -
Password:
# cd /usr/src/linux
```
The first step is to bring the kernel source into its base state. We issue this command to do that:

# **make mrproper**

Now you can configure the kernel for your system. The current kernel offers three ways of doing this. The first is the original text-based question and answer system. It asks a bunch of questions and then builds a configuration file. The problem with this method is that if you mess up, you must start over. The method that most people prefer is the menu driven one. Lastly, there is an X-based kernel configuration tool. Pick the one you want and issue the appropriate command:

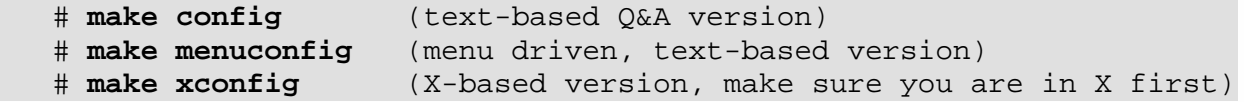

**Figure 4-1. The menu-driven kernel configuration program.**

Linux Kernel v2.2.16 Configuration

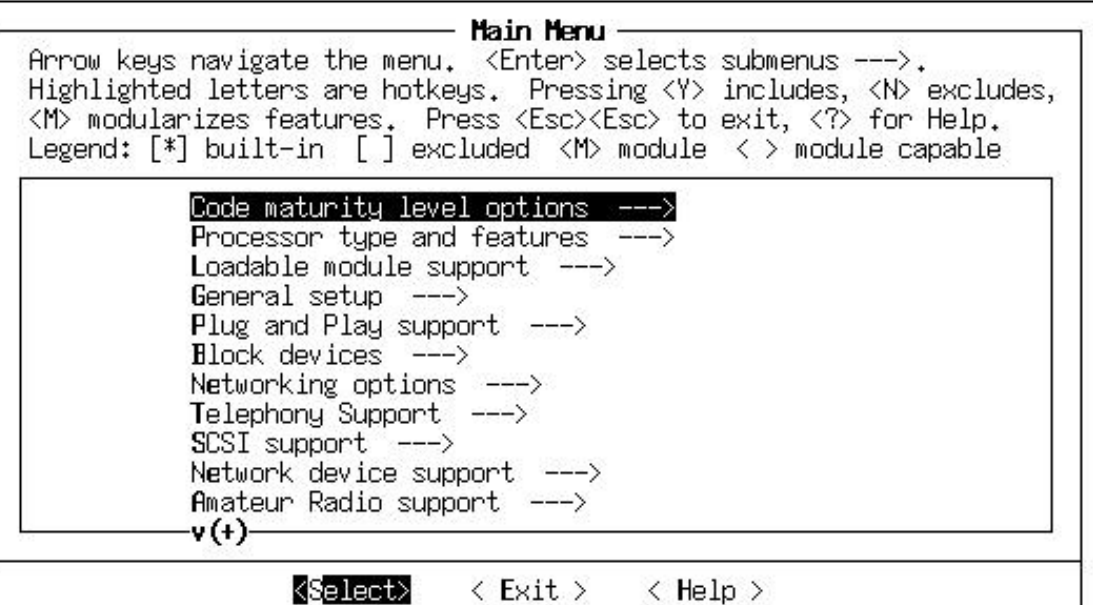

New users will probably find **menuconfig** to be the easiest to use. Help screens are provided that explain the various parts of the kernel. After configuring your kernel, exit the configuration program. It will write the necessary configuration files. Now we can prepare the source tree for a build:

 # **make dep** # **make clean**

The next step is to compile the kernel. First try issuing the **zImage** command below. That will fail if your kernel is too large. Don't worry, you can still build it with the **bzImage** command.

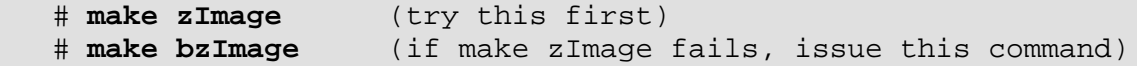

This may take a while, depending on your CPU speed. During the build process, you will see the compiler messages. After building the kernel image, you will want to build any parts of the kernel that you flagged as modular.

# **make modules**

We can now install the kernel and modules that you compiled. To install the kernel on a Slackware system, these commands should be issued:

```
 # mv /vmlinuz /vmlinuz.old
# cat arch/i386/boot/zImage > /vmlinuz
# mv /boot/System.map /boot/System.map.old
# cp System.map /boot/System.map
```
Replace the **zImage** with **bzImage** if you had to build a big kernel. You will want to edit /etc/lilo.conf and add a section to boot your old kernel in case your new one does not work. After doing that, run **/sbin/lilo** to install the new boot block. You can now reboot with your new kernel.

## **Using Kernel Modules**

Kernel modules are another name for device drivers that can be inserted into a running kernel. They allow you to extend the hardware supported by your kernel without needing to pick another kernel or compile one yourself.

Modules can also be loaded and unloaded at any time, even when the system is running. This makes upgrading specific drivers easy for system administrators. A new module can be compiled, the old one removed, and the new one loaded, all without rebooting the machine.

Modules are stored in the /lib/modules/<kernel version> directory on your system. They can be loaded at boot time through the rc.modules file. This file is very well commented and offers examples for major hardware components. To see a list of modules that are currently active, use the **lsmod**(1) command:

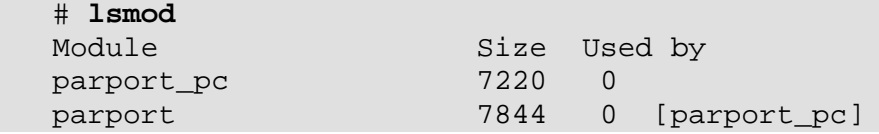

You can see here that I only have the parallel port module loaded. To remove a module, you use the **rmmod**(1) command. Modules can be loaded by the **modprobe**(1) or **insmod**(1) command. **modprobe** is usually safer because it will load any modules that the one you're trying to load depends on.

A lot of users never have to load or unload modules by hand. They use the kernel autoloader for module management. All you have to do is uncomment the **/sbin/kerneld**(8) line in

 $/etc/rc.d/rc$ . modules and the autoloader will start up. It will take care of loading and unloading modules as you request them. A request just involves trying to access that device.

More information can be found in the man pages for each of these commands, plus the  $rc$  modules file.

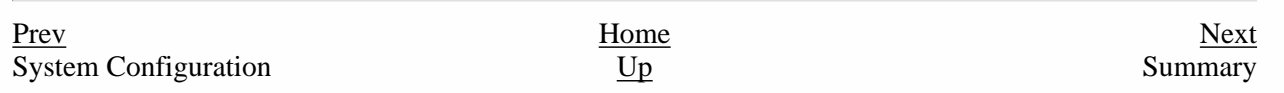

Slackware® is a registered trademark of [Walnut Creek CDROM](http://www.wccdrom.com/) and [Patrick Volkerding](mailto:volkerdi@slackware.com).

<span id="page-77-0"></span>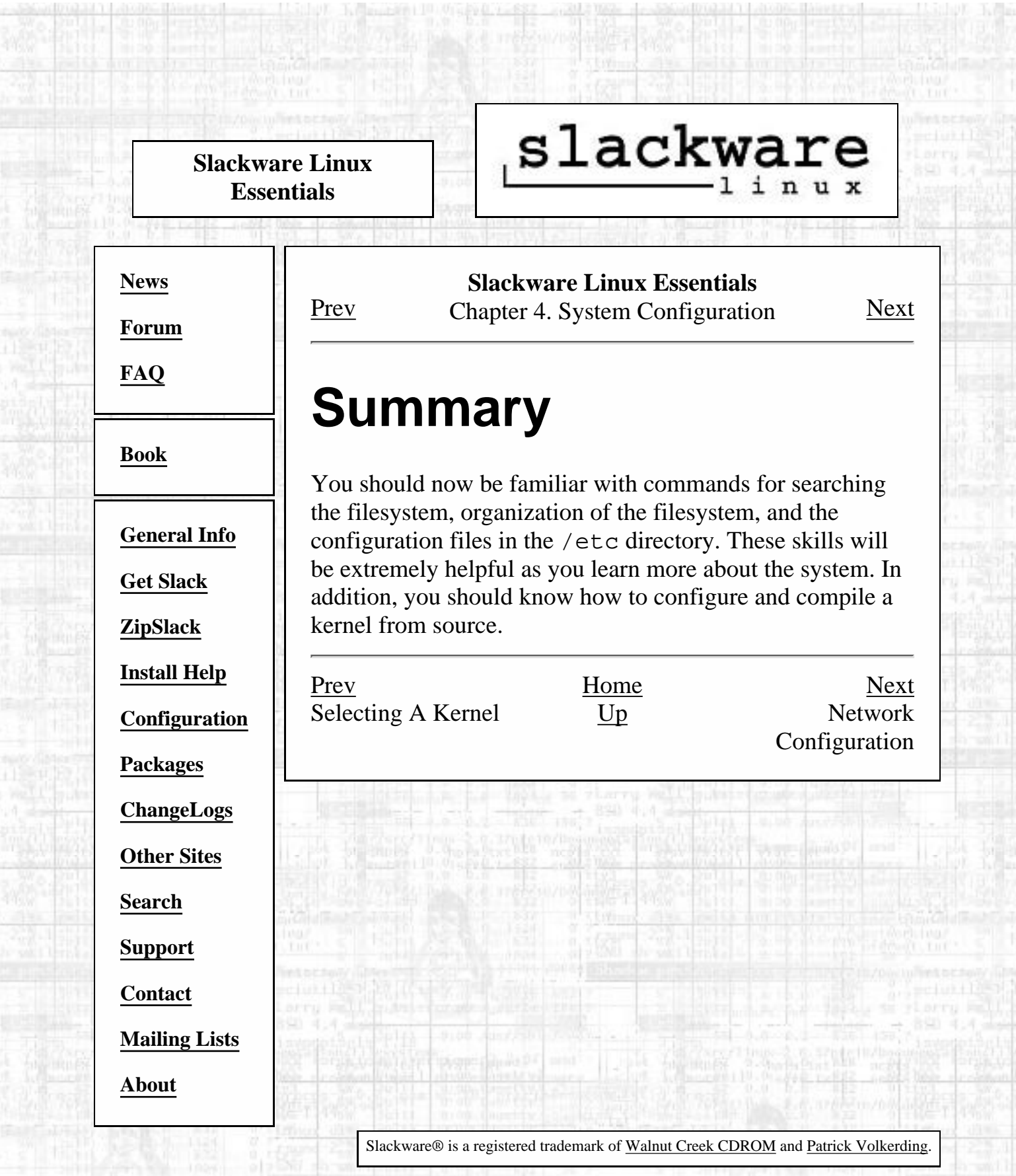

Vot.

[http://slackware.com/book/index.php?source=x1059.html](#page-77-0) [2/17/2007 5:20:26 AM]

**YO AN** 

<span id="page-78-1"></span><span id="page-78-0"></span>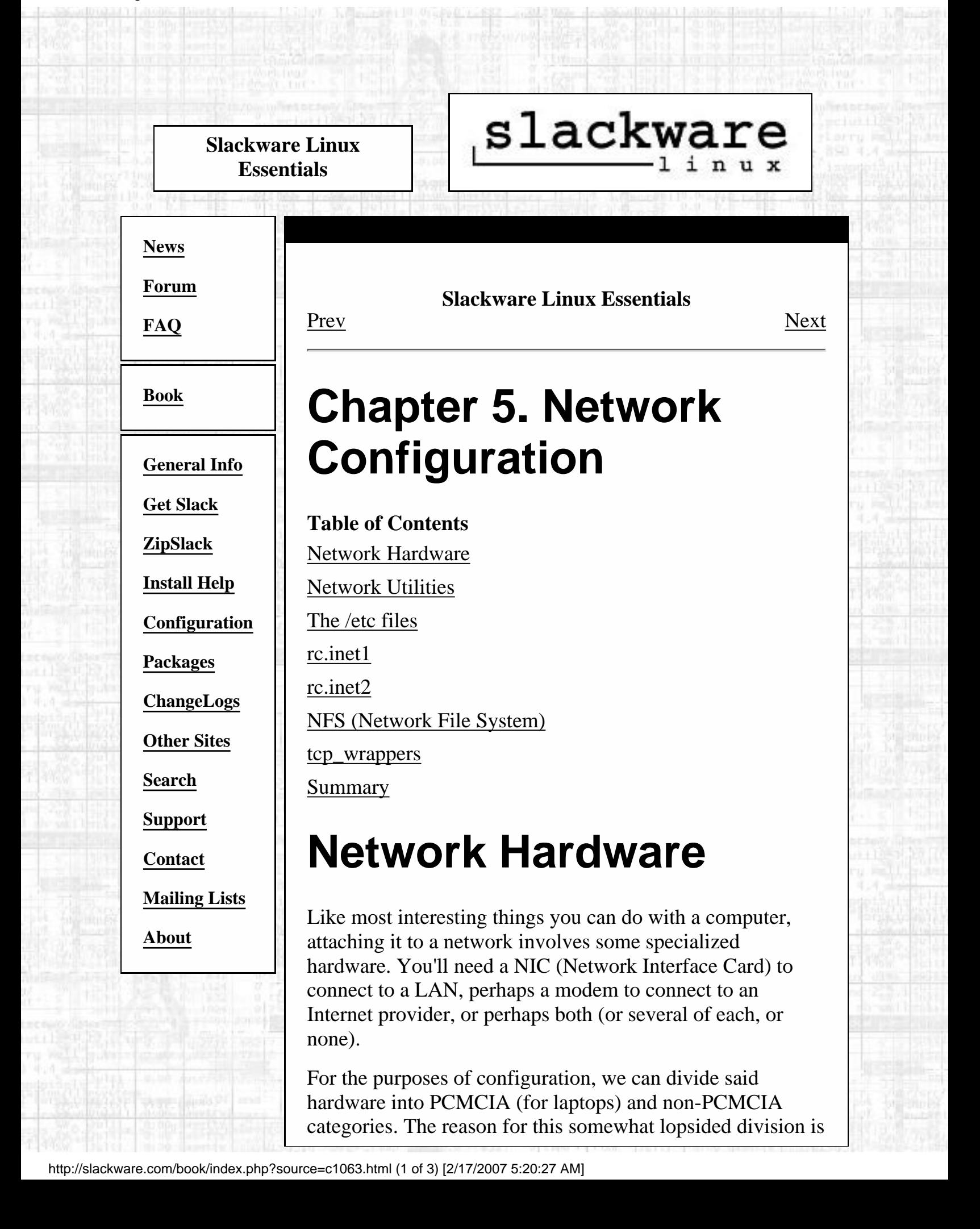

that currently PCMCIA hardware is not supported by the kernel distribution, but by a separate package which includes the necessary drivers (as kernel modules) and some software for configuration and management of PCMCIA devices. Everything else, of course, is handled by the standard kernel distribution.

# **netmods**

The drivers for network devices that the kernel supports are included in the netmods package

(slakware/n3/netmods.tgz). If you haven't installed netmods yet, you'll need to do so now. (See [Chapter 16](#page-33-0) for help with installing packages.)

Kernel modules that are to be loaded on boot-up are loaded from the rc.modules file in /etc/rc.d. The default rc.modules file includes a Network device support section. If you open  $rc$  modules and look for that section, you'll notice that it first checks for an executable rc.netdevice file in /etc/rc.d; rc.netdevice is created if **setup** successfully autoprobes for your network device during installation. If it did, you're probably not reading this (ooh, paradox); if it didn't, read on.

Below that if block is a list of network devices and modprobe lines, each commented out. Find your device and uncomment the corresponding modprobe line, then save the file. Running rc.modules as root should now load your network device driver (as well as any other modules that are listed and uncommented). Note that some modules (such as the ne2000 driver) require parameters; make sure you select the correct line.

# **PCMCIA network devices**

PCMCIA network devices should be even easier than others. Make sure you have the pcmcia package (slakware/a11/pcmcia.tgz) installed. (see [Chapter](#page-33-0) [16](#page-33-0) for details on package installation.) Upon installation, the pcmcia package will create an rc.pcmcia file in /etc/rc.d and an /etc/pcmcia directory, and will install drivers to /lib/modules/<kernel version>/pcmcia. The cool thing about the pcmcia package is that it will attempt to autodetect the insertion and

removal of supported pcmcia devices; you should be able to simply insert your pcmcia network adapter and listen for the beep it gives when loading the necessary modules. If you remove the card, its driver modules should be automatically removed.

Unfortunately, if you compile a newer kernel version you will probably have to recompile pcmcia-cs to get the drivers updated. Of course, the source is included; check the source/a/pcmcia directory for source, scripts, and any documentation we have to help you with that.

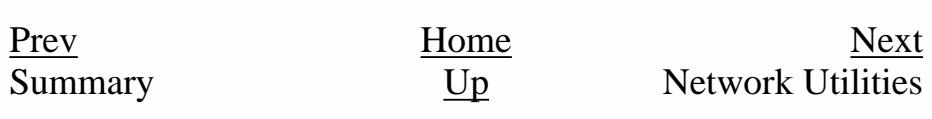

Slackware® is a registered trademark of [Walnut Creek CDROM](http://www.wccdrom.com/) and [Patrick Volkerding](mailto:volkerdi@slackware.com).

<span id="page-81-0"></span>Network Utilities

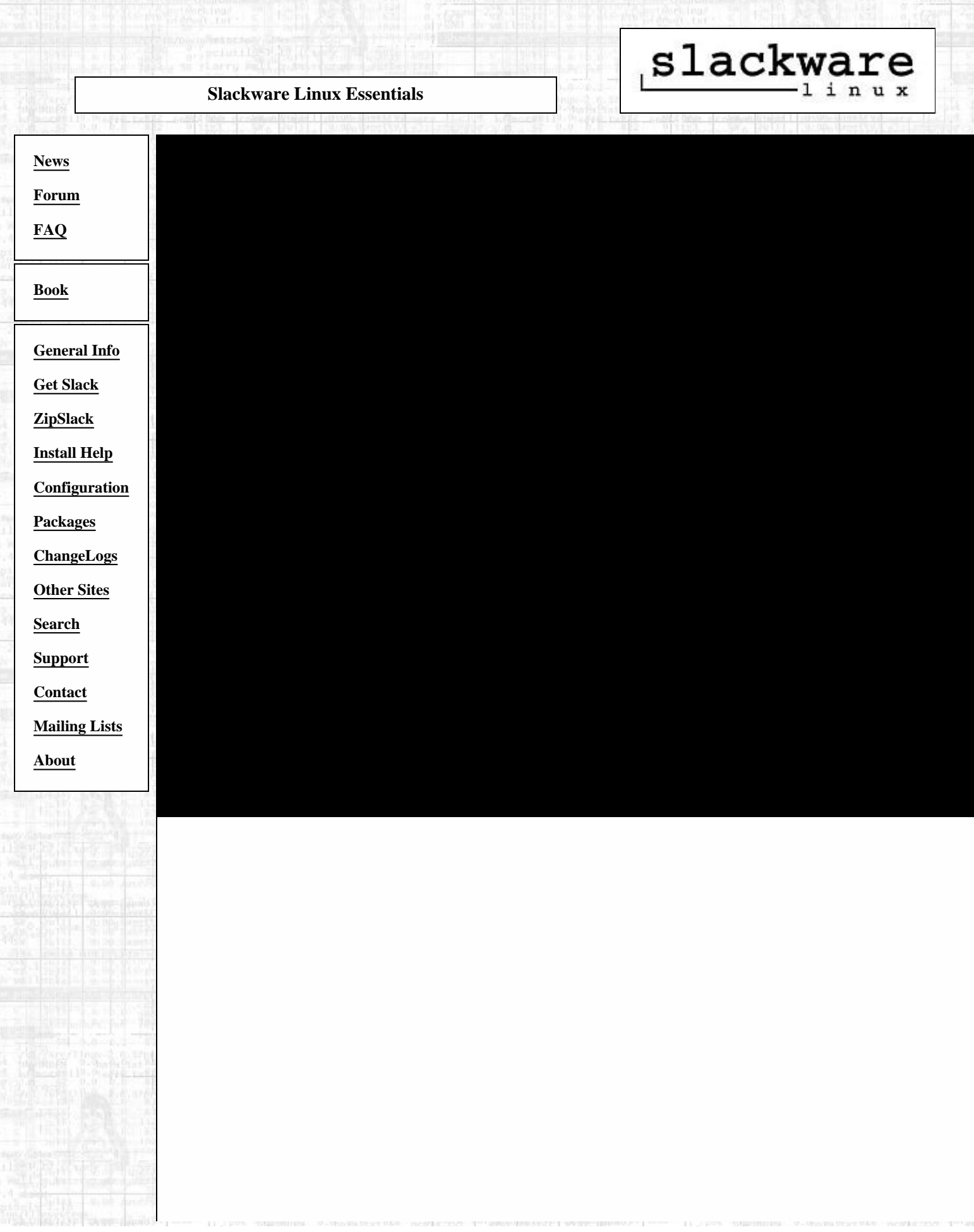

**Slackware Linux Essentials** [Prev](#page-78-0) Chapter 5. Network Configuration [Next](#page-90-0)

# **Network Utilities**

## **ifconfig**

Now that your kernel can talk to your network hardware, what's needed is a way for software to tell the kernel to pass some information along, and vice versa. We need to configure an interface. We need **ifconfig**(8).

**if config** is probably best learned by example; you may want to just take a look at your rc. inet1 file (covered in [the section called](#page-92-0) *rc.inet1*) to see how it's done there. The simplest and most common case looks something like this:

```
 # ifconfig eth0 192.168.1.10 broadcast 192.168.1.255 \
netmask 255.255.255.0
```
This line brings up eth0 (the first ethernet interface; for token ring use tr0, ppp use ppp0, etc.) with an IP of 192.168.1.10, a broadcast address of 192.168.1.255 (the entire 192.168.1 subnet) and a netmask of 255.255.255.0 (indicating that all of the first three parts of the dotted quad of the IP address refer to the network, while all of the last part, .10, refers to the host). Unless you're doing something funky, you can almost always use a broadcast address that's the first three parts of your IP followed by 255. You can also almost always use a netmask of 255.255.255.0. If you *are* doing something funky, you probably know enough that this part of the book isn't going to be of much use to you.

**ifconfig** can also be used just to see what's there. Run it without any options or parameters to get a listing of all of your current network interfaces and their settings.

### **route**

In order to know where to send which data, the kernel maintains a routing table. I'm not going to go into much detail about it here, but you can view the routing table by running **/sbin/route**(8). **route -n** will give you the table with IP addresses instead of names; this is useful if you're having trouble talking to your name server or if you're just not interested in the illusory world of domain names. Fortunately, if you have a simple network setup (and most people do), the 2.2 kernels will automatically create the necessary routing table entries for you.

## **netconfig**

#### Network Utilities

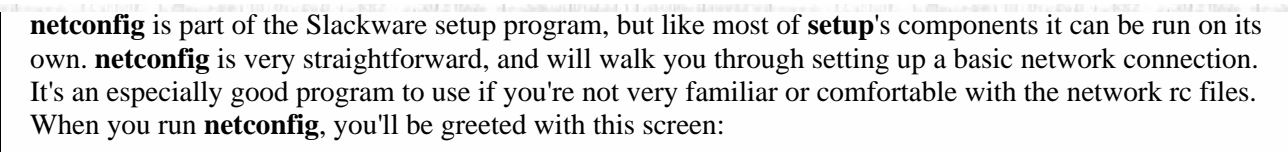

NETWORK CONFIGURATION -

Now we will attempt to configure your mail and TCP/IP. This process probably won't work on all possible network configurations, but should give you a good start. You will be able to reconfigure your system at any time by typing:

netconfig

#### 

Next, you'll be prompted to enter the hostname and domain name of your computer. You can probably just make something up for both of these, unless you are setting up a server or other machine that lots of people will use. Then, you will be asked if you will be using a static IP, DHCP, or just loopback.

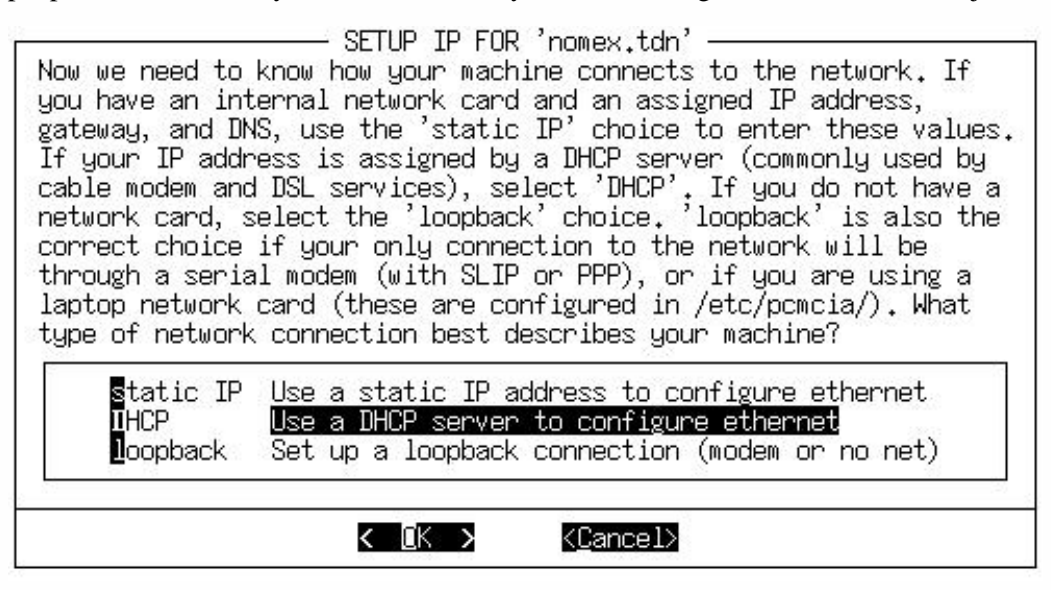

If you are not going to be connected to a network, choose loopback. If you are setting up a computer that will be attached to a university or large office network, you should most likely choose DHCP. Otherwise, choose static IP. Unless you chose static IP, you are now done. If you did choose static IP, you will now have to enter your computer's IP address, network mask, broadcast address, and name server address. **netconfig** will tell you how to figure out all of those numbers.

## **pppsetup**

Slackware includes the **pppsetup** utility for configuring a dialup connection to an ISP. It is located in the ppp.tgz package in the N software series. **pppsetup** uses the same interface as the **setup** program. If you don't remember how to use this interface, refer back to the section called *The setup Program* in Chapter 3 for some instructions. **pppsetup** asks you a series of questions and sets up several configuration files in /etc/ppp for you. As root, run **pppsetup**; we'll walk through the questions here.

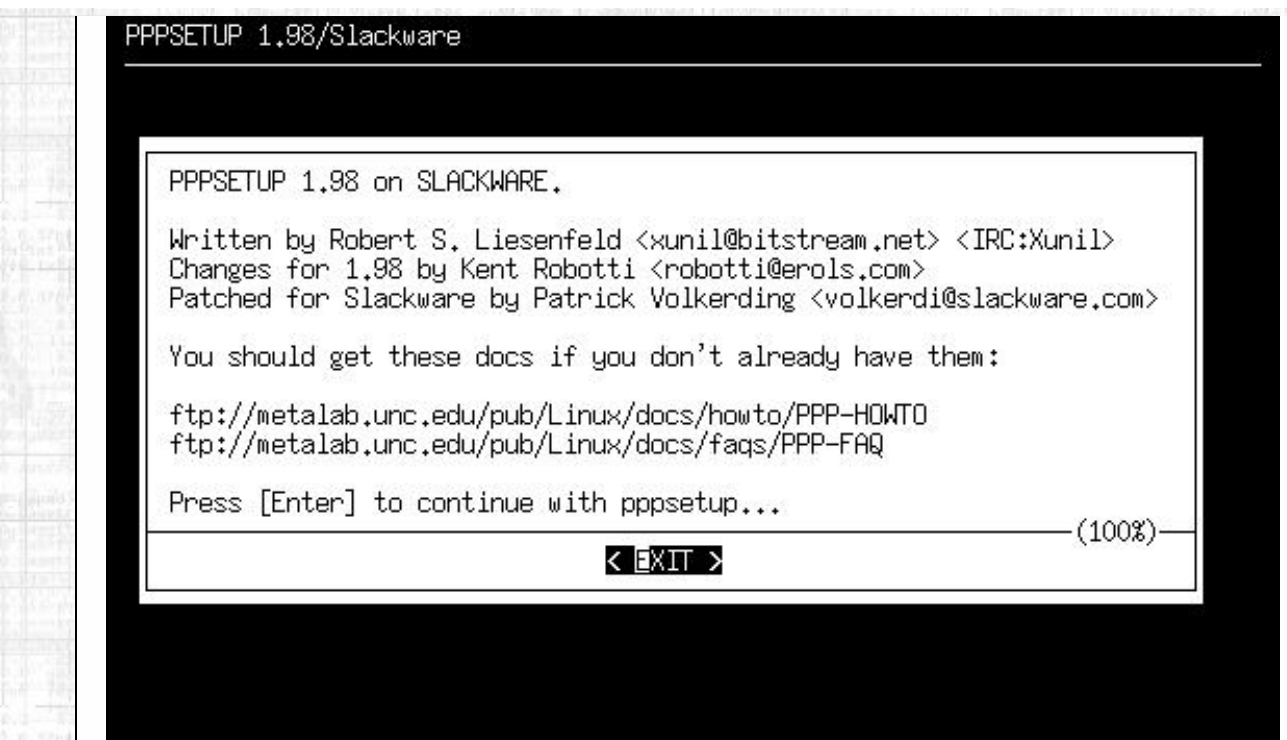

#### Phone number

The first question prompts for the phone number of your ISP, prefixed by the type of dialing. For most people, you will want to use tone dialing. If your ISP's phone number was 555-1013 and you used tone dialing, you would enter **atdt5551013** into the dialog box.

- PHONE NUMBER . To begin setting up your PPP connection, i need to know a few things. For starters, what is the phone number of your (I)nternet (S)ervice (P) rovider? Example: atdt6661776 <-For (t)one dialing.) <-For (p)ulse dialing.) Example: atdp6661776 Include the: atd? It's usally just: atdtphonenumber (Note: in the USA, use atdt\*70,6661776 [comma required!] to turn off call waiting.) I < 0K > <Cancel>

If you have call waiting on your phone line and want it disabled for when you connect (probably a good idea), make sure to enter something like this into the dialog box: **atdt\*70,5551013**

The comma is required. It puts a 1.5 second pause between the \*70 to disable call waiting and the ISP's phone number. It won't work without the comma.

#### Modem device

Next, select the location of your modem. If you know what COM device it was under Windows, you can select the listed equivalent. Otherwise, you might have to do some experimenting. The best course is to start at **ttyS0** and work your way down the list.

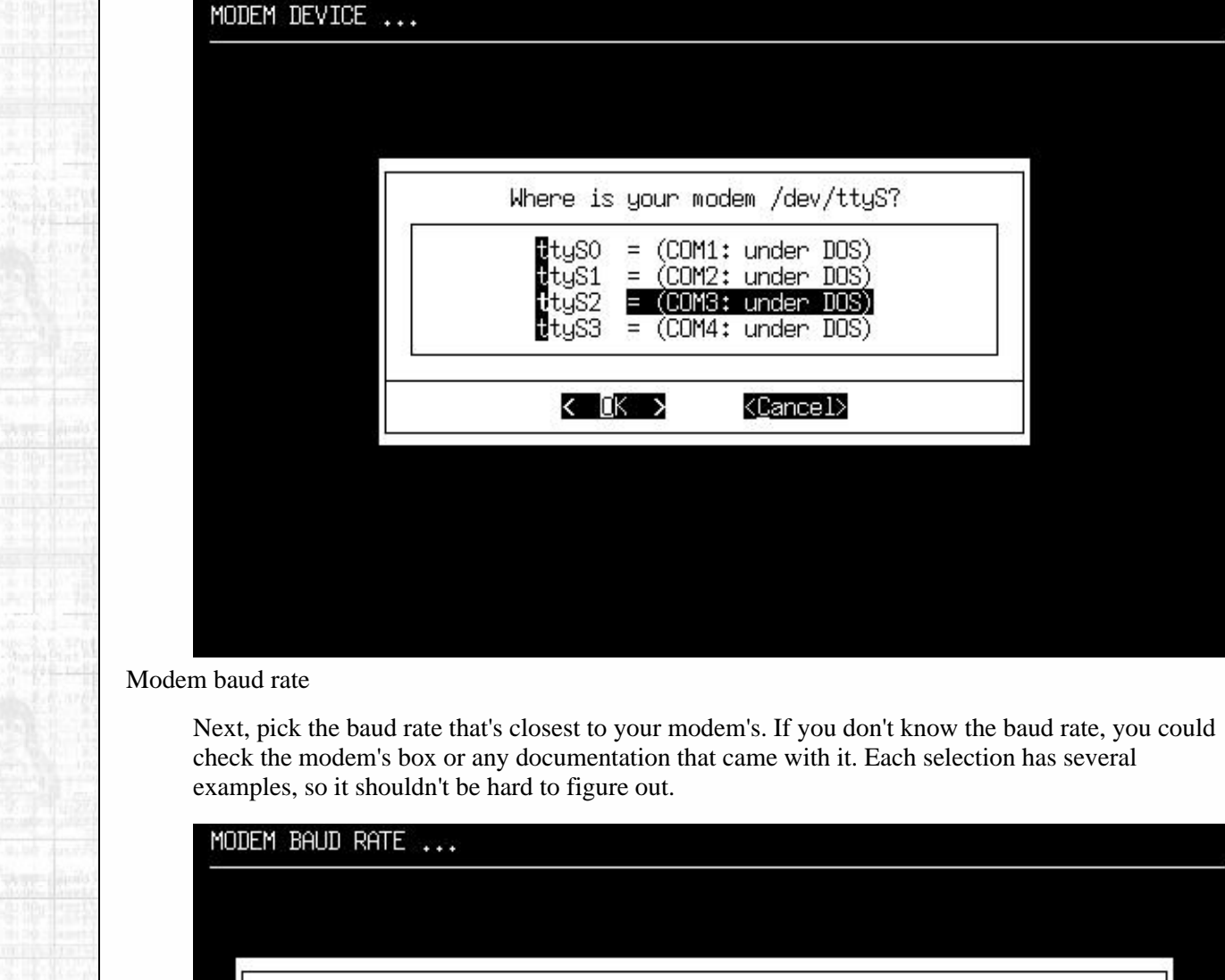

![](_page_85_Picture_52.jpeg)

#### Callback

Now, you'll need to start referring to any information that your ISP gave you. Few ISPs use callback, so you can probably safely select NO. Callback is where you dial up the ISP and they then call you back so you can log in.

![](_page_86_Picture_54.jpeg)

login name, and a password. You may not have to enter an initial login name and password. Finally, you'll be asked what kind of authentication scheme your ISP uses. If they use CHAP or PAP, select YES. Later on, you'll need to set this up. Refer to the section below. If they don't use either of those, select NO and refer to the Chat script section below.

#### Modem init string

MODEM TNIT STRING

Unless you have a strange modem, you can probably just hit enter to select the default init string ( AT&FH0). Otherwise, refer to any documentation that came with your modem as to what to use for the init string.

![](_page_86_Picture_55.jpeg)

Domain name

Now, you'll need to enter the domain name of your ISP. This will be something of the form example.net, slackware.com, or something similar. (Okay, it's most definitely not going to be

![](_page_87_Picture_41.jpeg)

#### DNS IP address

Your ISP should have provided you with the IP address of their nameserver. If you've got that IP address, punch it into the box. Otherwise, check in with your ISP to see what number to use.

![](_page_87_Picture_42.jpeg)

Authentication method

This question might also take some trial and error work. You need to figure out if your ISP uses CHAP, PAP, or neither for user authentication. The easiest way to figure this out is to call your ISP. However, if you are presented with login and password prompts when you connect, you should most likely choose "SCRIPT". Otherwise, check with your ISP to determine which one to use.

Network Utilities

![](_page_88_Picture_83.jpeg)

#### PAP or CHAP

If you selected PAP or CHAP on the authentication method screen, you'll be prompted to enter your username. Your ISP should have assigned you a username. If they didn't, there is something terribly wrong. You will need to contact them and get a username.

Then, you should enter the password that your ISP assigned to you in the next dialog box.

#### Chat script

If you selected SCRIPT on the authentication method screen, you'll be presented with a fairly lengthy discussion of what a chat script is. Make sure to read it because it describes everything very well. Basically, you want to tell it what kind of information your ISP is going to send and what your computer should send back to log in.

You'll then go into a loop of entering some text for what your computer should expect from your ISP, followed by what information it should send back. You can break this loop by hitting enter on an empty box.

#### Done

Finally, you'll be shown your complete ppp configuration files. You can't really do anything about them, but you can at least check everything out. Hit enter to save everything and leave **pppsetup**.

This screen also has a lot of information about how to bring up your dialup connection and how to drop it after you are done. The basic idea is this: as root, run **ppp-go** to start the connection. Once it gives you a local and remote IP, you are connected and on the internet. When you are done, run **ppp-off** as root and it will drop the connection.

#### Network Utilities

![](_page_89_Picture_1.jpeg)

#### <span id="page-90-0"></span>The /etc files

![](_page_90_Picture_1.jpeg)

do **ping zuul** and **ping hejaz** to ping them, respectively. This is because ping first tries to add .tdn to zuul's name, and finds a match and goes with it. In the case of hejaz, it first tries hejaz.tdn. There's no match, so it then tries hejaz.slackware.com-- bingo. Note that all domains listed in the **search** line need to end with a '.' *except* the last one; if there's only one, it is the last one and needs no trailing '.'.

## **/etc/hosts**

The hosts file allows the simplest kind of domain lookup. It is a list of hostnames and their corresponding IPs. This is useful in a small network where DNS is not worthwhile, in instances where DNS is unreliable, etc. and is used by the machine during boot time when no name servers are accessible. Mine might look like this:

```
 127.0.0.1 localhost
192.168.1.32 ninja.tdn ninja
```
The first line should be self-explanatory. The second, however, may not. You can list as many names and aliases for an address as you like, separated by a space. So I have 192.168.1.32 translated to ninja.tdn (and vice versa), but the alias ninja can also be used when I'm too lazy to type .tdn (which is most of the time).

[Prev](#page-81-0) [Next](#page-92-0) Network Utilities [Up](#page-78-0) rc.inet1

Slackware® is a registered trademark of [Walnut Creek CDROM](http://www.wccdrom.com/) and [Patrick Volkerding](mailto:volkerdi@slackware.com).

<span id="page-92-0"></span>![](_page_92_Picture_141.jpeg)

Vote

ta al

<span id="page-93-0"></span>slackware **Slackware Linux Essentials [News](http://slackware.com/index.php) Slackware Linux Essentials** [Prev](#page-92-0) Chapter 5. Network Configuration [Next](#page-94-0) **[Forum](http://slackware.com/forum/) [FAQ](http://slackware.com/faq/) rc.inet2 [Book](#page-0-0)** The  $/etc/rc.d/rc.$  inet 2 file is there for the other part of networking: setting up services and daemons and **[General Info](http://slackware.com/info/)** handling any interesting networking options. Let's look at a sample block: **[Get Slack](http://slackware.com/getslack/)** # Start the NAMED/BIND name server: **[ZipSlack](http://slackware.com/zipslack/)** if  $[-f \${NET}]/named$  ]; then echo -n " named" **[Install Help](http://slackware.com/install/)** \${NET}/named -u daemon -g daemon **[Configuration](http://slackware.com/config/)** fi **[Packages](http://slackware.com/packages/)** The important line here is the fourth, which actually runs **named**(8). The rest is icing: that if statement checks to see **[ChangeLogs](http://slackware.com/changelog/)** if there's actually a **named** program where it's expected to be, and the **echo** line reports that **named** is being started **[Other Sites](http://slackware.com/links/)** when the system is booting. You'll find that most of the **[Search](http://slackware.com/search/)** servers started from  $rc$ . inet 2 are run from within blocks like these; simple tests to see if there's any obvious reason **[Support](http://slackware.com/support/)** they shouldn't be run, a report that they're being started, and **[Contact](http://slackware.com/contact/)** then the commands to start the services themselves. Again, rc.inet2 is pretty heavily commented; poke around in it **[Mailing Lists](http://slackware.com/lists/)** for a while. **[About](http://slackware.com/about/)** [Prev](#page-92-0) [Home](#page-0-0) Home rc.inet1 [Up](#page-78-0) NFS (Network File

Slackware® is a registered trademark of [Walnut Creek CDROM](http://www.wccdrom.com/) and [Patrick Volkerding](mailto:volkerdi@slackware.com).

System)

#### <span id="page-94-0"></span>**Slackware Linux Essentials**

# slackware,

**[News](http://slackware.com/index.php)**

**[Forum](http://slackware.com/forum/)**

**[FAQ](http://slackware.com/faq/)**

**[Book](#page-0-0)**

**[General Info](http://slackware.com/info/)**

**[Get Slack](http://slackware.com/getslack/)**

**[ZipSlack](http://slackware.com/zipslack/)**

**[Install Help](http://slackware.com/install/)**

**[Configuration](http://slackware.com/config/)**

**[Packages](http://slackware.com/packages/)**

**[ChangeLogs](http://slackware.com/changelog/)**

**[Other Sites](http://slackware.com/links/)**

**[Search](http://slackware.com/search/)**

**[Support](http://slackware.com/support/)**

**[Contact](http://slackware.com/contact/)**

**[Mailing Lists](http://slackware.com/lists/)**

**[About](http://slackware.com/about/)**

**Slackware Linux Essentials** [Prev](#page-93-0) Chapter 5. Network Configuration [Next](#page-96-0)

# **NFS (Network File System)**

The Network File System is used, obviously, to share files between machines on a network. The cool part about NFS is that it's designed such that one machine can mount shares from another transparently, and treat them like local files.

A couple of things have to happen for this to take place, though. First is the appropriate services have to be running on the server machine: these are **portmap**(8), **nfsd**(8), and **mountd**(8). Second is the server has to explicitly export a filesystem tree to the client, which is accomplished via  $\exp \text{orts}(5)$ file in /etc.

The first part of the equation is handled by installing the tcpip1.tgz package (from the N series) and letting rc.inet2 do its thing. /etc/exports is a bit more fun.

Suppose I have a directory of images on battlecat.tdn that I want to mount on ninja.tdn. On battlecat, I'll need a line in /etc/exports that looks something like this:

/var/media/images ninja.tdn(ro)

Then on ninja, I can simply

# **mount -t nfs battlecat.tdn:/var/media/images /mnt**

to mount the images directory as /mnt locally. Unfortunately, I've forbidden myself from writing to the shared directory-- that (ro) bit in battlecat's /etc/exports line is an option meaning read-only. Any such options need to exist after the client's name, inside parentheses, in a comma-separated list. For instance:

/var/media/images ninja.tdn(rw,no\_root\_squash)

The rw is obviously read-write -- subject to user and group id mapping (see the exports(5) man page for an explanation), users on ninja are allowed to write to the shared directory. I don't like squash, so I think I'll leave it up to that man page to explain that one to you; if you plan on doing much with NFS, exports(5)

NFS (Network File System)

will be your best friend. Might as well get comfy, right?

[Prev](#page-93-0) [Next](#page-96-0)

Slackware® is a registered trademark of [Walnut Creek CDROM](http://www.wccdrom.com/) and [Patrick Volkerding](mailto:volkerdi@slackware.com).

Prev<br>rc.inet2 [Up](#page-78-0) Next<br>tcp\_wrappers

<span id="page-96-0"></span>slackware **Slackware Linux Essentials [News](http://slackware.com/index.php) Slackware Linux Essentials** [Prev](#page-94-0) Chapter 5. Network Configuration [Next](#page-98-0) **[Forum](http://slackware.com/forum/) [FAQ](http://slackware.com/faq/) tcp\_wrappers [Book](#page-0-0)** tcp\_wrappers is a basic system for preventing (and explicitly allowing) access to services from specified hosts. In a **[General Info](http://slackware.com/info/)** nutshell, it works like this: **[Get Slack](http://slackware.com/getslack/) inetd** (the internet super-server) runs a lot of servers, many of which are wrapped by **tcpd**. In other words, **tcpd** is what **[ZipSlack](http://slackware.com/zipslack/)** actually runs these servers, but **inetd** doesn't know that (or care, really). **tcpd** logs the attempt to connect and then **[Install Help](http://slackware.com/install/)** checks the files /etc/hosts.allow and **[Configuration](http://slackware.com/config/)** /etc/hosts.deny files to see whether the connection should be allowed. **[Packages](http://slackware.com/packages/)** The rules contained in these files can be somewhat complex, **[ChangeLogs](http://slackware.com/changelog/)** but let's suppose pyramid.tdn is being really obnoxious and **[Other Sites](http://slackware.com/links/)** won't leave poor little mojo.tdn alone. mojo.tdn might throw a line into /etc/hosts.deny that looks like this: **[Search](http://slackware.com/search/)** ALL: pyramid.tdn **[Support](http://slackware.com/support/)** This line should be pretty clear: it prevents pyramid from **[Contact](http://slackware.com/contact/)** using all of the services on mojo that are protected by tcpd. Were I to be annoyed by an entire domain in addition to **[Mailing Lists](http://slackware.com/lists/)** pyramid, I could make that line read: **[About](http://slackware.com/about/)** ALL: pyramid.tdn, .annoying.domain But wait! My pal Hobbes is stuck with a machine on .that.annoying.domain, but I want him to be able to access me (just not the rest of his annoying friends). That's simple enough. Leaving hosts.deny as it stands, the following line in hosts.allow will let Hobbes in: ALL: hobbes.annoying.domain

For much more detail, see **tcpd**(8), hosts\_access(5), and hosts\_options(5). The tcp\_wrappers system is much more flexible than this, and is well worth checking out in more depth.

![](_page_97_Picture_64.jpeg)

bĢ.

Slackware® is a registered trademark of [Walnut Creek CDROM](http://www.wccdrom.com/) and [Patrick Volkerding](mailto:volkerdi@slackware.com).

<span id="page-98-0"></span>slackware **Slackware Linux Essentials [News](http://slackware.com/index.php) Slackware Linux Essentials** [Prev](#page-96-0) Chapter 5. Network Configuration [Next](#page-99-0) **[Forum](http://slackware.com/forum/) [FAQ](http://slackware.com/faq/) Summary [Book](#page-0-0)** In this chapter, you learned how to configure your system to attach it to a network, how to tweak the configuration files, **[General Info](http://slackware.com/info/)** and some basic security principles. In addition, you learned what the Network File System is and how to get it working **[Get Slack](http://slackware.com/getslack/)** on your system. Making your system a part of a network allows you to access all sorts of resources like mail, news, **[ZipSlack](http://slackware.com/zipslack/)** and websites. See [Chapter 13](#page-197-0) for information about how to **[Install Help](http://slackware.com/install/)** use some basic network programs. **[Configuration](http://slackware.com/config/)** [Prev](#page-96-0) [Next](#page-99-0) **[Packages](http://slackware.com/packages/)** tcp\_wrappers [Up](#page-78-0) The X Window System **[ChangeLogs](http://slackware.com/changelog/) [Other Sites](http://slackware.com/links/) [Search](http://slackware.com/search/) [Support](http://slackware.com/support/) [Contact](http://slackware.com/contact/) [Mailing Lists](http://slackware.com/lists/) [About](http://slackware.com/about/)**

Slackware® is a registered trademark of [Walnut Creek CDROM](http://www.wccdrom.com/) and [Patrick Volkerding](mailto:volkerdi@slackware.com).

<span id="page-99-0"></span>The X Window System

![](_page_99_Picture_63.jpeg)

![](_page_100_Picture_1.jpeg)

**Slackware Linux Essentials**

<u>[Prev](#page-98-0)</u> [Next](#page-112-0)

## **Chapter 6. The X Window System**

**Table of Contents** [xf86config](#page-102-0) [XF86Setup](#page-112-0) [Session Configuration Files](#page-114-0) [Servers and Window Managers](#page-116-0) [Selecting a Desktop](#page-118-0) [Exporting displays](#page-120-0) [Summary](#page-122-0)

The X Window System is the standard GUI for all UNIX platforms, and this includes Linux. Unlike Windows and MacOS, in Linux and Unix the GUI is separate from the main operating system kernel. This adds stability to the system: if the GUI crashes, it doesn't take out the entire system.

One problem with  $X$  is that it has traditionally been very hard to configure for a system. However, Slackware 7 introduced a configure-less X setup that uses the framebuffer driver. This means that you don't have to go through the procedures described in [the section called](#page-102-0) *xf86config* and [the section called](#page-112-0) *[XF86Setup](#page-112-0)*. The framebuffer will also work on any VESA 2.0-compliant video cards. This means that just about any modern video card will work under X. However, the framebuffer is noticeably slower than using an X configuration tailored to your system.

If you choose to use the framebuffer server, you should install the  $x \times f b$ .  $\forall$  and  $\forall$  and  $\forall$  is  $\forall$  is  $\forall$  is  $\forall$  is  $\forall$  is  $\forall$  is  $\forall$  is  $\forall$  is  $\forall$  is  $\forall$  is  $\forall$  is  $\forall$  is  $\forall$  is  $\forall$  is  $\forall$  is  $\forall$  i software series. You should also choose one of the console resolutions during the configuration section of the installer. The recommended option for X is probably best for most people.

If you choose to configure X for your system, you'll need to follow the instructions in [the section called](#page-102-0) *[xf86config](#page-102-0)* or [the section called](#page-112-0) *XF86Setup*. The first section describes using **xf86config**(1), a commandline-based program for configuring X. The second section describes **XF86Setup**(1), a graphical version of the configuration program.

# <span id="page-102-0"></span>**xf86config**

**xf86config** is one of two programs that can be used to configure X on your system. The basic idea is simple: you will be presented with a series of questions and multiple choice answers. Choose the answer that best fits your system. After proceeding through the entire program, the  $/etc/XF86C$ onfi $q(5)$  file will be written and you will be ready to use X. If you mess up at some point, you'll have to kill the program using **control-c** and start over from the beginning.

It helps to know as much as possible about your monitor and video card before using **xf86config**. You can get information about your video card using the **SuperProbe** program:

#### # **SuperProbe**

This will give you a warning about possibly locking up the system. If this scares you off, quit using **control-c** before the five second time limit is up. Otherwise, you'll get some information about your video setup:

```
 First video: Super-VGA
Chipset: ATI 264GT3 (3D Rage Pro) (Port Probed)
Memory: 4096 Kbytes
RAMDAC: ATI Mach64 integrated 15/16/24/32-bit 
        DAC w/ clock
        (with 8-bit wide lookup tables)
        (programmable for 6/8-bit wide lookup tables)
Attached graphics coprocessor:
        Chipset: ATI Mach64
        Memory: 4096 Kbytes
```
That's what the information for an ATI Rage Pro video card looks like. Write down the information for you card, or switch over to another virtual terminal (using the **alt-function key** combinations) and run **xf86config** from there. You'll need your video card's information later. **xf86config** must be run as root, since it will be writing files and making symbolic links in places only root is allowed to:

#### # **xf86config**

Once you start **xf86config**, it will present a screen full of text telling you what it is going to do. Remember, there is no way to go back to the previous screen if you make a mistake, so pick carefully. Otherwise, you might have to do this a few times. Press **enter**, like it prompts you to do.

Mouse protocol

First specify a mouse protocol type. Choose one from the following list: Microsoft compatible (2-button protocol)  $\overline{a}$ : Mouse Systems (3-button protocol) **Bus Mouse**  $4.$ PS/2 Mouse

- Logitech Mouse (serial, old type, Logitech protocol) 5.
- $6.$ Logitech MouseMan (Microsoft compatible)
- 7. MM Series
- 8. MM HitTablet
- Microsoft IntelliMouse 9.
- 10. Acecad tablet

If you have a two-button mouse, it is most likely of type 1, and if you have If you have a two-button modse, it is most fixely or type 1, and if you have<br>a three-button modse, it can probably support both protocol 1 and 2. There are<br>two main varieties of the latter type: mice with a switch to selec

#### Enter a protocol number:

Choose the kind of mouse you have from the list. These days, most mice will be PS/2 or a Microsoft Intellimouse. Older mice will probably require one of the other types listed.

> f you have 2. There are

t the

#### Emulate3Buttons

![](_page_103_Picture_109.jpeg)

If your mouse has only two buttons on it, you can choose to emulate a third button. Clicking both the left and right mouse buttons at the same time will be interpreted as a third button click. As many programs will make use of a third button, enabling it is recommended. If you have a three button mouse, this won't do anything.

Mouse device name

Do you want to enable Emulate3Buttons? y

- Logitech MouseMan (Microsoft compatible) 7. MM Series 8. MM HitTablet  $9.$ Microsoft IntelliMouse
- Acecad tablet  $10.$

If you have a two-button mouse, it is most likely of type 1, and if you have If you have a cwo-button mouse, it is most finely or type 1, and 11 you have<br>a three-button mouse, it can probably support both protocol 1 and 2. There are<br>two main varieties of the latter type: mice with a switch to selec boot-time to select protocol 2. Some mice can be convinced to do 2 by sending a special sequence to the serial port (see the ClearDTR/ClearRTS options).

Enter a protocol number: 4

If your mouse has only two buttons, it is recommended that you enable Emulate3Buttons.

Please answer the following question with either  $y'$  or  $'n'.$ Do you want to enable Emulate3Buttons? y

Now give the full device name that the mouse is connected to, for example /dev/tty00. Just pressing enter will use the default, /dev/mouse.

Mouse device: /dev/mouse

The default of /dev/mouse is usually acceptable. However, if you have your mouse plugged into some strange port, you might need to change this. For most serial mice and PS/2 mice, the default is fine.

XKEYBOARD extension

Beginning with XFree86 3.1.2D, you can use the new X11R6.1 XKEYBOARD extension to manage the keyboard layout. If you answer 'n' to the following question, the server will use the old method, and you have to adjust your keyboard layout with xmodmap.

Please answer the following question with either 'y' or 'n'. Do you want to use XKB? y

You will probably want to use the X keyboard extensions. Not choosing this will cause some strange behavior with the backspace and delete keys. Choosing the keyboard extensions will cause keys to behave like they should.

Bindings for alt keys

If you want to enter characters from different languages, you should enable the bindings for alt keys. If you're only going to be typing in English, you don't need to enable these bindings.

Horizontal sync range

You must indicate the horizontal sync range of your monitor. You can either select one of the predefined ranges below that correspond to industrystandard monitor types, or give a specific range.

It is VERY IMPORTANT that you do not specify a monitor type with a horizontal sync range that is beyond the capabilities of your monitor. If in doubt, choose a conservative setting.

hsync in kHz; monitor type with characteristic modes 31.5; Standard VGA, 640x480 @ 60 Hz 2345678 31.5 - 35.1; Super VGA, 800x600 @ 56 Hz 31.5, 35.5; 8514 Compatible, 1024x768 @ 87 Hz interlaced (no 800x600) 31.5, 35.15, 35.5; Super VGA, 1024x768 @ 87 Hz interlaced, 800x600 @ 56 Hz 31.5 - 37.9; Extended Super VGA, 800x600 @ 60 Hz, 640x480 @ 72 Hz - 48.5; Non-Interlaced SVGA, 1024x768 @ 60 Hz, 800x600 @ 72 Hz  $31.5$ 31.5 - 57.0; High Frequency SVGA, 1024x768 @ 70 Hz 31.5  $-64.3$ ; Monitor that can do  $1280\times1024$  @ 60 Hz 9 31.5 - 82.0; Monitor that can do 1280x1024 @ 76 Hz 10 31.5 - 95.0; Monitor that can do 1280x1024 @ 85 Hz  $11$ Enter your own horizontal sync range

#### Enter your choice  $(1-11): 4$

This is the first of the questions relating to the monitor. It is important that you choose wisely here. Don't pick a range that is outside of your monitor's specifications. This is less important on newer monitors, as they will not attempt to do something outside of their specifications. Older monitors might be damaged, though. When in doubt, pick a conservative range.

Having your monitor's documentation would be a good reference for these next few questions. For most newer monitors, you can probably pick 31.5-48.5 or 31.5-57.0. Those of you will high-end monitors can choose one of the larger ranges. Or, you can enter your own horizontal sync range if you don't see one that fits quite right.

Vertical sync range

![](_page_105_Picture_132.jpeg)

 $50 - 70$  $\frac{5}{3}$ 50-90  $50 - 100$ 4  $40 - 150$ 5 Enter your own vertical sync range

Enter your choice:  $2$ 

Once again, you'll need to know the specifications of your monitor to answer this question. When in doubt, go for a narrow range. A safe choice would probably be 50-90 or 50-100. If you don't see one that fits your monitor, you can choose to enter your own range.

#### Identification strings

You are now presented with three questions asking for identification strings for your monitor. These are not terribly important. You can just hit enter for all three of them if you'd like. Or, you can name them with whatever you want. These strings will be used in the configuration file for identification purposes.

Video card database

2 the Max MAXColor S3 Trio64V+ 3DLabs Oxygen GMX  $\frac{2}{3}$ 3DVision-1740 AGP 3Dlabs Permedia2 (generic) 928Movie 5 ABIT G740 8MB SDRAM  $\frac{6}{7}$ AGP 2D/3D V. 1N, AGP-740D<br>AGX (generic) 8 ALG-5434(E) 9 AOpen AGP 2X 3D Navigator PA740 10 A0pen PA2010 11 A0pen PA45  $\begin{array}{c} 12 \\ 13 \end{array}$ A0pen PA50D A0pen PA50E 14 A0pen PA50V 15 A0pen PA80/DVD 16 A0pen PG128 17 A0pen PG975

S3 Trio64V+ PERMEDIA 2 Intel 740 PERMEDIA 2 S3 928 Intel 740 Intel 740 AGX-014/15/16 CL -605434 Intel 740 Voodoo Banshee SiS6326 1S6326 326 326 S3 Trio3D 3dimage975

Enter a number to choose the corresponding card definition. Press enter for the next page, q to continue configuration.

The next large section of configuring X deals with your video card. Your card's documentation and the information from **SuperProbe** will both prove handy right now. You will want to look through the card database to pick out your card, so answer y to the question. Just hitting enter will take you past the card database and into the next section.

There are over 800 cards in the database. The left column contains a number for each card and the card's name. The right column contains the chipset for that card. Keep hitting enter until you find your video card in the list. When you've found your card, enter the number and hit enter. If you don't know what kind of video card you have, there are a few options. First, you could look at the Chipset line from **SuperProbe** and look for a card matching that chipset in the database. Or, you could use a generic SVGA card type. Many cards that do not have their own server are supported by the SVGA server, so this could be a safe choice.

After picking a card, it will give you some more information. Following the ATI Rage Pro example from above, it would give this kind of information:

Your selected card definition:

 Identifier: ATI Mach64 Chipset: ATI-Mach64 Server: XF86\_Mach64 Do NOT probe clocks or use any Clocks line.

At this point, you should check to make sure that you installed the server package. The XF86\_Mach64 server is in the xma64.tgz package. Make sure that the correct server package is installed, or X will not be able to run.

Which server to run?

Now you must determine which server to run. Refer to the manpages and other documentation. The following servers are available (they may not all be installed on your system):

- 1 The XF86\_Mono server. This a monochrome server that should work on any VGA-compatible card, in 640x480 (more on some SVGA chipsets).
- 2 The XF86\_VGA16 server. This is a 16-color VGA server that should work on any VGA-compatible card.
- 3 The XF86\_SVGA server. This is a 256 color SVGA server that supports a number of SVGA chipsets. On some chipsets it is accelerated or supports higher color depths.
- 4 The accelerated servers. These include XF86\_S3, XF86\_Mach32, XF86\_Mach8, XF86\_8514, XF86\_P9000, XF86\_AGX, XF86\_W32, XF86\_Mach64, XF86\_I128 and XF86\_S3V.

These four server types correspond to the four different "Screen" sections in XF86Config (vga2, vga16, svga, accel).

#### Which one of these screen types do you intend to run by default  $(1-4)?$

This next question presents several servers that you can use. If you've selected your video card correctly, you can safely hit Enter. That will tell X to use the server that the card specified. Otherwise, you can pick to use the Mono server, VGA16 server, SVGA server, or an accelerated server. The best choice is to use the server that the card specified.

Setting the symbolic link

#### VGA-compatible card, in 640x480 (more on some SVGA chipsets).

- 2 The XF86\_VGA16 server, This is a 16-color VGA server that should work on any VGA-compatible card.
- 3 The XF86\_SVGA server, This is a 256 color SVGA server that supports a number of SVGA chipsets. On some chipsets it is accelerated or supports higher color depths.
- 4 The accelerated servers, These include XF86\_S3, XF86\_Mach32, XF86\_Mach8, XF86 8514, XF86 P9000, XF86 AGX, XF86 W32, XF86 Mach64, XF86 I128 and XF86 S3V.

These four server types correspond to the four different "Screen" sections in XF86Config (vga2, vga16, svga, accel).

Which one of these screen types do you intend to run by default (1-4)? 3

The server to run is selected by changing the symbolic link  $'X'$ . For example, 'rm /usr/X11R6/bin/X; ln -s /usr/X11R6/bin/XF86\_SVGA /usr/X11R6/bin/X' selects the SVGA server.

The directory /var/X11R6/bin exists. On many Linux systems this is the preferred location of the symbolic link  $'X'$ . You can select this location when setting the symbolic link.

Please answer the following question with either  $'y'$  or  $'n'.$ Do you want me to set the symbolic link? y

Select y for setting the symbolic link. This will set up a link to the appropriate X server. Video memory
Now you must give information about your video card. This will be used for the "Device" section of your video card in XF86Config.

You must indicate how much video memory you have. It is probably a good idea to use the same approximate amount as that detected by the server you intend to use. If you encounter problems that are due to the used server not supporting the amount memory you have (e.g. ATI Mach64 is limited to 1024K with the SVGA server), specify the maximum amount supported by the server.

How much video memory do you have on your video card:

256K  $\frac{2}{4}$ 512K 1024k 2048 5 409

#### $\overline{6}$ Other

### Enter your choice:

Select the amount of memory that your card has. **SuperProbe** can be used to give this information as well. If you've got something other than one of the choices, you can select Other and enter in a different amount. Make sure that you specify the amount of memory in kilobytes.

#### Identification strings

You'll be prompted to enter three more identification strings. These apply to your video card. As with the monitor strings, it is safe to hit enter for all three, unless you'd like to name your video card.

### RAMDAC

You'll only need to choose a RAMDAC setting if you're using the S3, AGX, or W32 servers. **SuperProbe** will tell you what kind of RAMDAC chip is present on your video card. Go through the list until you've found the correct chip, then enter the corresponding number. If you're not using the S3, AGX, or W32 servers, enter a q to continue without selecting a RAMDAC.

Clockchip setting

A Clockchip line in the Device section forces the detection of a programmable clock device. With a clockchip enabled, any required<br>clock can be programmed without requiring probing of clocks or a<br>Clocks line. Most can'ds don't have a programmable clock chip. Choose from the following list:

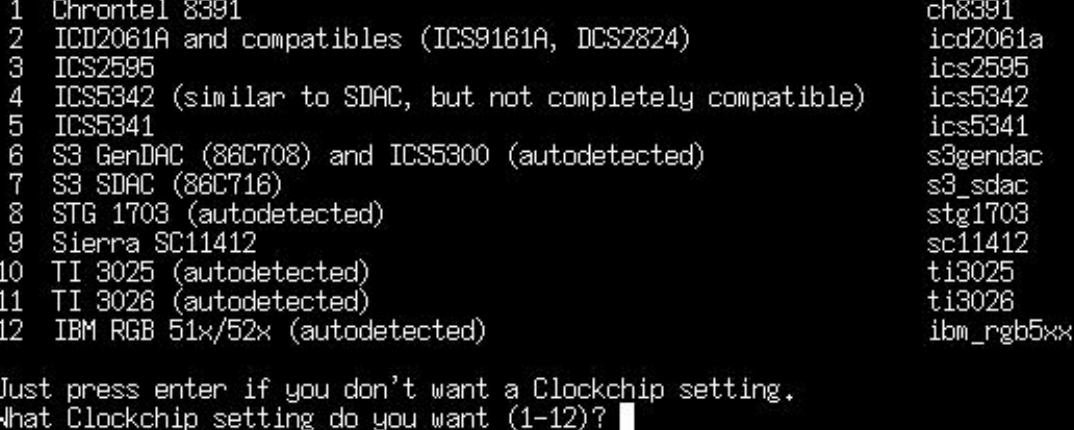

If your card has a programmable clockchip, you'll want to select one from this next listing. Keep in mind that most cards do not have a programmable clockchip, so you should be safe by just hitting enter. **SuperProbe** should report if your card has a clockchip.

#### Clocks line

The next screenful of text talks about what a clocks line is. As it explains, you won't want one on most modern configurations. It will then prompt you, asking if it should probe for a clock. It will also tell you if the card needs to be probed or not. In the case of the ATI card, **xf86config** would say:

The card definition says to NOT probe clocks.

If it says something like that, choose n to the question of probing the card for clocks. Very old graphics cards will need to be probed. **xf86config** will tell you what needs to be done.

#### Video modes

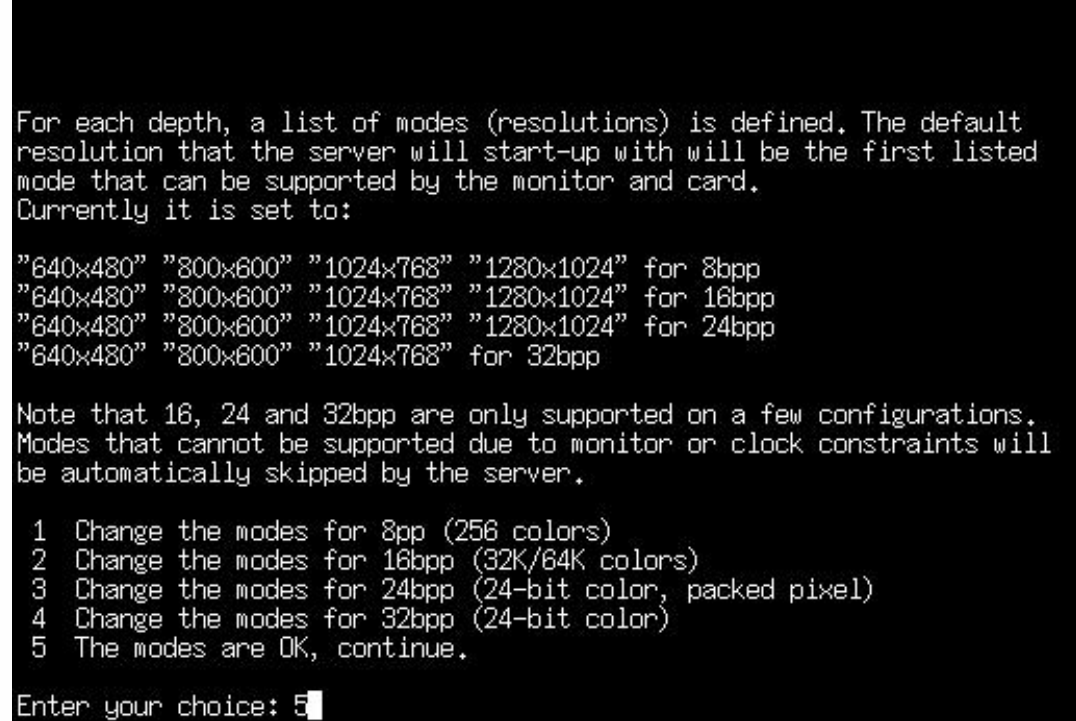

Now it's time to select the video modes that your X server will use. You will see four different color depths - 8bpp, 16bpp, 24bpp, and 32bpp. Each will have a listing of the various video modes that can be run at that color depth. When you start up X, it will enter a default color depth and run at the first resolution listed for that color depth. If you'd like X to start up in a different resolution by default, now is the time to do that.

If the ordering of the video modes is fine, you can select OK, which will continue on with the configuration process. Otherwise, select the color depth that you'd like to change. For example, suppose you were presented with the following choices:

```
 "640x480" "800x600" "1024x768" "1280x1024" for 8bpp
 "640x480" "800x600" "1024x768" "1280x1024" for 16bpp
 "640x480" "800x600" "1024x768" "1280x1024" for 24bpp
 "640x480" "800x600" "1024x768" for 32bpp
```
If you'd like X to start up in a different resolution by default, you would first select a color depth to change. Then you would follow the directions given by **xf86config**. It will prompt you to enter the digits that correspond to the order of the resolutions. If you simply wanted to reverse the order of the resolutions, you could answer like so:

Which modes? **5432**

This also allows you to delete resolutions. If your video card cannot run at 1280x1024, there's no reason to have it try. You could remove that line by answering with the following digits:

Which modes? **432**

After selecting your modes at that color depth, you will be asked if you'd like a virtual screen that is bigger than the physical screen. A virtual screen is a screen that is bigger than the actual monitor. When you move the mouse around on the virtual screen, it will scroll a bit before coming to the edge. This allows you to fit more windows onto your monitor. However, because you will not be able to see everything at once, the virtual screen can be a bit annoying. It is still an interesting thing to play with, so you might want to try it out.

Then you'll be sent back to the list of video modes. After altering the video modes for the 24bpp color depth, it would look like this:

```
 "640x480" "800x600" "1024x768" "1280x1024" for 8bpp
 "640x480" "800x600" "1024x768" "1280x1024" for 16bpp
 "1280x1024" "1024x768" "800x600" "640x480" for 24bpp
 "640x480" "800x600" "1024x768" for 32bpp
```
Continue altering the video modes until you are satisfied with them. When you're done with this section, select OK to continue on.

Write the config file

At this point, configuration of X is complete. **xf86config** will ask if it should write the config file to /etc/XF86Config. If you'd like to be able to run X, you should answer y to that question, as that is where X will look for its configuration file.

Assuming that you answered all the questions correctly and have the X server package installed, you should now be able to start up X as follows:

\$ **startx**

If you've installed KDE or GNOME, it should come up at this time. Otherwise, you might want to run **xwmconfig** and select the window manager that you want to use by default. Window managers will be described later on in this chapter. **xwmconfig** sets up the default window manager only for the user who runs it. If you have several users on your system, each will need to select their own window manager.

There are a few special keystrokes that might come in handy when using X. If you need to quit X at some point and you cannot close it down properly, there is a force-quit combination.

**control-alt-backspace** will kill X and dump you back to a command line. You can switch back to the command line terminals while running X by pressing **control-alt-function key**, which is similar to switching virtual terminals at the console. The X session is located on terminal 7, so you can get

#### The X Window System

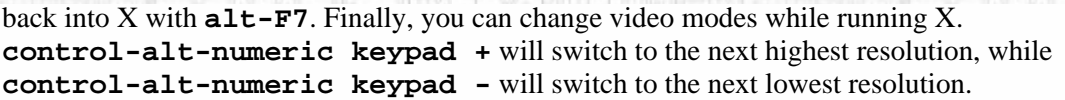

W

ntel

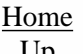

'iti

ntel

### [Prev](#page-98-0) [Next](#page-112-0) Summary  $U_{p}$  XF86Setup

Slackware® is a registered trademark of [Walnut Creek CDROM](http://www.wccdrom.com/) and [Patrick Volkerding](mailto:volkerdi@slackware.com).

[http://slackware.com/book/index.php?source=c1364.html](#page-99-0) (13 of 13) [2/17/2007 5:21:02 AM]

**Bar** 

<span id="page-112-0"></span>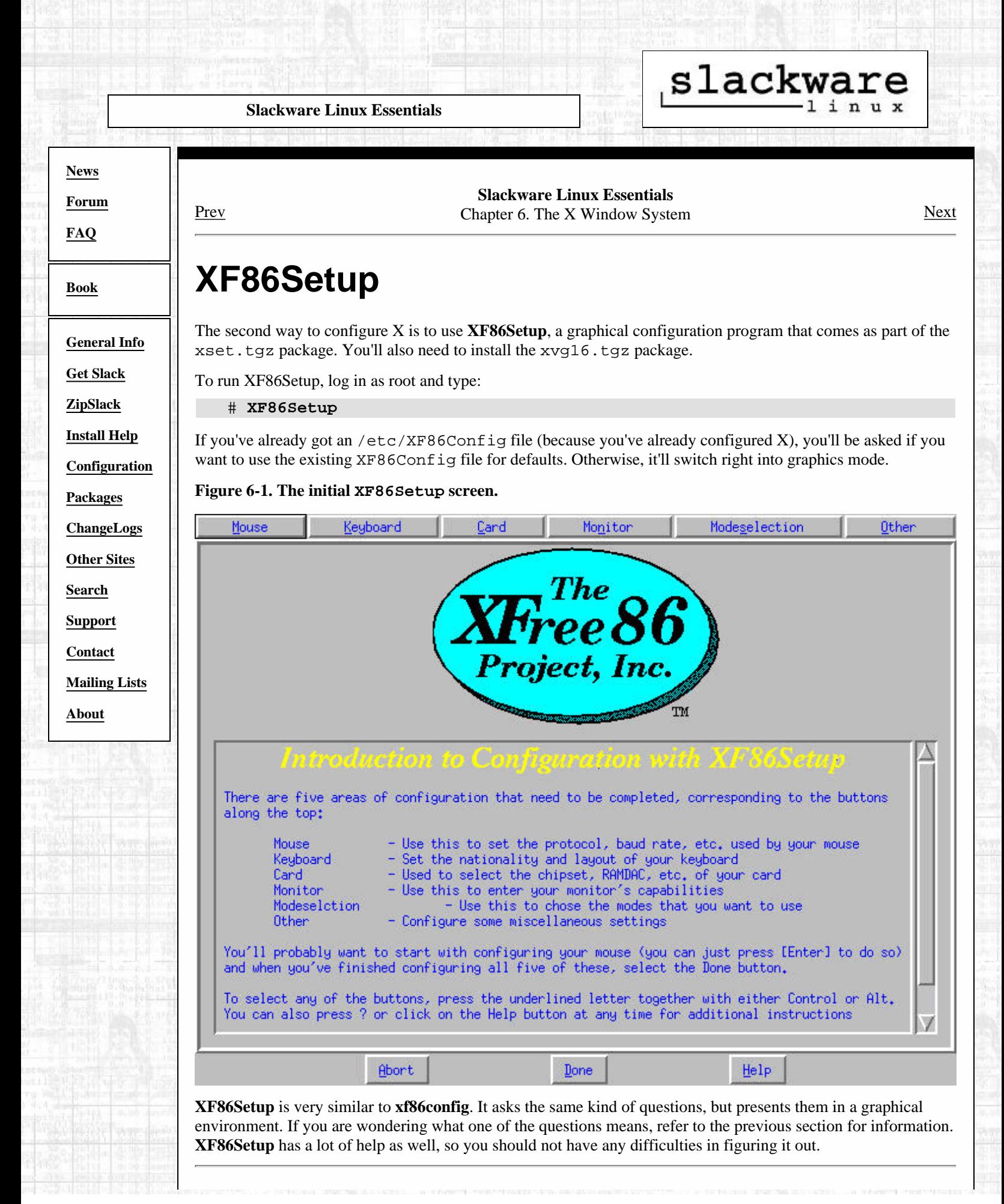

#### XF86Setup

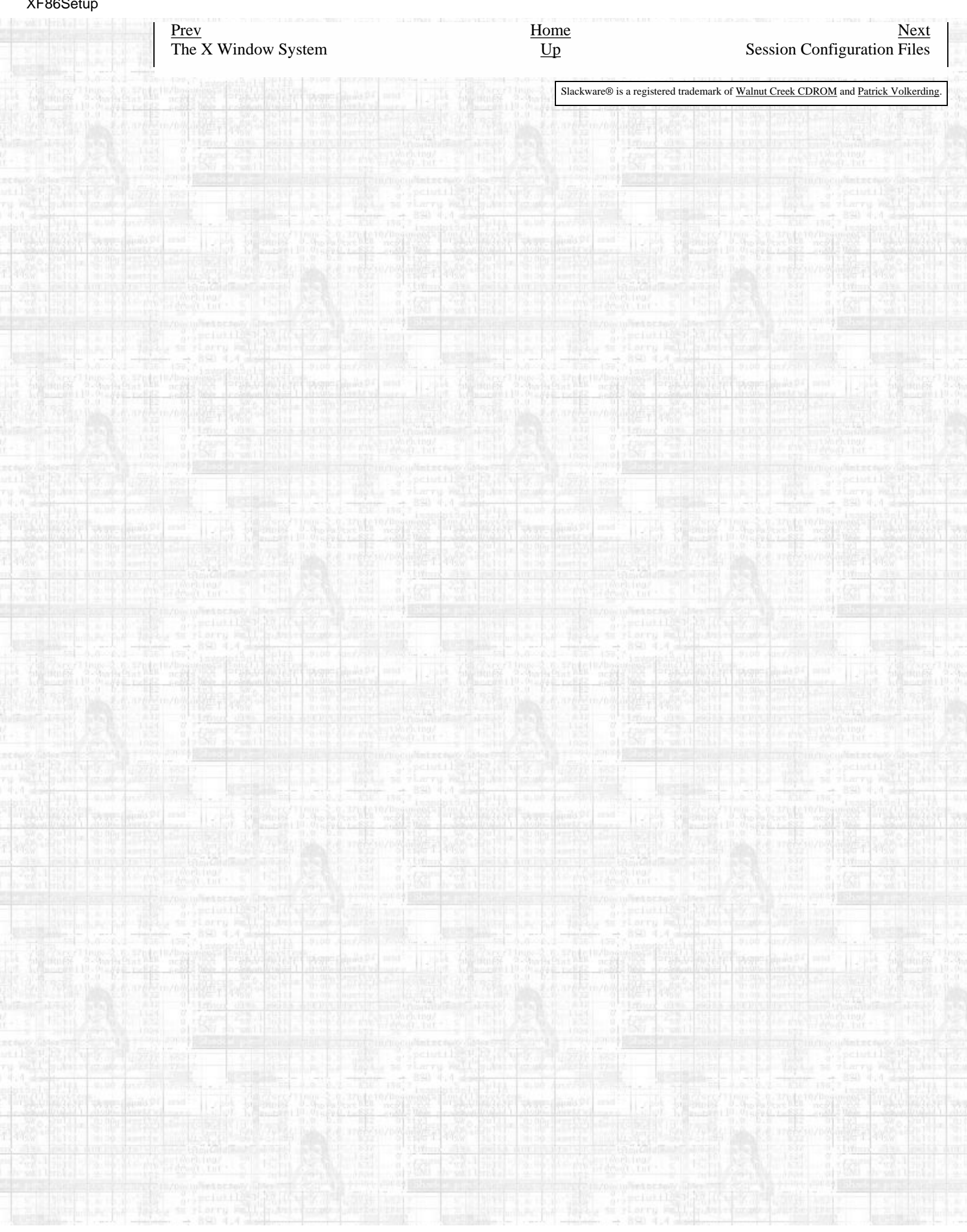

<span id="page-114-0"></span>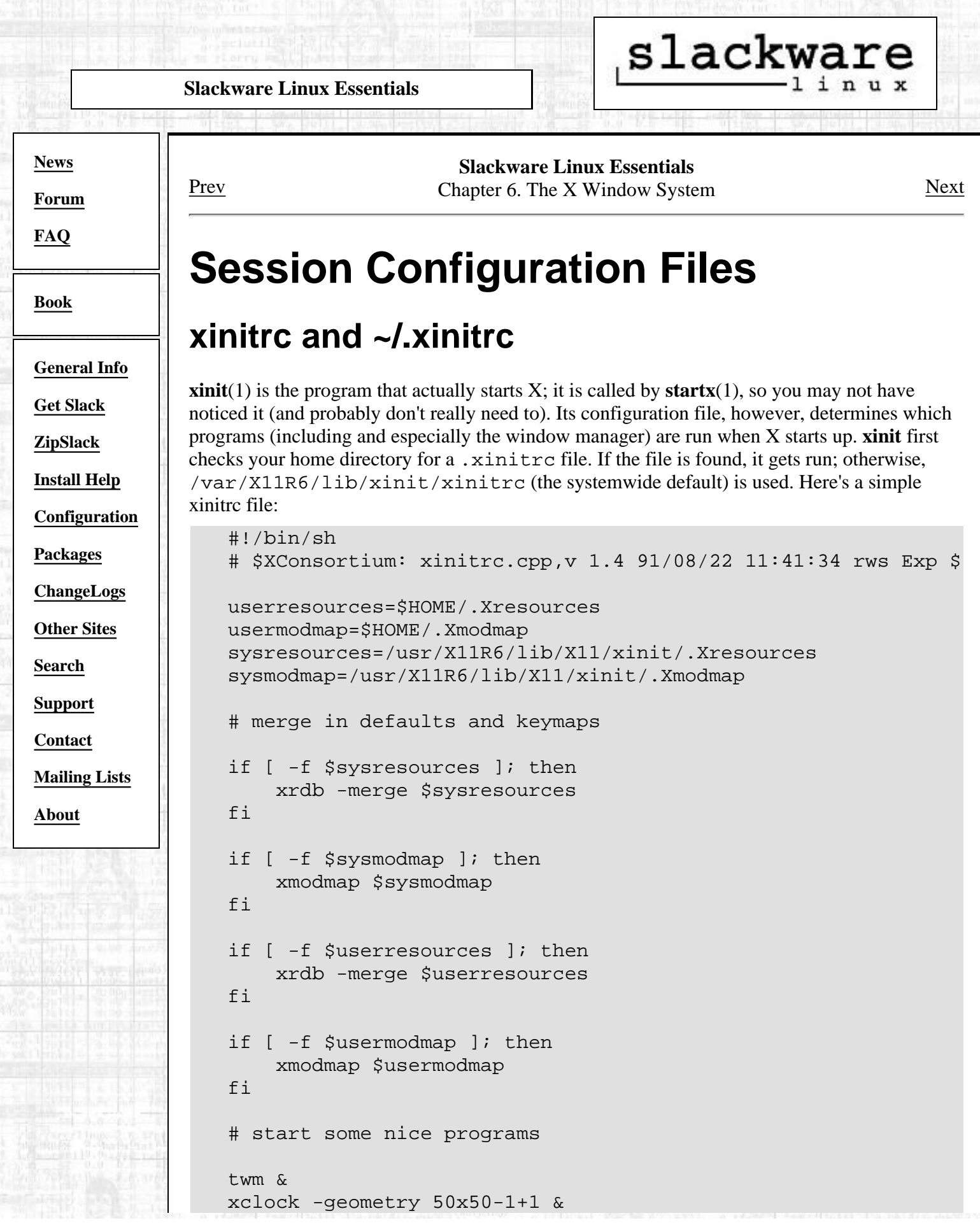

[http://slackware.com/book/index.php?source=x1580.html](#page-114-0) (1 of 2) [2/17/2007 5:21:08 AM]

```
 xterm -geometry 80x50+494+51 &
 xterm -geometry 80x20+494-0 &
 exec xterm -geometry 80x66+0+0 -name login
```
All of those if blocks are there to merge in various configuration settings from other files. We'll get to. Xresources in just a moment, but . Xmodmap we're going to leave alone. The interesting part of the file is toward the end, where various programs are run. This X session will begin with the **twm**(1) window manager, a clock, and three terminals. Note the **exec** before the last xterm. What that does is replace the currently running shell (the one that's executing this xinitrc script) with that **xterm**(1) command. When the user quits that xterm, the X session will end.

To customize your X startup, copy the default /var/X11R6/lib/xinit/xinitrc to  $\sim$ /. xinitrc and edit it, replacing those program lines with whatever you like. The end of mine is simply:

```
 # Start the window manager:
 exec startkde
```
Note that there are several xinitrc.  $*$  files in /var/X11R6/lib/xinit that correspond to various window managers and GUIs. You can use any of those, if you like.

## **.Xresources and .Xdefaults**

Many X programs use a system called the X Resource Database to get various user preferences (fonts, colours, etc.) This database is maintained via the **xrdb**(1) program, which you will likely never need to run directly. Instead, it is run in Slackware from the xinitrc. The file that xinitrc tells **xrdb** to source for options is ~/.Xresources. **xrdb** will also load  $\sim$ /. Xdefaults, so either of these filenames will work. A minimal . Xresources file looks like this:

```
 xterm*background: black
 xterm*foreground: gray
 xterm*scrollBar: true
 xterm*font: -*-lucidatypewriter-*-r-*-*-15-*-*-*-*-*-*-*
```
These four lines specify configuration information for the **xterm** program. An X resource is listed as follows:

```
program*option: setting/value
```
Thus, the sample .Xresources above should be fairly self-explanatory. Don't be thrown off by the font line; X fonts are always specified that way.

[Prev](#page-112-0) [Next](#page-116-0) XF86Setup [Up](#page-99-0) Servers and Window Managers

Slackware® is a registered trademark of Walnut Cree

<span id="page-116-0"></span>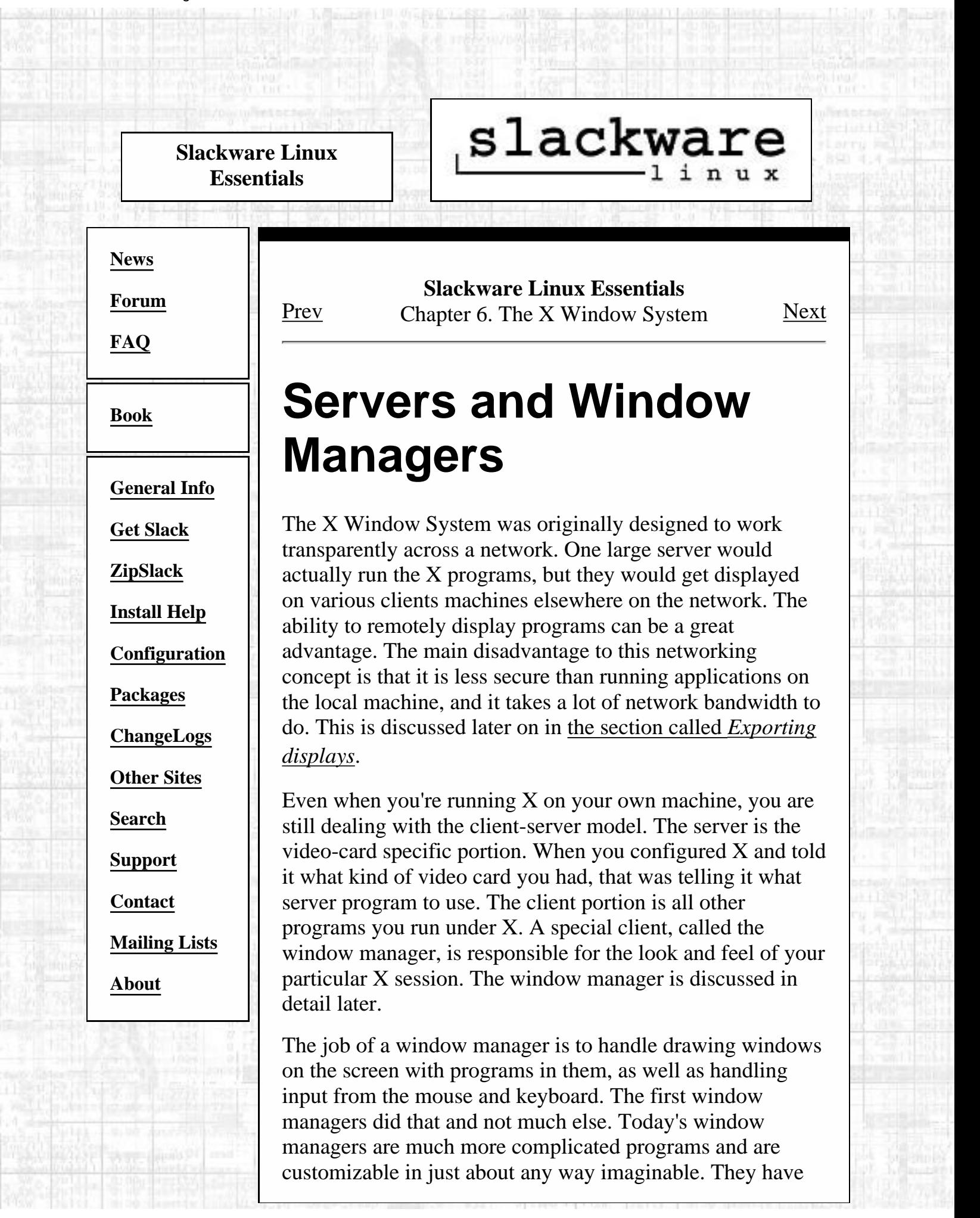

all sorts of fancy options that let your desktop look different from anyone else's.

Having several window managers really separates Linux from Windows on the desktop. Under Windows, you have the one basic windowing environment. Under Linux, you can run one of many different window managers, each with a different look and different features. Some people would call this a weakness, because there is no consistent look. However, most Linux users would call this a strength because you can configure your system as much as you want.

## [Prev](#page-114-0) [Next](#page-118-0) Session Configuration Files

[Up](#page-99-0) Selecting a Desktop

Slackware® is a registered trademark of [Walnut Creek CDROM](http://www.wccdrom.com/) and [Patrick Volkerding](mailto:volkerdi@slackware.com).

#### **Slackware Linux Essentials**

#### <span id="page-118-0"></span>**[News](http://slackware.com/index.php)**

**[Forum](http://slackware.com/forum/)**

**[FAQ](http://slackware.com/faq/)**

**[Book](#page-0-0)**

**[General Info](http://slackware.com/info/)**

**[Get Slack](http://slackware.com/getslack/)**

**[ZipSlack](http://slackware.com/zipslack/)**

**[Install Help](http://slackware.com/install/)**

**[Configuration](http://slackware.com/config/)**

**[Packages](http://slackware.com/packages/)**

**[ChangeLogs](http://slackware.com/changelog/)**

**[Other Sites](http://slackware.com/links/)**

**[Search](http://slackware.com/search/)**

**[Support](http://slackware.com/support/)**

**[Contact](http://slackware.com/contact/)**

**[Mailing Lists](http://slackware.com/lists/)**

**[About](http://slackware.com/about/)**

## **Slackware Linux Essentials** [Prev](#page-116-0) Chapter 6. The X Window System [Next](#page-120-0)

slackware.

# **Selecting a Desktop**

For years, Unix was used almost exclusively as the operating system for servers, with the exception of high-powered professional workstations. Only the technically inclined were likely to use a Unix-like operating system, and the user interface reflected this fact. GUIs tended to be fairly bare-bones, designed to run a few necessarily graphical applications like CAD programs and image renderers. Most file and system management was conducted at the command line. Various vendors (Sun Microsystems, Silicon Graphics, etc) were selling workstation installations with an attempt at cohesive look and feel, but the wide variety of GUI toolkits in use by developers led inevitably to the dissolution of the desktop's uniformity. A scrollbar might not look the same in two different applications. Menus might appear in different places. Programs would have different buttons and checkboxes. Colors ranged widely, and were generally hard-coded in each toolkit. As long as the users were primarily technical professionals, none of this mattered much.

With the advent of free Unix-like operating systems and the growing number and variety of graphical applications, X has recently gained a wide desktop user base. Most users, of course, are accustomed to the consistent look and feel provided by Microsoft's Windows or Apple's MacOS; the lack of such consistency in X-based applications became a barrier to its wider acceptance. In response, two open source projects have been undertaken: The K Desktop Environment, or KDE, and the GNU Network Object Model Environment, known as GNOME. Each has a wide variety of applications, from taskbars and file managers to games and office suites, written with the same GUI toolkit and tightly integrated to provide a uniform, consistent desktop.

The differences in KDE and GNOME are generally fairly subtle. They each look different from the other, because each uses a different GUI toolkit. KDE is based on the Qt library from Troll Tech AS, while GNOME uses GTK, a toolkit originally developed for The GNU Image Manipulation Program (or The GIMP, for short). As separate projects, KDE and GNOME each have their own designers and programmers, with different development styles and philosophies. The result in each case, however, has been fundamentally the same: a consistent, tightly integrated desktop environment and application collection. The functionality, usability, and sheer prettiness of both KDE and GNOME rival anything available on other operating systems.

The best part, though, is that these advanced desktops are free. This means you can have either or both (yes, at the same time). The choice is yours.

In addition to the GNOME and KDE desktops, Slackware includes a large collection of

window managers. Some are designed to emulate other operating systems, some for customization, others for speed. There's quite a variety. Of course you can install as many as you want, play with them all, and decide which you like the most.

To make desktop selection easy, Slackware also includes a program called **xwmconfig** that can be used to select a desktop or window manager. It is run like so:

\$ **xwmconfig**

### **Figure 6-2. The Slackware xwmconfig program.**

SELECT DEFAULT WINDOW MANAGER FOR X Please select the default window manager to use with the X Window System. This will define the style of graphical user interface the computer uses. KDE and GNOME provide the most features. People with Windows or MacOS experience will find KDE easy to use. GNOME is not quite as easy to use, but is very highly configurable and graphically rich. Other window managers are easier on system resources, or provide other unique features.

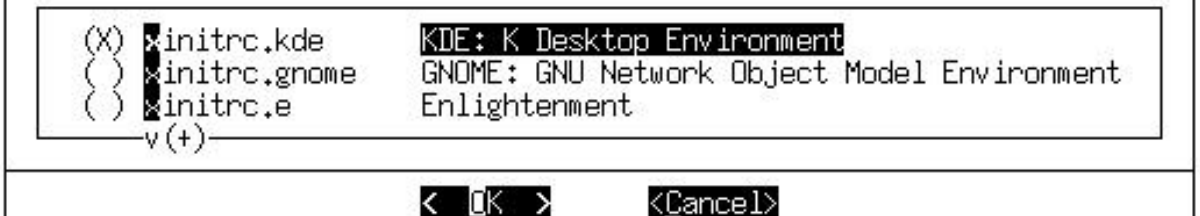

You'll be given a list of all the desktops and window managers installed. Just select the one you want from the list. Each user on your system will need to run this program, since different users can use different desktops, and not everyone will want the default one you selected at installation.

Then just start up X, and you're good to go:

\$ **startx**

[Prev](#page-116-0) [Next](#page-120-0) Servers and Window Managers

[Up](#page-99-0) Exporting displays

Slackware® is a registered trademark of [Walnut Creek CDROM](http://www.wccdrom.com/) and [Patrick Volkerding.](mailto:volkerdi@slackware.com)

[http://slackware.com/book/index.php?source=x1637.html](#page-118-0) (2 of 2) [2/17/2007 5:21:11 AM]

#### **Slackware Linux Essentials**

<span id="page-120-0"></span>**[News](http://slackware.com/index.php)**

**[Forum](http://slackware.com/forum/)**

**[FAQ](http://slackware.com/faq/)**

**[Book](#page-0-0)**

**[General Info](http://slackware.com/info/)**

**[Get Slack](http://slackware.com/getslack/)**

**[ZipSlack](http://slackware.com/zipslack/)**

**[Install Help](http://slackware.com/install/)**

**[Configuration](http://slackware.com/config/)**

**[Packages](http://slackware.com/packages/)**

**[ChangeLogs](http://slackware.com/changelog/)**

**[Other Sites](http://slackware.com/links/)**

**[Search](http://slackware.com/search/)**

**[Support](http://slackware.com/support/)**

**[Contact](http://slackware.com/contact/)**

**[Mailing Lists](http://slackware.com/lists/)**

**[About](http://slackware.com/about/)**

## **Slackware Linux Essentials** [Prev](#page-118-0) Chapter 6. The X Window System [Next](#page-122-0)

slackware.

# **Exporting displays**

As was previously mentioned, it is possible to run X programs on one computer and display them on another. This is incredibly bandwidth-intensive, so you probably won't want to do this over a modem connection or over very long distances. Additionally, there are security considerations: exporting a display is not a very secure thing to do, since you'll be letting the entire network look at what you're doing. Still, it can be very useful on a local network.

An important thing to note here is the use of the words client and server. When exporting the display, you may become confused as to what's a client and what's a server. We refer to the machine that actually runs the X programs and sends the display information as the server. The machine that you use to display the remote program is called the client. When discussing the design of X, this is reversed. The program that displays things is called the server, while the running program is called the client. It's not too terribly confusing, but worth pointing out.

For this example, we'll be making use of two computers: golf is a fairly powerful server sitting underneath a desk on one side of a crowded room. It has a lot of RAM and a nice processor in it. In addition, it has lots of X programs on it, but no monitor. On the other side of the room is couch, an old machine with little RAM and not much disk. It is way too weak to run resource-intensive programs like Netscape. couch has two major advantages, though: it has a monitor, and it is sitting right next to the couch so you don't even have to get up to use it. Ideally, you would be able to run Netscape without getting off the couch. Exporting is the answer.

First, log in to couch and start up X. Then open your favorite terminal program (xterm, rxvt, eterm, aterm, or a host of others). The first step to remotely displaying X programs is to set up the client machine so that other machines are allowed to display to the machine. This uses the **xhost** program to control access. If you are on a secure internal network, you probably don't care who can remotely display programs. In that case, you would just let anyone on the network display:

```
 couch$ xhost +
 access control disabled, clients can connect from any host
```
On the other hand, you might want to do this using machines that are on an insecure network (the Internet, a college network, or anything else that you don't have control over). You certainly don't want just anyone to connect. xhost allows you to be selective about who can display:

 couch\$ **xhost + golf.foc** golf.foc being added to access control list Now, only golf.foc (the server mentioned earlier) can display programs to couch. You can see who has access to display programs by running xhost with no arguments:

```
 couch$ xhost
 access control enabled, only authorized clients can connect
 INET:golf.foc
 INET:localhost
 INET:couch.foc
 LOCAL:
```
This is all you have to do to set up the client end of things. The next step is to set up the server so that it knows to display programs somewhere other than the monitor. Since the server doesn't have a monitor on it (and therefore doesn't have X running), it'll need to know where to display.

Setting up the server is not very difficult either. After connecting, you'll need to modify the \$DISPLAY environment variable. By default, it will probably not be set to anything. You'll need to set \$DISPLAY to the value of the remote host, plus a number that represents which X session to display to. You will almost always have only one X session running, so dealing with that variable shouldn't be an issue.

Here's how the \$DISPLAY variable would be set on our example server using Bash as the shell. Other shells would use a different syntax, but the value should be the same.

```
 golf$ export DISPLAY=couch.foc:0.0
```
That's all there is to setting up the server side of things. Now you just stay logged into the server and run X programs from there. All the screen output from the program will get sent across the network to the client machine, even though it's running on a computer across the room.

golf\$ **netscape &**

This would run **netscape** off the server machine, but since the DISPLAY variable is set to couch, everything will get displayed there. You don't even have to get up to run those big X programs on your old terminal. One important note about this: the server machine will have to have all the X libraries and other support files needed to run the program. However, you won't need an X server or a /etc/XF86Config file, since nothing is getting displayed to the server.

Afterwards, you might want to disable display exporting by removing the server from your client's access control list:

```
 couch$ xhost - golf.foc
 golf.foc being removed from access control list
 couch$
```
You can see how this a great way to share computing resources. But be careful, you may be the host of many X programs for many remote computers and not even know it.

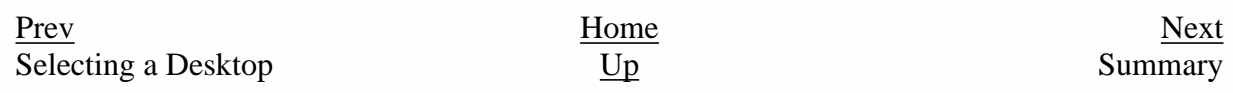

Slackware® is a registered trademark of [Walnut Creek CDROM](http://www.wccdrom.com/) and Patrick Volkerding

<span id="page-122-0"></span>slackware **Slackware Linux Essentials [News](http://slackware.com/index.php) Slackware Linux Essentials** [Prev](#page-120-0) Chapter 6. The X Window System [Next](#page-123-0) **[Forum](http://slackware.com/forum/) [FAQ](http://slackware.com/faq/) Summary [Book](#page-0-0)** In this chapter, you learned how to configure the X Window System using **xf86config** and **XF86Setup**. You should also **[General Info](http://slackware.com/info/)** know what a desktop environment and a window manager are, and how to switch around among the various choices. **[Get Slack](http://slackware.com/getslack/)** You should be able to export your X session to another computer. At this point, you should be up and running in a **[ZipSlack](http://slackware.com/zipslack/)** graphical environment. **[Install Help](http://slackware.com/install/)** [Prev](#page-120-0) [Next](#page-123-0) **[Configuration](http://slackware.com/config/)**  $\overline{Exporting}$  displays  $\overline{Up}$  $\overline{Up}$  $\overline{Up}$  Booting **[Packages](http://slackware.com/packages/) [ChangeLogs](http://slackware.com/changelog/) [Other Sites](http://slackware.com/links/) [Search](http://slackware.com/search/) [Support](http://slackware.com/support/) [Contact](http://slackware.com/contact/) [Mailing Lists](http://slackware.com/lists/) [About](http://slackware.com/about/)** Slackware® is a registered trademark of [Walnut Creek CDROM](http://www.wccdrom.com/) and [Patrick Volkerding](mailto:volkerdi@slackware.com).

<span id="page-123-0"></span>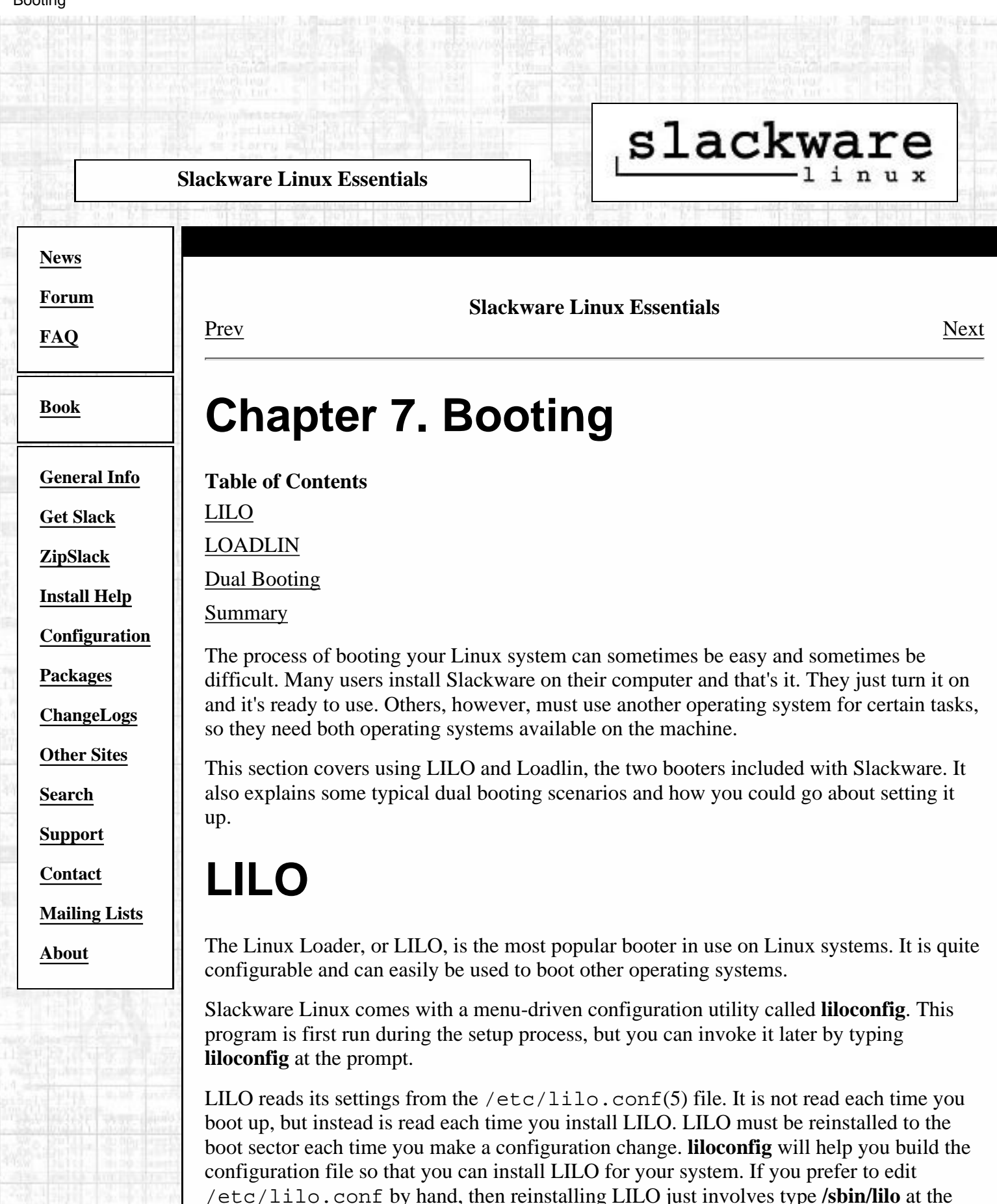

When you first invoke **liloconfig**, it will look like this:

**Figure 7-1. The initial liloconfig screen.**

prompt.

INSTALL LILO LILO (Linux Loader) is a generic boot loader. There's a simple installation which tries to automatically set up LILO to boot Linux (also DOS, Windows, and OS/2 if found). For more advanced users, the expert option offers more control over the installation process, Since LILO does not work in all cases (and can damage partitions if incorrectly installed), there's the third (safe) option, which is to skip installing LILO for now. You can always install it later with the 'liloconfig' command. Which option would you like? simple Try to install LILO automatically Expert Use expert lilo.conf setup menu skip Do not install LILO k ∭K > <Cancel>

If this is your first time setting up LILO, you should pick simple. Otherwise, you might find expert to be faster if you are familiar with LILO and Linux. Selecting simple will begin the LILO configuration.

If kernel frame buffer support is compiled into your kernel, **liloconfig** will ask which video resolution you would like to use. This is the resolution that is also used by the XFree86 frame buffer server. If you do not want the console to run in a special video mode, selecting normal will keep the standard 80x25 text mode in use.

## **Figure 7-2. Liloconfig asking what video mode to use for the framebuffer.**

CONFIGURE LILO TO USE FRAME BUFFER CONSOLE? -Looking at /proc/devices, it seems your kernel has support for the Linux frame buffer console. If we enable this in /etc/lilo.conf, it will allow more rows and columns of text on the screen, make it extremely easy to configure X on any VESA video card (with a PS/2 mouse, it should work 'out of the box'), and give you a cool penguin logo at boot time. However, the frame buffer text console is noticably slower than a standard text console, and preformance under X is not as good as with an accelerated X server. Would you like to use the new frame buffer console, or the standard Linux console?

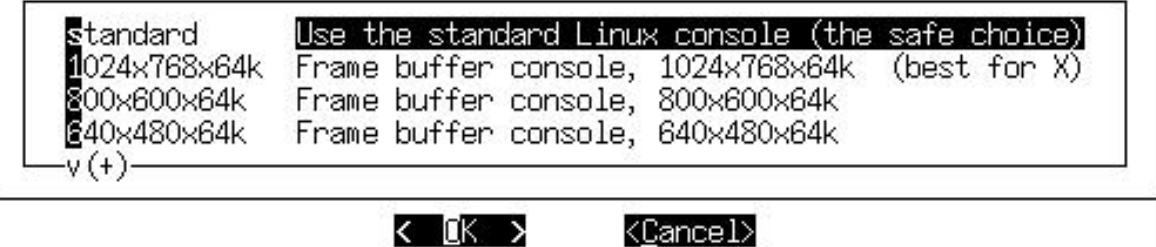

The next part of the LILO configuration is selecting where you want it installed. This is probably the most important step. The list below explains the installation places: Root

This option installs LILO to the beginning of your Linux root partition. This is the safest option if you have other operating systems on your computer. It ensures that any other booters are not overwritten. The disadvantage is that LILO will only load from here if your Linux drive is the first drive on your system.

Floppy

Booting

This method is even safer than the previous one. It creates a boot floppy that you can use to boot your Linux system. This keeps the booter off the hard disk entirely, so you only boot this floppy when you want to use Slackware.

#### MBR

You will want to use this method if Slackware is the only operating system on your computer, or if you will be using LILO to choose between multiple operating systems on your computer.

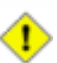

This option will overwrite any other booter you have in the MBR.

After selecting the installation location, **liloconfig** will write the configuration file and install LILO. That's it. If you select the expert mode you will receive a special menu. This menu allows you to tweak the  $/etc/1$ ilo.conf file, add other operating systems to your boot menu, and set LILO to pass special kernel parameters at boot time. The expert menu looks like this:

### **Figure 7-3. liloconfig expert mode.**

- EXPERT LILO INSTALLATION – This menu directs the creation of the LILO config file, lilo.conf. To install, you make a new LILO configuration file by creating a new header and then adding one or more bootable partitions to the file. Once you've done this, you can select the install option. Alternately, if you already have an /etc/lilo.conf, you may reinstall using that. If you make a mistake, you can always start over by choosing 'Begin'. Which option would you like?

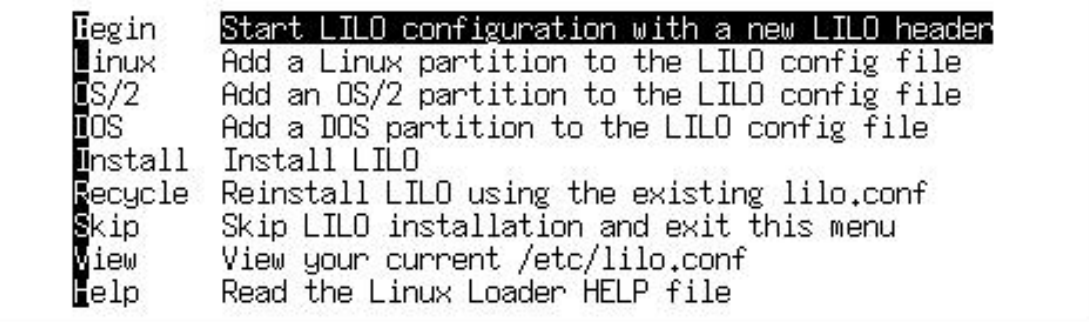

Whatever your system configuration is, setting up a working boot loader is easy. **liloconfig** makes setting it up a cinch. However, there are instances where LILO just won't work on a system. Fortunately, there are other options.

<Cancel>

< OK >

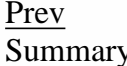

[Prev](#page-122-0) [Next](#page-126-0)  $Up$  LOADLIN

Slackware® is a registered trademark of [Walnut Creek CDROM](http://www.wccdrom.com/) and [Patrick Volkerding](mailto:volkerdi@slackware.com)

ilingan.<br>Tarihin

 $100000$ 

<span id="page-126-0"></span>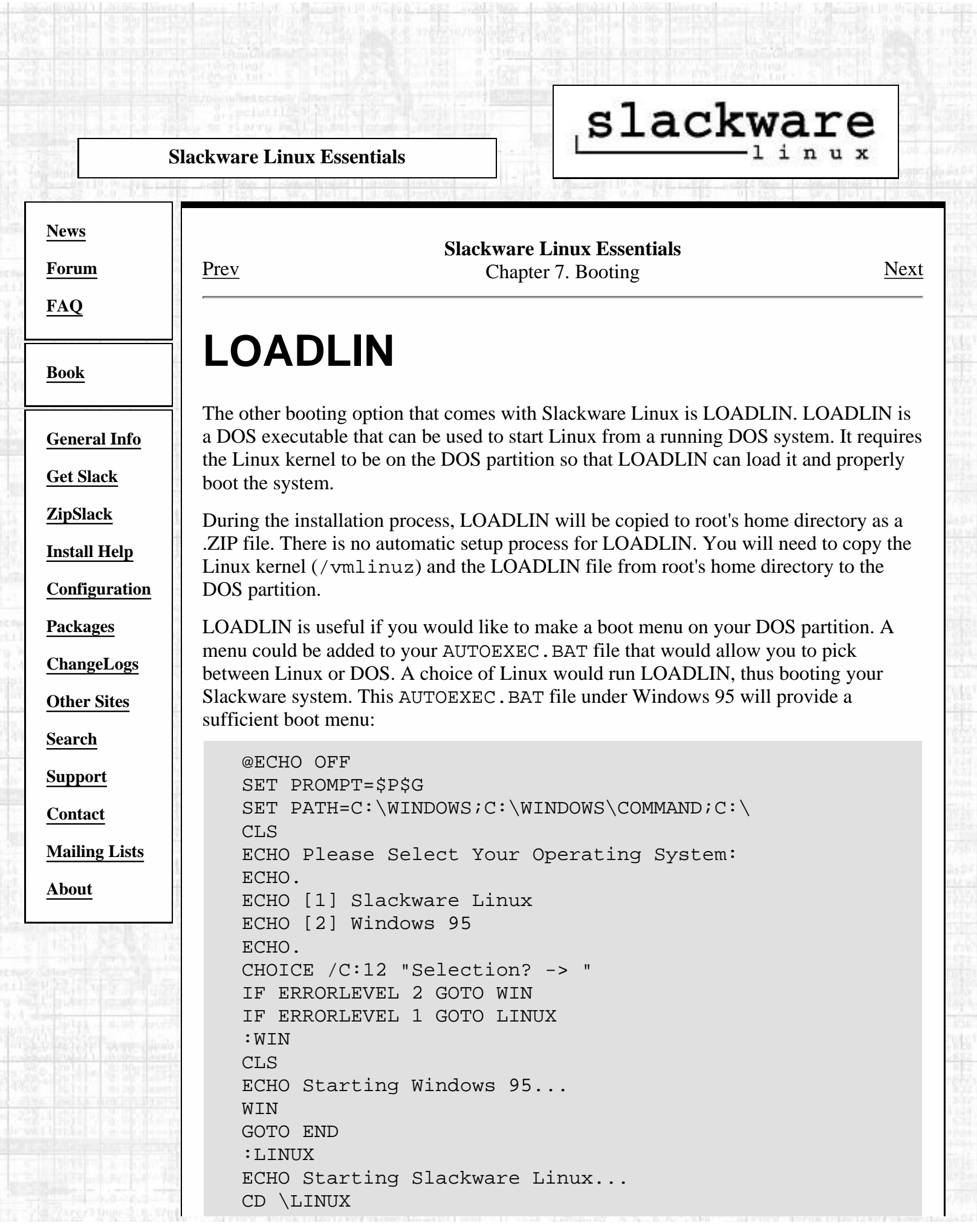

 $0.58041$ 

毻

marr

[http://slackware.com/book/index.php?source=x1765.html](#page-126-0) (1 of 2) [2/17/2007 5:21:20 AM]

LOADLIN C:\LINUX\VMLINUZ ROOT=<root partition device> RO GOTO END :END

You will want to specify your root partition as a Linux device name, like /dev/hda2 or something else. You can always use LOADLIN at the command line. You simply use it in the same manner as it is in the example above. The LOADLIN documentation comes with many examples on how to use it.

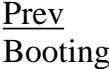

[Prev](#page-123-0) [Next](#page-128-0) Booting [Up](#page-123-0) Dual Booting

Slackware® is a registered trademark of [Walnut Creek CDROM](http://www.wccdrom.com/) and [Patrick Volkerding.](mailto:volkerdi@slackware.com)

<span id="page-128-0"></span>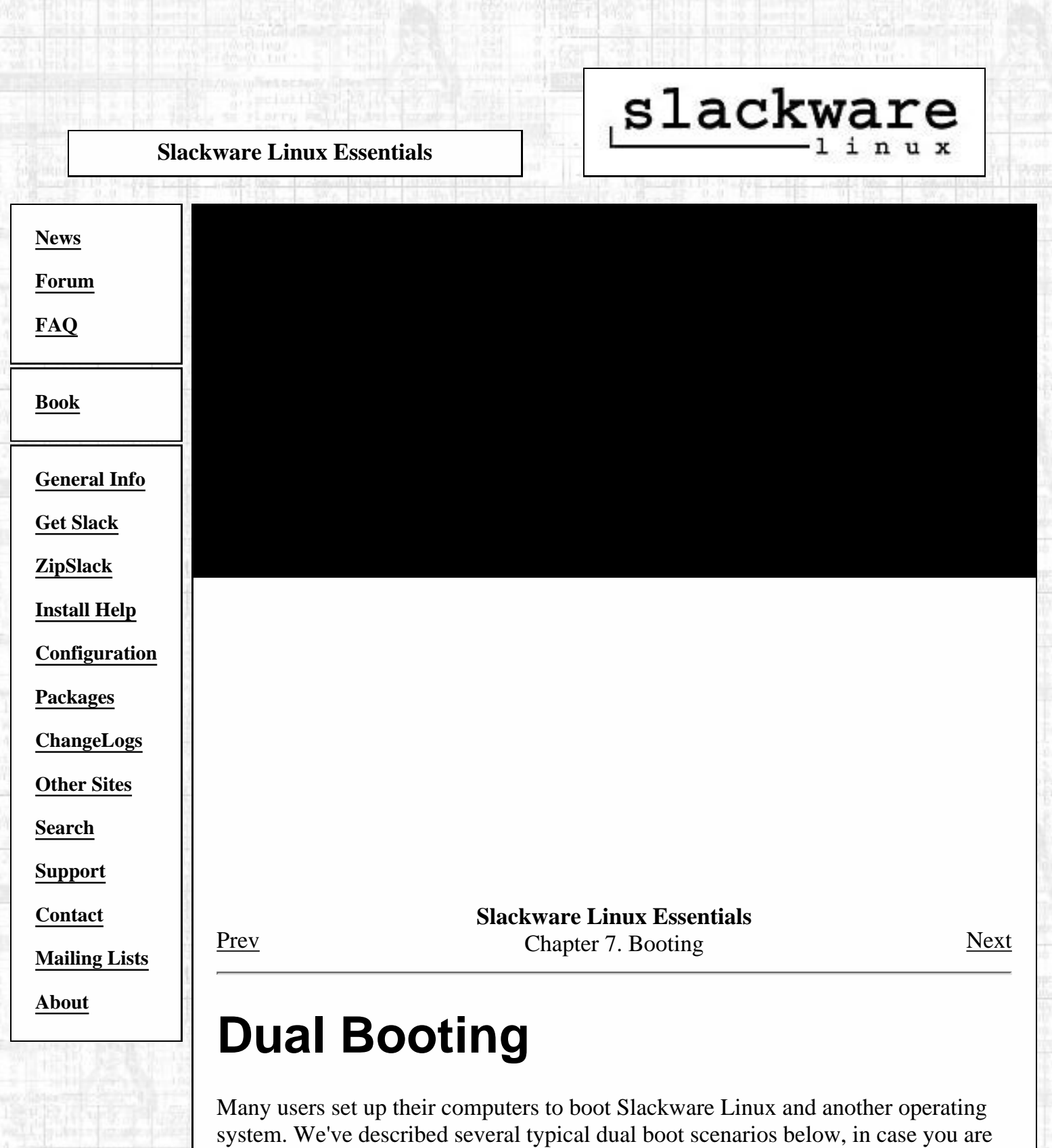

# **Windows 9x/DOS**

having difficulty setting up your system.

Setting up a computer with both Windows 9x and Linux is probably the most common dual boot scenario. There are numerous ways you can setup the booting, but this section will cover two.

Often times when setting up a dual boot system, a person will devise a perfect plan for where everything should go but mess up the installation order. It is very important to understand that operating systems need to be installed in a certain order for a dual boot setup to work. Linux always offers control over what, if anything, gets written to the Master Boot Record. Therefore, it's always advisable to install Linux last. Windows should be installed first, since it will always write its booter to the Master Boot Record.

## **Using LILO**

Most people will want to use LILO to chose between Linux and Windows. As stated above, you should install Windows first, then Linux.

Let's say you have a 47GB IDE hard disk as the only drive in your system. Let's also say that you want to give half of that space to Windows and half of that space to Linux. This will present a problem when trying to boot Linux. I do not know the specific geometry of the drive, but chances are that 23.5GB down the drive will be well past the 1024th cylinder. A better layout for this drive would be:

```
 1GB Windows boot (C:)
 1GB Linux root (/)
 22.5 Windows misc (D:)
 22.5 Linux /usr (/usr)
```
You would also want to set aside an adequate amount of space for a Linux swap partition. The unwritten rule is to use twice the amount of RAM you have in disk space. A 64MB system would have 128MB of swap, and so on.

With your partitions layed out, you should proceed to install Windows. After that is set up and working, you should install Linux. The LILO installation needs special attention. You will want to select the expert mode for installing LILO.

Begin a new LILO configuration. You will want to install it to Master Boot Record so that it can be used to choose between the two operating systems. From the menu, add your Linux partition and add your Windows (or DOS) partition. Once that's complete, you can install LILO.

Reboot the computer. LILO should load and wait for user interaction. You can press Alt to get the boot: prompt. Type the name of the operating system you want to load (these names were selected when you setup LILO). If you forgot the name, press **Tab** to get a list of operating systems that you can boot.

You can configure LILO even further by editing the /etc/lilo.conf file on your Linux partition. You can set it up to display a text menu, and always present the prompt. For example, if I wanted my LILO display to do this:

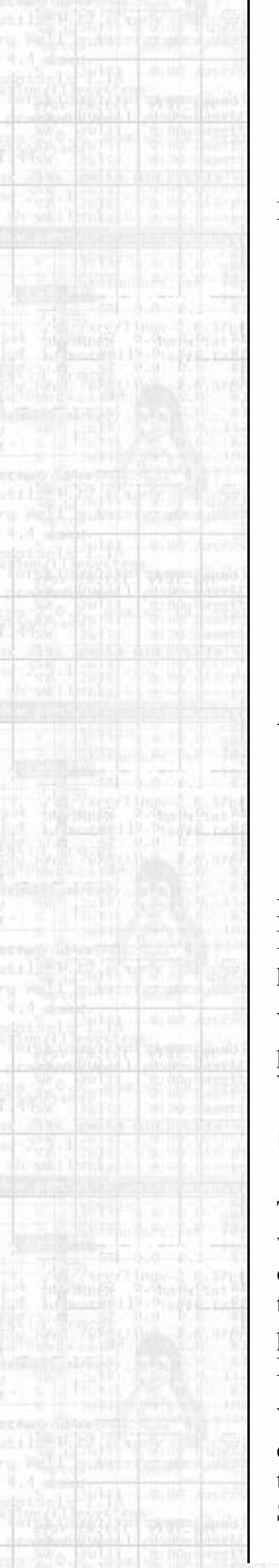

```
 System Boot Menu
    ================
   1 - Linux
    2 - Windows
    LILO boot:
My /etc/lilo.conf file would look like this:
    # LILO configuration file
    boot = /dev/hda
    vga = normal
    message = /boot/message
    image = /vmlinuz
      root = /dev/hda2label = 1 read-only
    other = /dev/hda1
      label = 2 table = /dev/hda
```
And my /boot/message file would look like this:

```
 System Boot Menu
 ================
 1 - Linux
 2 - Windows
```
LILO is quite a configurable boot loader. It's not just limited to booting Linux or DOS. It can boot just about anything. The man pages for **lilo**(8) and **lilo.conf**(5) provide more detailed information.

What if LILO doesn't work? There are instances where LILO just won't work on a particular machine. Fortunately, there is another way to dual boot Linux and Windows.

## **Using LOADLIN**

This method can be used if LILO doesn't work on your system, or if you just don't want to set up LILO. This method is also ideal for the user that reinstalls Windows often. Each time you reinstall Windows, it will overwrite the Master Boot Record, thus destroying any LILO installation. With LOADLIN, you are not subject to that problem. The biggest disadvantage is that you can only use LOADLIN to boot Linux.

With LOADLIN, you can install the operating systems in any order desired. Be careful about installing things to the Master Boot Record, you do not want to do that. LOADLIN relies on the Windows partition being bootable. So during the Slackware installation, make sure you skip the LILO setup.

Dual Booting

After installing the operating systems, copy the  $IodlinX$ . zip (where X is a version number, such as 16a) file from root's home directory to your Windows partition. Also copy your kernel image to the Windows partition. You will need to be in Linux for this to work. This example shows how to do this:

```
 # mkdir /win
 # mount -t vfat /dev/hda1 /win
 # mkdir /win/linux
 # cd /root
 # cp loadlin* /win/linux
 # cp /vmlinuz /win/linux
 # cd /win/linuz
 # unzip loadlin16a.zip
```
That will create a  $C:\L_1\to\ldots$  directory on your Windows partition (assuming it's /dev/hda1) and copy over the necessary stuff for LOADLIN. After doing this, you will need to reboot into Windows to setup a boot menu.

Once in Windows, get to a DOS prompt. First, we need to make sure the system is set to not boot into the graphical interface.

```
 C:\>cd \
 C:\>attrib -r -a -s -h MSDOS.SYS
 C:\>edit MSDOS.SYS
```
Add this line to the file:

```
 BootGUI=0
```
Now save the file and exit the editor. Now edit  $C:\A{UTOEXEC}$ . BAT so we can add a boot menu. The following provides an example of what a boot menu block in AUTOEXEC.BAT would look like:

```
 cls
 echo System Boot Menu
 echo.
 echo 1 - Linux
 echo 2 - Windows
 echo.
 choice /c:12 "Selection? -> "
 if errorlevel 2 goto WIN
 if errorlevel 1 goto LINUX
 :LINUX
 cls
 echo "Starting Linux..."
 cd \linux
 loadlin c:\linux\vmlinuz root=/dev/hda2 ro
 goto END
 :WIN
 cls
 echo "Starting Windows..."
```
 win goto END :END

The key line is the one that runs LOADLIN. We tell it the kernel to load, the Linux root partition, and that we want it mounted read-only initially.

The tools for these two methods are provided with Slackware Linux. There are numerous other booters on the market, but these should work for most dual boot setups.

## **Windows NT**

This is the second most common dual booting situation. Windows NT presents several more problems than dual booting between Windows 9x and Linux. The one we are most concerned with is if the Master Boot Record is overwritten with LILO, NT will not boot successfully. Therefore, we must use the OS Loader that comes with Windows NT. The steps below show how you should setup a Windows NT and Linux dual boot system.

- 1. Install Windows NT
- 2. Install Linux, making sure LILO is installed to the superblock of the Linux partition
- 3. Get the first 512 bytes of the Linux root partition and store it on the Windows NT partition
- 4. Edit  $C:\Box$ BOOT. INI under Windows NT to add a Linux option

Installing Windows NT should be fairly straightforward, as should installing Linux. From there, it gets a little more tricky. Grabbing the first 512 bytes of the Linux partition is easier than it sounds. You will need to be in Linux to accomplish this. Assuming your Linux partition is /dev/hda2, issue this command:

# **dd if=/dev/hda2 of=/tmp/bootsect.lnx bs=1 count=512**

That's it. Now you need to copy bootsect.lnx to the Windows NT partition. Here's where we run into another problem. Linux does not have stable write support for the NTFS filesystem. If you installed Windows NT and formatted your drive as NTFS, you will need to copy this file to a FAT floppy and then read from it under Windows NT. If you formatted the Windows NT drive as FAT, you can simply mount it under Linux and copy the file over. Either way, you will want to get /tmp/bootsect.lnx from the Linux drive to C:\BOOTSECT.LNX on the Windows NT drive.

The last step is adding a menu option to the Windows NT boot menu. Under Windows NT open a command prompt.

```
 C:\WINNT>cd \
 C:\>attrib -r -a -s -h boot.ini
 C:\>edit boot.ini
```
Add this line to the end of the file:

**C:\bootsect.lnx="Slackware Linux"**

Save the changes and exit the editor. When you reboot Windows NT, you will have a Linux option on the menu. Choosing it will boot into Linux.

## **Linux**

Yes, people really do this. This is definitely the easiest dual boot scenario. You can simply use LILO and add more entries to the /etc/lilo.conf file. That's all there is to it.

[Prev](#page-126-0) [Next](#page-134-0) LOADLIN [Up](#page-123-0) Summary

Slackware® is a registered trademark of [Walnut Creek CDROM](http://www.wccdrom.com/) and [Patrick Volkerding.](mailto:volkerdi@slackware.com)

<span id="page-134-0"></span>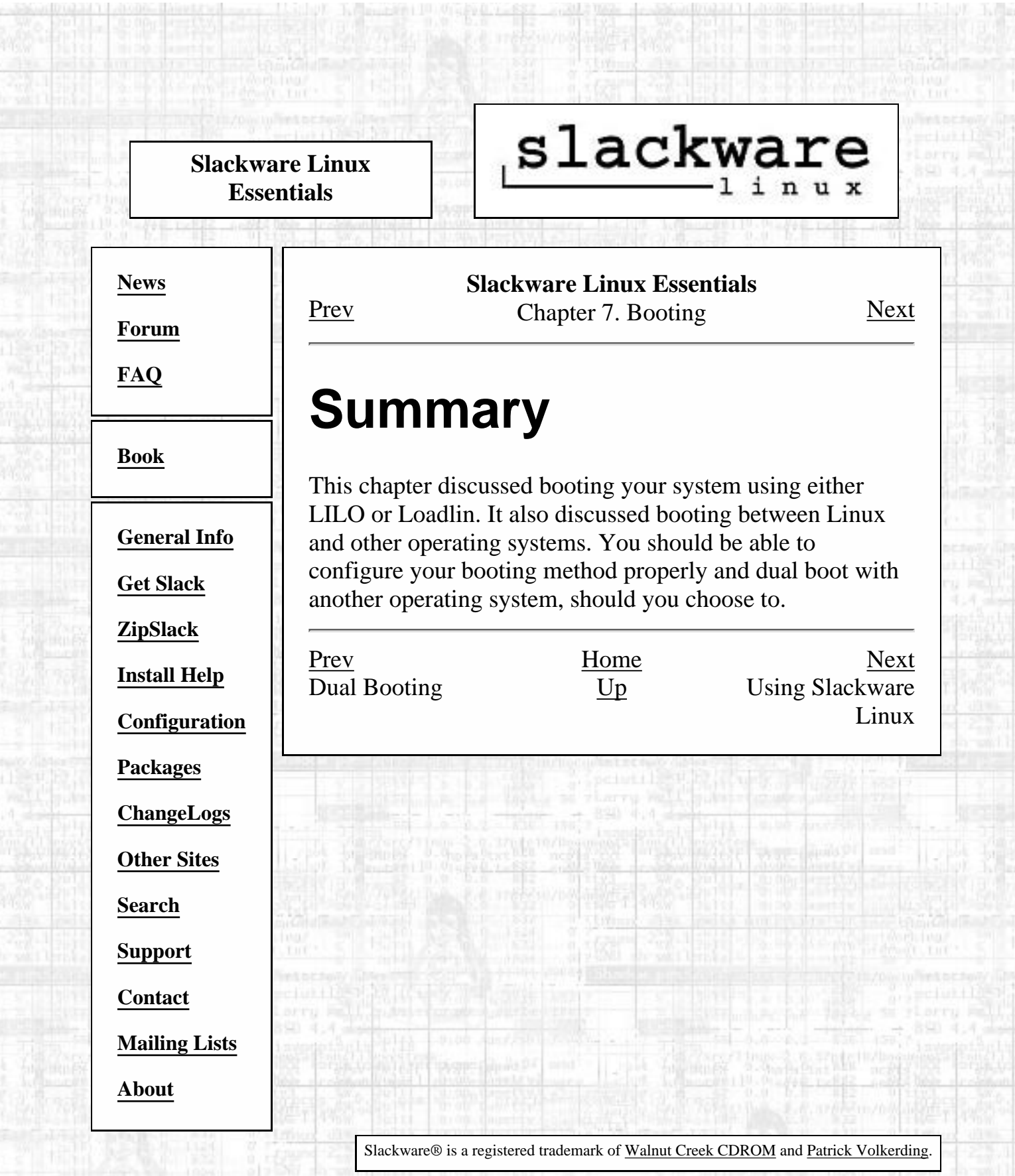

Vot.

**YO AN** 

<span id="page-135-0"></span>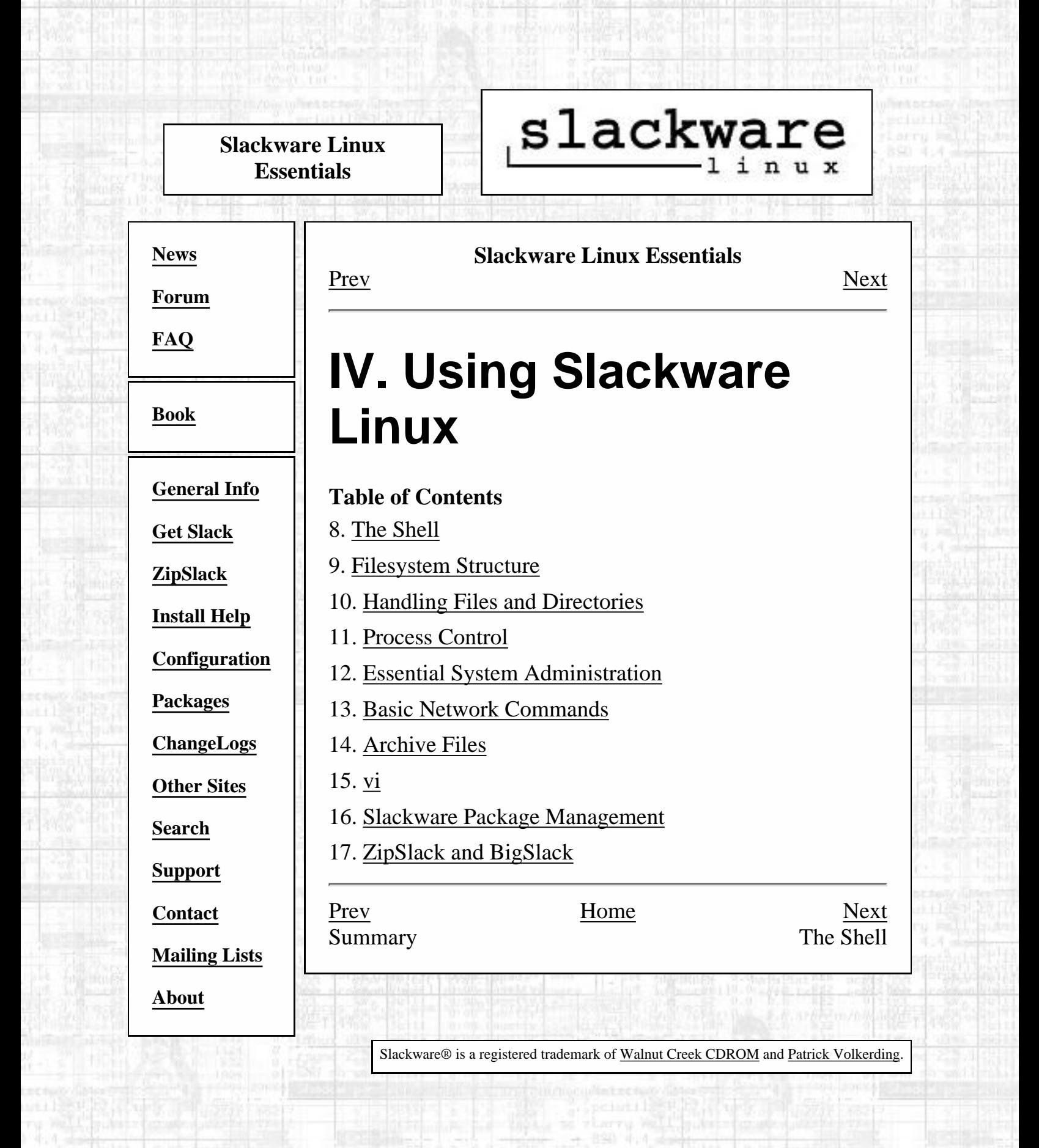

[http://slackware.com/book/index.php?source=p1888.html](#page-135-0) [2/17/2007 5:21:25 AM]

<span id="page-136-0"></span>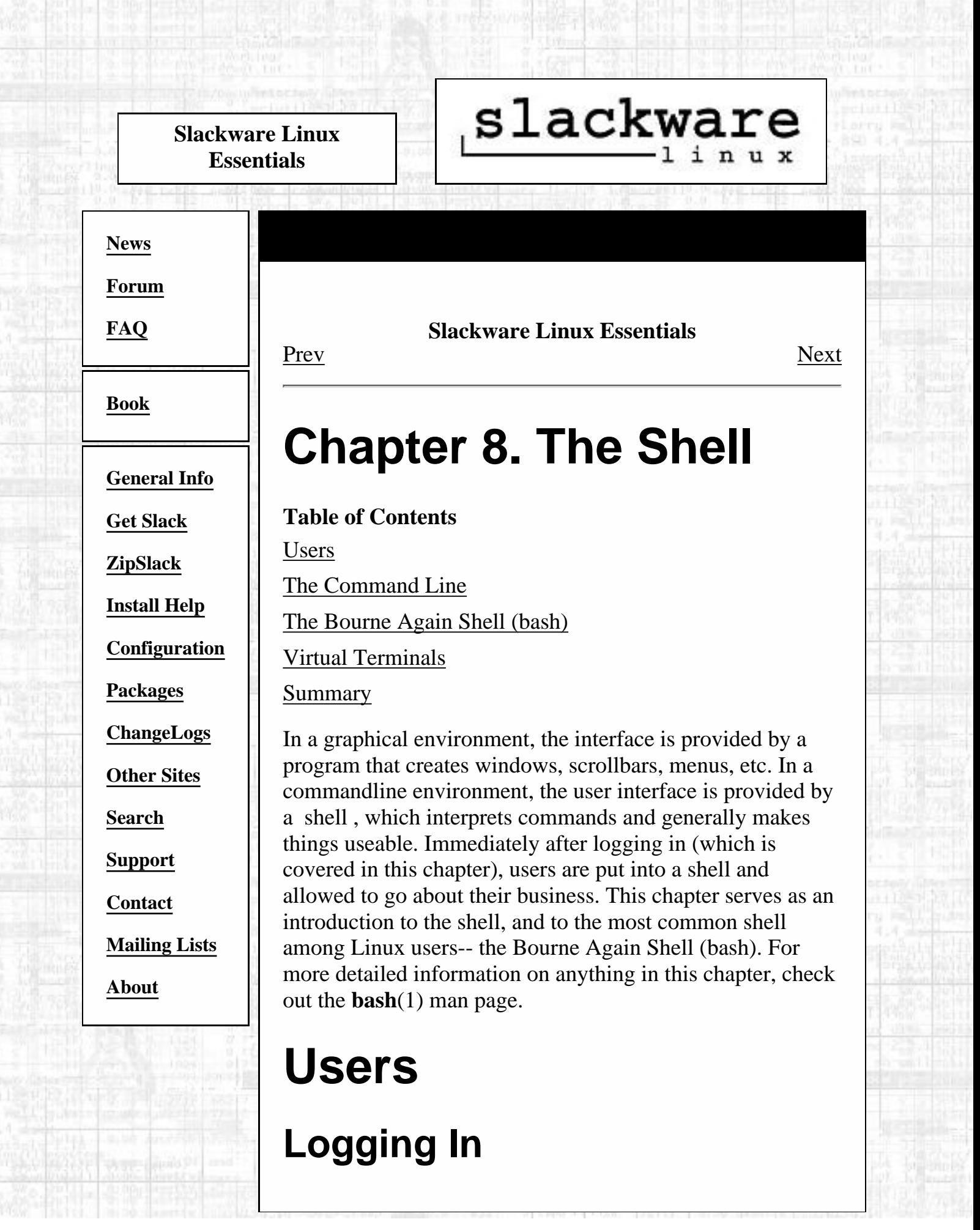

<span id="page-136-1"></span>[http://slackware.com/book/index.php?source=c1890.html](#page-136-0) (1 of 3) [2/17/2007 5:21:27 AM]

So you've booted, and you're looking at something that looks like this:

```
 Welcome to Linux 2.2.14
 darkstar login:
```
Hmm.. nobody said anything about a login. And what's a darkstar? Don't worry; you probably didn't accidentally fire up a hyperspace comm-link to the Empire's artificial moon. (I'm afraid the hyperspace comm-link protocol isn't currently supported by the Linux kernel.) No, darkstar is just the name of one of our computers, and its name gets stamped on as the default. If you specified a name for your computer during setup, you should see it instead of darkstar.

As for the login... If this is your first time, you'll want to log in as **root**. You'll be prompted for a password; if you set one during the setup process, that's what it's looking for. If not, just hit enter. That's it-- you're in!

# **Root: The Superuser**

Okay, who or *what* is root? And what's it doing with an account on *your* system?

Well, in the world of Unix and similar operating systems (like Linux), there are users and then there are users. We'll go into this in more detail later, but the important thing to know now is that root is the user above all users; root is all-powerful and all-knowing, and *nobody* disobeys root. It just isn't allowed. Root is what we call a superuser, and rightly so. And best of all, root is *you*.

Cool, huh?

If you're not sure: yes, that's very cool. The catch is, though, that root is inherently allowed to break anything it so desires. You might want to skip ahead to [Chapter 12](#page-187-0) and see about adding a user; then login as that user and work from there. The traditional wisdom is that it's best to only become superuser when absolutely necessary, so as to minimize the possibility of accidentally breaking something.

By the way, if you decide you want to be root while you're logged in as someone else, no problems. Just use the **su**(1) command. You'll be asked for root's password and then it will make you root until you **exit** or **logout**. You can also become any other user using **su**, provided you know that

user's password: **su logan**, for instance, would make you me.

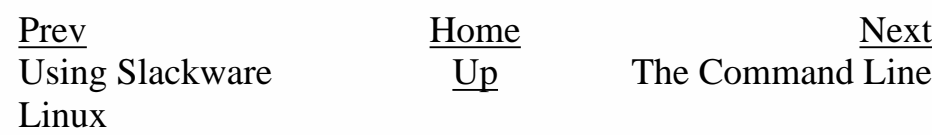

99

99

[Up](#page-135-0) The Command Line

Slackware® is a registered trademark of [Walnut Creek CDROM](http://www.wccdrom.com/) and [Patrick Volkerding](mailto:volkerdi@slackware.com).

<span id="page-139-0"></span>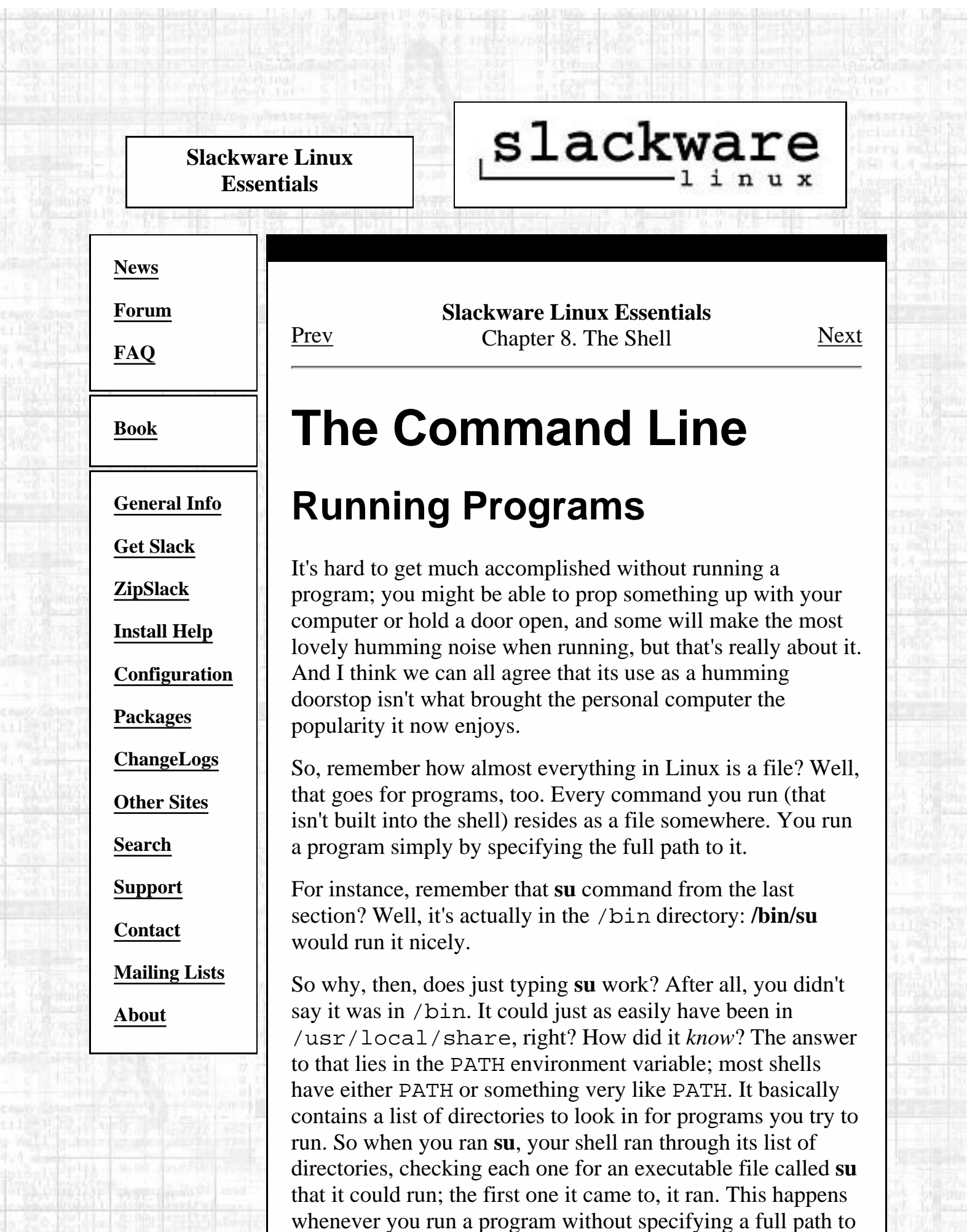

it; if you get a Command not found error, that only means that the program you tried to run isn't in your PATH. (Of course, this would be true if the program doesn't exist at all...) We'll discuss environment variables in more depth in the section called *[The Bourne Again Shell \(bash\)](#page-142-0)*.

Remember also that . is shorthand for the directory I'm in, so if you happened to be in /bin, **./su** would have worked as an explicit full path.

# **Wildcard Matching**

Nearly every shell recognizes some characters as being substitutes or abbreviations that mean anything goes here. Such characters are aptly named wildcards; the most common are **\*** and **?**. By convention, **?** usually matches any single character. For instance, suppose you're in a directory with three files: ex1.txt, ex2.txt, and ex3.txt. You want to copy all of those files (using the **cp** command we cover in [the section called](#page-167-0) *cp* in Chapter 10) to another directory, say /tmp. Well, typing cp ex1.txt ex2.txt ex3.txt **/tmp** is entirely too much work. It's much easier to type **cp ex?.txt /tmp**; the ? will match each of the characters 1, 2, and 3, and each in turn will be substituted in.

What's that you say? That's *still* too much work? You're right. It's appalling; we have labor laws to protect us from that sort of thing. Fortunately, we also have **\***. As was already mentioned, **\*** matches any number of characters, including 0. So if those three files were the only ones in the directory, we could have simply said **cp \* /tmp** and gotten them all in one fell swoop. Suppose, though, that there is also a file called example.txt and one called hejaz.txt. We want to copy example.txt but not hejaz.txt; cp example\* /  $\tt$  /  $\tt{tmp}$  will do that for us.

**cp example?.txt /tmp**, would, of course, only get our original three files; there's no character in example.txt to match that **?**, so it would be left out.

# **Input/Output Redirection and Piping**

(Here comes something cool.)

\$ **ps > blargh**

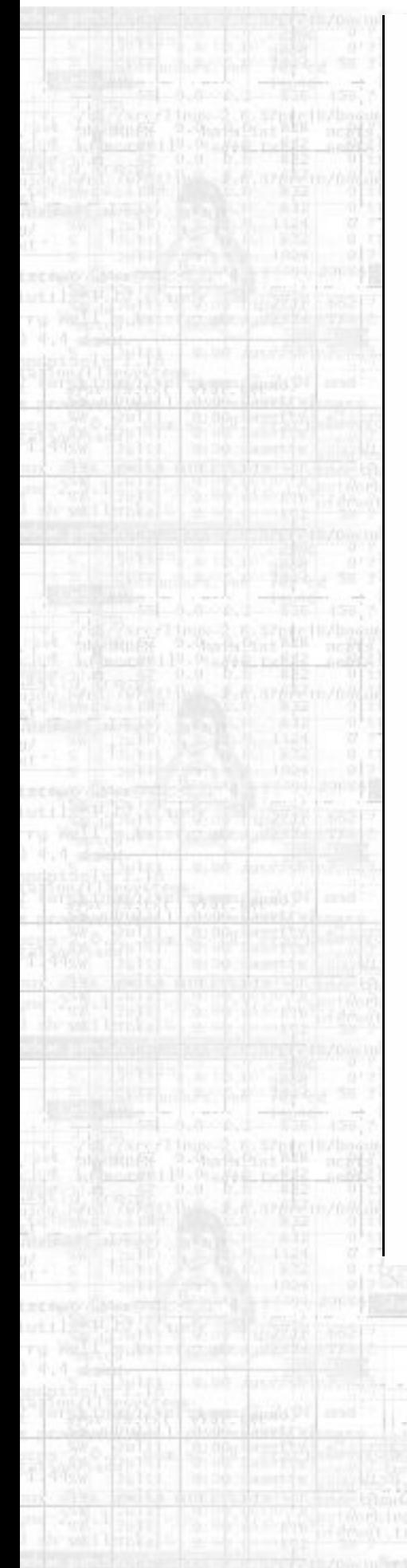

Y'know what that is? That's me running **ps** to see which processes are running; **ps** is covered in [Chapter 11](#page-175-0) That's not the cool part. The cool part is **> blargh**, which means, roughly, take the output from ps and write it to a file called blargh. But wait, it gets cooler.

\$ **ps | less**

That one takes the output from **ps** and pipes it through less, so I can scroll through it at my leisure.

\$ **ps > > blargh**

This is the third most commonly used redirector; it does the same thing as  $>$ , except that  $>>$  will append output from **ps** to the file blargh, if said file exists. If not, just like  $>$ , it will be created.  $($  > will obliterate the current contents of blargh.)

There is also  $a <$  operator, which means take your input from the following, but it's not used nearly so often.

## \$ **fromdos < dosfile.txt > unixfile.txt**

Redirection gets really fun when you start piling it up:

\$ **ps | tac > > blargh**

That will run **ps**, reverse the lines of its output, and append those to the file blargh. You can stack as many of these up as you want; just be careful to remember that they get interpreted from left to right.

See the **bash**(1) man page for more detailed information on redirection.

[Prev](#page-136-0) [Home](#page-0-0) [Next](#page-142-0) The Shell [Up](#page-136-0) The Bourne Again Shell (bash)

Slackware® is a registered trademark of [Walnut Creek CDROM](http://www.wccdrom.com/) and [Patrick Volkerding](mailto:volkerdi@slackware.com).

<span id="page-142-0"></span>slackware **Slackware Linux Essentials [News](http://slackware.com/index.php) Slackware Linux Essentials [Forum](http://slackware.com/forum/)** [Prev](#page-139-0) Chapter 8. The Shell [Next](#page-144-0) **[FAQ](http://slackware.com/faq/) The Bourne Again Shell (bash) [Book](#page-0-0) Environment Variables [General Info](http://slackware.com/info/) [Get Slack](http://slackware.com/getslack/)** A Linux system is a complex beast, and there's a lot to keep track of, a lot of little details that come into play in your normal interactions with various programs (some of which you might not even need to be aware of). **[ZipSlack](http://slackware.com/zipslack/)** Nobody wants to pass a bunch of options to every program that gets run, telling it what kind of terminal is being used, the hostname of the computer, how their prompt should look... **[Install Help](http://slackware.com/install/)** So as a coping mechanism, users have what's called an environment. The environment defines the conditions in **[Configuration](http://slackware.com/config/)** which programs run, and some of this definition is variable; the user can alter and play with it, as is only right **[Packages](http://slackware.com/packages/)** in a Linux system. Pretty much any shell will have environment variables (if not, it's probably not a very useable shell). Here we will give an overview of the commands bash provides for manipulating its environment **[ChangeLogs](http://slackware.com/changelog/)** variables. **[Other Sites](http://slackware.com/links/)** \$ **set [Search](http://slackware.com/search/) set** by itself will show you all of the environment variables that are currently defined, as well as their values. Like most **bash** built-ins, it can also do several other things (with parameters); we'll leave it to the **bash**(1) man **[Support](http://slackware.com/support/)** page to cover that, though. An excerpt from a **set** command on one of my computers looks like this: **[Contact](http://slackware.com/contact/)** PATH=/usr/local/lib/qt/bin:/usr/local/bin:/usr/bin:/bin:/usr/X11R6/bin: /usr/openwin/bin:/usr/games:.:/usr/local/ssh2/bin:/usr/local/ssh1/bin: **[Mailing Lists](http://slackware.com/lists/)** /usr/share/texmf/bin:/usr/local/sbin:/usr/sbin:/home/logan/bin **[About](http://slackware.com/about/)** PIPESTATUS=([0]="0") PPID=4978  $PS1 = \hbox{h}: \w\&\$  PS2='> '  $PS4=$  ' + ' PWD=/home/logan QTDIR=/usr/local/lib/qt REMOTEHOST=ninja.tdn SHELL=/bin/bash Notice that PATH variable we discussed earlier; I can run anything in any of those directories simply by typing its base filename. \$ **unset VARIABLE**

**unset** will remove any variables that you give it, wiping out both the variable and its value; **bash** will forget that variable ever existed. (Don't worry. Unless it's something you explicitly defined in that shell session, it'll probably get redefined in any other session.)

\$ **export VARIABLE=some\_value**

Now, **export** is truly handy. Using it, you give the environment variable VARIABLE the value some\_value; if VARIABLE didn't exist, it does now. If VARIABLE already had a value, well, it's gone. That's not so good, if you're just trying to add a directory to your PATH. In that case, you probably want to do something like this:

\$ **export PATH=\$PATH:/some/new/directory**

Note the use of \$PATH there: when you want **bash** to interpret a variable (replace it with its value), tack a **\$** onto the beginning of the variable's name. For instance, **echo \$PATH** will echo the value of PATH, in my case:

```
 $ echo $PATH
```

```
 /usr/local/lib/qt/bin:/usr/local/bin:/usr/bin:/bin:/usr/X11R6/bin:
 /usr/openwin/bin:/usr/games:.:/usr/local/ssh2/bin:/usr/local/ssh1/bin:
 /usr/share/texmf/bin:/usr/local/sbin:/usr/sbin:/home/logan/bin
```
## **Tab Completion**

(Here comes something cool again.)

- 1. A commandline interface means lots of typing.
- 2. Typing is work.
- 3. Nobody likes work.

From 3 and 2, we can determine that 4) nobody likes typing. Fortunately, **bash** saves us from 5 (nobody likes a commandline interface).

How does **bash** accomplish this wonderful feat, you ask? In addition to the wildcard expansion we discussed before, **bash** features tab completion.

Tab completion works something like this: You're typing the name of a file. Maybe it's in your PATH, maybe you're typing it out explicitly. All you have to do is type enough of the filename to uniquely identify it. Then hit the tab key. **bash** will figure out what you want and finish typing it for you!

Example time. /usr/src contains two subdirectories: /usr/src/linux and /usr/src/sendmail. I want to see what's in /usr/src/linux. So I just type **ls /usr/src/l**, hit the **TAB** key, and **bash** gives me ls /usr/src/linux.

Now, suppose there are two directories /usr/src/linux and /usr/src/linux-old; If I type **/usr/src/l** and hit **TAB**, **bash** will fill in as much as it can, and I'll get /usr/src/linux. I can stop there, or I can hit **TAB** again, and **bash** will show a list of directories that match what I've typed so far.

Hence, less typing (and hence, people can like commandline interfaces). I told you it was cool.

[Prev](#page-139-0) [Home](#page-0-0) [Next](#page-144-0)

The Command Line Command Line [Up](#page-136-0) Up Command Line Up 2012 11:00 Virtual Terminals

Slackware® is a registered trademark of [Walnut Creek CDROM](http://www.wccdrom.com/) and [Patrick Volkerding](mailto:volkerdi@slackware.com)
## slackware

<span id="page-144-0"></span>**[News](http://slackware.com/index.php)**

**[Forum](http://slackware.com/forum/)**

**[FAQ](http://slackware.com/faq/)**

**[Book](#page-0-0)**

**[General Info](http://slackware.com/info/) [Get Slack](http://slackware.com/getslack/)**

**[ZipSlack](http://slackware.com/zipslack/)**

**[Install Help](http://slackware.com/install/)**

**[Configuration](http://slackware.com/config/)**

**[Packages](http://slackware.com/packages/)**

**[ChangeLogs](http://slackware.com/changelog/)**

**[Other Sites](http://slackware.com/links/)**

**[Search](http://slackware.com/search/)**

**[Support](http://slackware.com/support/)**

**[Contact](http://slackware.com/contact/)**

**[Mailing Lists](http://slackware.com/lists/)**

**[About](http://slackware.com/about/)**

**Slackware Linux Essentials** [Prev](#page-142-0) Chapter 8. The Shell [Next](#page-146-0)

### **Virtual Terminals**

So you're in the middle of working on something and you decide you need to do something else. You could just drop what you're doing and switch tasks, but this is a multi-user system, right? And you can log in as many times simultaneously as you want, right? So why should you have to do one thing at a time?

You don't. We can't all have multiple keyboards, mice, and monitors for one machine; chances are most of us don't want them. Clearly, hardware isn't the solution. That leaves software, and Linux steps up on this one, providing virtual terminals, or VTs.

By pressing Alt and a function key, you can switch between virtual terminals; each function key corresponds to one. Slackware has logins on 6 VTs by default. Alt+F2 will take you to the second one, Alt+F3 to the third, etc.

The rest of the function keys are reserved for X sessions. Each X session uses its own VT, beginning with the seventh  $(Alt+F7)$  and going up. When in X, the Alt+Function key combination is replaced with Ctrl+Alt+Function; so if you are in X and want to get back to a text login (without exiting your X session), Ctrl+Alt+F3 will take you to the third. (Alt+F7 will take you back, assuming you're using the first X session.)

[Prev](#page-142-0) [Home](#page-0-0) Home The Bourne Again Shell (bash)

 $\overline{Up}$  $\overline{Up}$  $\overline{Up}$  Summary

[http://slackware.com/book/index.php?source=x2116.html](#page-144-0) (1 of 2) [2/17/2007 5:21:30 AM]

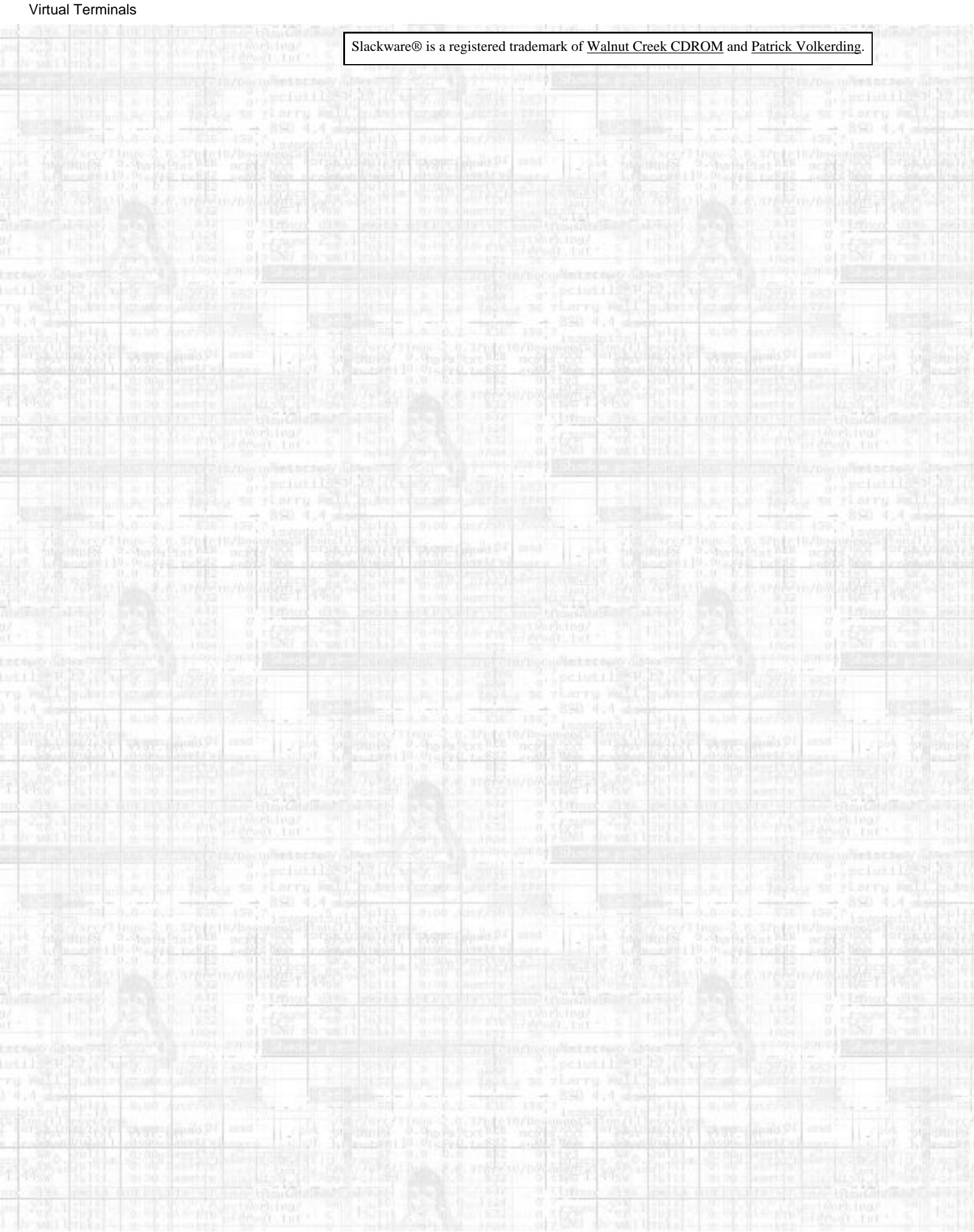

<span id="page-146-0"></span>slackware **Slackware Linux Essentials [News](http://slackware.com/index.php) Slackware Linux Essentials** [Prev](#page-144-0) Chapter 8. The Shell [Next](#page-147-0) **[Forum](http://slackware.com/forum/) [FAQ](http://slackware.com/faq/) Summary [Book](#page-0-0)** This chapter discussed users, the shell, the command line, and virtual terminals. You should feel comfortable working **[General Info](http://slackware.com/info/)** on the command line, running programs, and using pipes and redirection operators to combine commands. Finally, you **[Get Slack](http://slackware.com/getslack/)** should have some idea of the power of the root user and why always running as root is a bad thing. **[ZipSlack](http://slackware.com/zipslack/) [Install Help](http://slackware.com/install/)** [Prev](#page-144-0) [Home](#page-0-0) Home Virtual Terminals [Up](#page-136-0) Filesystem **[Configuration](http://slackware.com/config/)** Structure **[Packages](http://slackware.com/packages/) [ChangeLogs](http://slackware.com/changelog/) [Other Sites](http://slackware.com/links/) [Search](http://slackware.com/search/) [Support](http://slackware.com/support/) [Contact](http://slackware.com/contact/) [Mailing Lists](http://slackware.com/lists/) [About](http://slackware.com/about/)** Slackware® is a registered trademark of [Walnut Creek CDROM](http://www.wccdrom.com/) and [Patrick Volkerding](mailto:volkerdi@slackware.com).

#### <span id="page-147-0"></span>Filesystem Structure

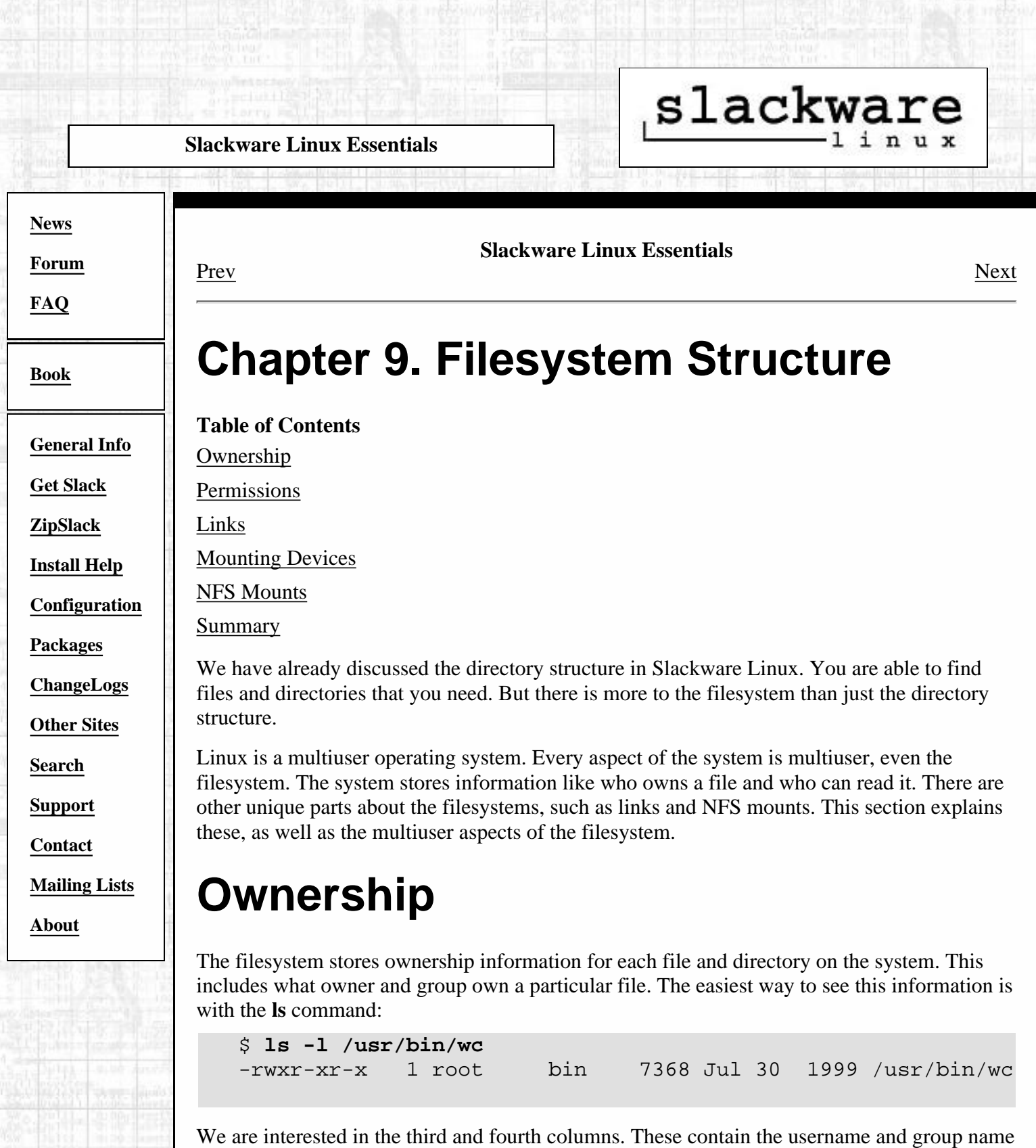

that owns this file. We see that the user root and the group bin own this file.

We can easily change the file owners with the **chown**(1) (which means change owner) and **chgrp**(1) (which means change group) commands. To change the file owner to daemon, we would use **chown**:

# **chown daemon /usr/bin/wc**

To change the group owner to root, we would use **chgrp**:

# **chgrp root /usr/bin/wc**

We can also use **chown** to specify the user and group owners for a file:

# **chown daemon.root /usr/bin/wc**

File ownership is a very important part of using a Linux system, even if you are the only user. You sometimes need to fix ownerships on files and device nodes.

Slackware® is a registered trademark of [Walnut Creek CDROM](http://www.wccdrom.com/) and [Patrick Volkerding](mailto:volkerdi@slackware.com).

[Prev](#page-146-0) [Next](#page-149-0) Summary [Up](#page-135-0) Permissions

[http://slackware.com/book/index.php?source=c2127.html](#page-147-0) (2 of 2) [2/17/2007 5:21:31 AM]

#### <span id="page-149-0"></span>Permissions

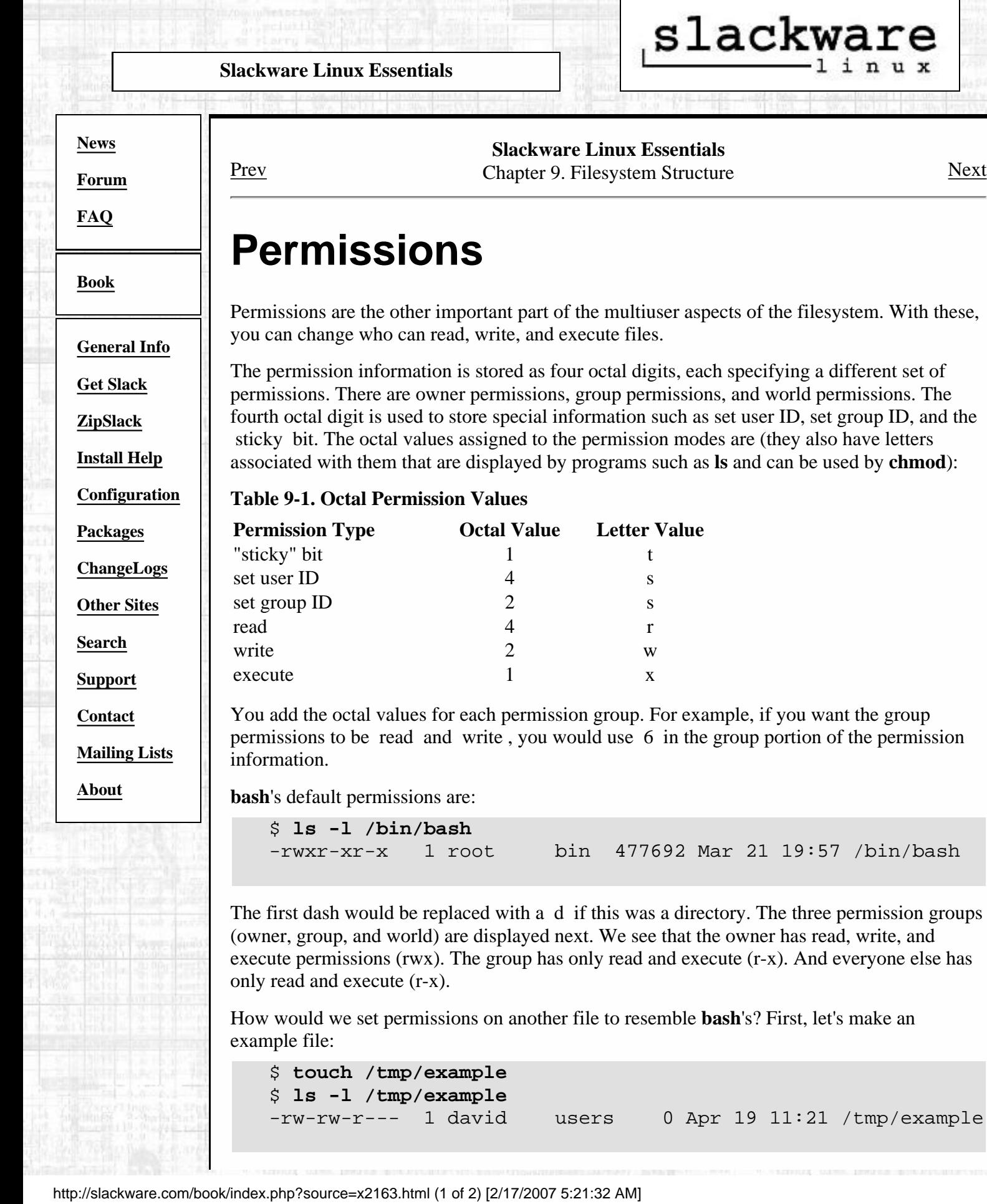

We will use **chmod** $(1)$  (which means change mode) to set the permissions on the example file. Add the octal numbers for the permissions you want. For the owner to have read, write, and execute, we would have a value of 7. Read and execute would have 5. Run those together and pass them to **chmod** like this:

```
 $ chmod 755 /tmp/example
$ ls -l /tmp/example
-rwxr-xr-x 1 david users 0 Apr 19 11:21 /tmp/example
```
To set special permissions, add the numbers together and place them in the first column. For example, to make it set user ID and set group ID, we use 6 as the first column:

```
 $ chmod 6755 /tmp/example
$ ls -l /tmp/example
-rwsr-sr-x 1 david users 0 Apr 19 11:21 /tmp/example
```
If the octal values confuse you, you can use letters with **chmod**. The permission groups are represented as:

Owner u Group g World o All of the above a

To do the above, we would have to use several command lines:

\$ **chmod a+rx /tmp/example**

- \$ **chmod u+w /tmp/example**
- \$ **chmod ug+s /tmp/example**

Some people prefer the letters over the numbers. Either way will result in the same set of permissions.

We mentioned set user ID and set group ID permissions in several places above. You may be wondering what this is. Normally when you run a program, it is operating under your user account. That is, it has all the permissions that you as a user have. The same is true for the group. When you run a program, it executes under your current group. With set user ID permissions, you can force the program to always run as the program owner (such as root). Set group ID is the same, but for the group.

Be careful with this, set user ID and set group ID programs can open major security holes on your system. If you frequently set user ID programs that are owned by root, you are allowing anyone to run that program and run it as root. Since root has no restrictions on the system, you can see how this would pose a major security problem. In short, it's not bad to use set user ID and set group ID permissions, just use common sense.

[Prev](#page-147-0) [Next](#page-151-0) Filesystem Structure [Up](#page-147-0) Up Links

<span id="page-151-0"></span>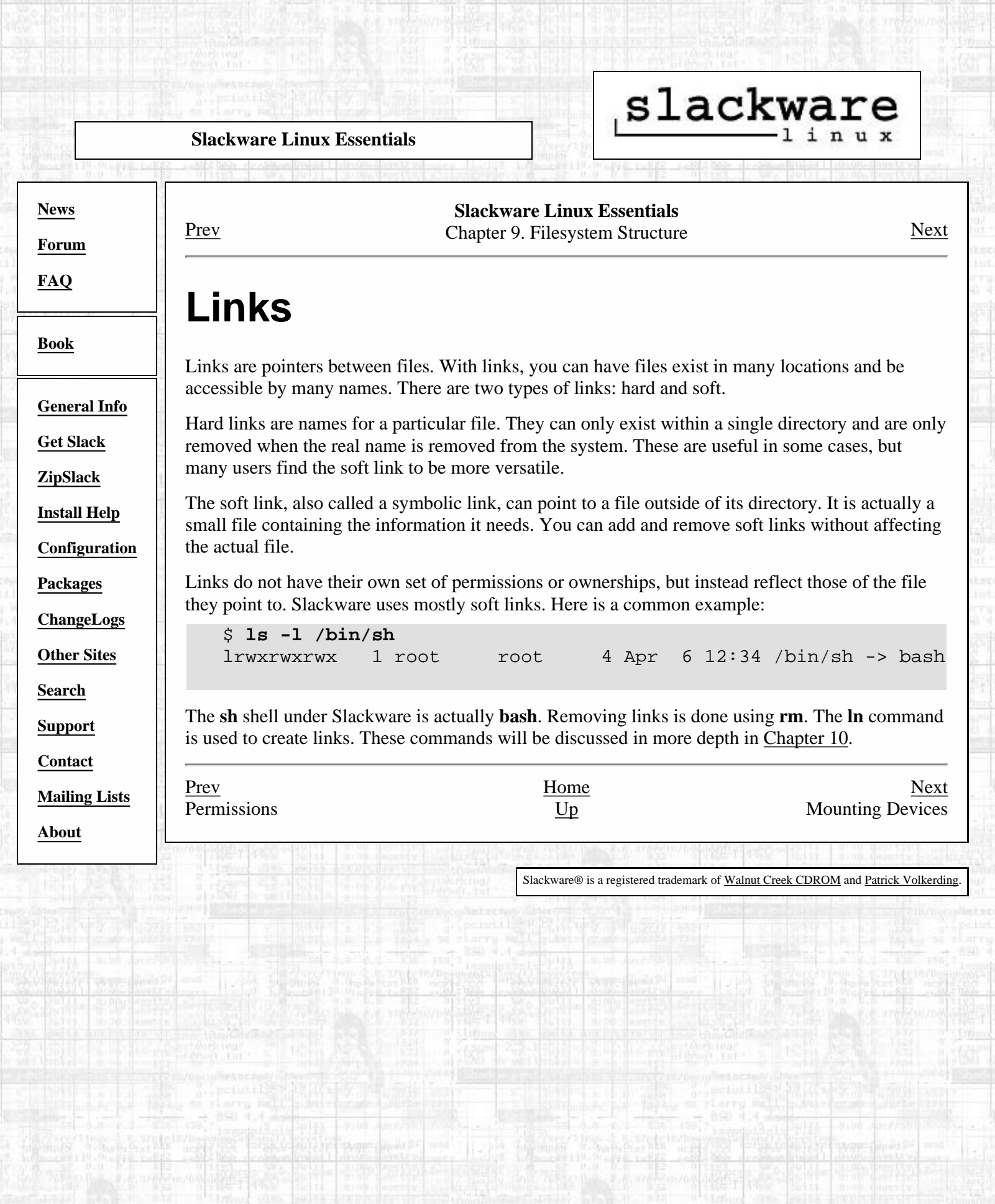

[http://slackware.com/book/index.php?source=x2265.html](#page-151-0) [2/17/2007 5:21:33 AM]

#### <span id="page-152-0"></span>Mounting Devices

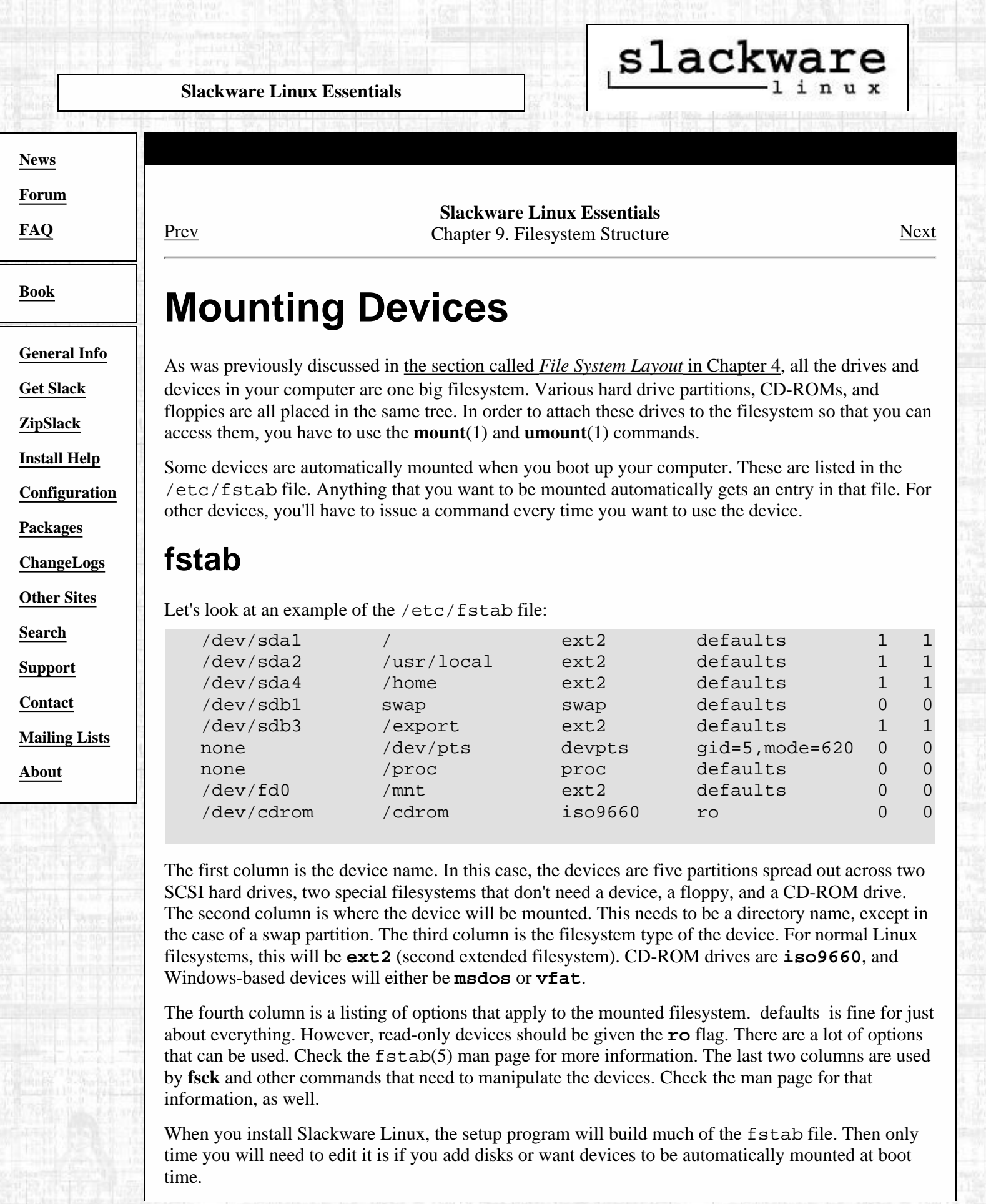

### **mount and umount**

Attaching another device to your filesystem is easy. All you have to do is use the **mount** command, along with a few options. Using **mount** can also be made much more simple if the device has an entry in the /etc/fstab file. For example, let's say that I wanted to mount my CD-ROM drive and that my fstab file looked like the example from the previous section. I would call **mount** like so:

```
 # mount /cdrom
```
Since there is an entry in fstab for that mount point, **mount** knows what options to use. If there wasn't an entry for that device, I would have to use several options for **mount**:

```
 # mount -t iso9660 -o ro /dev/cdrom /cdrom
```
That command line includes the same information as the example fstab did, but we'll go over all the parts anyways. The **-t iso9660** is the filesystem type of the device to mount. In this case, it would be the iso9660 filesystem which is what CD-ROM drives most commonly use. The **-o ro** tells **mount** to mount the device read-only. The **/dev/cdrom** is the name of the device to mount, and **/cdrom** is the location on the filesystem to mount the drive.

Before you can remove a floppy, CD-ROM, or other removable device that is currently mounted, you'll have to unmount it. That is done using the **umount** command. Don't ask where the n went because we couldn't tell you. You can use either the mounted device or the mount point as the argument to **umount**. For example, if you wanted to unmount the CD-ROM from the previous example, either of these commands would work:

```
 # umount /dev/cdrom
# umount /cdrom
```
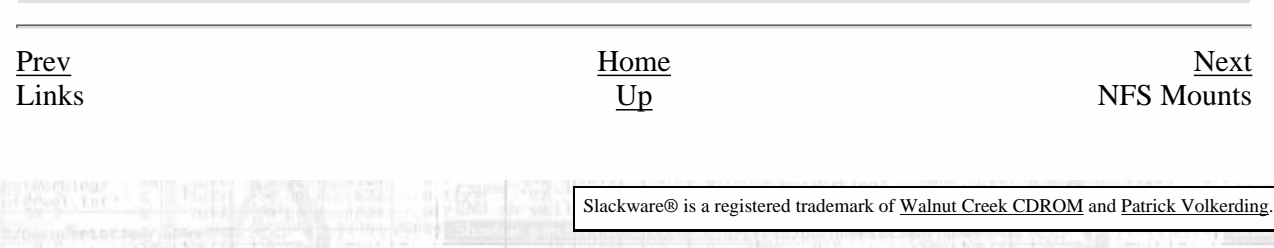

f

î

<span id="page-154-0"></span>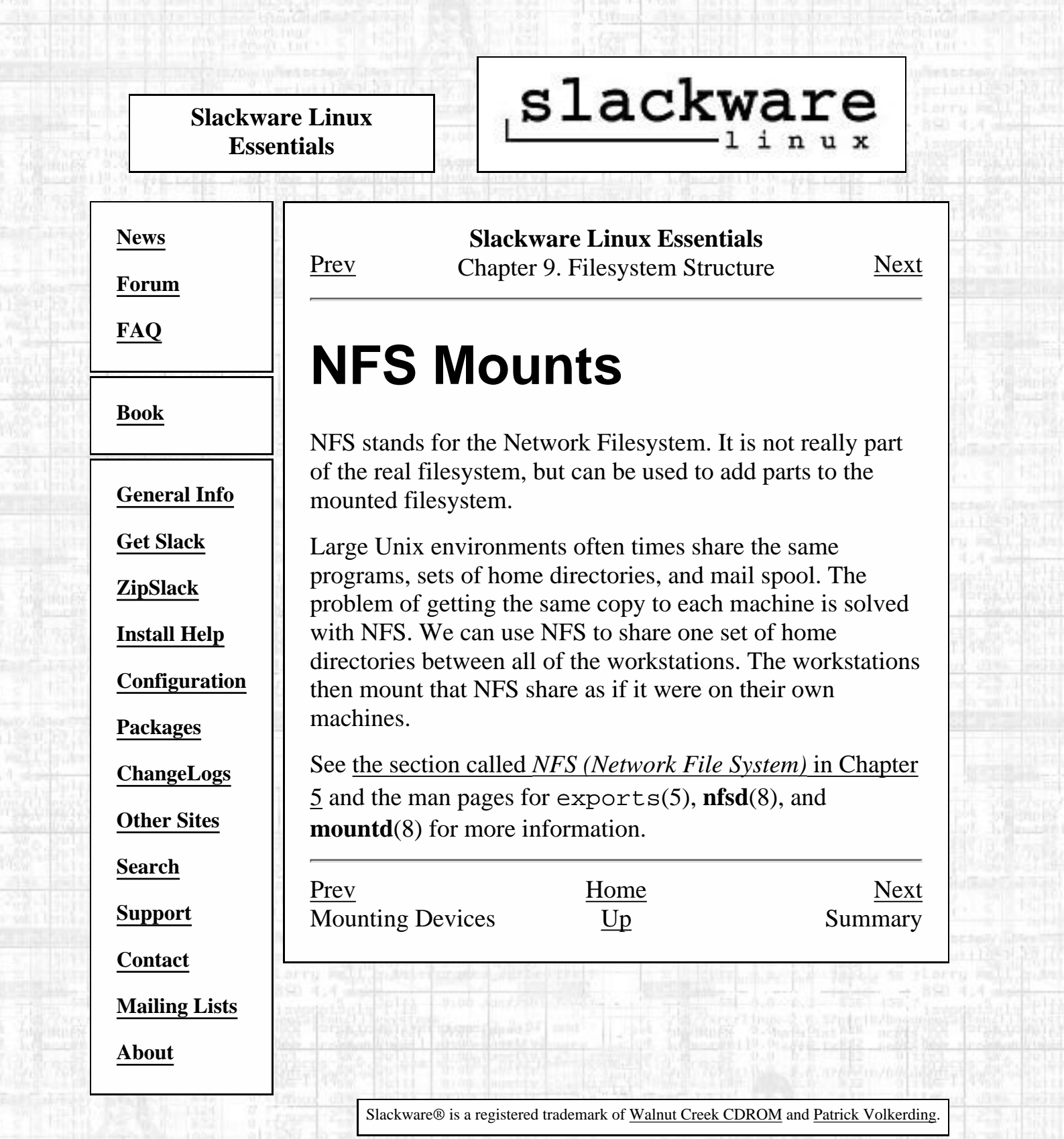

**Hyle** 

Wat

H

i.

[http://slackware.com/book/index.php?source=x2339.html](#page-154-0) [2/17/2007 5:21:34 AM]

th at

<span id="page-155-0"></span>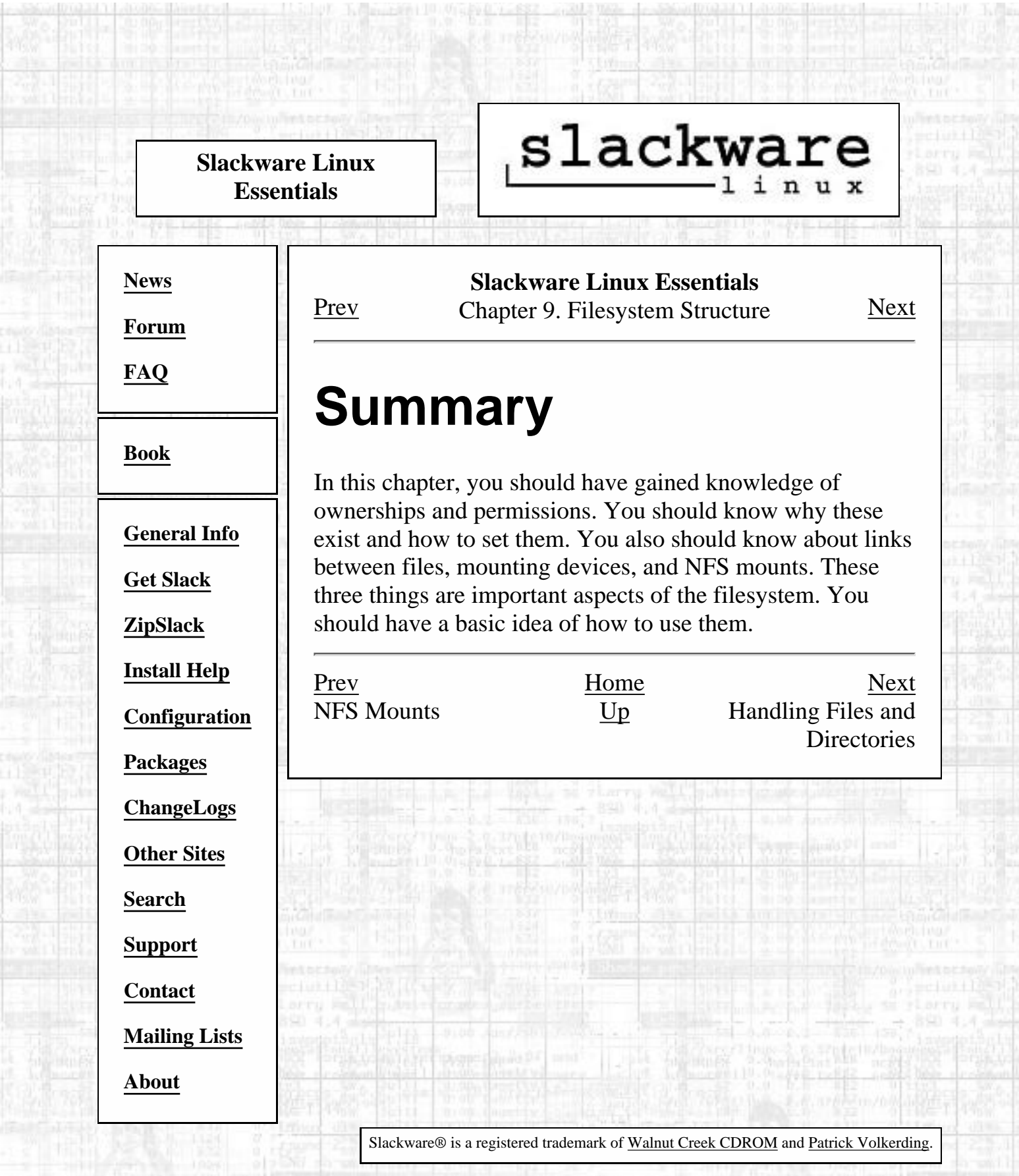

**SYNE** 

Vot.

ta a

#### <span id="page-156-0"></span>Handling Files and Directories

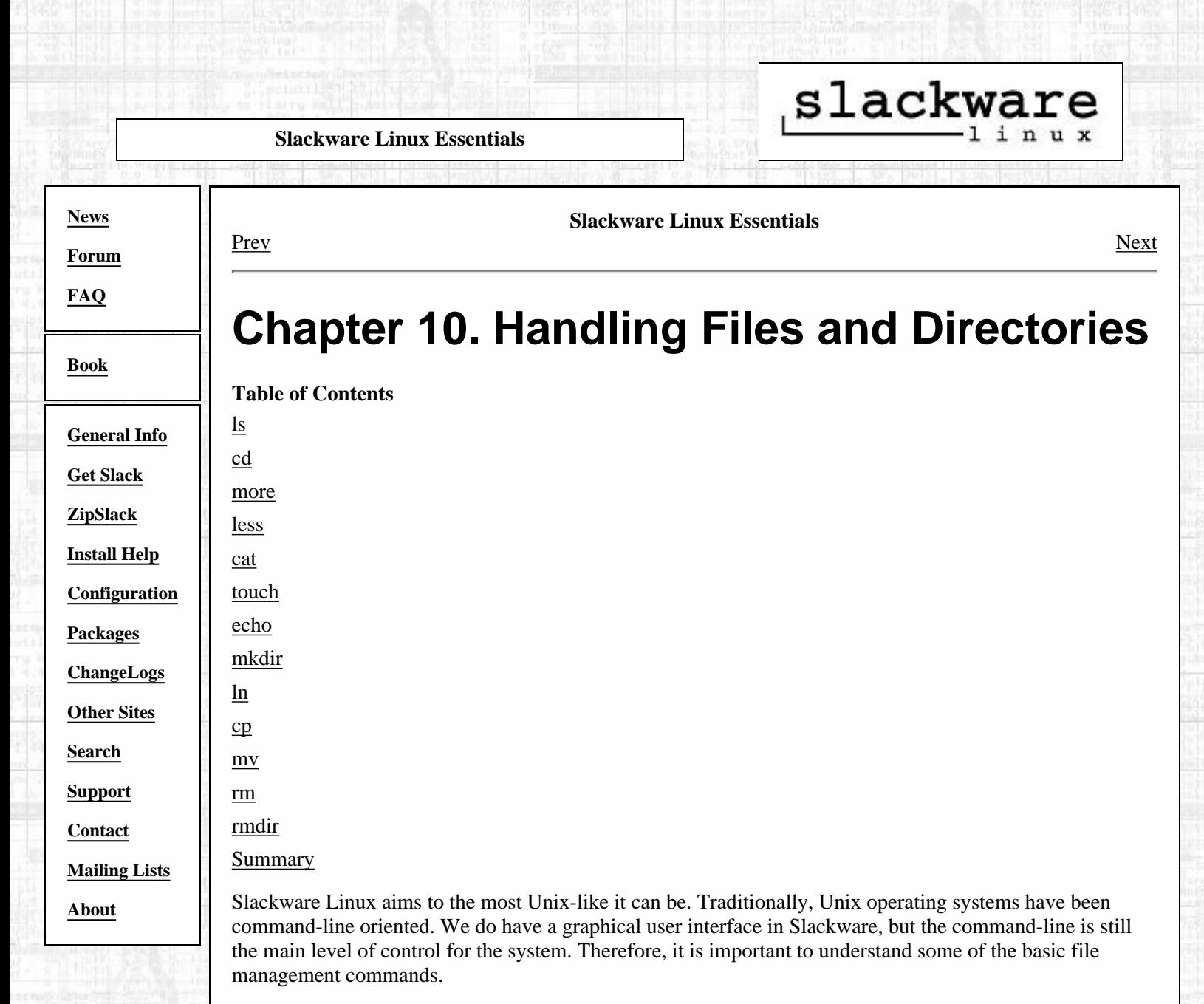

The following sections explain the common file management commands and examples of how they are used. There are many other commands, but these will help you get started. Also, the commands are only briefly discussed here. You will find more detail in the accompanying man pages for each command.

### <span id="page-156-1"></span>**ls**

This command lists files in a directory. Windows and DOS users will notice its similarity to the **dir** command. By itself, **ls**(1) will list the files in the current directory. To see what's in your root directory, you could issue these commands:

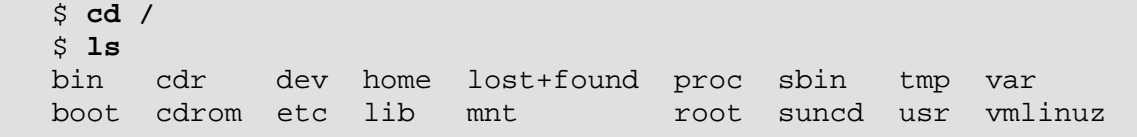

The problem a lot of people have with that output is that you cannot easily tell what is a directory and what is a file. Some users prefer that **ls** add a type identifier to each listing, like this:

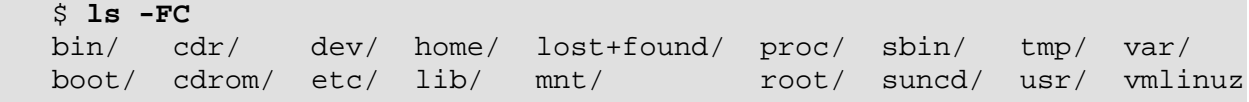

Directories get a slash at the end of the name, executable files get an asterisk at the end of the name, and so on.

**ls** can also be used to get other statistics on files. For example, to see the creation dates, owners, and permissions, you would look at a long listing:

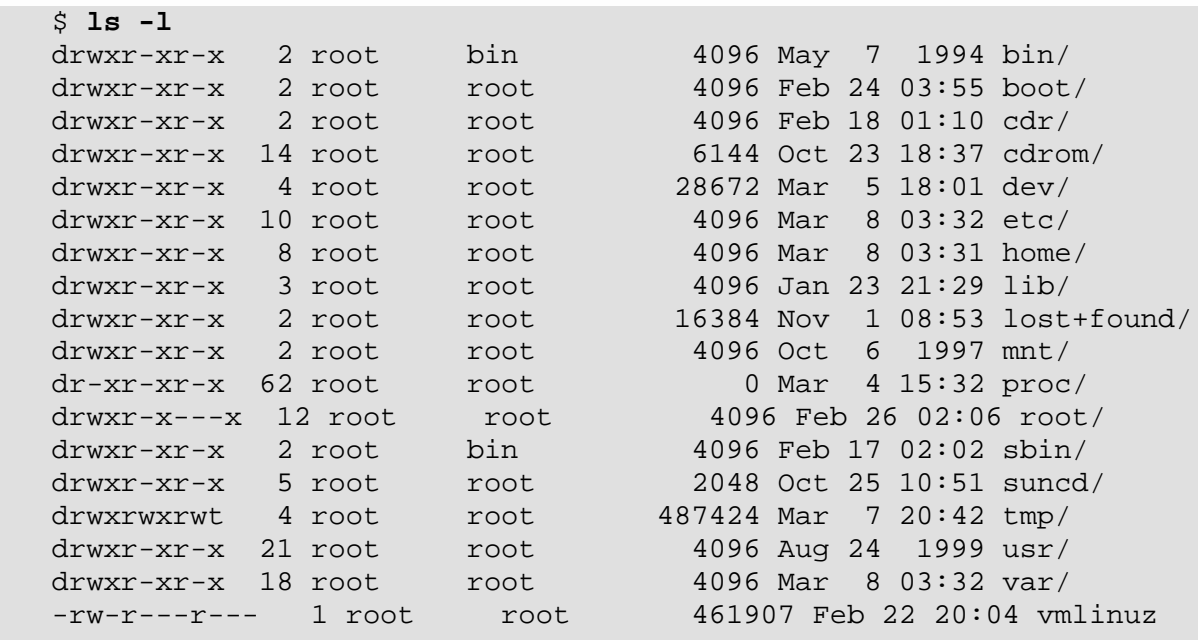

Suppose you want to get a listing of the hidden files in the current directory. This command will do just that:

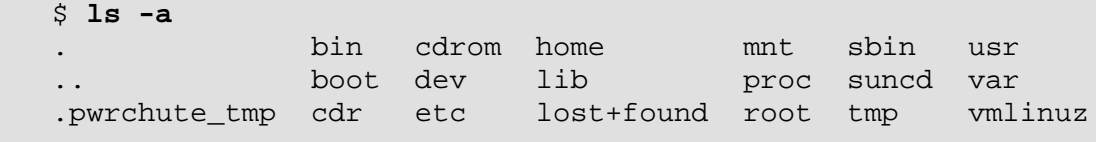

Files beginning with a period (called dot files) are hidden when you run **ls**. You will only see them if you pass the -a option.

There are many more options that can be found in the online manual page. Don't forget that you can combine options that you pass to **ls**.

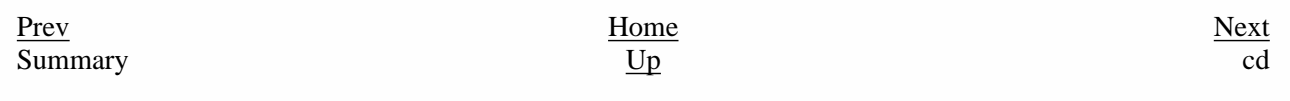

Slackware® is a registered trademark of [Walnut Creek CDROM](http://www.wccdrom.com/) and [Patrick Volkerding.](mailto:volkerdi@slackware.com)

## slackware

<span id="page-158-0"></span>**[News](http://slackware.com/index.php)**

**[Forum](http://slackware.com/forum/)**

**[FAQ](http://slackware.com/faq/)**

**[Book](#page-0-0)**

**[General Info](http://slackware.com/info/)**

**[Get Slack](http://slackware.com/getslack/)**

**[ZipSlack](http://slackware.com/zipslack/)**

**[Install Help](http://slackware.com/install/)**

**[Configuration](http://slackware.com/config/)**

**[Packages](http://slackware.com/packages/)**

**[ChangeLogs](http://slackware.com/changelog/)**

**[Other Sites](http://slackware.com/links/)**

**[Search](http://slackware.com/search/)**

**[Support](http://slackware.com/support/)**

**[Contact](http://slackware.com/contact/)**

**[Mailing Lists](http://slackware.com/lists/)**

**[About](http://slackware.com/about/)**

**Slackware Linux Essentials** [Prev](#page-156-0) Chapter 10. Handling Files and Directories [Next](#page-159-0)

### **cd**

The **cd** command is used to change working directories. You simply type **cd** followed the path name to change to. Here's some examples:

 darkstar:~\$ **cd /bin** darkstar:/bin\$ **cd usr** bash: cd: usr: No such file or directory darkstar:/bin\$ **cd /usr** darkstar:/usr\$

Notice that without the preceding slash, it tries to change to a directory in the current directory.

The **cd** command is not like the other commands. It is a builtin shell command. Shell builtins are discussed in [the section called](#page-142-1) *[Environment Variables](#page-142-1)* in Chapter 8. This may not make any sense to you right now. Basically it means there is no man page for this command. Instead, you have to use the shell help. Like this:

\$ **help cd**

It will display the options for **cd** and how to use them.

[Prev](#page-156-0) [Next](#page-159-0) Handling Files and **Directories** 

[Up](#page-156-0) more

<span id="page-159-0"></span>**[News](http://slackware.com/index.php)**

**[Forum](http://slackware.com/forum/)**

**[FAQ](http://slackware.com/faq/)**

**[Book](#page-0-0)**

**[General Info](http://slackware.com/info/)**

**[Get Slack](http://slackware.com/getslack/)**

**[ZipSlack](http://slackware.com/zipslack/)**

**[Packages](http://slackware.com/packages/)**

**[ChangeLogs](http://slackware.com/changelog/)**

**[Other Sites](http://slackware.com/links/)**

**[Search](http://slackware.com/search/)**

**[Support](http://slackware.com/support/)**

**[Contact](http://slackware.com/contact/)**

**[About](http://slackware.com/about/)**

**[Mailing Lists](http://slackware.com/lists/)**

**[Install Help](http://slackware.com/install/)**

**[Configuration](http://slackware.com/config/)**

## slackware

### [Prev](#page-158-0) Chapter 10. Handling Files and Directories [Next](#page-160-0)

**Slackware Linux Essentials**

### **more**

**more**(1) is what we call a pager utility. Oftentimes the output of a particular command is too big to fit on one screen. The individual commands do not know how to fit their output to separate screens. They leave this job to the pager utility.

The **more** command breaks the output into individual screens and waits for you to press the space bar before continuing on to the next screen. Pressing the enter key will advance the output one line. Here is a good example:

 \$ **cd /usr/bin** \$ **ls -l**

That should scroll for a while. To break up the output screen by screen, just pipe it through more:

\$ **ls -l | more**

That is the pipe character (shift backslash). The pipe is short for saying take the output of **ls** and feed it into **more**. You can pipe just about anything through the more command, not just **ls**. Piping is also covered in [the section called](#page-140-0) *[Input/Output Redirection and Piping](#page-140-0)* in Chapter 8.

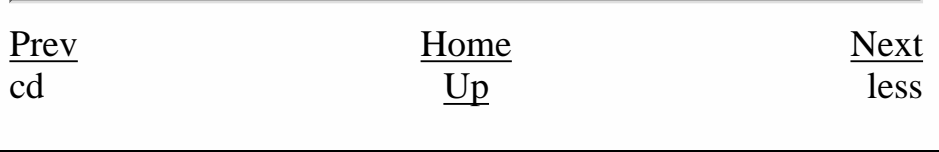

Slackware® is a registered trademark of [Walnut Creek CDROM](http://www.wccdrom.com/) and [Patrick Volkerding](mailto:volkerdi@slackware.com)

[http://slackware.com/book/index.php?source=x2407.html](#page-159-0) [2/17/2007 5:21:37 AM]

<span id="page-160-0"></span>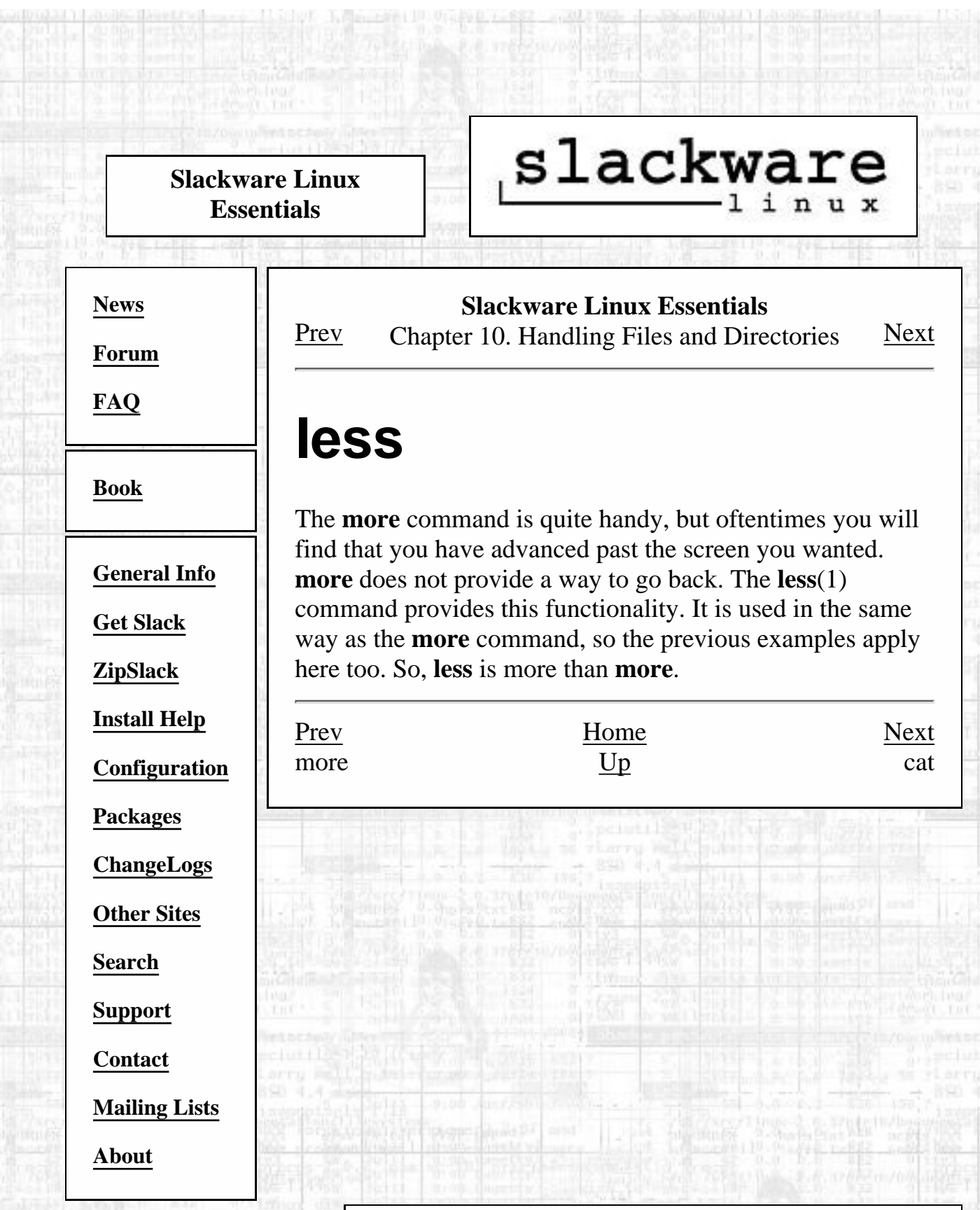

## slackware

<span id="page-161-0"></span>**[News](http://slackware.com/index.php)**

**[Forum](http://slackware.com/forum/)**

**[FAQ](http://slackware.com/faq/)**

**[Book](#page-0-0)**

**[General Info](http://slackware.com/info/)**

**[Get Slack](http://slackware.com/getslack/)**

**[ZipSlack](http://slackware.com/zipslack/)**

**[Install Help](http://slackware.com/install/)**

**[Configuration](http://slackware.com/config/)**

**[Packages](http://slackware.com/packages/)**

**[ChangeLogs](http://slackware.com/changelog/)**

**[Other Sites](http://slackware.com/links/)**

**[Search](http://slackware.com/search/)**

**[Support](http://slackware.com/support/)**

**[Contact](http://slackware.com/contact/)**

**[Mailing Lists](http://slackware.com/lists/)**

**[About](http://slackware.com/about/)**

#### **Slackware Linux Essentials** [Prev](#page-160-0) Chapter 10. Handling Files and Directories [Next](#page-163-0)

### **cat**

**cat**(1) is short for concatenate. It was originally designed to merge text files into one, but can be used for many other purposes.

To merge two or more files into one, you simply list the files after the **cat** command and then redirect the new output to a file. **cat** works with standard input and standard output, so you have to use the shell redirection characters. For example:

\$ **cat file1 file2 file3 > bigfile**

This command takes the contents of file1, file2, and file3 and merges it all together. The new output is sent to standard out.

One can also use **cat** to display files. Many people cat text files through the **more** or **less** commands, like this:

\$ **cat file1 | more**

That will display the file<sup>1</sup> file and pipe it through the **more** command so that you only get one screen at a time.

Another common use for **cat** is copying files. You can copy any file around with **cat**, like this:

\$ **cat /bin/bash > ~/mybash**

The /bin/bash program is copied to your home directory and named mybash.

**cat** has many uses and the ones discussed here are just a few. Since **cat** makes extensive use of standard input and standard output, it is ideal for use in shell scripts or part of other complex commands.

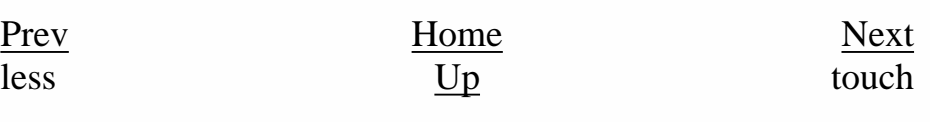

big

Slackware® is a registered trademark of [Walnut Creek CDROM](http://www.wccdrom.com/) and [Patrick Volkerding](mailto:volkerdi@slackware.com).

[http://slackware.com/book/index.php?source=x2436.html](#page-161-0) (2 of 2) [2/17/2007 5:21:38 AM]

#### <span id="page-163-0"></span>touch

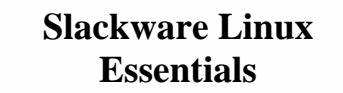

**[News](http://slackware.com/index.php)**

**[Forum](http://slackware.com/forum/)**

**[FAQ](http://slackware.com/faq/)**

**[Book](#page-0-0)**

**[General Info](http://slackware.com/info/)**

**[Get Slack](http://slackware.com/getslack/)**

**[ZipSlack](http://slackware.com/zipslack/)**

**[Packages](http://slackware.com/packages/)**

**[ChangeLogs](http://slackware.com/changelog/)**

**[Other Sites](http://slackware.com/links/)**

**[Install Help](http://slackware.com/install/)**

**[Configuration](http://slackware.com/config/)**

## slackware

### **Slackware Linux Essentials** [Prev](#page-161-0) Chapter 10. Handling Files and Directories [Next](#page-164-0)

### **touch**

**touch**(1) is used to change the timestamp on a file. You can change access timestamps and modification timestamps with this command. If the file specified does not exist, **touch** will create a zero length file with the name specified. To mark a file with the current system time, you would issue this command:

\$ **touch file1**

There are several options for **touch**, including options to specify which timestamp to modify, the time to use, and many more. The online manual page discusses these in detail.

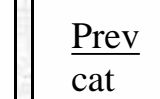

[Prev](#page-161-0) [Home](#page-0-0) Home cat [Up](#page-156-0) contract Up contract use of the echo

**[Contact](http://slackware.com/contact/)**

**[Support](http://slackware.com/support/)**

**[Search](http://slackware.com/search/)**

**[Mailing Lists](http://slackware.com/lists/)**

**[About](http://slackware.com/about/)**

Slackware® is a registered trademark of [Walnut Creek CDROM](http://www.wccdrom.com/) and [Patrick Volkerding](mailto:volkerdi@slackware.com).

## slackware

<span id="page-164-0"></span>**[News](http://slackware.com/index.php) [Forum](http://slackware.com/forum/) [FAQ](http://slackware.com/faq/) [Book](#page-0-0) [General Info](http://slackware.com/info/) [Get Slack](http://slackware.com/getslack/) [ZipSlack](http://slackware.com/zipslack/) [Install Help](http://slackware.com/install/) [Configuration](http://slackware.com/config/) [Packages](http://slackware.com/packages/) [ChangeLogs](http://slackware.com/changelog/) [Other Sites](http://slackware.com/links/) [Search](http://slackware.com/search/) [Support](http://slackware.com/support/) [Contact](http://slackware.com/contact/) [Mailing Lists](http://slackware.com/lists/) [About](http://slackware.com/about/) Slackware Linux Essentials** [Prev](#page-163-0) Chapter 10. Handling Files and Directories [Next](#page-165-0) **echo** The **echo**(1) command displays the specified text on the screen. You specify the string to display after the **echo** command. By default **echo** will display the string and print a newline character after it. You can pass the **-n** option to suppress the printing of the newline. The **-e** option will cause **echo** to search for escape characters in the string and execute them. [Prev](#page-163-0) [Home](#page-0-0) Home touch [Up](#page-156-0) mkdir

<span id="page-165-0"></span>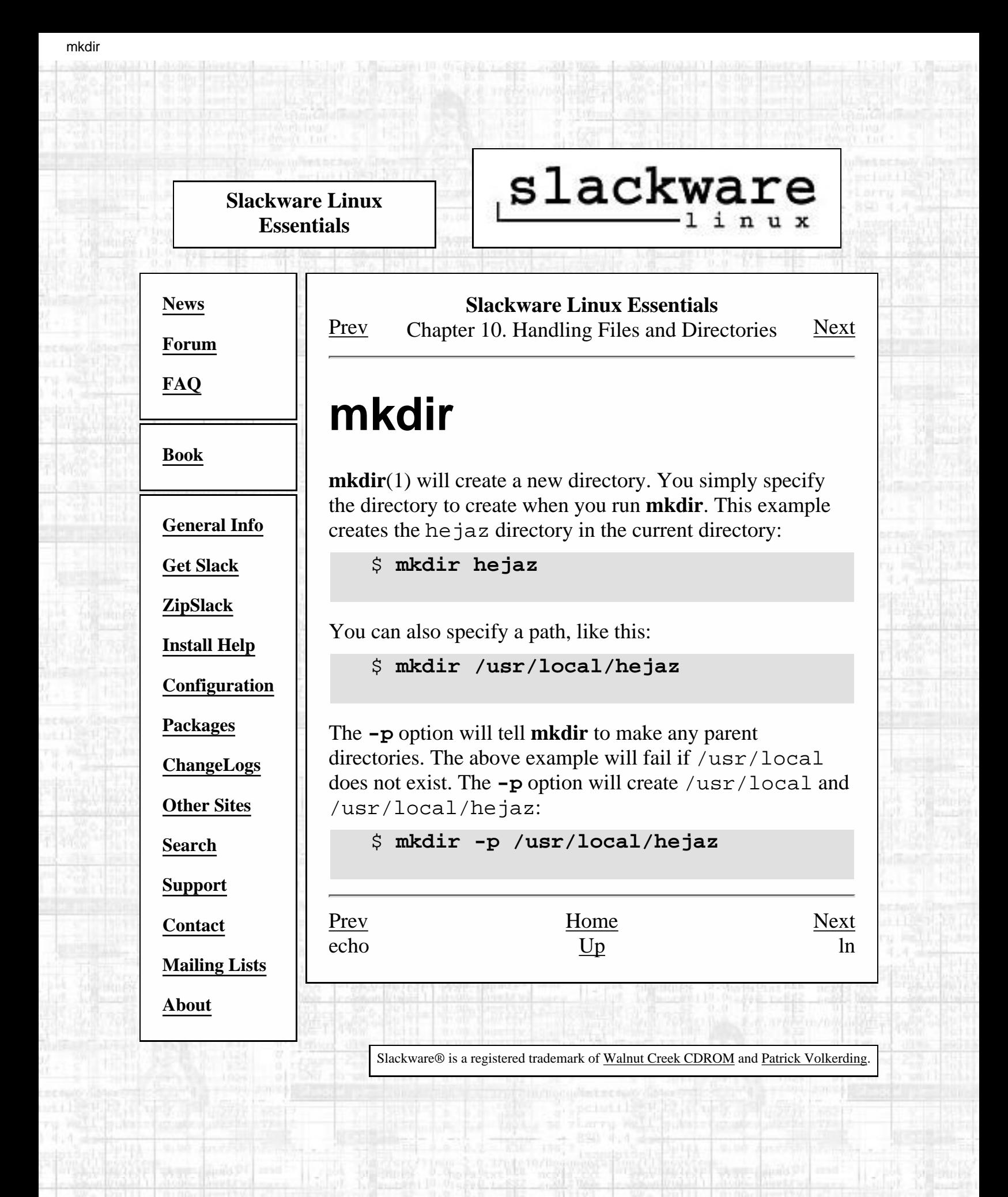

[http://slackware.com/book/index.php?source=x2493.html](#page-165-0) [2/17/2007 5:21:40 AM]

## slackware

**[Forum](http://slackware.com/forum/) [FAQ](http://slackware.com/faq/)**

<span id="page-166-0"></span>**[News](http://slackware.com/index.php)**

#### **[Book](#page-0-0)**

**[General Info](http://slackware.com/info/)**

**[Get Slack](http://slackware.com/getslack/)**

**[ZipSlack](http://slackware.com/zipslack/)**

**[Install Help](http://slackware.com/install/)**

**[Configuration](http://slackware.com/config/)**

**[Packages](http://slackware.com/packages/)**

**[ChangeLogs](http://slackware.com/changelog/)**

**[Other Sites](http://slackware.com/links/)**

**[Search](http://slackware.com/search/)**

**[Support](http://slackware.com/support/)**

**[Contact](http://slackware.com/contact/)**

**[Mailing Lists](http://slackware.com/lists/)**

**[About](http://slackware.com/about/)**

**Slackware Linux Essentials** [Prev](#page-165-0) Chapter 10. Handling Files and Directories [Next](#page-167-0)

### **ln**

**ln**(1) is used to create links between files. These links can be either hard links or soft (symbolic) links. The differences between the two kinds of links were discussed in [the section](#page-151-0) called *Links* [in Chapter 9.](#page-151-0) If you wanted to make a symbolic link to the directory /var/media/mp3 and place the link in your home directory, you would do this:

\$ **ln -s /var/media/mp3 ~/mp3**

The **-s** option tells **ln** to make a symbolic link. The next option is the target of the link, and the final option is what to call the link. In this case, it will just make a file called mp3 in your home directory that points to /var/media/mp3. You can call the link itself whatever you want by just changing the last option.

Making a hard link is just as simple. All you have to do is leave off the **-s** option. Making a hard link out of the previous command would be done as follows:

\$ **ln /var/media/mp3 ~/mp3**

mkdir <u>[Up](#page-156-0)</u> cp

[Prev](#page-165-0) [Home](#page-0-0) Home

<span id="page-167-0"></span>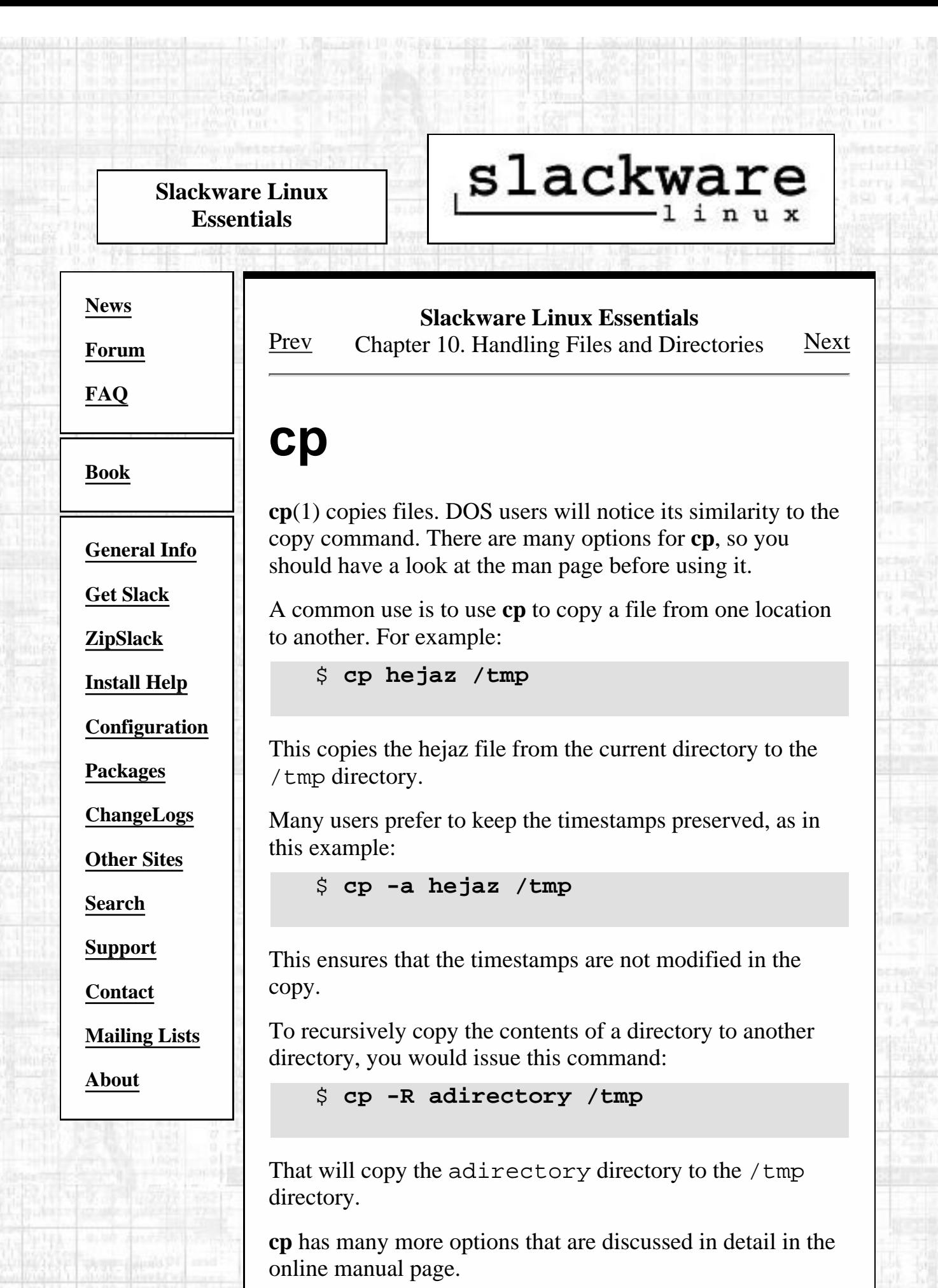

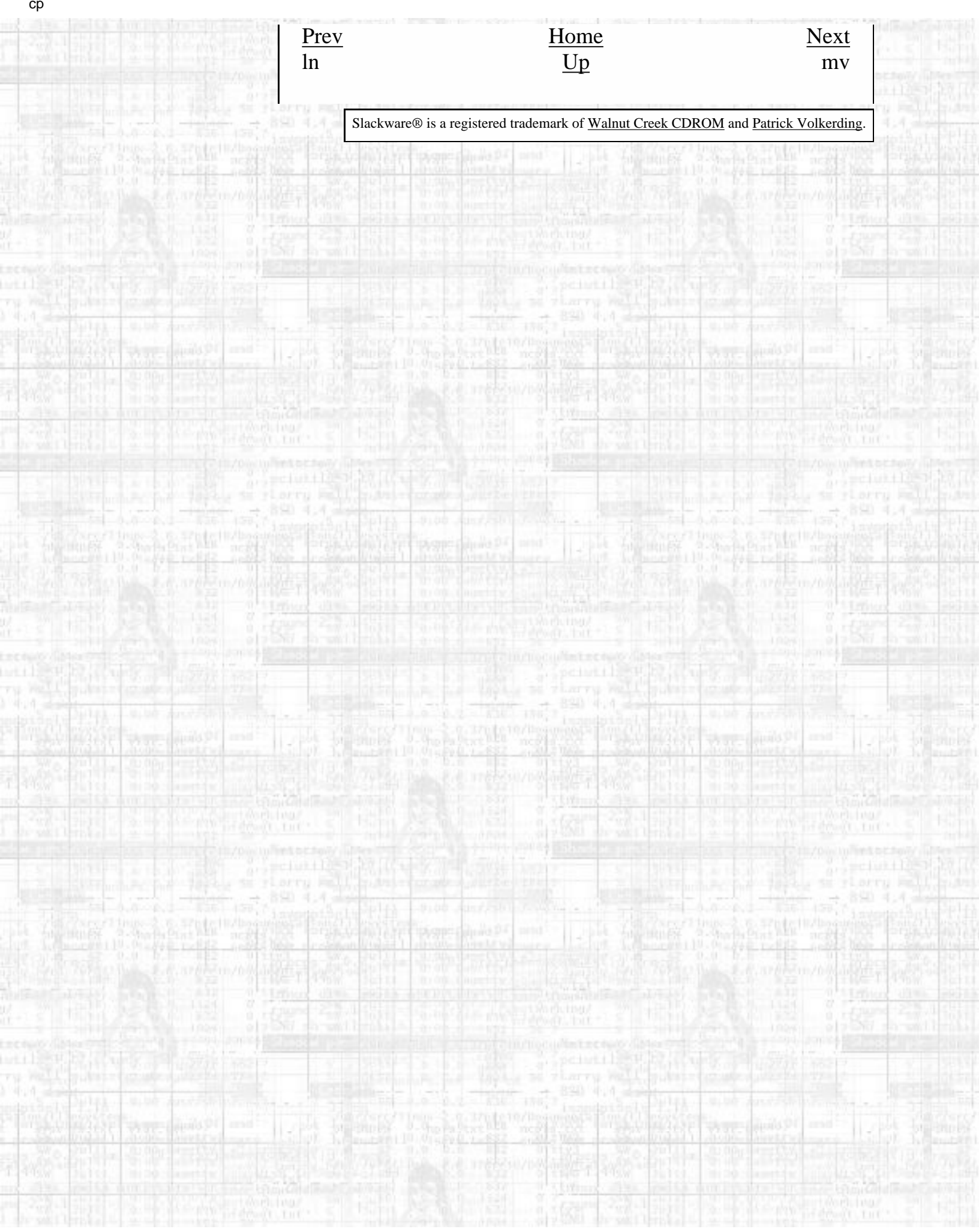

# slackware

<span id="page-169-0"></span>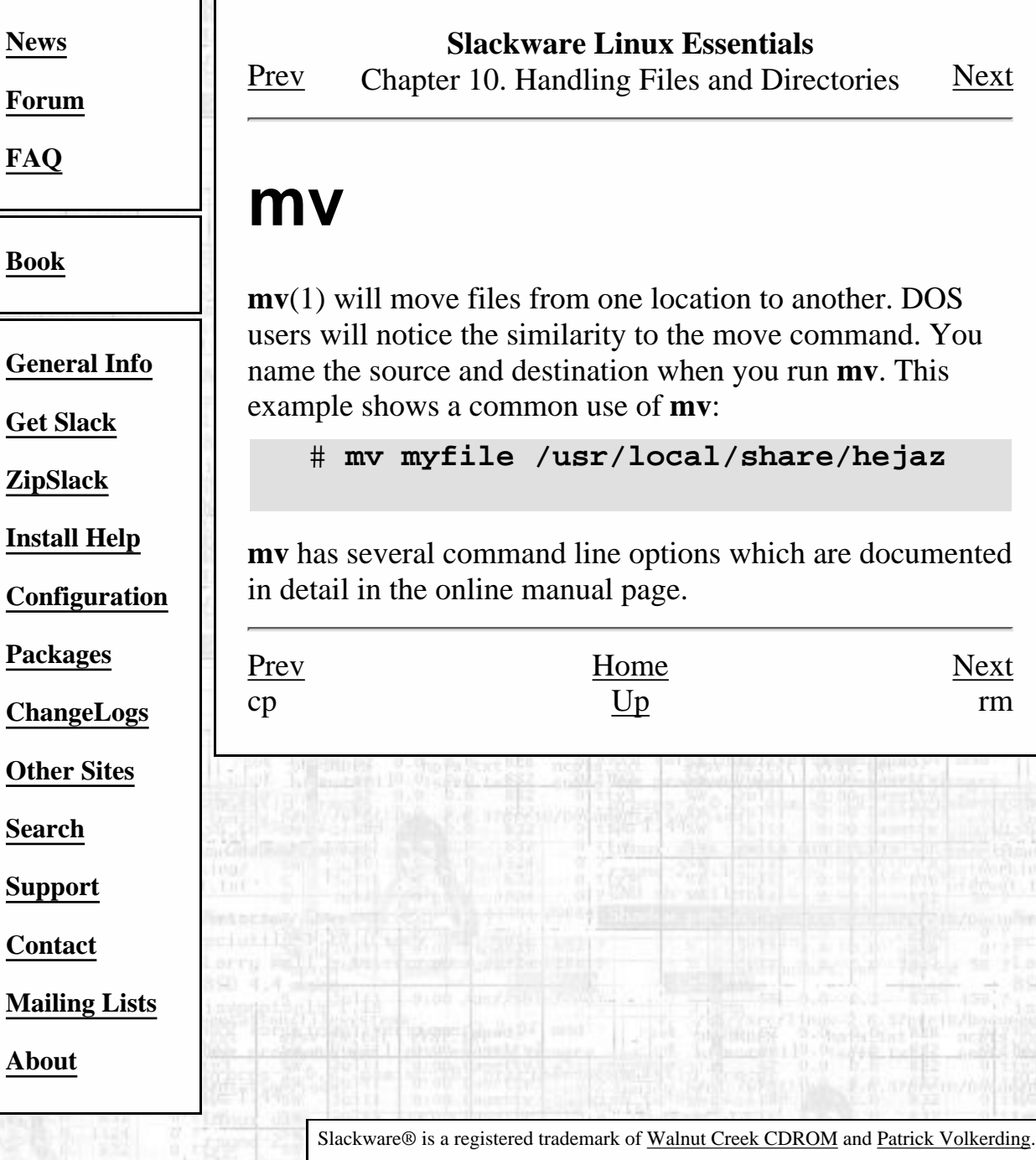

[http://slackware.com/book/index.php?source=x2561.html](#page-169-0) [2/17/2007 5:21:42 AM]

## slackware

<span id="page-170-0"></span>**[News](http://slackware.com/index.php) [Forum](http://slackware.com/forum/)**

**[FAQ](http://slackware.com/faq/)**

**[Book](#page-0-0)**

**[General Info](http://slackware.com/info/)**

**[Get Slack](http://slackware.com/getslack/)**

**[ZipSlack](http://slackware.com/zipslack/)**

**[Install Help](http://slackware.com/install/)**

**[Configuration](http://slackware.com/config/)**

**[Packages](http://slackware.com/packages/)**

**[ChangeLogs](http://slackware.com/changelog/)**

**[Other Sites](http://slackware.com/links/)**

**[Search](http://slackware.com/search/)**

**[Support](http://slackware.com/support/)**

**[Contact](http://slackware.com/contact/)**

**[Mailing Lists](http://slackware.com/lists/)**

**[About](http://slackware.com/about/)**

**Slackware Linux Essentials** [Prev](#page-169-0) Chapter 10. Handling Files and Directories [Next](#page-172-0)

### **rm**

**rm**(1) removes files and directory trees. DOS users will notice the similarity to both the del and deltree commands. **rm** can be very dangerous if you do not watch yourself. Unlike DOS or Windows, Linux does not provide a way to undelete files.

To remove a single file, specify its name when you run **rm**:

\$ **rm file1**

If the file has write permissions removed, you may get a permission denied error message. To force removal of the file no matter what, pass the **-f** option, like this:

\$ **rm -f file1**

To remove an entire directory, you use the **-r** and **-f** options together. This is a good example of how to delete the entire contents of your hard drive. You really don't want to do this. But here's the command anyway:

# **rm -rf /**

Be very careful with **rm**; you can shoot yourself in the foot. There are several command line options, which are discussed in detail in the online manual page.

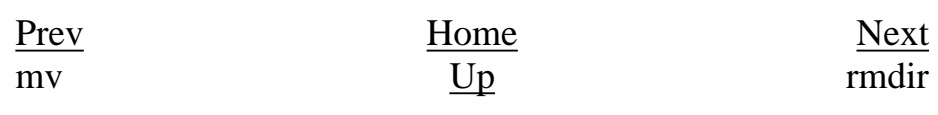

[http://slackware.com/book/index.php?source=x2572.html](#page-170-0) (1 of 2) [2/17/2007 5:21:43 AM]

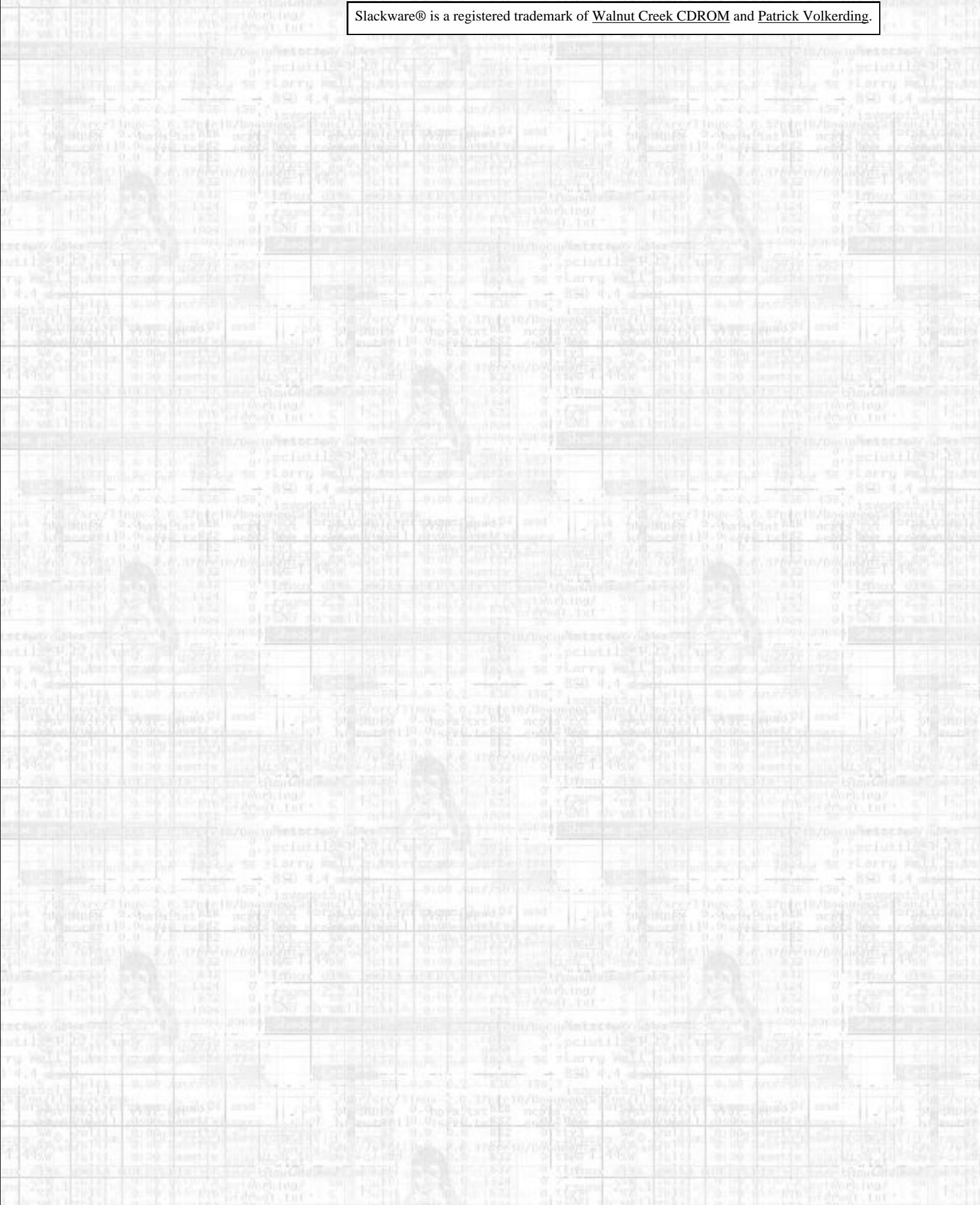

<span id="page-172-0"></span>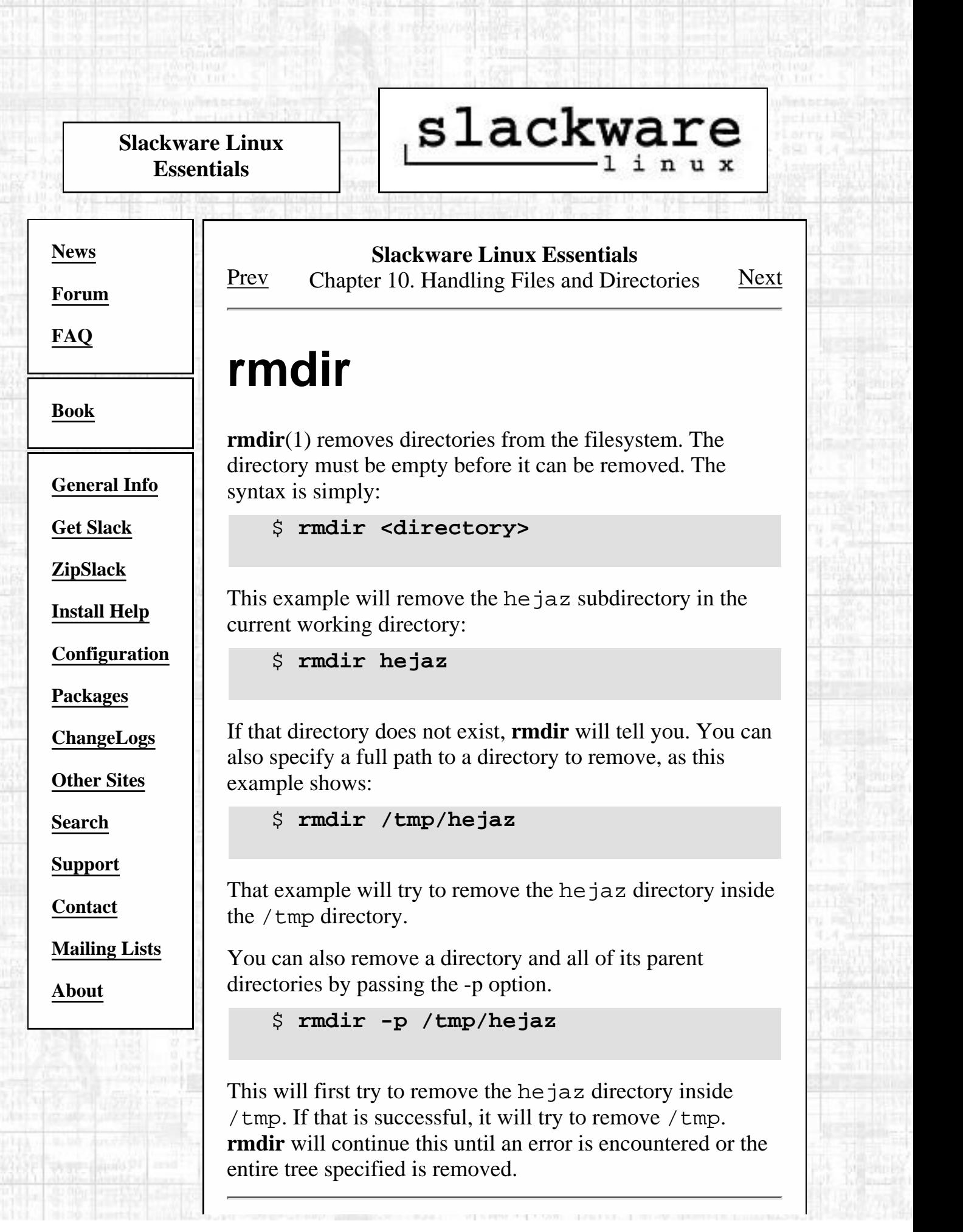

[http://slackware.com/book/index.php?source=x2595.html](#page-172-0) (1 of 2) [2/17/2007 5:21:44 AM]

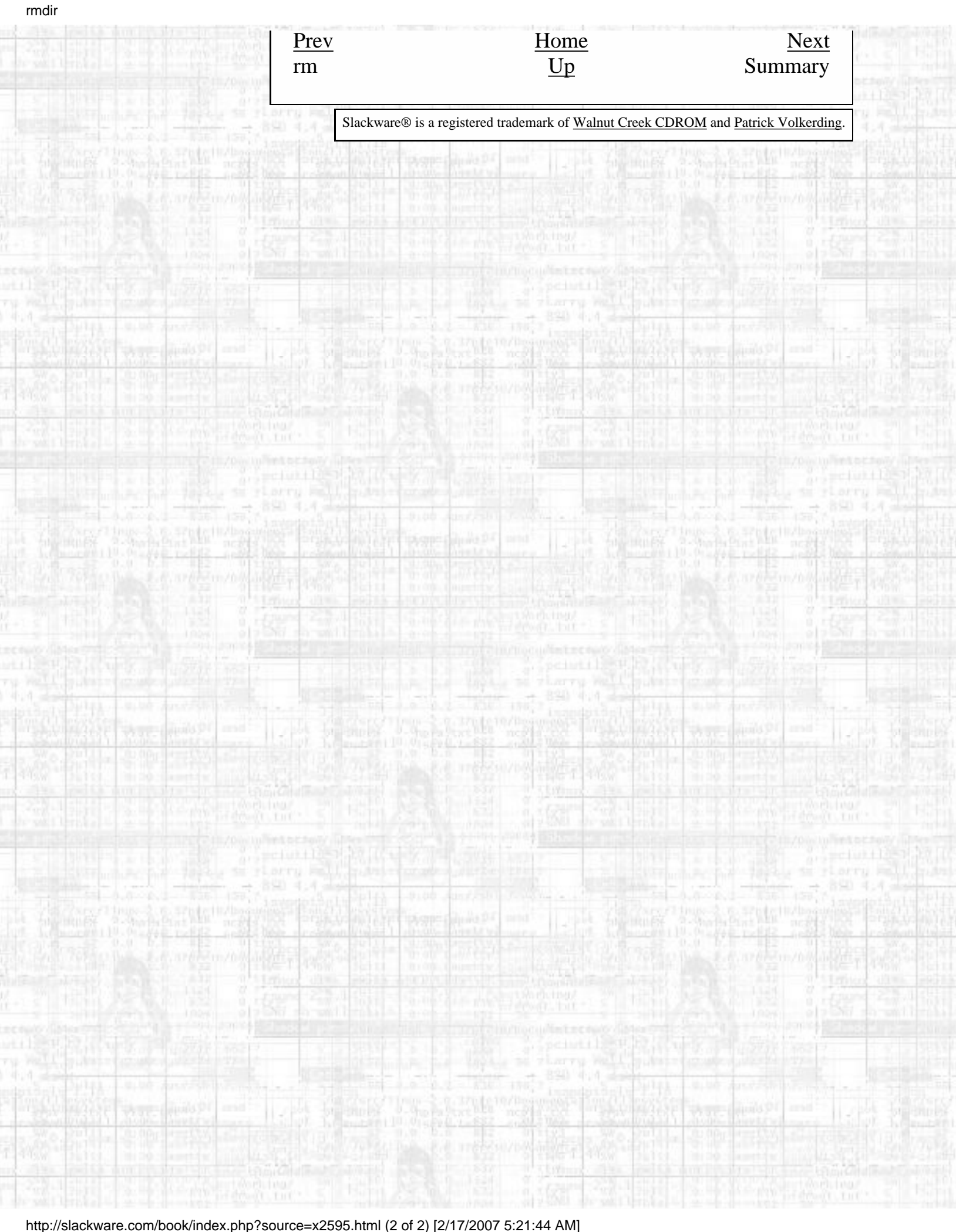

H

F.

W

ß.

h.

H

i.

[http://slackware.com/book/index.php?source=x2595.html](#page-172-0) (2 of 2) [2/17/2007 5:21:44 AM]

<span id="page-174-0"></span>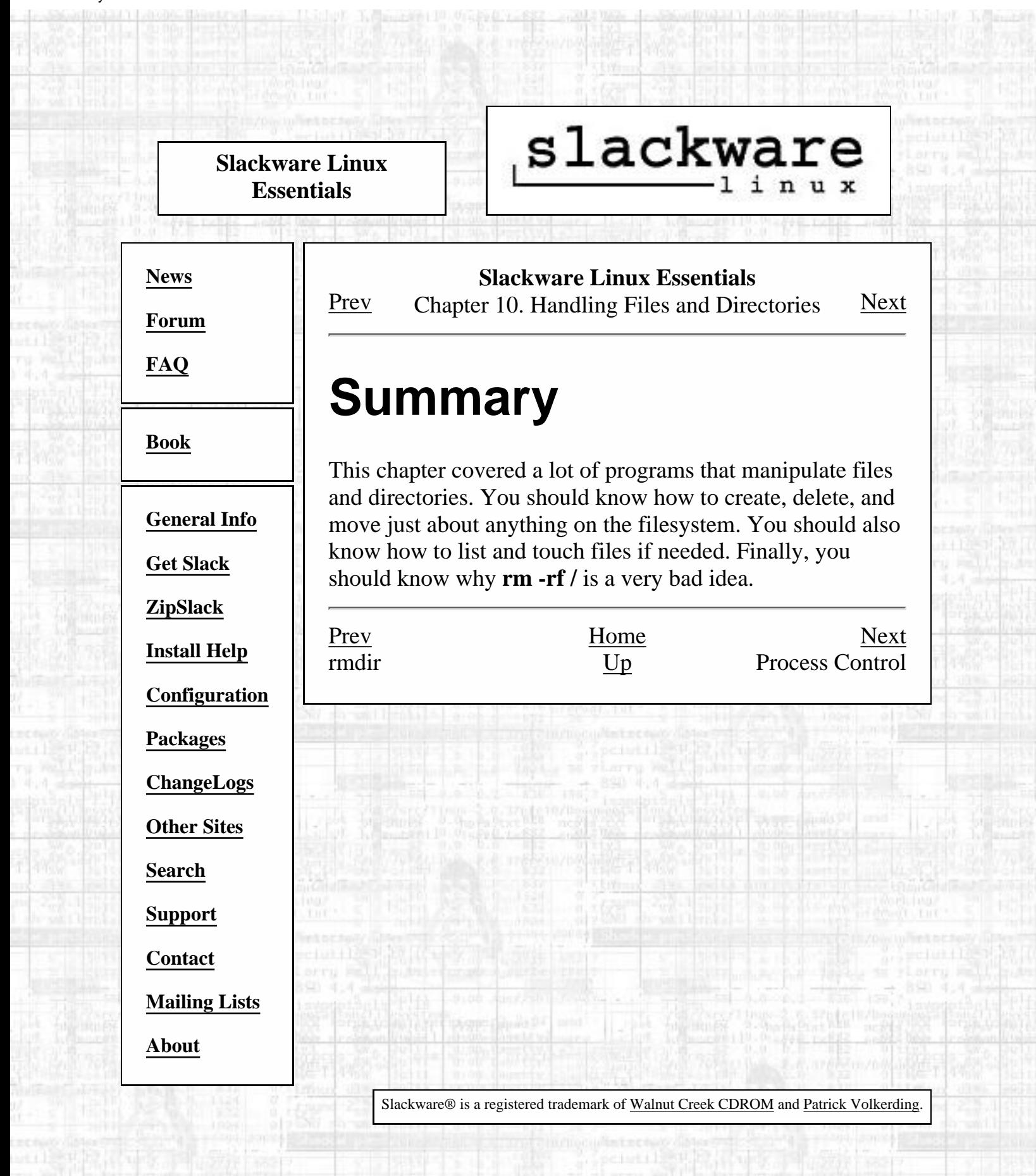

<span id="page-175-0"></span>Process Control

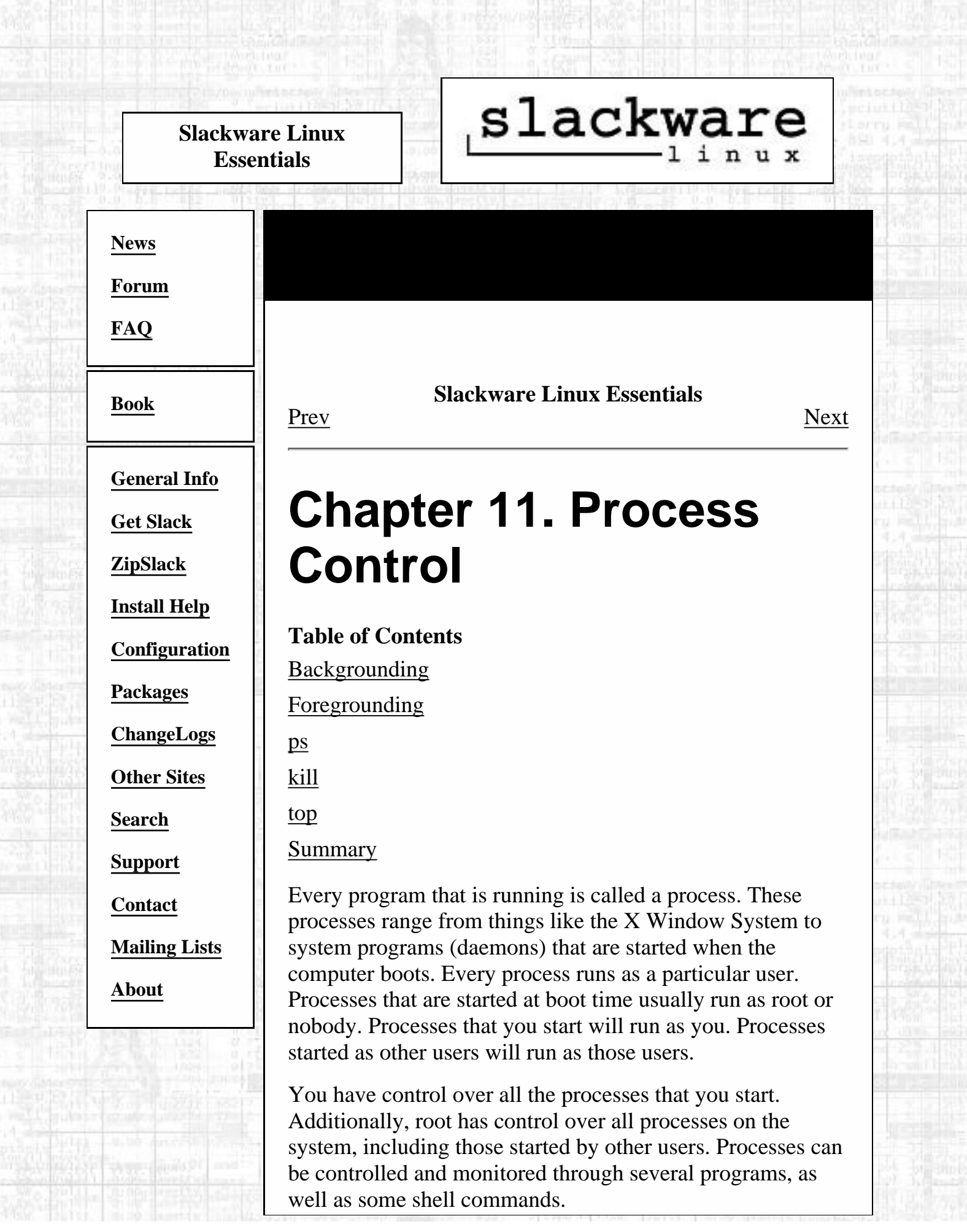

[http://slackware.com/book/index.php?source=c2628.html](#page-175-0) (1 of 2) [2/17/2007 5:21:45 AM]

### **Backgrounding**

Programs started from the command line start up in the foreground. This allows you to see all the output of the program and interact with it. However, there are several occasions when you'd like the program to run without taking up your terminal. This is called running the program in the background, and there are a few ways to do it.

The first way to background a process is by adding an ampersand to the command line when you start the program. For example, assume you wanted to use the command line mp3 player **amp** to play a directory full of mp3s, but you needed to do something else on the same terminal. The following command line would start up amp in the background:

\$ **amp \*.mp3 &**

The program will run as normal, and you are returned to a prompt.

The other way to background a process is to do so while it is running. First, start up a program. While it is running, hit **control+z**. This suspends the process. A suspended process is basically paused. It momentarily stops running, but can be started up again at any time. Once you have suspended a process, you are returned to a prompt. You can background the process by typing:

\$ **bg**

Now, the suspended process is running in the background.

[Prev](#page-174-0) [Home](#page-0-0) Home Summary [Up](#page-135-0) Foregrounding

<span id="page-177-0"></span>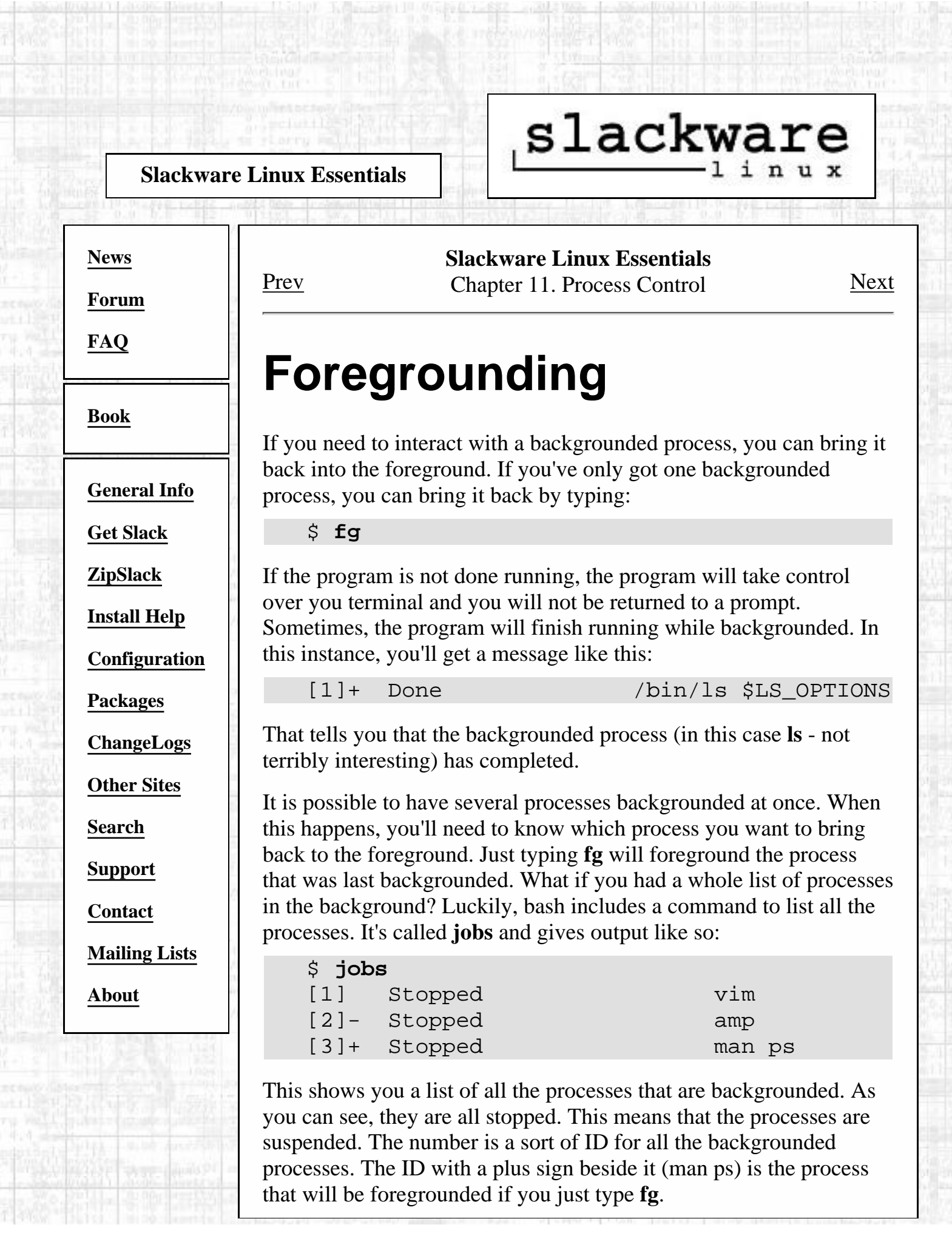

If you wanted to foreground **vim**, you would type:

\$ **fg 1**

and **vim** would spring back up to the console. Backgrounding processes can be very useful if you only have one terminal open over a dialup connection. You can have several programs running on that one terminal, periodically switching back and forth between them.

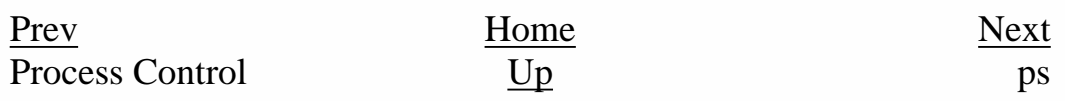

Slackware® is a registered trademark of [Walnut Creek CDROM](http://www.wccdrom.com/) and [Patrick Volkerding](mailto:volkerdi@slackware.com).

<span id="page-179-0"></span>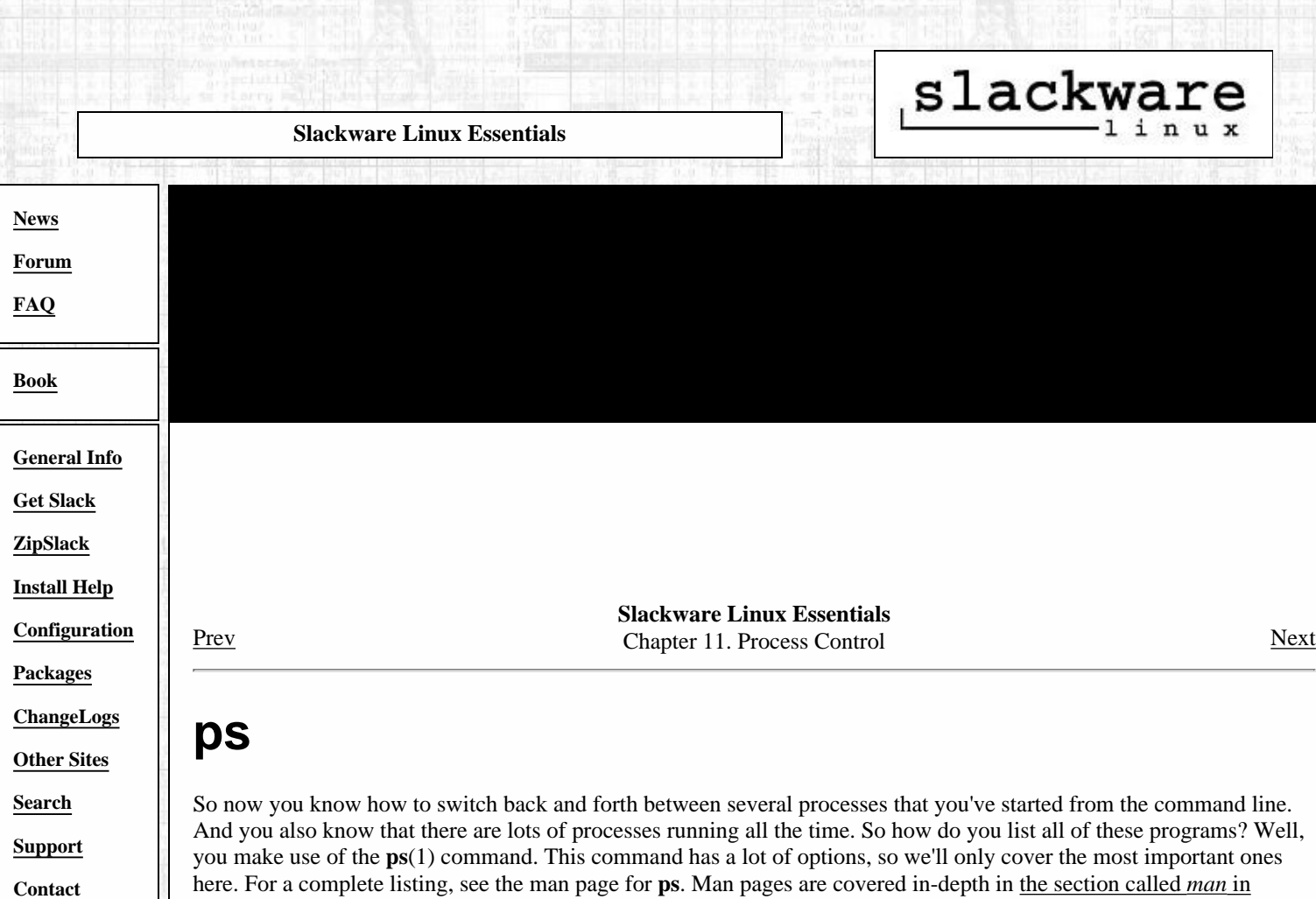

here. For a complete listing, see the man page for **ps**. Man pages are covered in-depth in the section called *man* in Chapter 2.

Simply typing **ps** will get you a listing of the programs running on your terminal. Many times, that will be a very short listing:

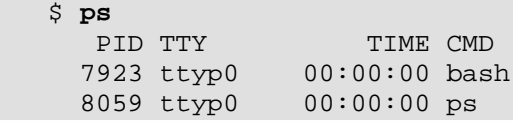

Even though this is not a lot of processes, the information is very typical. You'll get the same columns using regular **ps** no matter how many processes are running. So what does it all mean?

Well, the PID is the process ID. All running processes are given a unique identifier. On 2.2.x kernels, this process ID can be anywhere between 1 and 32767. Each process is assigned the next free PID. When a process quits (or is killed, as you will see in the next section), it gives up its PID. When the max PID is reached, the next free one will wrap back around to the lowest free one. This will most likely change in the upcoming 2.4 kernel series and the introduction of 32-bit PIDs.

The TTY column indicated which terminal the process is running on. Doing a plain ps will only list all the programs running on the current terminal, so all the processes give the same information in the TTY column. As you can see, both processes listed are running on ttyp0. This indicates that they are either running remotely or from an X terminal of some variety.

The TIME column indicated how much CPU time the process has been running. This is different from the actual amount of time that a process runs. Remember that Linux is a multitasking operating system. There are many processes running all the time, and these processes each get a small portion of the processor's time. So, the TIME column should show much less time for each process than it actually takes to run. If you see more than several minutes in the TIME column, it could mean that something is wrong.

Finally, the CMD column shows what the program actually is. It only lists the base name of the program, not any command line options or similar information. To get that information, you'll need to use one of the many options to **ps**. We'll discuss that shortly.

**[Mailing Lists](http://slackware.com/lists/)**

**[About](http://slackware.com/about/)**
You can get a complete listing of the processes running on your system using the right combination of options. This will probably result in a long listing of processes (fifty-five on my laptop as I write this sentence), so I'll abbreviate the output:

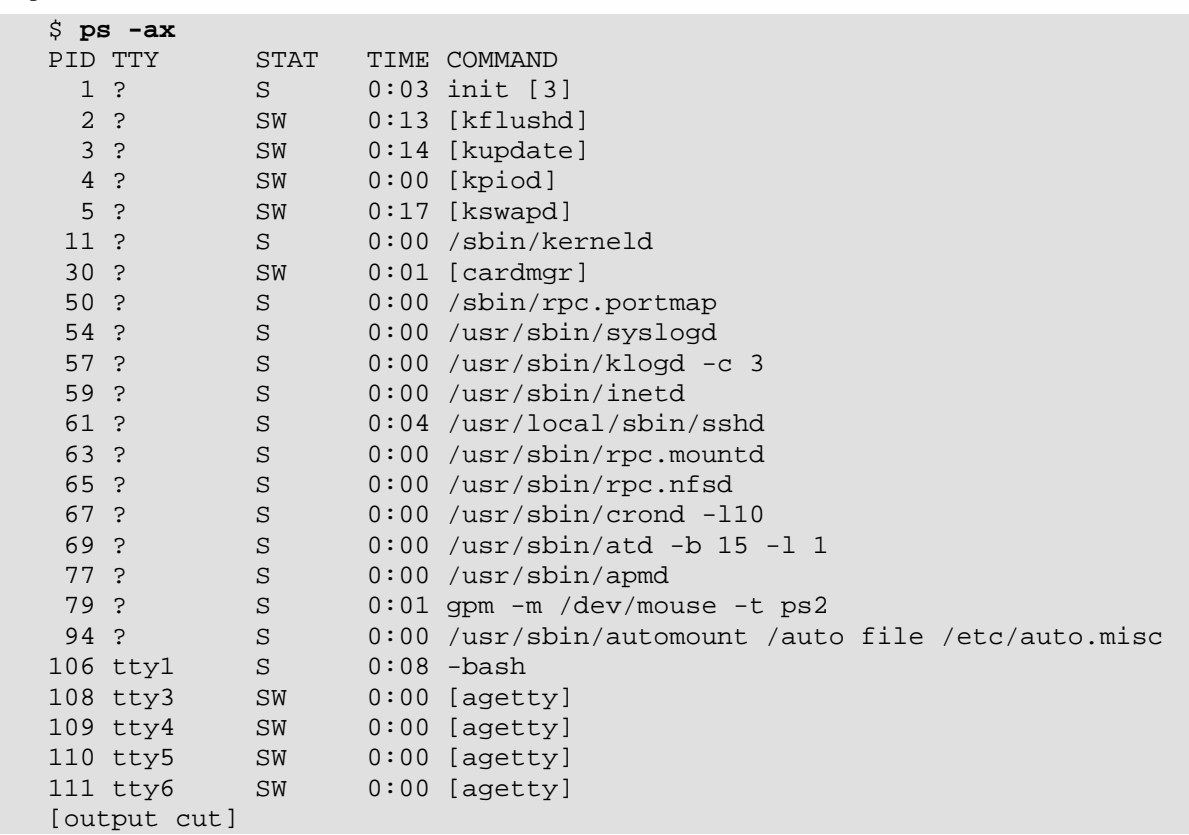

Most of these processes are started at boot time on most systems. I've made a few modifications to my system, so your mileage will most likely vary. However, you will see most of these processes on your system too. As you can see, these options display command line options to the running processes. It also brings up a few more columns and some other interesting output.

First, you'll notice that most of these processes are listed as running on tty ?. Those are processes that were started from a no-longer active terminal. Therefore, they are no longer attaached to any particular terminal.

Second, there is a new column: STAT. It shows the status of the process. S stands for sleeping: the process is waiting for something to happen. Z stands for a zombied process. A zombied processes is one whose parent has died, leaving the child processes behind. This is not a good thing.

If you want to see even more information about the running processes, try this out:

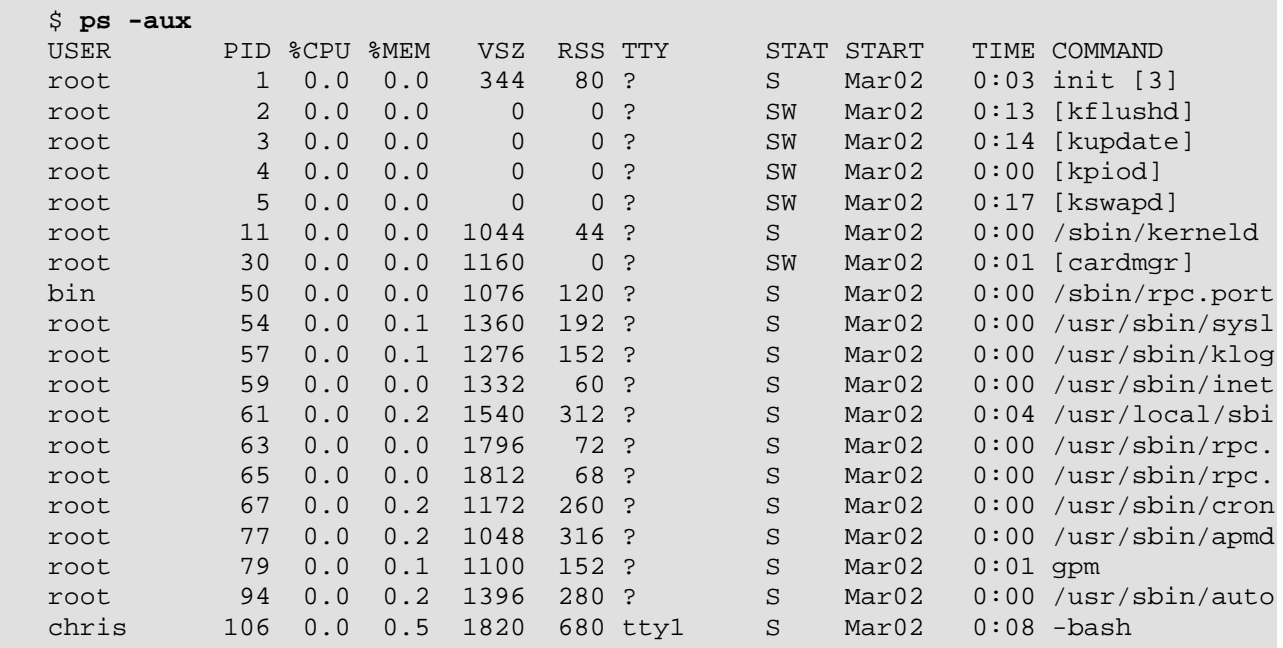

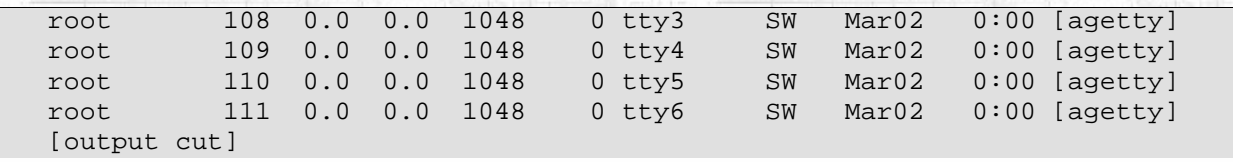

That's a whole lot of information. Basically, it adds information including what user started the process, how much of the system resources the process is using (the %CPU, %MEM, VSZ, and RSS columns), and on what date the process was started. Obviously, that's a lot of information that could come in handy for a system administrator. It also brings up another point: the information now goes off the edge of the screen so that you cannot see it all. Well, the -w option will do that.

It's not terribly pretty, but it does the job. You've now got the complete listings for each process. There's even more information that you can display about each process. Check out the very in-depth man page for **ps**. However, the options shown are the most popular ones and will be the ones you need to use the most often.

[Prev](#page-177-0) [Home](#page-0-0) [Next](#page-182-0) Foregrounding  $Up$  kill

Slackware® is a registered trademark of [Walnut Creek CDROM](http://www.wccdrom.com/) and [Patrick Volkerding](mailto:volkerdi@slackware.com).

#### <span id="page-182-0"></span>**Slackware Linux Essentials**

#### **[News](http://slackware.com/index.php)**

**[Forum](http://slackware.com/forum/)**

**[FAQ](http://slackware.com/faq/)**

**[Book](#page-0-0)**

**[General Info](http://slackware.com/info/)**

**[Get Slack](http://slackware.com/getslack/)**

**[ZipSlack](http://slackware.com/zipslack/)**

**[Packages](http://slackware.com/packages/)**

**[ChangeLogs](http://slackware.com/changelog/)**

**[Other Sites](http://slackware.com/links/)**

**[Search](http://slackware.com/search/)**

**[Support](http://slackware.com/support/)**

**[Contact](http://slackware.com/contact/)**

**[About](http://slackware.com/about/)**

**[Mailing Lists](http://slackware.com/lists/)**

**[Install Help](http://slackware.com/install/)**

**[Configuration](http://slackware.com/config/)**

**Slackware Linux Essentials** [Prev](#page-179-0) Chapter 11. Process Control [Next](#page-184-0)

slackware,

# **kill**

On occasion, programs misbehave and you'll need to put them back in line. The program for this kind of administration is called **kill**(1), and it can be used for manipulating processes in several ways. The most obvious use of **kill** is to kill off a process. You'll need to do this if a program has run away and is using up lots of system resources, or if you're just sick of it running.

In order to kill off a process, you'll need to know its PID or its name. To get the PID, use the **ps** command as was dicsussed in the last section. For example, to kill off process 4747, you'd issue the following:

\$ **kill 4747**

Note that you'll have to be the owner of the process in order to kill it. This is a security feature. If you were allowed to kill off processes started by other users, it would be possible to do all sorts of malicious things. Of course, root can kill off any process on the system.

There's another variety of the kill command called **killall**(1). This program does exactly what it says: it kills all the running processes that have a certain name. If you wanted to kill off all the running **vim** processes, you could type the following command:

\$ **killall vim**

Any and all **vim** processes you have running will die off. Doing this as root would kill off all the **vim** processes running for all users. This brings up an interesting way to kick everyone (including yourself) off the system:

#### # **killall bash**

Sometimes a regular **kill** doesn't get the job done. Certain processes will not die with a **kill**. You'll need to use a more potent form. If that pesky PID 4747 wasn't responding to your kill request, you could do the following:

\$ **kill -9 4747**

That will almost certainly cause process 4747 to die. You can do the same thing with **killall**. What this is doing is sending a different signal to the process. A regular kill sends a SIGTERM (terminate) signal to the process. **kill -9** sends a SIGKILL (kill) signal to the process. There's a whole list of signals at your disposal. You can get a listing of signals by typing the following:

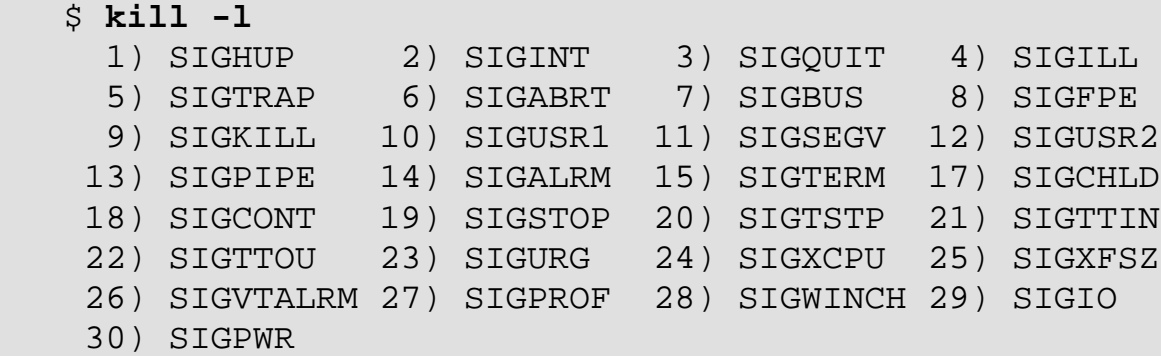

The number must be used for **kill**, while the name minus the leading SIG can be used with **killall**. Here's another example:

\$ **killall -KILL vim**

A final use of **kill** is to restart a process. Sending a SIGHUP will cause most processes to re-read their configuration files. This is especially helpful for telling system processes to re-read their config files after editing.

[Prev](#page-179-0) [Next](#page-184-0) ps top top to the contract of the contract of the contract of the contract of the contract of the contract of the contract of the contract of the contract of the contract of the contract of the contract of the contract of

Slackware® is a registered trademark of [Walnut Creek CDROM](http://www.wccdrom.com/) and [Patrick Volkerding.](mailto:volkerdi@slackware.com)

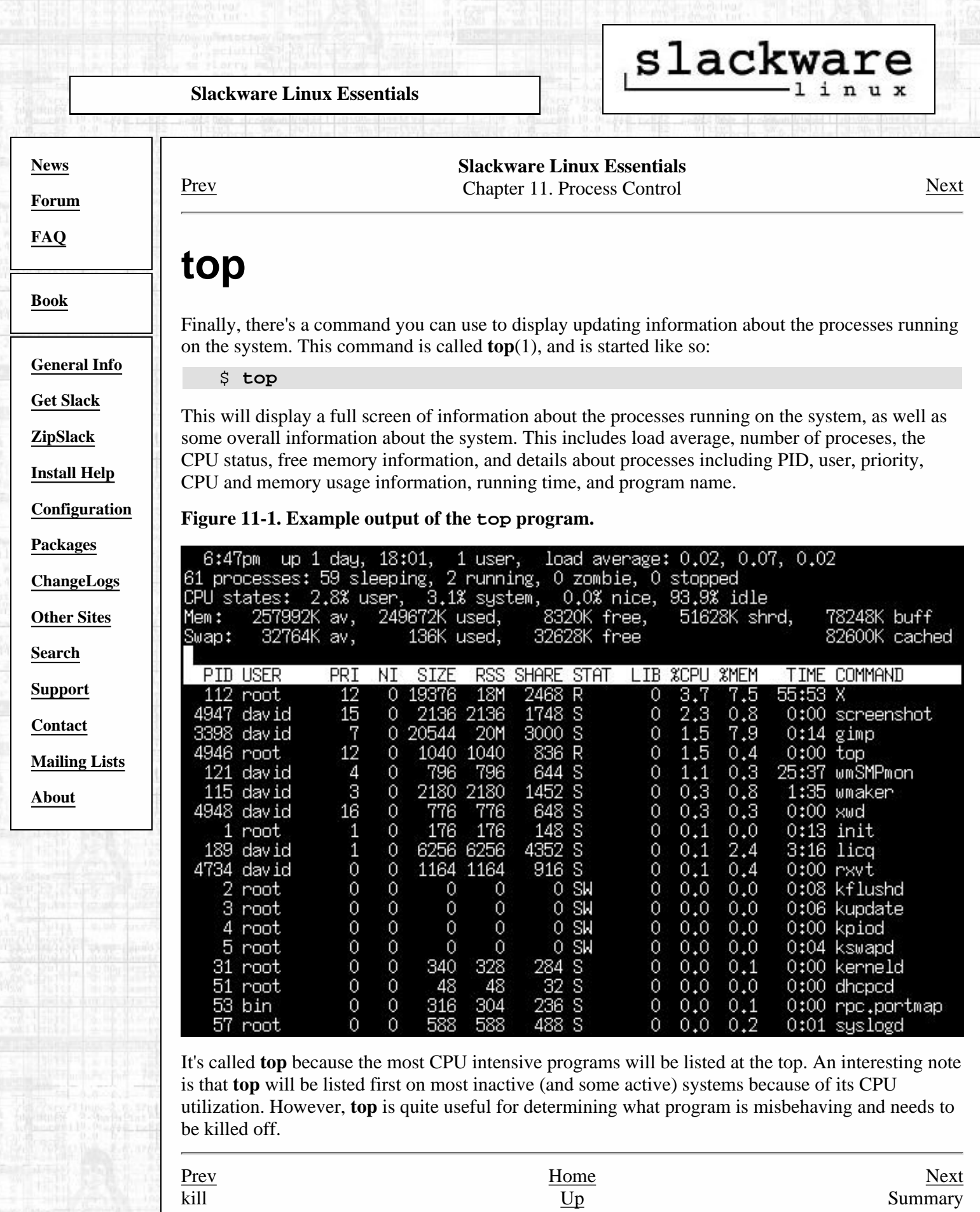

<span id="page-184-0"></span>top

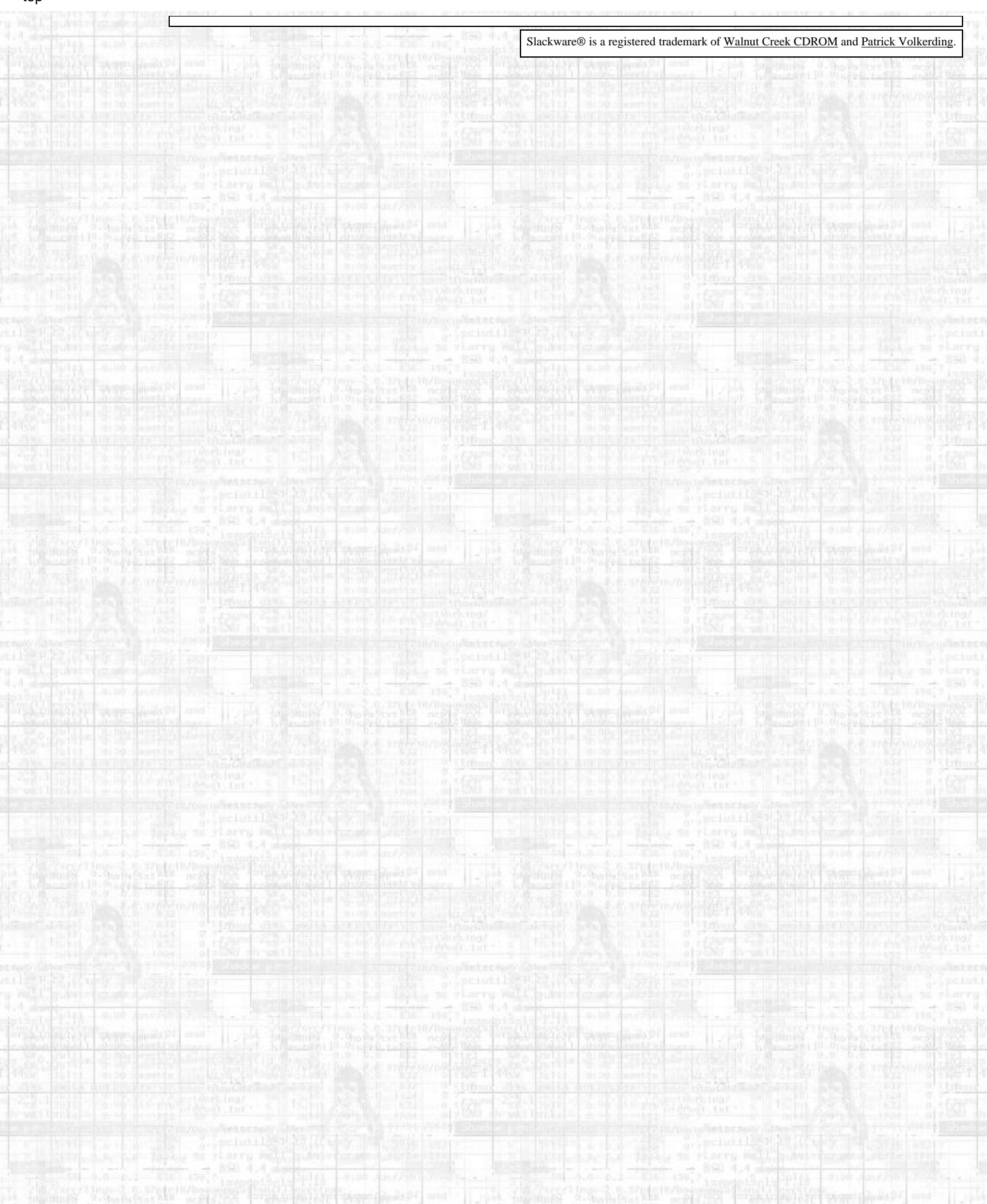

<span id="page-186-0"></span>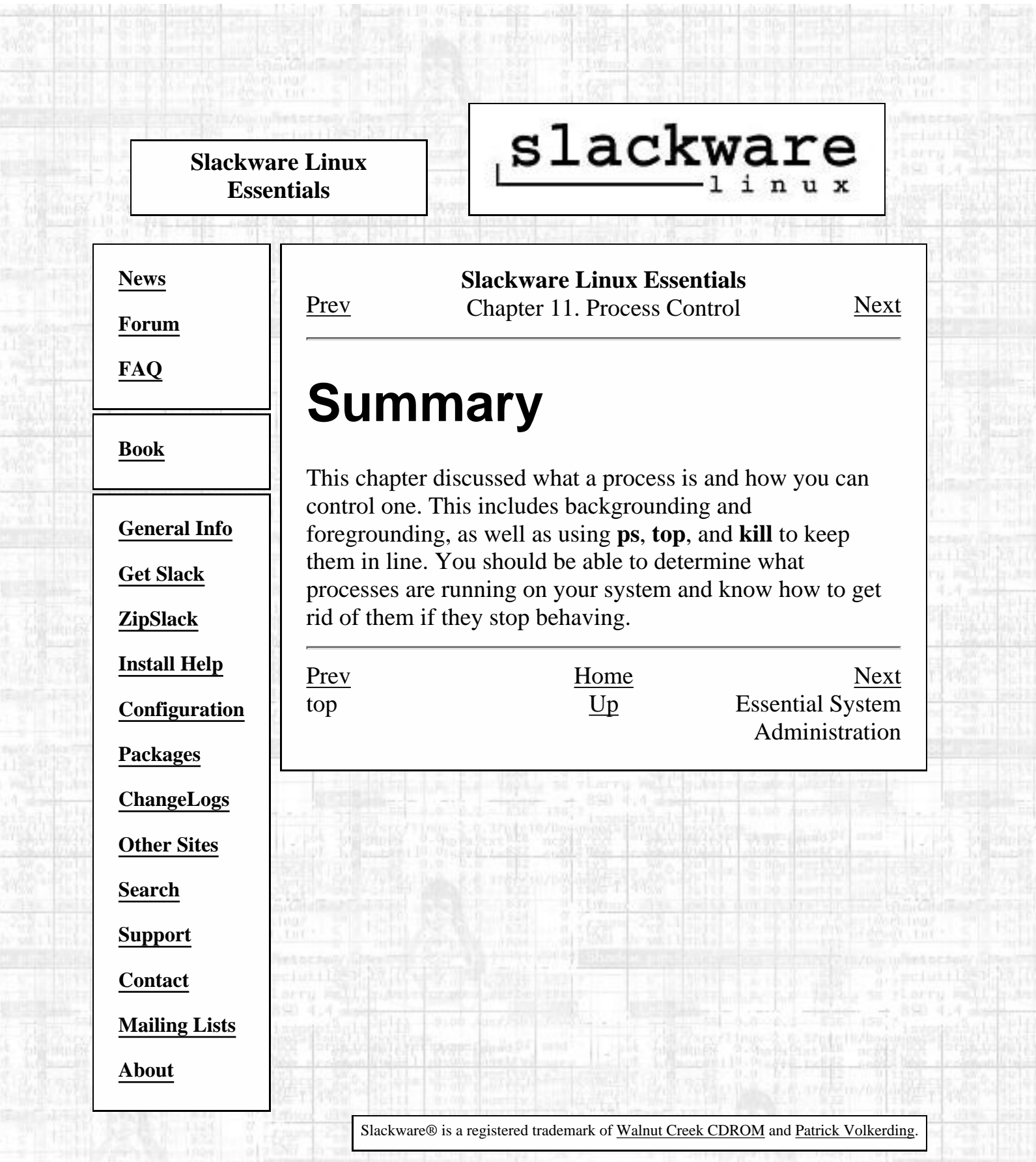

Vote

<span id="page-187-0"></span>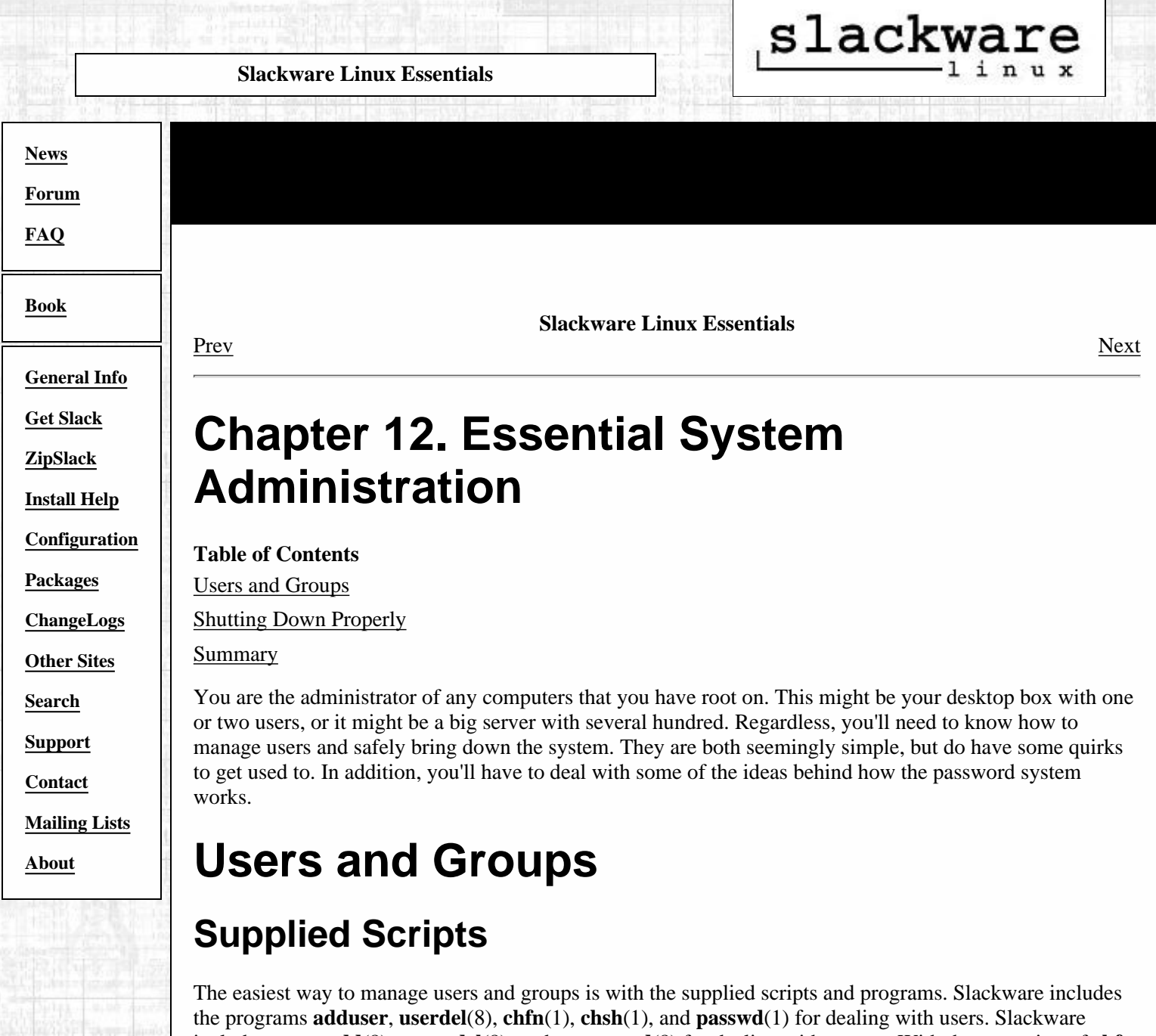

<span id="page-187-1"></span>includes **groupadd**(8), **groupdel**(8), and **groupmod**(8) for dealing with groups. With the exception of **chfn**, **chsh**, and **passwd**, these are programs that can only be run as root and are therefore located in /usr/sbin. **chfn**, **chsh**, and **passwd** can be run by anyone and are located in /usr/bin.

Users are added with the **adduser** program. We'll start out by going through the whole procedure, showing all the questions that are asked and a brief description of what everything means. The default answer is in the brackets, and can be chosen for almost all the questions, unless you really want to change something.

 # **adduser** Login name for new user (8 characters or less) []: **jellyd**

This is the name that the user will use to login. It needs to be eight characters or less, because all the login utilities expect it to be so. Generally, you should only use lowercase characters unless you want to type uppercase letters in inconvenient places.

User id for jellyd [ defaults to next available]:

The user ID (UID) is how ownerships are really determined in Linux. Each user has a unique number, starting at 1000 in Slackware. You can pick a UID for the new user, or you can just let **adduser** assign the user the next free one.

Initial group for jellyd [users]:

All users are placed into the users group by default. You might want to place the new user into a different group, but it is not recommended.

Additional groups for jellyd (seperated with commas, no spaces) []:

This question allows you to place the new user into additional groups. It is possible for a user to be in several groups at the same time. This is useful if you have established groups for things like modifying web site files, playing games, and so on.

```
jellyd's home directory [/home/jellyd]:
```
Home directories default to being placed under /home. If you run a very large system, it's possible that you have moved the home directories to a different scheme. This allows you to change where the user's home directory will be. You can also disable an account by changing a person's home directory to something like /bin/false, though this is not the recommended method.

```
jellyd's shell [/bin/bash]:
```
**bash** is the default shell for Slackware Linux, and will be fine for most people. If your new user comes from a Unix background, they may be familiar with a different shell. You can change their shell now, or they can change it themselves later using the **chsh** command.

```
jellyd's account expiry date (YYYY-MM-DD) []:
```
Accounts can be set up to expire on a specified date. By default, there is no expiration date. You can change that, if you'd like. This option might be useful for people running an ISP who might want to make an account expire upon a certain date, unless they recieve the next year's payment.

```
 OK, I'm about to make a new account. Here's 
what you entered so far:
New login name: jellyd
New UID: [Next available]
Initial group: users
Additional groups: [none]
Home directory: /home/jellyd
Shell: /bin/bash
Expiry date: [no expiration]
This is it... if you want to bail out, hit Control-C. 
Otherwise, press ENTER to go ahead and make the account.
```
You now see all the information that has been entered about the new account, and are given the opportunity to stop. If you entered something incorrectly, you'll have to hit Control-C and start over. Otherwise, you can hit enter and the account will be made.

```
 Making new account...
Changing the user information for jellyd
Enter the new value, or press return for the default
        Full Name []: Jeremy
        Room Number []: Smith 130
        Work Phone []:
        Home Phone []:
        Other:
```
All of this information is optional. You don't have to enter any of this if you don't want to, and the user can change it at any time using **chfn**. However, it might be useful to enter at least the full name and phone

numbers, just in case you need to get in touch with the person.

```
 Changing password for jellyd
Enter the new password (minimum of 5, maximum of 127 characters)
Please use a combination of upper and lower case letters and numbers.
New password:
Re-enter new password:
Password changed.
Done...
```
You'll have to enter a password for the new user. Generally, if the new user is not physically present at this point, you'll just pick some default password and tell the user to change it to something more secure.

#### **Choosing a Password**

Having a secure password is the first line of defense against getting cracked. You do not want to have an easily guessed password, because that makes it easier for someone to break into your system. Ideally, a secure password would be a random string of characters, including upper and lowercase letters, numbers, and random charactes. Just remember that a tab character might not be a wise choice, depending on what kinds of computers you'll be logging in from.

In general, just use common sense: don't pick a password that is someone's birthday, a common phrase, something found on your desk, or anything that is easily associated with you. secure1 is also bad.

Removing users is not difficult at all. Just run **userdel** with the name of the account to remove. You'll have to make sure that the user is not logged in, and that no processes are running as that user. Also, remember that once you've deleted the user, they're gone.

# **userdel jellyd**

Doing this would remove that annoying jellyd guy from your system. Good riddance :) This removes the user from the /etc/passwd and /etc/group files, but doesn't remove the user's home directory. If you wanted to remove the home directory as well, you would do the following:

# **userdel -r jellyd**

Temporarily disabling an account will be covered in the section called *[Changing Passwords](#page-191-0)* since that involves modifying the user's password. Changing account information is covered in [the section called](#page-191-0) *[Changing Passwords](#page-191-0)* and the section called *[Changing User Information](#page-191-1)*.

The programs to add and remove groups are very simple. **groupadd** will just add another entry to the /etc/group file with a unique group ID, while **groupdel** will remove the specified group. It is up to you to go in and edit /etc/group to add users to a specific group.

You create a group like so:

# **groupadd cvs**

And remove it like so:

# **groupdel cvs**

## **By hand**

Of course, it is possible to add, modify, and remove users and groups by hand. After looking through this procedure, you'll probably find it much more convenient to use the scripts, though.

First, we'll add a new user to the /etc/passwd(5), /etc/shadow(5), and /etc/group(5) files. The passwd file holds some information about the user, but (strangely enough) not their password. The passwd file has to be readable by anyone, but you don't want encrypted passwords world-readable because this gives would-be crackers a good place to start. So the encrypted passwords are kept in the shadow file, which is only readable by root, and everyone's password is entered into the passwd file as x. The group file lists all the groups and who is in each.

Let's go ahead and examine the /etc/passwd file and figure out how to add someone. A typical entry in passwd looks like this:

chris:x:1000:100:Chris Lumens,Room 2,,:/home/chris:/bin/bash

Each line is an entry for one person, and fields on each line are separated by a colon. The fields are the login name, encrypted password (x for everyone on a Slackware system, since we use the shadow password suite), user ID, group ID, the optional finger information separated by commas, home directory, and shell. What you have to do in this file is add a new line onto the end, filling in the appropriate information.

Make sure that the password is an **x**, that the user ID is unique, that they are in group 100 (the users group under Slackware), and that they have a valid shell.

Next, we'll need to add an entry in the /etc/shadow file, which holds the passwords. A typical entry looks like this:

chris:\$1\$w9bsw/N9\$UWLr2bRER6YyBS.CAEp7R.:11055:0:99999:7:::

Again, each line is an entry for one person and the fields are separated by colons. The fields are the login name, encrypted password, days since the Epoch (January 1, 1970) that the password was last changed, days before the password may be changed, days after which the password must be changed, days before password expiration that the user is notified, days after expiration that the account is disabled, days since the Epoch that the account is disabled, and a reserved field.

As you can see, most of that is for account expiration information. If you aren't using expiration information, you only need to fill in a few fields with some special values. Otherwise, you'll need to do some calculations and decision making before you can fill those fields in. For our new user, put some random garbage in the password field. Don't worry about what the password is right now because you're going to change it in a minute. The only character you cannot include in the password field is a colon. Leave the days since password was changed field blank as well. Fill in **0**, **99999**, and **7** just as you see in the example entry, and leave the other fields blank.

For those of you who see my encrypted password above and think you've got a leg up on breaking into my system, go right ahead. If you can crack that password, you'll know the password to a firewalled test system. Now that's useful :)

Since everyone is a member of the users group by default, you won't need to add the new user to it. If you want to create a new group or add the new user to other groups, you'll need to modify the  $/etc/q$ roup file. Here is a typical entry:

cvs::102:chris,logan,david,root

The fields are group name, group password, group ID, and group members. Creating a new group is a simple matter of adding a new line with a unique group ID and listing all the people you want to be in the group. Any users that are in this new group and are logged in will have to log out and log back in for those changes to take effect.

Now, go back and use the **passwd** command to create a new password for the user. Then, use **mkdir** to create the new user's home directory in the location you entered into the /etc/passwd file.

If you've installed **sendmail**(8) on your system and actively use mail, you will need to create a new file in /var/spool/mail with the proper permissions and ownerships for this new user. Here's an example:

```
 # touch /var/spool/mail/jellyd
```

```
 # chown jellyd.users /var/spool/mail/jellyd
```
# **chmod 660 /var/spool/mail/jellyd**

Those commands would create a mail file for the new user jellyd and set up the correct ownerships and permissions.

Removing a user is a simple matter of getting rid of everything you just created. Remove the user's entry from /etc/passwd and /etc/group. Remove their login name from any groups in the /etc/group file, remove their mail spool file if they have one, and delete their home directory if needed.

Removing groups is a simple matter of removing the group's entry from /etc/group.

## <span id="page-191-0"></span>**Changing Passwords**

The **passwd** program changes passwords by modifying the /etc/shadow file. This file holds all the passwords for the system in an encrypted format. In order to change your password, you would type:

```
 $ passwd
Changing password for chris
Old password:
Enter the new password (minumum of 5, maximum of 127 characters)
Please use a combination of upper and lower case letters and numbers.
New password:
```
As you can see, you are prompted to enter your old password. It won't appear on the screen as you type it, just like when you log in. Then, you are prompted to enter the new password. **passwd** performs a lot of checks on your new password, and it will complain if your new password doesn't pass its checks. You can ignore its warnings if you want. You will eventually be prompted to enter your new password again for confirmation.

If you are root, you can also change another user's password:

# **passwd ted**

You will then have to go through the same procedure as above, except that you won't have to enter the old password. (One of the many benefits of being root...)

If you've got some troublemakers on your system, you can also temporarily disable their accounts. Later on, you can reenable their accounts. Both disabling an account and reenabling an account can be done with **passwd**. To disable an account, do the following as root:

# **passwd -l david**

This will change david's password to something that can never match any encrypted value. Then, you would change their password back later by typing this:

# **passwd -u david**

Now, david's account is back to normal. Disabling an account might be useful if the user doesn't play by the rules you've set up on your system or if they've exported a very large copy of **xeyes**(1) to your X desktop.

### <span id="page-191-1"></span>**Changing User Information**

There are two pieces of information that a user can change about their account at any time: their shell and their finger information. Slackware Linux uses **chsh** (change shell) and **chfn** (change finger) to modify these values.

A user can pick any shell that is listed in the /etc/shells file. For most people, **bash** will do just fine. Others might be familiar with a shell found on their Unix system at work or school and want to use what they already know. The shell is changed using **chsh**:

```
 $ chsh
Password:
Changing the login shell for chris
Enter the new value, or press return for the default
     Login Shell [/bin/bash]:
```
After entering your password, enter the full path to the new shell. Make sure that it's listed in the /etc/shells(5) file first. root can also change a user's shell by running **chsh** with a username as the argument.

The finger information is the optional information such as your full name, phone numbers, and room number. This can be changed using **chfn**, and follows the same procedure as it did during account creation. As usual, root can change anyone's finger information.

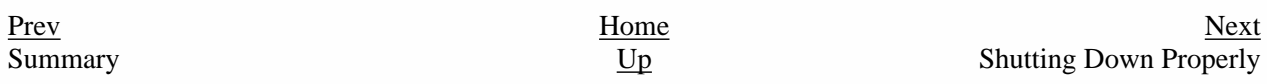

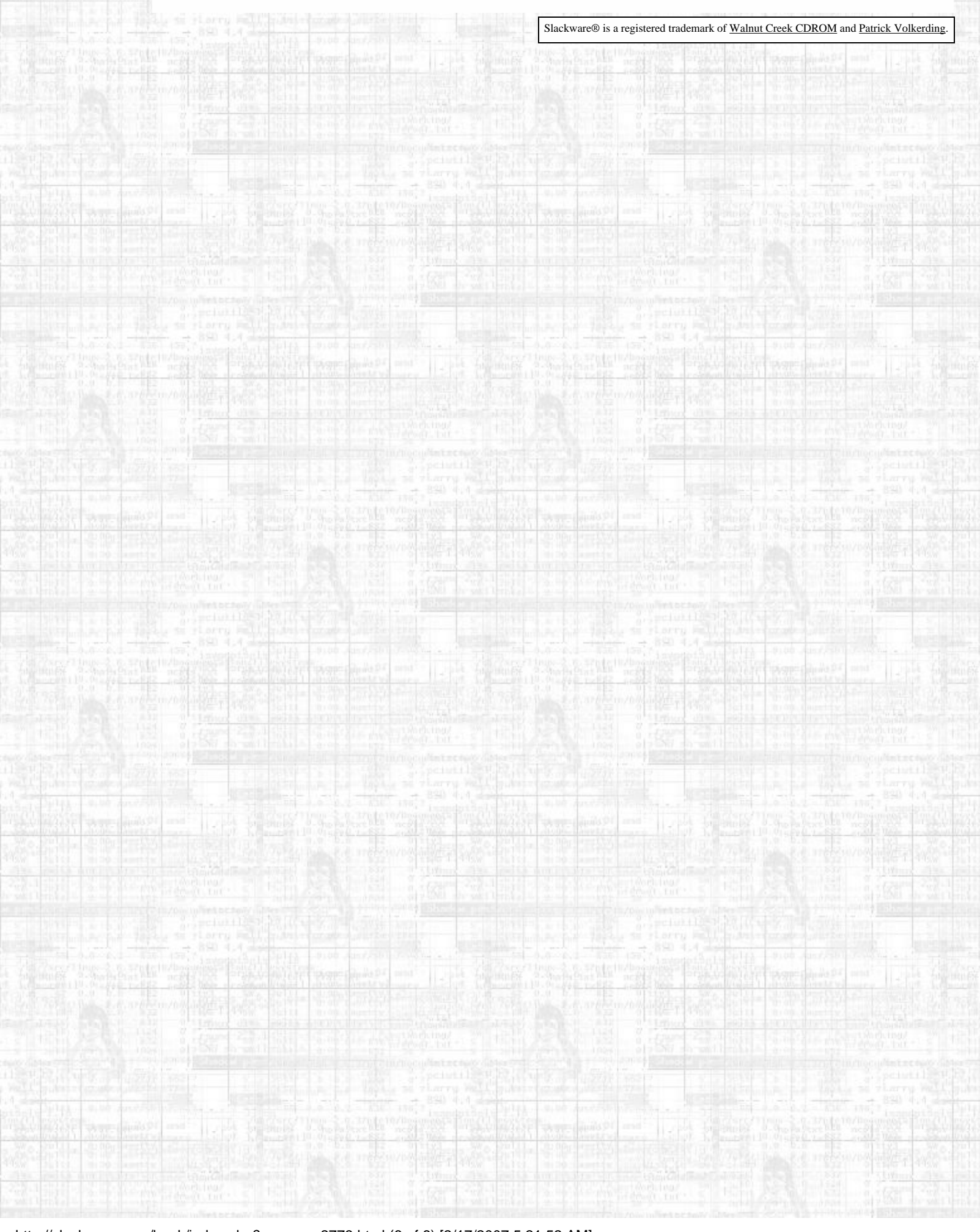

[http://slackware.com/book/index.php?source=c2773.html](#page-187-0) (6 of 6) [2/17/2007 5:21:52 AM]

<span id="page-193-0"></span>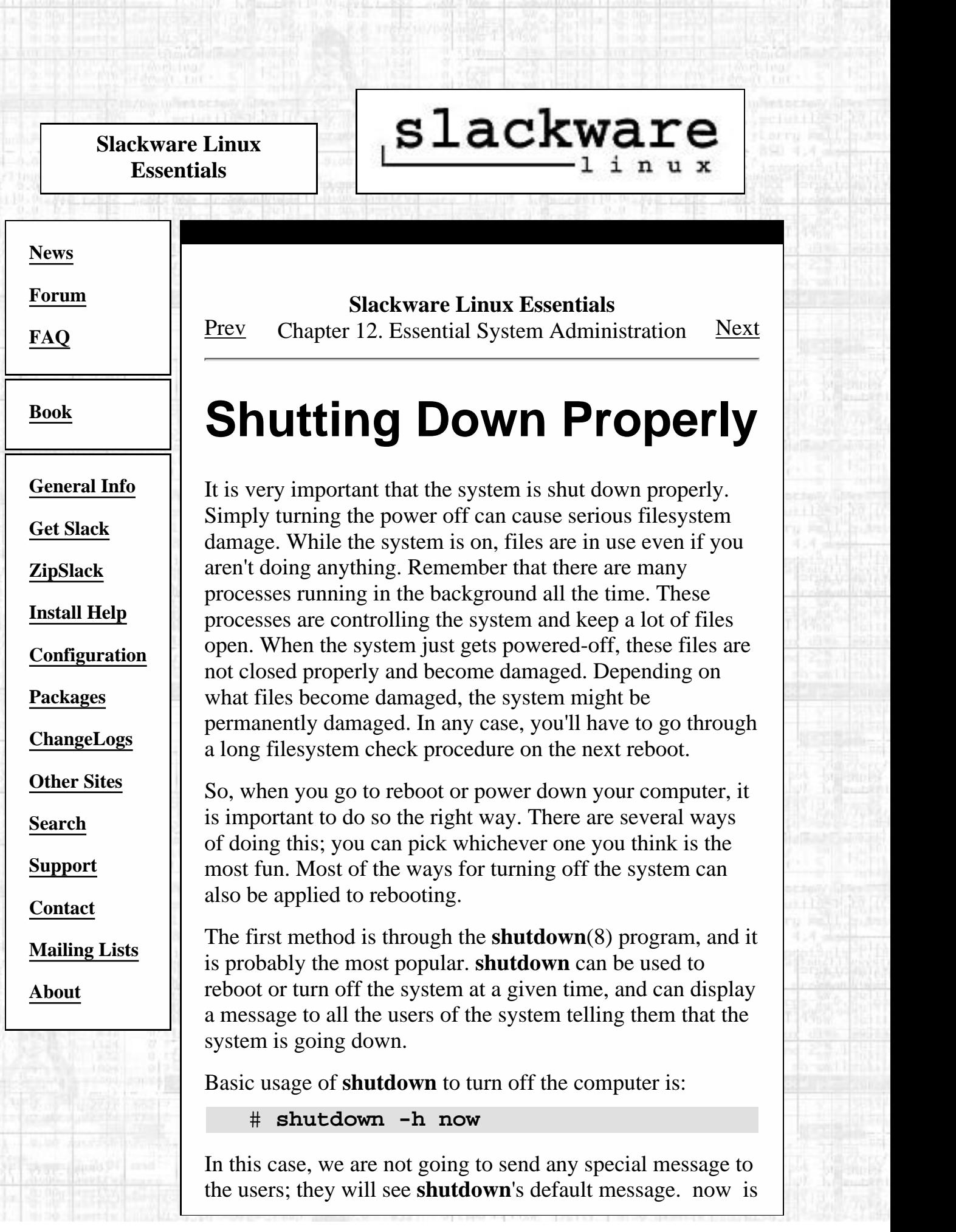

the time that we want to shutdown, and the -h means to halt the system. This is not a very friendly way to run a multi-user system, but it works just fine on your home computer. A better way on a multiuser system would be to give everyone a little advance warning:

# **shutdown -h +60**

This would shutdown the system in one hour (60 minutes), which would be just fine on a normal multiuser system. Really important systems should schedule their downtime far in advance and post warnings about it in the /etc/motd(5).

Rebooting the system uses the same command, but substitutes -r for -h:

# **shutdown -r now**

You can use same time notation with **shutdown -r** that you could with **shutdown -h**. There are a lot of other things that you can do with **shutdown** to control when to halt or reboot the machine. See the man page for more details.

The second way of shutting down or powering off the computer is to use the **halt**(8) and **reboot**(8) commands. As the names indicate, **halt** will immediately halt the operating system, and **reboot** will reboot the system. **reboot** is simply a symbolic link to **halt**. They are invoked like so:

 # **halt** # **reboot**

A lower-level way to reboot or shutdown the system is to directly talk to **init**. All the other methods are simply convenient ways to talk to **init**, but you can directly tell it what to do using **telinit**(8) (note that it only has one 1). Using **telinit** will tell **init** what runlevel to drop into, which will cause a special script to get run. This script will kill or spawn processes as needed for that runlevel. This works for rebooting and shutting down because both of those are special runlevels.

# **telinit 0**

Runlevel 0 is halt mode. Telling init to enter runlevel 0 will cause all processes to be killed off, the filesystems unmounted, and the machine to be halted. This is a perfectly acceptable way to bring down the system. On many laptops, this will also cause the machine to be turned off.

#### # **telinit 6**

Runlevel 6 is reboot mode. All processes will be killed off, the filesystems will be unmounted, and the machine will be rebooted. This is a perfectly acceptable method of rebooting the system.

There is one last method of rebooting the system. All the other methods required you to be root. However, it is possible to reboot the machine if you aren't root, provided that you have physical access to the keyboard. Doing a three-fingered salute (control-alt-delete) will cause the machine to be immediately rebooted. What this really does is run the program **/usr/sbin/ctrlaltdel**(8). So, if that program has strange permissions or is not present, pressing all those keys down won't do any good.

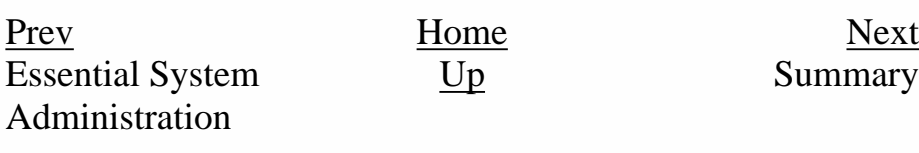

Slackware® is a registered trademark of [Walnut Creek CDROM](http://www.wccdrom.com/) and [Patrick Volkerding](mailto:volkerdi@slackware.com).

[http://slackware.com/book/index.php?source=x2982.html](#page-193-0) (3 of 3) [2/17/2007 5:21:53 AM]

<span id="page-196-0"></span>slackware **Slackware Linux Essentials [News](http://slackware.com/index.php) Slackware Linux Essentials** [Prev](#page-193-0) Chapter 12. Essential System Administration [Next](#page-197-0) **[Forum](http://slackware.com/forum/) [FAQ](http://slackware.com/faq/) Summary [Book](#page-0-0)** This chapter discussed the procedures for adding and removing user and groups. You should be able to do these **[General Info](http://slackware.com/info/)** tasks using the provided scripts and by hand, should the need arise. Additionally, you should know what the various parts **[Get Slack](http://slackware.com/getslack/)** of adding a user do, techniques for selecting a password, and how to change user information. Finally, you should know **[ZipSlack](http://slackware.com/zipslack/)** how to shut down your computer properly and why it is **[Install Help](http://slackware.com/install/)** important to do so. These are all important parts of administering a system whether it is your home computer or **[Configuration](http://slackware.com/config/)** a large network server. **[Packages](http://slackware.com/packages/)** [Prev](#page-193-0) [Home](#page-0-0) Home **[ChangeLogs](http://slackware.com/changelog/)** Shutting Down [Up](#page-187-0) Basic Network **Commands** Properly **[Other Sites](http://slackware.com/links/) [Search](http://slackware.com/search/) [Support](http://slackware.com/support/) [Contact](http://slackware.com/contact/) [Mailing Lists](http://slackware.com/lists/) [About](http://slackware.com/about/)**

Slackware® is a registered trademark of [Walnut Creek CDROM](http://www.wccdrom.com/) and [Patrick Volkerding](mailto:volkerdi@slackware.com).

<span id="page-197-0"></span>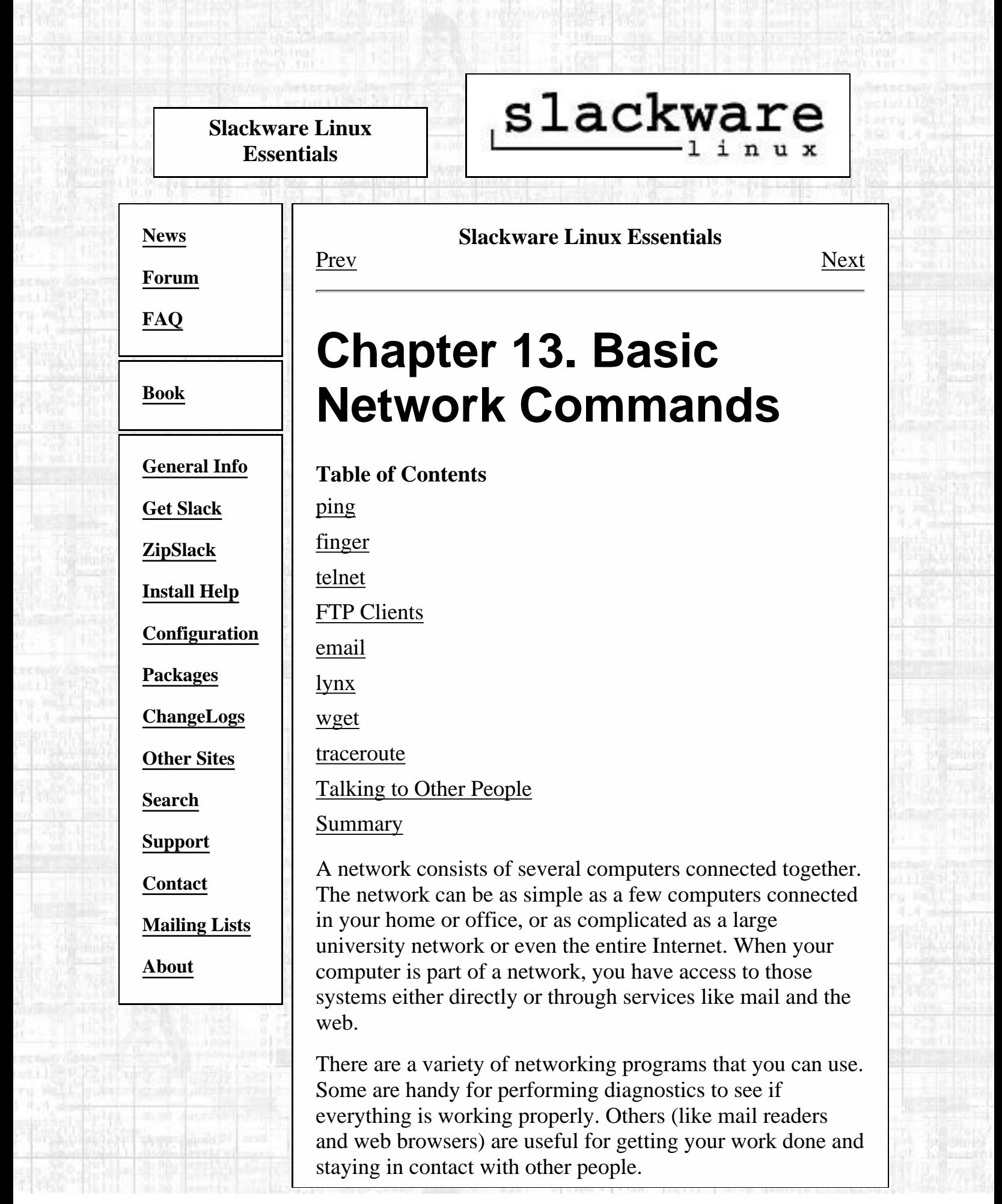

# <span id="page-198-0"></span>**ping**

**ping**(8) sends an ICMP ECHO\_REQUEST packet to the specified host. If the host responds, you get an ICMP packet back. Sound strange? Well, you can ping an IP address to see if a machine is alive. If there is no response, you know something is wrong. Here is an example conversation between two Linux users:

User A: Loki's down again.

User B: Are you sure?

User A: Yeah, I tried pinging it, but there's no response.

It's instances like these that make **ping** a very useful day-to-day command. It provides a very quick way to see if a machine is up and connected to the network. The basic syntax is:

### \$ **ping <ip address or hostname>**

There are, of course, several options that can be specified. Check the **ping**(1) man page for more information.

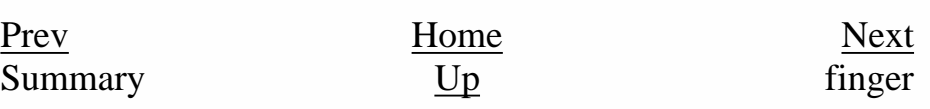

Slackware® is a registered trademark of [Walnut Creek CDROM](http://www.wccdrom.com/) and [Patrick Volkerding](mailto:volkerdi@slackware.com).

### <span id="page-199-0"></span>**Slackware Linux Essentials**

# slackware

**[News](http://slackware.com/index.php)**

**[Forum](http://slackware.com/forum/)**

**[FAQ](http://slackware.com/faq/)**

**[Book](#page-0-0)**

**[General Info](http://slackware.com/info/)**

**[Get Slack](http://slackware.com/getslack/)**

**[ZipSlack](http://slackware.com/zipslack/)**

**[Install Help](http://slackware.com/install/)**

**[Configuration](http://slackware.com/config/)**

**[Packages](http://slackware.com/packages/)**

**[ChangeLogs](http://slackware.com/changelog/)**

**[Other Sites](http://slackware.com/links/)**

**[Search](http://slackware.com/search/)**

**[Support](http://slackware.com/support/)**

**[Contact](http://slackware.com/contact/)**

**[Mailing Lists](http://slackware.com/lists/)**

**[About](http://slackware.com/about/)**

**Slackware Linux Essentials**

[Prev](#page-197-0) Chapter 13. Basic Network Commands [Next](#page-201-0)

# **finger**

**finger**(1) will retrieve information about the specified user. You give **finger** a username or an email address and it will try to contact the necessary server and retrieve the username, office, telephone number, and other pieces of information. Here is an example:

\$ **finger johnc@idsoftware.com**

**finger** can return the username, mail status, phone numbers, and files referred to as dot plan and dot project. Of course, the information returned varies with each **finger** server. The one included with Slackware returns the following information by default:

- **U**sername
- Room number
- Home phone number
- Work phone number
- Login status
- Email status
- Contents of the .plan file in the user's home directory
- Contents of the .project file in the user's home directory

The first four items can be set with the **chfn** command. It

stores those values in the /etc/passwd file. To change the information in your .plan or .project file, just edit them with your favorite text editor. They must reside in your home directory and must be called .plan and .project.

Many users **finger** their own account from a remote machine to quickly see if they have new email. Or, you can see a user's plan or current project. John Carmack of id Software regularly updates his plan file to tell the user community what he is currently working on.

Like many commands, **finger** has options. Check the man page for more information on what special options you can use.

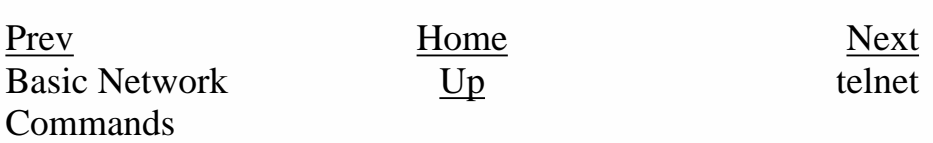

Slackware® is a registered trademark of [Walnut Creek CDROM](http://www.wccdrom.com/) and [Patrick Volkerding](mailto:volkerdi@slackware.com).

#### <span id="page-201-0"></span>telnet

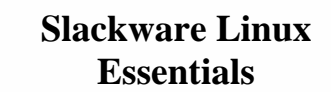

# slackware

**[Forum](http://slackware.com/forum/)**

**[News](http://slackware.com/index.php)**

**[FAQ](http://slackware.com/faq/)**

**[Book](#page-0-0)**

**[General Info](http://slackware.com/info/) [Get Slack](http://slackware.com/getslack/) [ZipSlack](http://slackware.com/zipslack/)**

**[Install Help](http://slackware.com/install/)**

**[Configuration](http://slackware.com/config/)**

**[Packages](http://slackware.com/packages/)**

**[ChangeLogs](http://slackware.com/changelog/)**

**[Other Sites](http://slackware.com/links/)**

**[Search](http://slackware.com/search/)**

**[Support](http://slackware.com/support/)**

**[Contact](http://slackware.com/contact/)**

**[Mailing Lists](http://slackware.com/lists/)**

**[About](http://slackware.com/about/)**

**Slackware Linux Essentials**

[Prev](#page-199-0) Chapter 13. Basic Network Commands [Next](#page-203-0)

# **telnet**

Someone once stated that **telnet**(1) was the coolest thing he had ever seen on computers. The ability to remotely log in and do stuff on another computer is what seperates Unix and Unix-like operating systems from other operating systems.

**telnet** allows you to log in to a computer, just as if you were sitting at the terminal. Once your username and password are verified, you are given a shell prompt. From here, you can do anything requiring a text console. Compose email, read newsgroups, move files around, and so on. If you are running X and you **telnet** to a machine from an **xterm**, you can run X programs on the remote computer and display them on yours. See the section called *[Exporting displays](#page-120-0)* in [Chapter 6](#page-120-0) for more information.

To login to a remote machine, use this syntax:

### \$ **telnet <hostname>**

If the host responds, you will receive a login prompt. Give it your username and password. That's it. You are now at a shell. To quit your **telnet** session, use either the **exit** command or the **logout** command.

IMPORTANT NOTE: **telnet** does not encrypt the information it sends. Everything is sent in plain text, even passwords. It is not advisable to use **telnet** over the Internet. Instead, consider the Secure Shell. It encrypts all traffic and is available for free. See <http://www.ssh.org/> for more information.

### [Prev](#page-199-0) [Next](#page-203-0) finger [Up](#page-197-0) FTP Clients

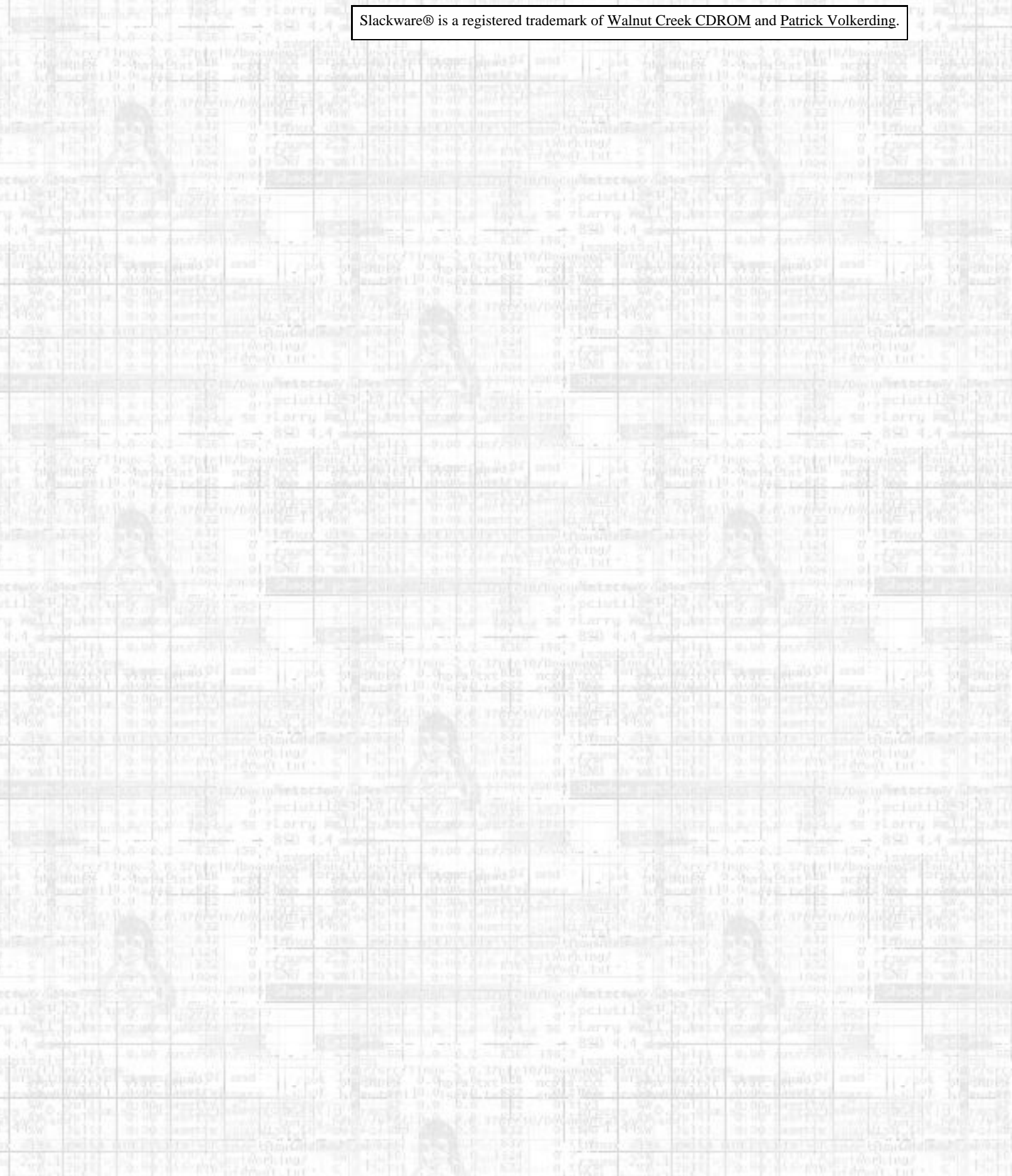

#### <span id="page-203-0"></span>FTP Clients

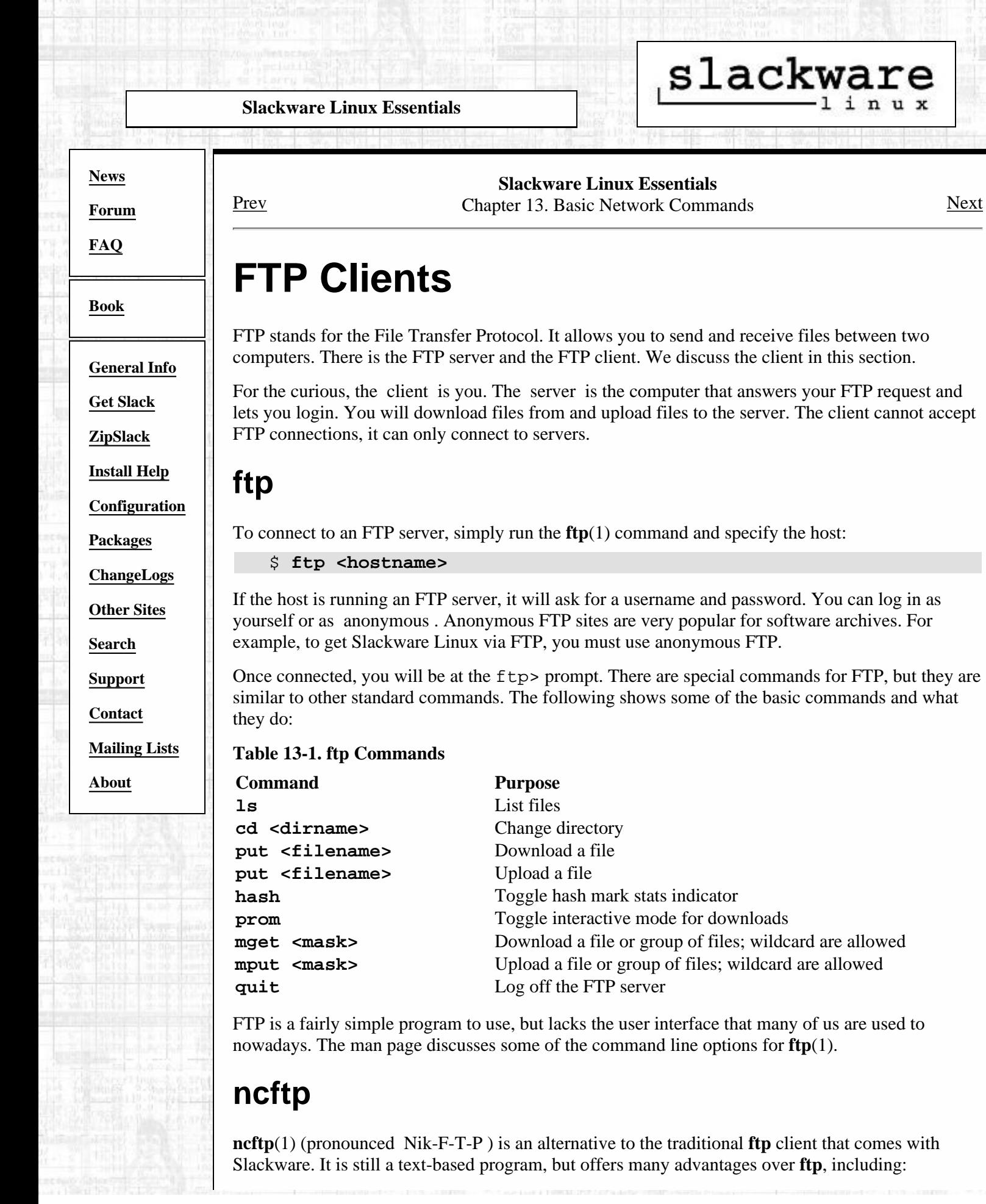

- Tab completion
- Bookmarks file
- Passive and non-passive FTP transfer modes
- More liberal wildcard uses
- Command history

By default, **ncftp** will try to log in anonymously to the server you specify. You can force **ncftp** to present a login prompt with the -u option. Once logged in, you can use the same commands as in **ftp**, only you'll notice a nicer interface, one that works more like **bash**.

### **Figure 13-1. Example NcFTP screen.**

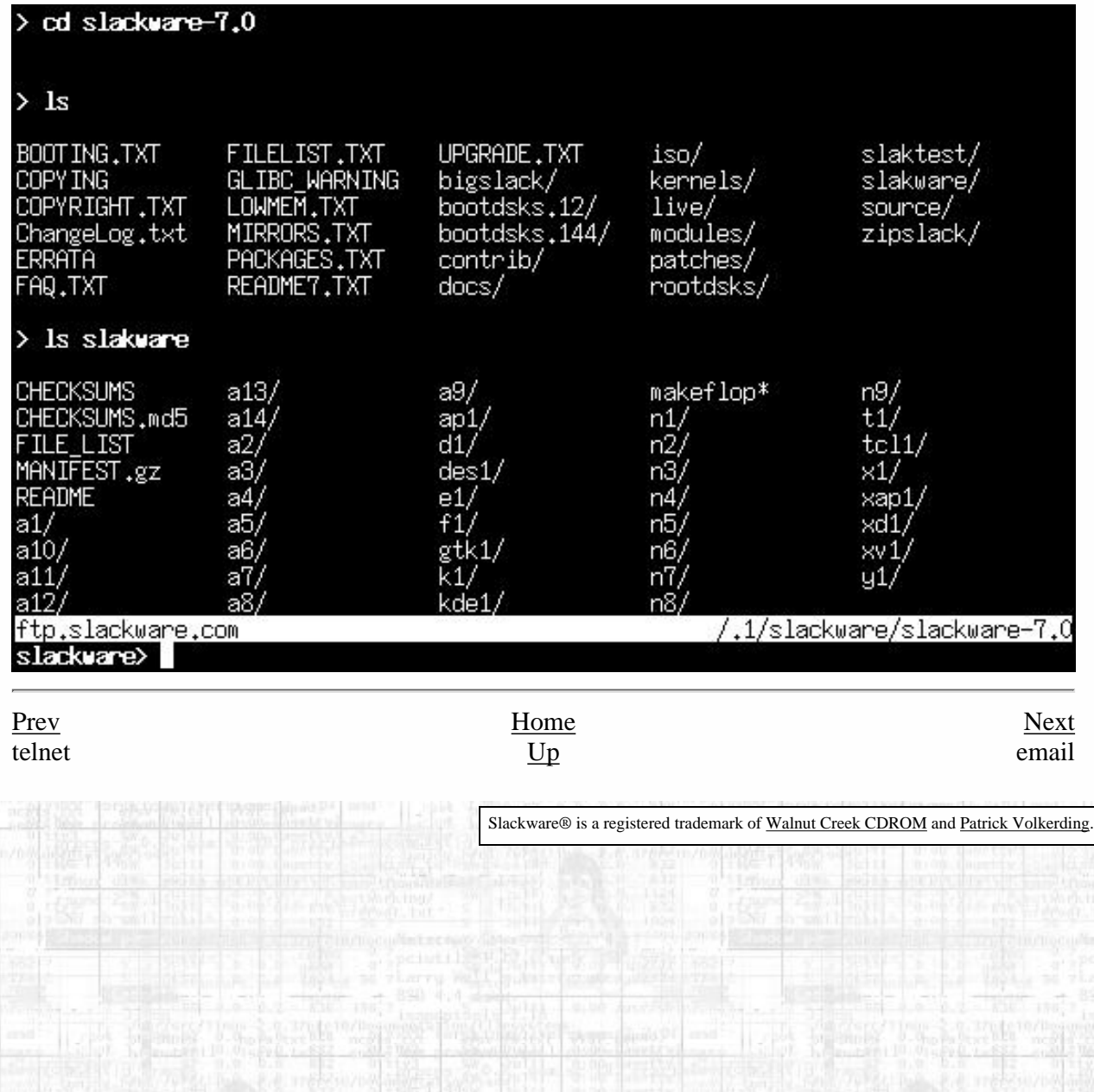

#### **Slackware Linux Essentials**

# slackware

**[News](http://slackware.com/index.php)**

<span id="page-205-0"></span>email

**[Forum](http://slackware.com/forum/)**

**[FAQ](http://slackware.com/faq/)**

**[Book](#page-0-0)**

**[General Info](http://slackware.com/info/)**

**[Get Slack](http://slackware.com/getslack/)**

**[ZipSlack](http://slackware.com/zipslack/)**

**[Install Help](http://slackware.com/install/)**

**[Configuration](http://slackware.com/config/)**

**[Packages](http://slackware.com/packages/)**

**[ChangeLogs](http://slackware.com/changelog/)**

**[Other Sites](http://slackware.com/links/)**

**[Search](http://slackware.com/search/)**

**[Support](http://slackware.com/support/)**

**[Contact](http://slackware.com/contact/)**

**[Mailing Lists](http://slackware.com/lists/)**

**[About](http://slackware.com/about/)**

#### **Slackware Linux Essentials** [Prev](#page-203-0) Chapter 13. Basic Network Commands [Next](#page-208-0)

## **email**

Electronic mail is one of the most popular things one can do on the Internet. In 1998, it was reported that more electronic mail was sent than regular mail. It is indeed common and useful.

Under Slackware, we provide a standard mail server, and several mail clients. All of the clients discussed are text-based. A lot of Windows users may be against this, but you will find that a text based client is very convienent, especially when checking mail remotely.

### **pine**

**pine**(1) is not **elm**. Or so the saying goes. The University of Washington created their program for Internet news and email out of a need for an easy mail reader for their students. **pine** is one of the most popular email clients in use today and is available for nearly every flavor of Unix and even Windows.

#### **Figure 13-2. The Pine main menu.**

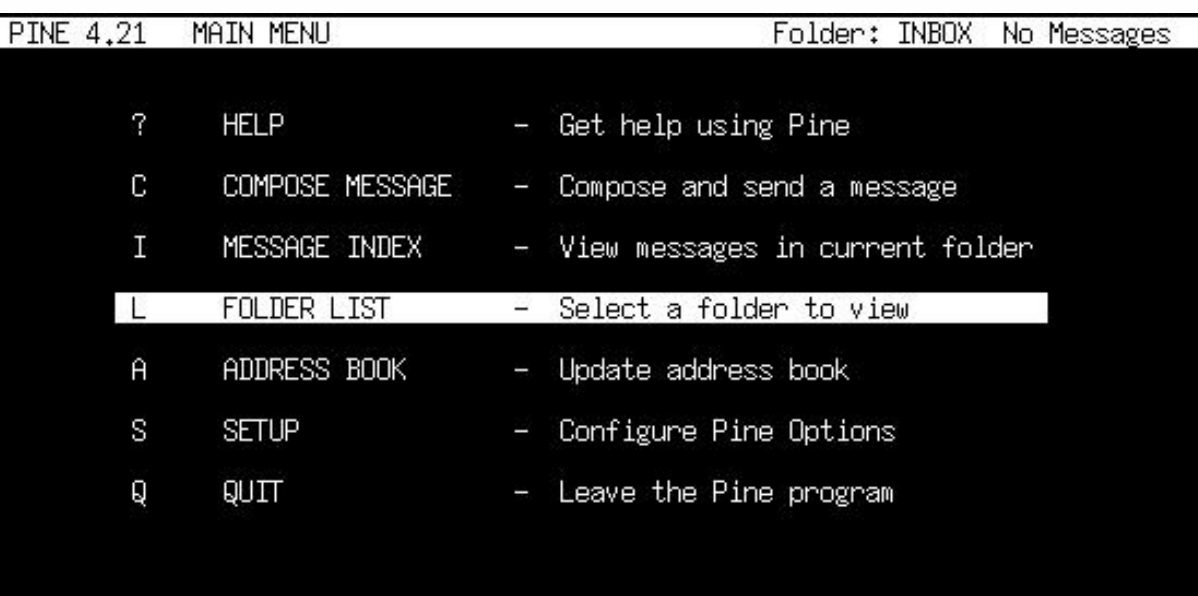

#### Copyright 1989-1999. PINE is a trademark of the University of Washington. [Folder "INBOX" opened with 0 messages] Help RelNotes PrevCmd OTHER CMDS > [ListFldrs] KBLock NextCmd

You will see a menu of commands and a row of command keys at the bottom. **pine** is indeed a complex program, so we will not discuss every feature about it here.

To see what's in your inbox, type **i**. Your messages are listed with their date, author, and subject. Highlight the message you want and press **enter** to view it. Pressing **r** will start a reply to the message. Once you have written the response, type **Ctrl+X** to send it. You can press **i** to get back to the message listing.

If you want to delete a message, press **d**. It will mark the highlighted message for deletion. **pine** deletes the mail when you exit the program. **pine** also lets you store your mail in folders. You can get a listing of folders by pressing **l**. At the message listing, press **s** to save it to another folder. It will ask for the folder name to write the message to.

**pine** offers many, many features; you should definitely have a look at the man page for more information. It will contain the latest information about the program.

### **elm**

**elm**(1) is another popular text-based email client. Though not quite as user friendly as **pine**, it's definitely been around a lot longer.

#### **Figure 13-3. Elm main screen.**

Mailbox is '/var/spool/mail/root' with 0 messages [ELM 2.5 PL3]

You can use any of the following commands by pressing the first character; d)elete or u)ndelete mail, m)ail a message, r)eply or f)orward mail, q)uit To read a message, press <return>. j = move down, k = move up, ? = help

Command:

By default, you are placed in your inbox. The messages are listed with the message number, date, sender, and subject. Use the arrow keys to highlight the message you want. Press Enter to read the message.

To compose a new message, type **m** at the main screen. The **d** key will flag a message for deletion. And the **r** key will reply to the current message you are reading. All of these keys are displayed at the bottom of the screen with a prompt.

The man page discusses **elm** in more detail, so you will probably want to consult that before using **elm**.

## **mailx**

**mailx**(1) is a command line driven mail client. It is very primitive and offers pretty much nothing in the way of user interfaces. However, **mailx** is handy for times when you need to quickly mail

email

something, scripting a bulk mailer, or something similar.

The basic command line is:

\$ **mailx -s <subject> <to-addr>**

**mailx** reads the message body from standard input. So you can cat a file into this command to mail it, or you can just type text and hit **ctrl+D** when finished with the message.

Here is an example of mailing a program source file to another person.

```
 $ cat randomfunc.c | mailx -s "Here's that function" \
asdf@example.net
```
The man page explains more of what **mailx** can do, so you will probably want to have a look at that before using it.

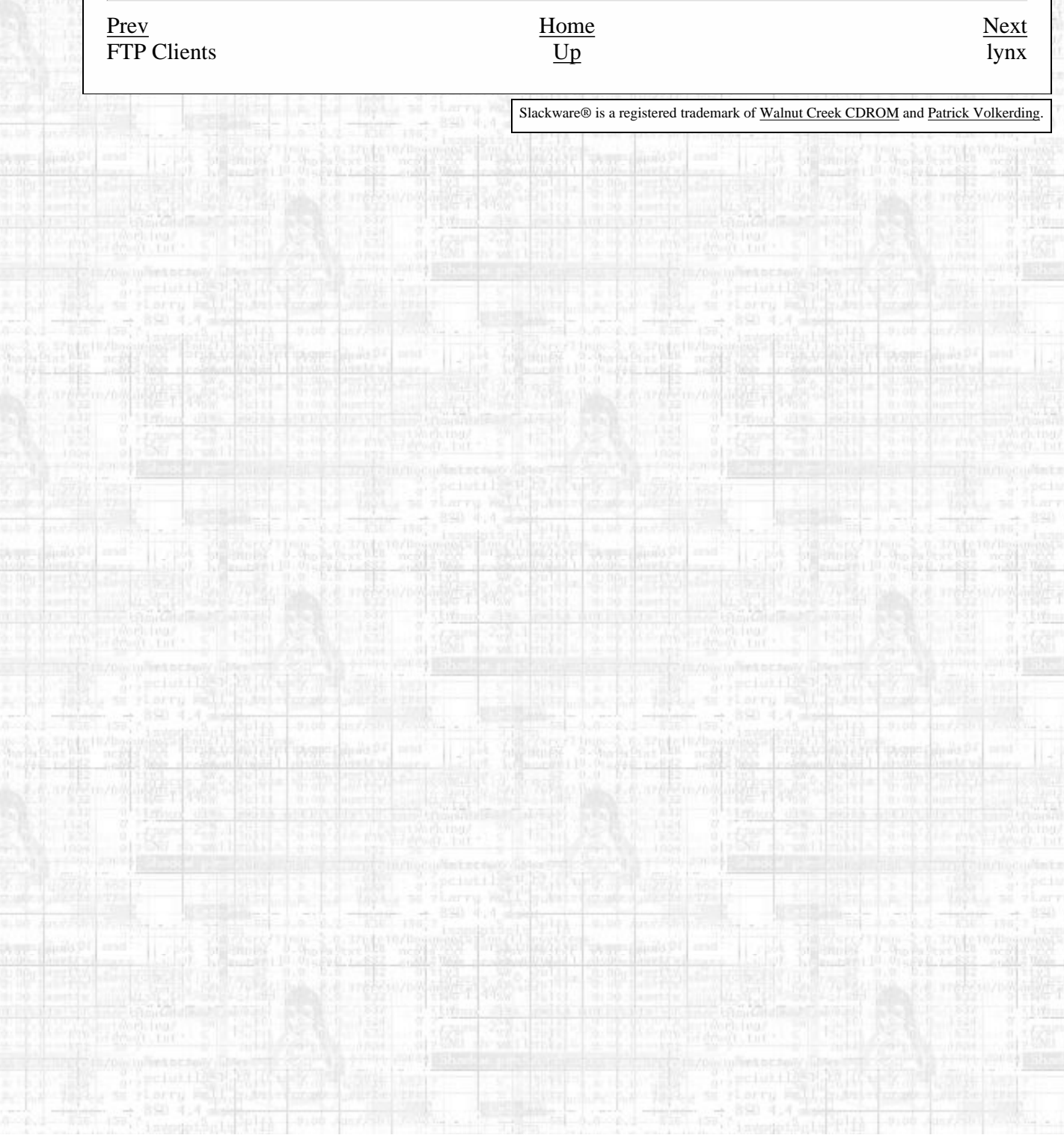

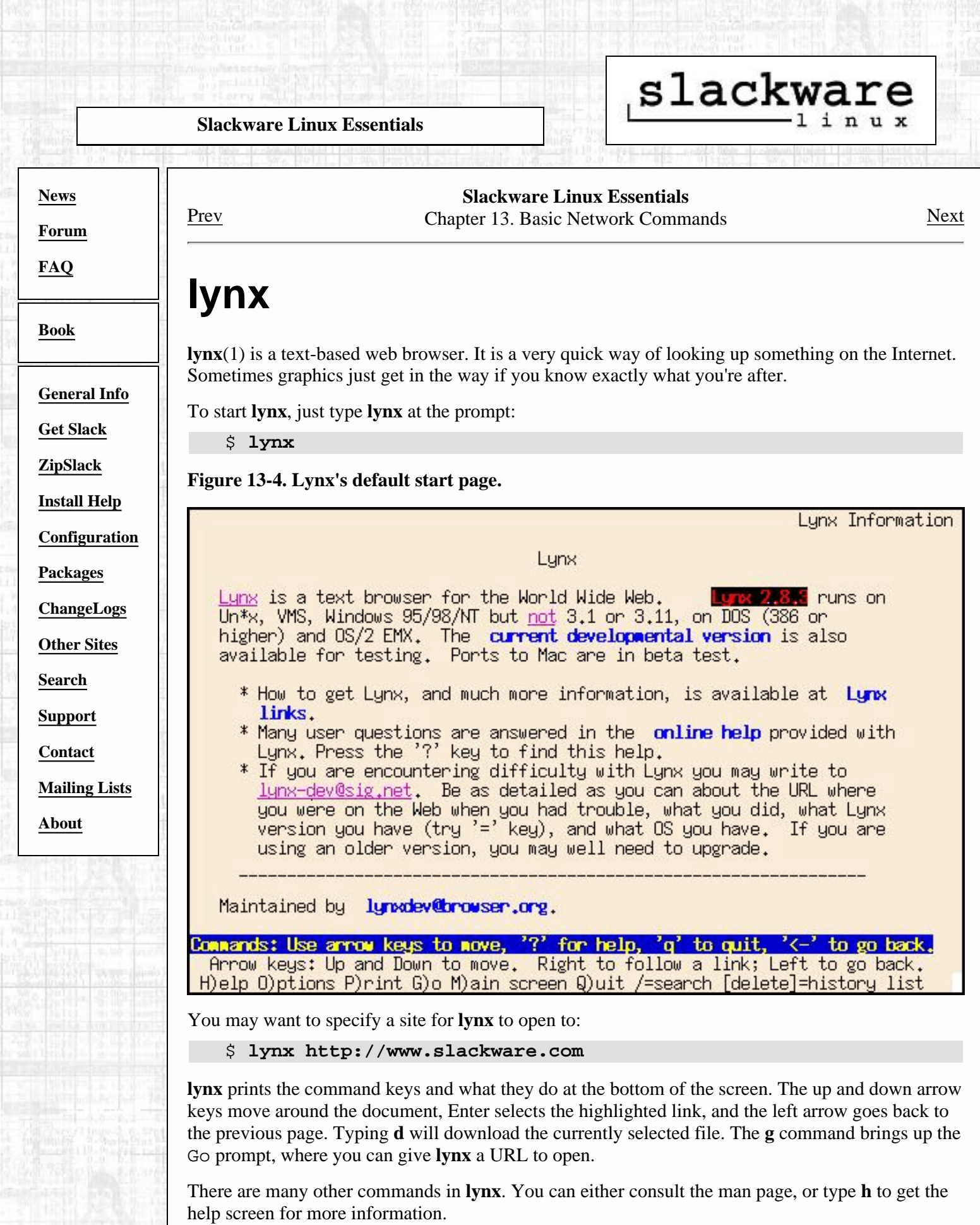

**DE WAS DELL'S TO GRI LES** 

<span id="page-208-0"></span>lynx

Ú.

lynx

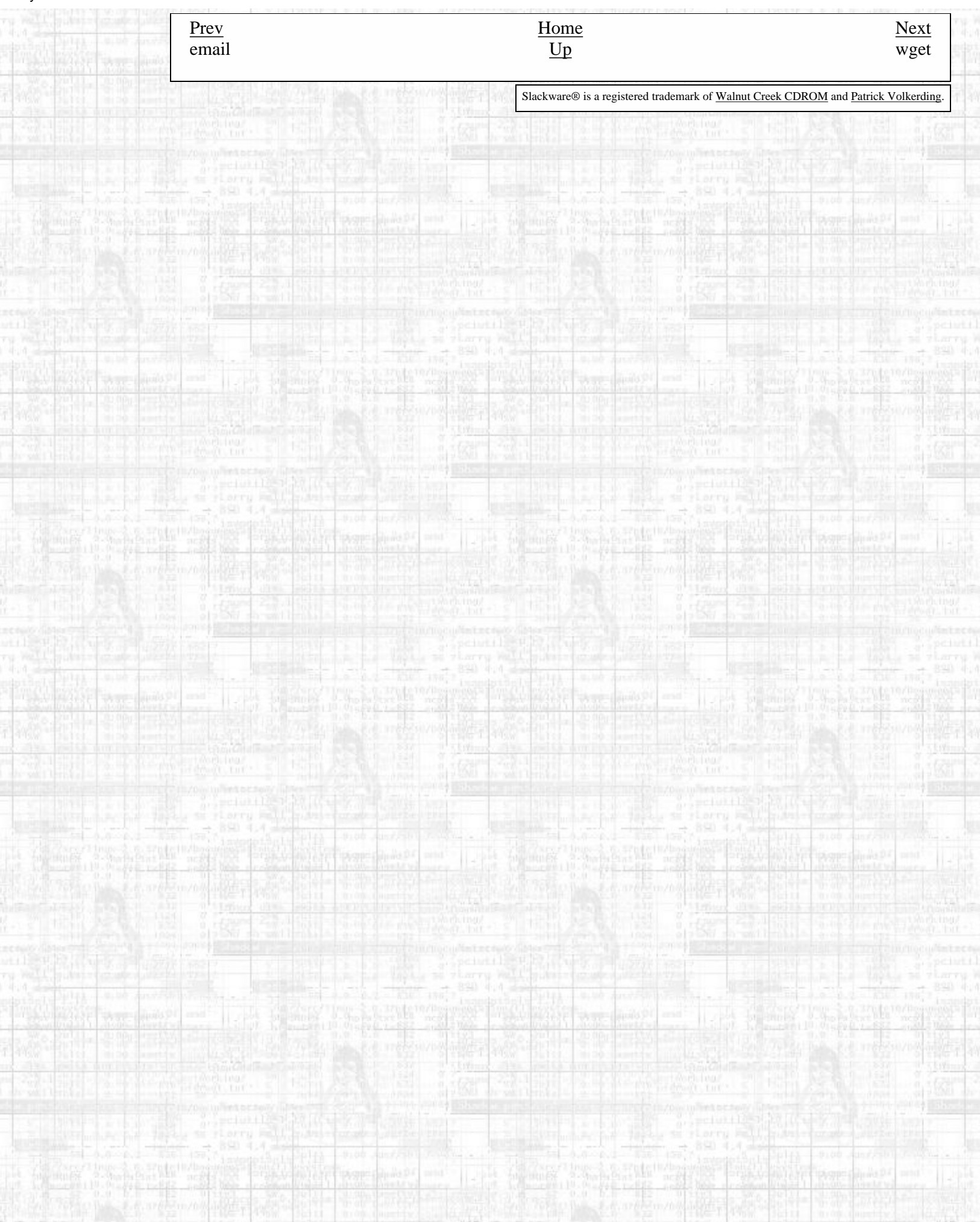

# slackware,

**[News](http://slackware.com/index.php)**

<span id="page-210-0"></span>wget

**[Forum](http://slackware.com/forum/)**

**[FAQ](http://slackware.com/faq/)**

**[Book](#page-0-0)**

**[General Info](http://slackware.com/info/)**

**[Get Slack](http://slackware.com/getslack/)**

**[ZipSlack](http://slackware.com/zipslack/)**

**[Install Help](http://slackware.com/install/)**

**[Configuration](http://slackware.com/config/)**

**[Packages](http://slackware.com/packages/)**

**[ChangeLogs](http://slackware.com/changelog/)**

**[Other Sites](http://slackware.com/links/)**

**[Search](http://slackware.com/search/)**

**[Support](http://slackware.com/support/)**

**[Contact](http://slackware.com/contact/)**

**[Mailing Lists](http://slackware.com/lists/)**

**[About](http://slackware.com/about/)**

**Slackware Linux Essentials** [Prev](#page-208-0) Chapter 13. Basic Network Commands [Next](#page-211-0)

# **wget**

**wget**(1) is a command line utility that will download files from a specified URL. It's useful for retrieving entire web sites for offline viewing, or for a more safer download of files from HTTP or FTP servers instead of Netscape. The basic syntax is:

\$ **wget <url>**

You can also pass options. For example, this will download the Slackware web site:

\$ **wget --recursive <http://www.slackware.com>**

**wget** will create a www.slackware.com directory and store the files in there, just as the site does.

**wget** can also download files from FTP sites; just specify an FTP URL instead of an HTTP one.

**wget** has many more options, which make it nice for site specific scripts (web site mirroring and so forth). The man page should be consulted for more information.

[Prev](#page-208-0) [Next](#page-211-0) lynx [Up](#page-197-0) traceroute

Slackware® is a registered trademark of [Walnut Creek CDROM](http://www.wccdrom.com/) and [Patrick Volkerding](mailto:volkerdi@slackware.com).

<span id="page-211-0"></span>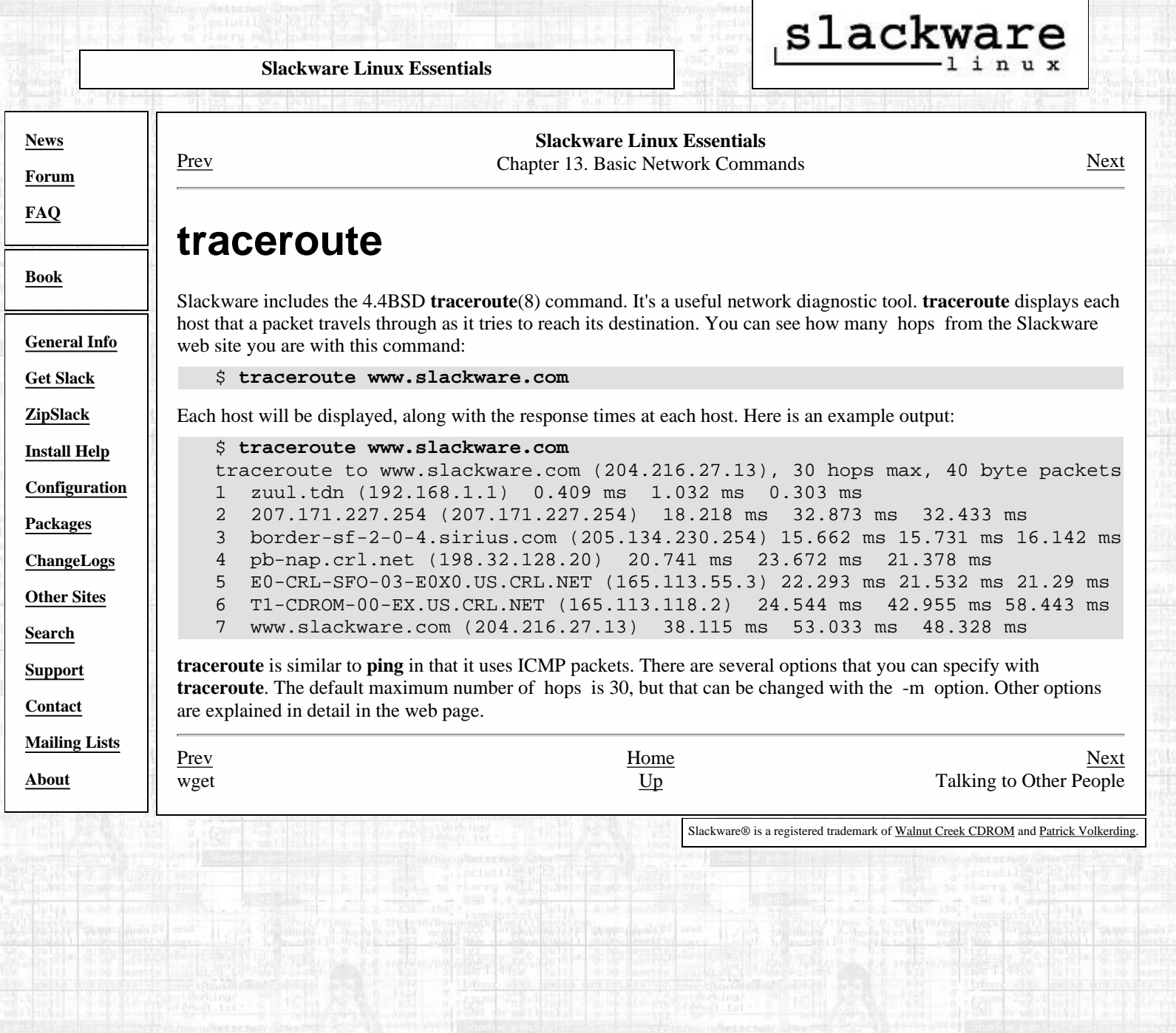

<span id="page-212-0"></span>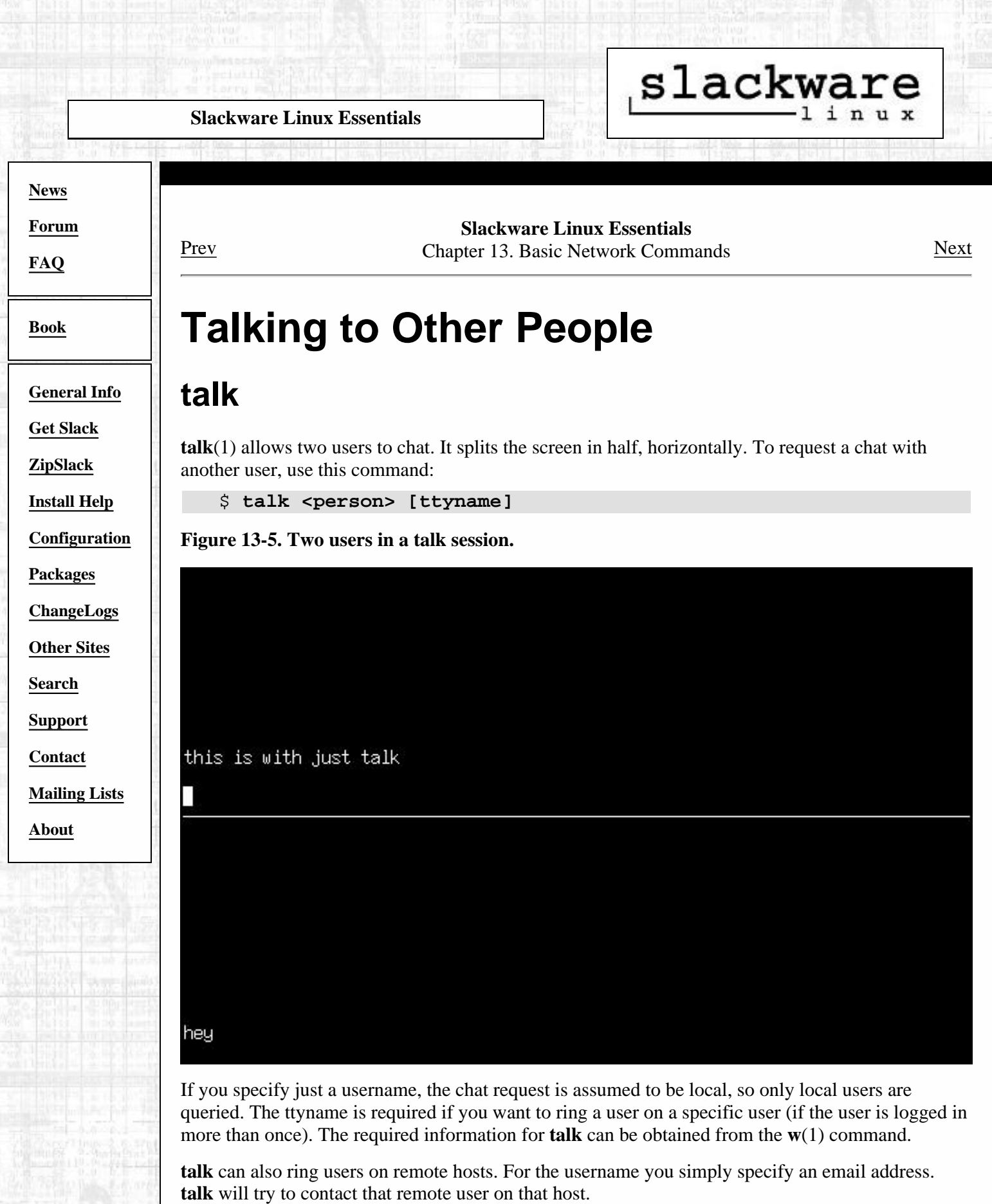

**talk** is somewhat limited. It only supports two users and is half-duplex.

## **ytalk**

**ytalk**(1) is a backwards compatible replacement for talk. It comes with Slackware as the **ytalk** command. The syntax is similar, but has a few differences:

\$ **ytalk <username>[#ttyname]**

**Figure 13-6. Three users in a ytalk session.**

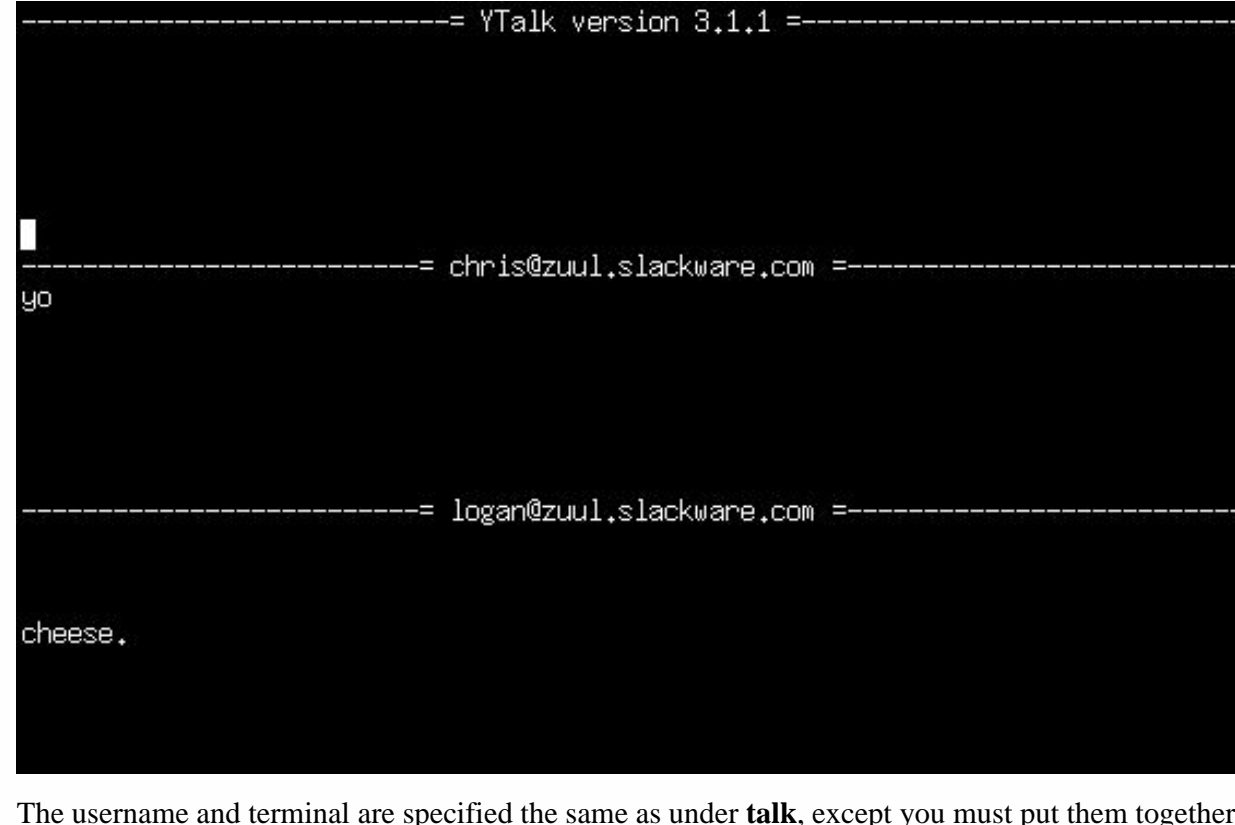

The username and terminal are specified the same as under **talk**, except you must put them together with the hash mark (#).

**ytalk** offers several advantages:

- It supports more than two users.
- A menu of options that can be brought up anytime with **Esc.**
- You can shell out while still in the talk session.
- Plus more...

If you're a server administrator, you'll want to make sure that the ntalk port is enabled in /etc/inetd.conf. **ytalk** needs that to work properly.

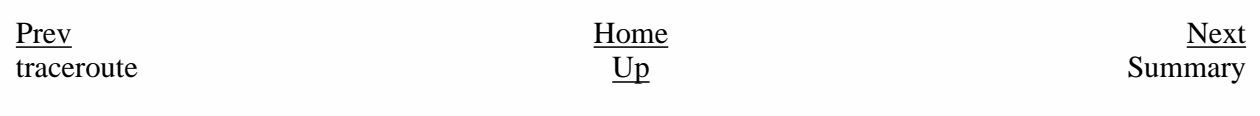

Slackware® is a registered trademark of [Walnut Creek CDROM](http://www.wccdrom.com/) and [Patrick Volkerding](mailto:volkerdi@slackware.com).

<span id="page-214-0"></span>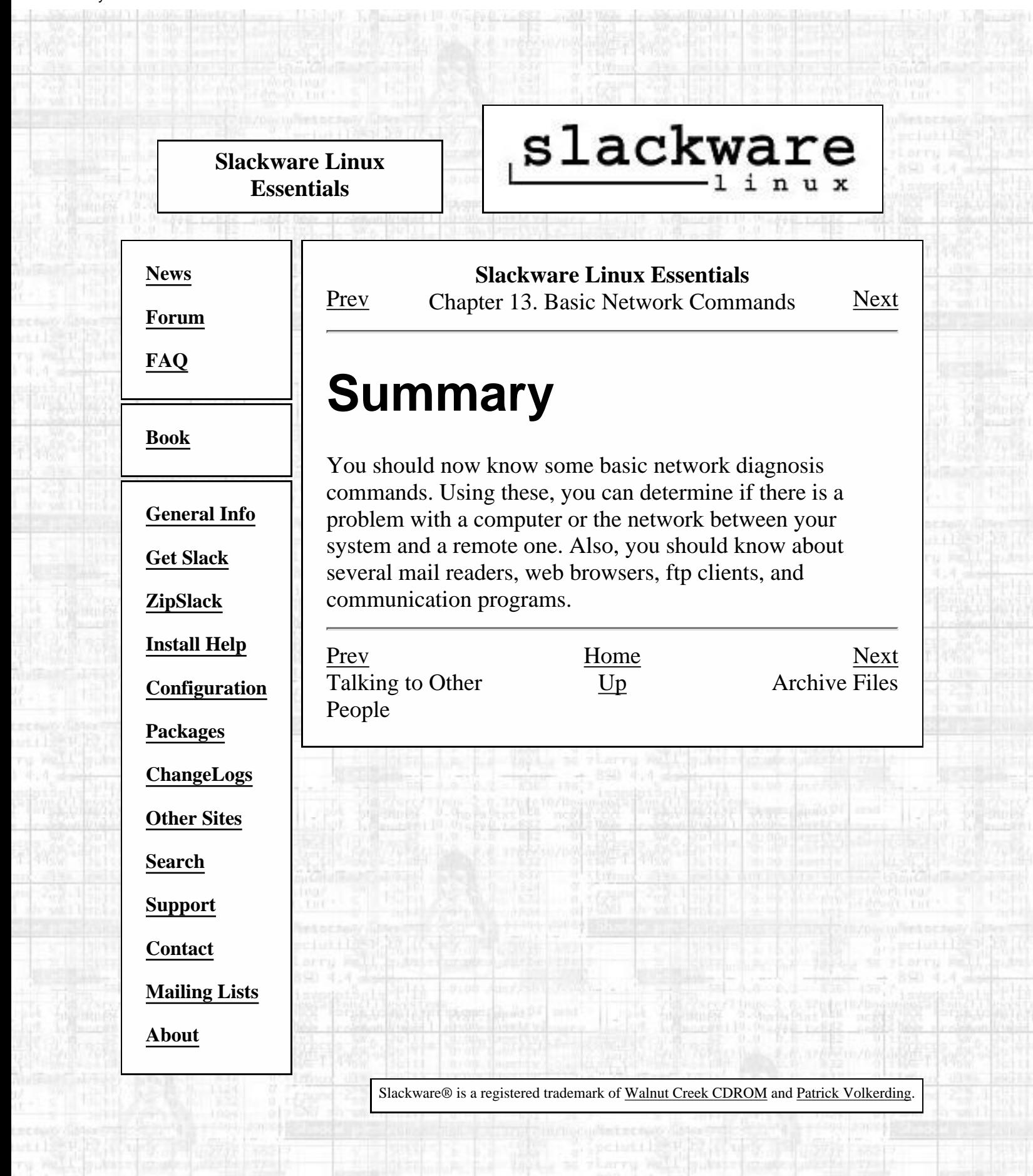

#### <span id="page-215-0"></span>Archive Files

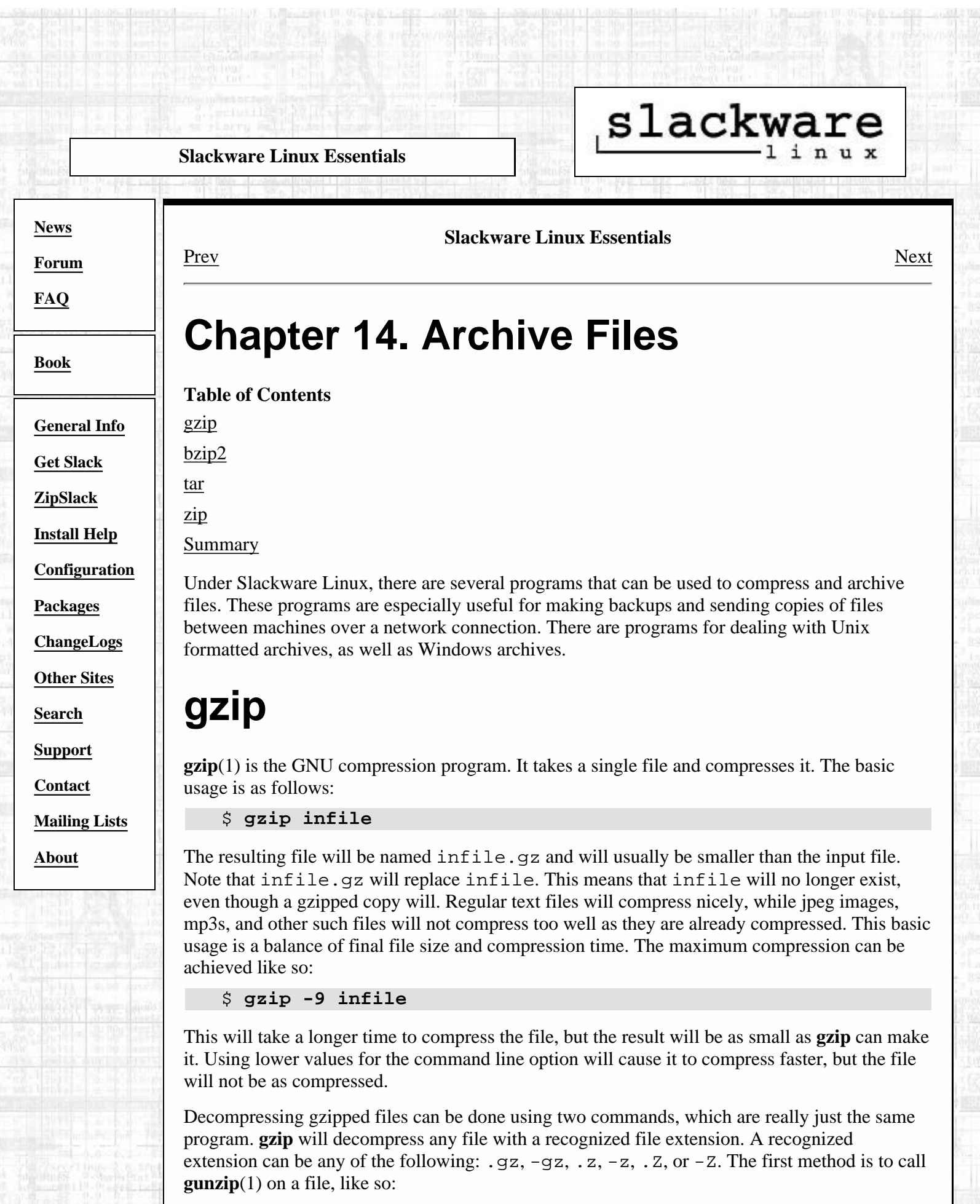

\$ **gunzip infile.gz**
This will leave a decompressed version of infile in the current directory, and the .gz extension will be stripped from the filename.

The other way to decompress a gzipped file is to call **gzip** on the file:

```
 $ gzip -d infile.gz
```
This will cause exactly the same behavior as calling gunzip. The reason for this is simple: **gunzip** is simply a symbolic link to /bin/gzip:

```
 $ cd /usr/bin
$ ls -l gunzip
lrwxrwxrwx 1 root root 9 Feb 2 09:45 gunzip -> /bin/gzip
```
So, running **gunzip** is really just running **gzip** with a different name. The program can determine how it is being called and take action appropriately. In this case, **gzip** will know that it is being called as **gunzip** and decompress the file. Therefore, you can use **gzip** or **gunzip** to decompress any gzipped file.

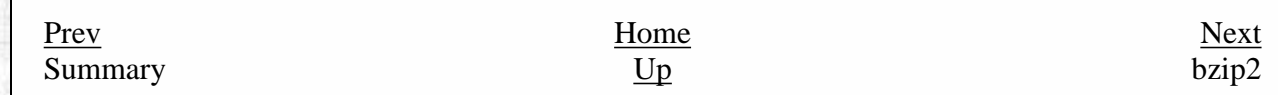

Slackware® is a registered trademark of [Walnut Creek CDROM](http://www.wccdrom.com/) and [Patrick Volkerding](mailto:volkerdi@slackware.com).

<span id="page-217-0"></span>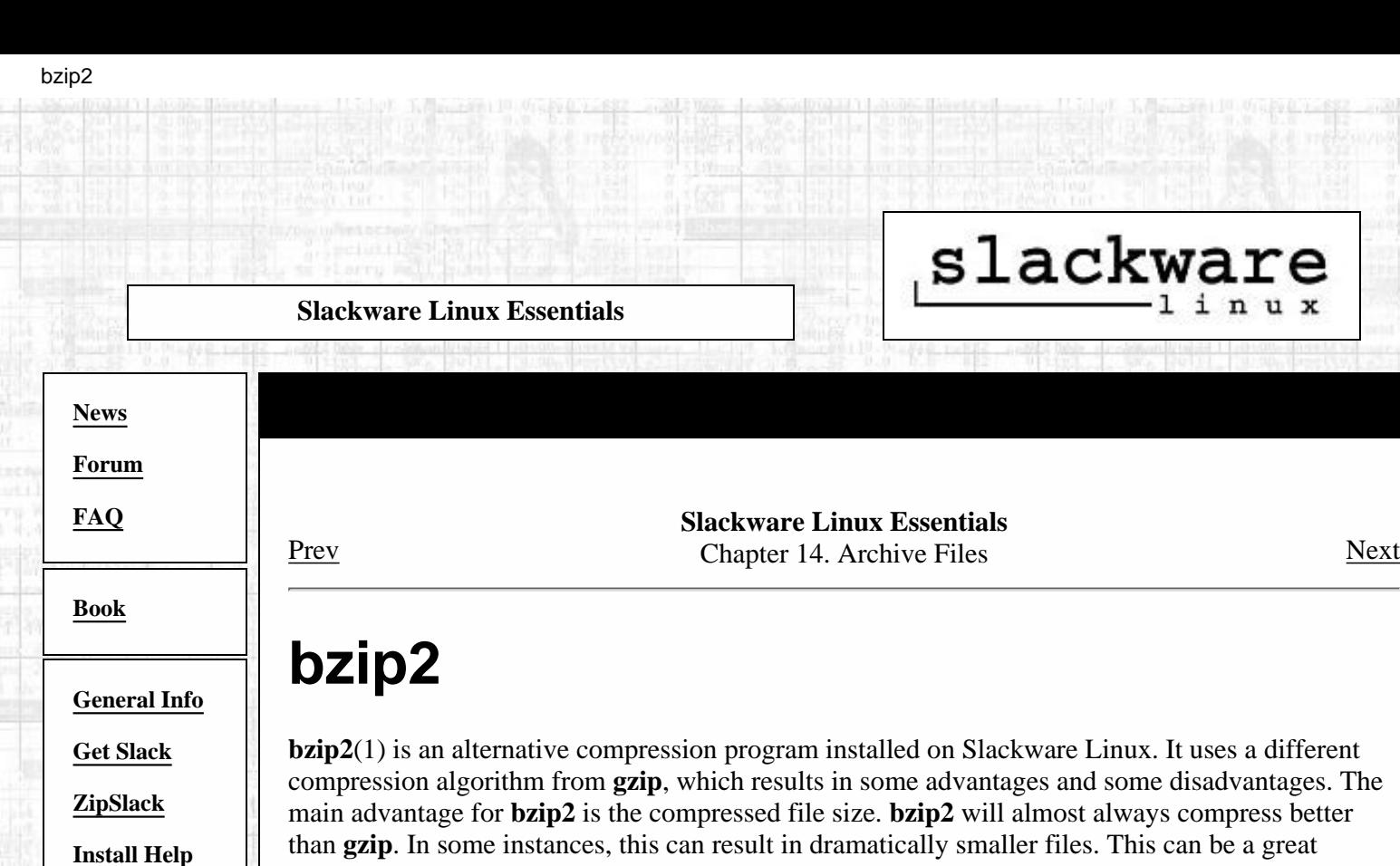

The disadvantage to **bzip2** is that it is more CPU intensive than **gzip**. This means that bzipping a file will generally take longer and will use more of the CPU than gzipping the file would. When considering which compression program to use, you must weigh this speed vs. compressed size and determine which is more important.

The usage of **bzip2** is very similar to **gzip**, so not much time will be spent discussing that. Simply call **bzip2** with a filename to compress it:

\$ **bzip2 infile**

advantage for people on slower modem connections.

**[Configuration](http://slackware.com/config/)**

**[Packages](http://slackware.com/packages/)**

**[ChangeLogs](http://slackware.com/changelog/)**

**[Other Sites](http://slackware.com/links/)**

**[Search](http://slackware.com/search/)**

**[Support](http://slackware.com/support/)**

**[Contact](http://slackware.com/contact/)**

**[About](http://slackware.com/about/)**

**[Mailing Lists](http://slackware.com/lists/)**

The resulting output file will usually be smaller than the input file, and will be called infile.bz2. As with **gzip**, the input file will no longer exist, since **bzip2** replaces the input file with a compressed copy.

You can also use a numeric command line argument to tweak compression rates and speed as with **gzip**. The following example shows how to achieve maximum compression with **bzip2** with considerable CPU usage:

\$ **bzip2 -9 infile**

There are two commands to decompress files ending in a .bz2 extension, just as with **gzip**. You can use **bzip2** or **bunzip2**(1) to decompress bzipped files. Using **bzip2** requires using a command line argument:

\$ **bzip2 -d infile.bz2**

This will decompress the bzipped file and replace it with the decompressed copy. This resulting file will also have been stripped of the .bz2 extension. Similarly, you can use **bunzip2** to decompress the file:

\$ **bunzip2 infile.bz2**

You'll get the same behavior either way, thanks again to a symbolic link. Checking out /bin/bunzip2 shows that it is simply a symbolic link to /bin/bzip2. This uses the same trick that **gzip** did. You'll find that calling a program using several different names to achieve

different behaviors is a favorite trick of Linux programmers. \$ **cd /bin** \$ **ls -l bunzip2** lrwxrwxrwx 1 root root 5 Feb 2 09:45 /bunzip2 -> bzip2 [Prev](#page-215-0) [Next](#page-219-0) Archive Files tar Slackware® is a registered trademark of [Walnut Creek CDROM](http://www.wccdrom.com/) and [Patrick Volkerding](mailto:volkerdi@slackware.com).

bzip2

### <span id="page-219-0"></span>**Slackware Linux Essentials**

# slackware

**[News](http://slackware.com/index.php)**

**[Forum](http://slackware.com/forum/)**

**[FAQ](http://slackware.com/faq/)**

### **[Book](#page-0-0)**

**[General Info](http://slackware.com/info/) [Get Slack](http://slackware.com/getslack/) [ZipSlack](http://slackware.com/zipslack/) [Install Help](http://slackware.com/install/) [Configuration](http://slackware.com/config/)**

**[Packages](http://slackware.com/packages/)**

**[ChangeLogs](http://slackware.com/changelog/)**

**[Other Sites](http://slackware.com/links/)**

**[Search](http://slackware.com/search/)**

**[Support](http://slackware.com/support/)**

**[Contact](http://slackware.com/contact/)**

**[Mailing Lists](http://slackware.com/lists/)**

**[About](http://slackware.com/about/)**

### **Slackware Linux Essentials** [Prev](#page-217-0) Chapter 14. Archive Files [Next](#page-222-0)

## **tar**

**tar**(1) is the GNU tape archiver. It takes several files or directories and creates one large file. This allows you to compress an entire directory tree, which is impossible by just using **gzip** or **bzip2**. **tar** has many command line options, which are explained in its man page. This section will just cover the most common uses of **tar**.

The most common use for **tar** is to decompress and unarchive a package that you've downloaded from a web site or ftp site. Most files will come with a .tar.gz extension. This is commonly known as a tarball. It means that several files were archived using **tar** and then compressed using **gzip**. You might also see this listed as a .tar.Z file. It means the same thing, but this is usually encountered on older Unix systems.

Alternatively, you might find a .tar.bz2 file somewhere. Kernel source is distributed as such because it is a smaller download. As you might have guessed, this is several files archived with **tar** and then bzipped.

You can get to all the files in this archive by making use of **tar** and some command line arguments. Unarchiving a tarball makes use of the **-z** flag, which means to first run the file through **gunzip** and decompress it. The most common way to decompress a tarball is like so:

\$ **tar -xvzf hejaz.tar.gz**

That's quite a few options. So what do they all mean? The

**-x** means to extract. This is important, as it tells **tar** exactly what to do with the input file. In this case, we'll be splitting it back up into all the files that it came from. **-v** means to be verbose. This will list all the files that are being unarchived. It is perfectly acceptable to leave this option off, if somewhat boring. Alternatively, you could use **-vv** to be very verbose and list even more information about each file being unarchived. The **-z** option tells **tar** to run hejaz.tar.gz through **gunzip** first. And finally, the **-f** option tells **tar** that the next string on the command line is the file to operate on.

There are a few other ways to write this same command. On older systems lacking a decent copy of GNU tar, you might see it written like so:

\$ **gzip -dc hejaz.tar.gz | tar -xvf -**

This command line will unzip the file and send the output to **tar**. Since **gzip** will write its output to standard out if told to do so, this command will write the decompressed file to standard out. The pipe then sends it to **tar** for unarchiving. The - means to operate on standard input. It will unarchive the stream of data that it gets from **gzip** and write that to the disk.

Another way to write the first command line is to leave off the dash before the options, like so:

#### \$ **tar xvzf hejaz.tar.gz**

You might also encounter a bzipped archive. The version of **tar** that comes with Slackware Linux can handle these the same as gzipped archives. Instead of the **-x** command line option, you'd use **-y**:

\$ **tar -xvyf foo.tar.bz2**

It is important to note that **tar** will place the unarchived files in the current directory. So, if you had an archive in /tmp that you wanted to decompress into your home directory, there are two options. First, the archive could be moved into your home directory and then run through **tar**. Or, you could specify the path to the archive file on the command line:

\$ **tar -xvzf /tmp/bar.tar.gz**

The contents of the archive would be dumped into your home directory, and the original compressed archive file will still be in  $/\text{tmp}$ .

The second most common operation with **tar** is making your own archives. Making an archive is no more complicated than unarchiving other files; it just takes a different set of command lines options.

To create a compressed tar archive of all the files in the current directory (including any subdirectories and their files), you would use **tar** like so:

\$ **tar -cvzf archive.tar.gz .**

In this command line, the **-c** option tells **tar** to create an archive, while the **-z** option runs the resulting archive file through **gzip** to compress it. archive.tar.gz is the file that you want to create. You can call it anything you want, and if you include a full path name, it will put the archive in that directory. Here is an example of that:

\$ **tar -cvzf /tmp/archive.tar.gz .**

The archive would then go into / tmp. You can also list all the file and directories that you want to be included in the archive by listing them at the end of the command. In this case, the **.** is the directory to include in the archive. This could easily be replaced with a list of various files, or whatever you want to archive.

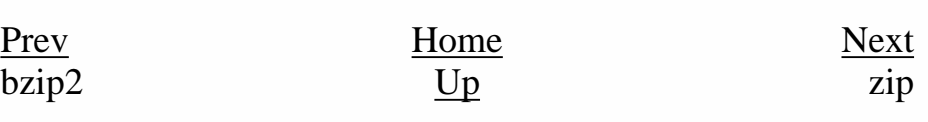

Slackware® is a registered trademark of [Walnut Creek CDROM](http://www.wccdrom.com/) and [Patrick Volkerding](mailto:volkerdi@slackware.com).

tar

### <span id="page-222-0"></span>**Slackware Linux Essentials**

# slackware

**[News](http://slackware.com/index.php)**

**[Forum](http://slackware.com/forum/)**

**[FAQ](http://slackware.com/faq/)**

**[Book](#page-0-0)**

**[General Info](http://slackware.com/info/)**

**[Get Slack](http://slackware.com/getslack/)**

**[ZipSlack](http://slackware.com/zipslack/)**

**[Install Help](http://slackware.com/install/)**

**[Configuration](http://slackware.com/config/)**

**[Packages](http://slackware.com/packages/)**

**[ChangeLogs](http://slackware.com/changelog/)**

**[Other Sites](http://slackware.com/links/)**

**[Search](http://slackware.com/search/)**

**[Support](http://slackware.com/support/)**

**[Contact](http://slackware.com/contact/)**

**[Mailing Lists](http://slackware.com/lists/)**

**[About](http://slackware.com/about/)**

**Slackware Linux Essentials** [Prev](#page-219-0) Chapter 14. Archive Files [Next](#page-224-0)

# **zip**

Finally, there are two utilities that can be used on zip files. These are very common in the Windows world, so Linux has programs to deal with them. The compression program is called **zip**(1), and the decompression program is called **unzip**(1).

Compressing one file is easy:

\$ **zip foo \***

This will create the file foo.zip, which will contain all the files in the current directory. **zip** will add the .zip extension automatically, so there's no need to include that in the file name. You can also recurse through the current directory, zipping up any directories that are also laying around:

\$ **zip -r foo \***

Decompressing files is easy, as well.

\$ **unzip foo**

This will extract all the files in the file foo.zip, including any directories in the archive.

The **zip** utilities have several advanced options for creating self-extracting archives, leaving out files, controlling compressed file size, printing out what will happen, and much more. See the man pages for **zip** and **unzip** to find out how to use these options.

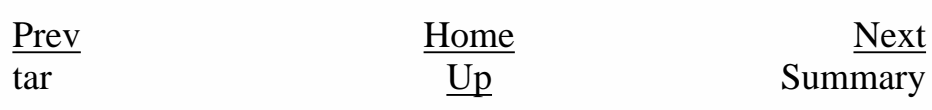

[http://slackware.com/book/index.php?source=x3591.html](#page-222-0) (1 of 2) [2/17/2007 5:22:13 AM]

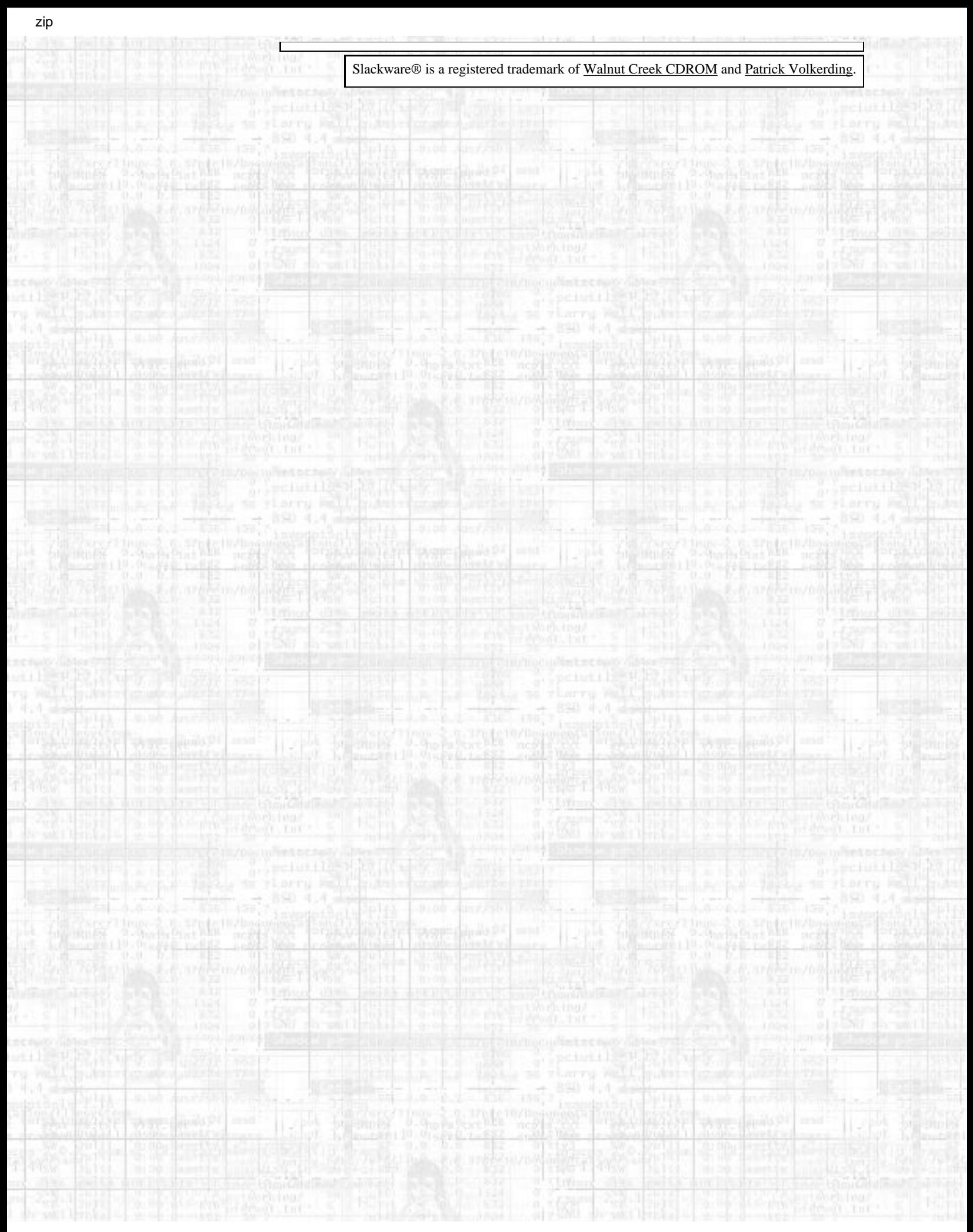

<span id="page-224-0"></span>slackware **Slackware Linux Essentials [News](http://slackware.com/index.php) Slackware Linux Essentials** [Prev](#page-222-0) Chapter 14. Archive Files [Next](#page-225-0) **[Forum](http://slackware.com/forum/) [FAQ](http://slackware.com/faq/) Summary [Book](#page-0-0)** This chapter discussed the programs that are used for compressing and decompressing archive files. You should **[General Info](http://slackware.com/info/)** know what an archive file is, how to create one using **tar** and your choice of compression program, how to **[Get Slack](http://slackware.com/getslack/)** decompress one, and how to handle Windows-based archives. Almost anything that you download or upload will **[ZipSlack](http://slackware.com/zipslack/)** involve an archive, so these are important skills to know. **[Install Help](http://slackware.com/install/)** [Prev](#page-222-0) [Next](#page-225-0) **[Configuration](http://slackware.com/config/)** zip vi **[Packages](http://slackware.com/packages/) [ChangeLogs](http://slackware.com/changelog/) [Other Sites](http://slackware.com/links/) [Search](http://slackware.com/search/) [Support](http://slackware.com/support/) [Contact](http://slackware.com/contact/) [Mailing Lists](http://slackware.com/lists/) [About](http://slackware.com/about/)** Slackware® is a registered trademark of [Walnut Creek CDROM](http://www.wccdrom.com/) and [Patrick Volkerding](mailto:volkerdi@slackware.com).

<span id="page-225-0"></span>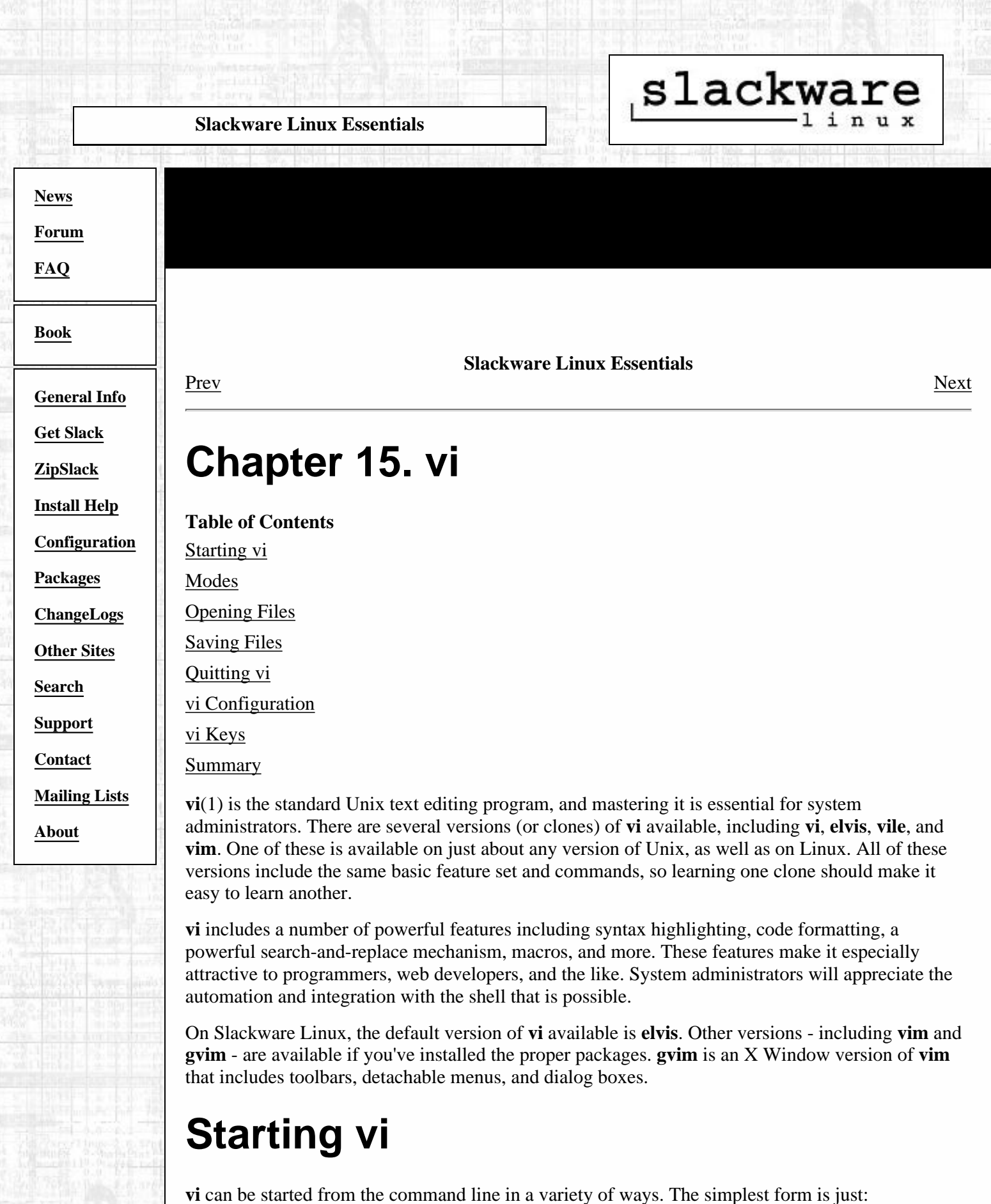

30. two is second with a considered

\$ **vi**

**Figure 15-1. A vi session.**

Mon Jun 5 00:58:56 PDT 2000 Added KDE 1.90 (code named Konfucious), a beta preview of KDE's next<br>generation desktop, including the new KOffice suite. It all looks re It all looks really nice, and I can't wait to see the finished 2.0 release. :) contrib/kde-1.90/kde-i18n.tgz: KDE 1.90 Internationalization support. contrib/kde-1.90/kde-qt-addon.tgz: Qt add-on needed by KDE. contrib/kde-1.90/kdebase.tgz: KDE 1.90 base package. contrib/kde-1.90/kdegames.tgz: KDE 1.90 games. contrib/kde-1.90/kdelibs.tgz: KDE 1.90 system libraries. contrib/kde-1.90/kdenetwork.tgz: KDE 1.90 network apps.

See "man 8 inetd" for more information.

If you make changes to this file, either reboot your machine or send the inetd a HUP signal:<br>Do a "ps x" as root and look up the pid of inetd. Then do a "kill -HUP <pid of inetd>". The inetd will re-read this file whenever it gets that signal. # <service\_name> <sock\_type> <proto> <flags> <user> <server\_path> <args> # The first 4 services are really only used for debugging purposes, so we comment them out since they can otherwise be used for some nasty 13 rows, 80 columns

This will start up **vi** with an empty buffer. At this point, you'll see a mostly blank screen. It is now in command mode, waiting for you to do something. For a discussion of the various **vi** modes, see [the](#page-227-0) [section called](#page-227-0) *Modes*. In order to quit out of **vi**, type the following:

**:q**

Assuming that there have been no changes to the file, this will cause **vi** to quit. If there have been changes made, it will warn you that there have been changes and tell you how to disregard them.

You can also start **vi** with a pre-existing file. For example, the file /etc/resolv.conf would be opened like so:

\$ **vi /etc/resolv.conf**

Finally, **vi** can be started on a particular line of a file. For example, you could start up **vi** on line 47 of /usr/src/linux/init/main.c like so:

**vi +47 /usr/src/linux/init/main.c**

**vi** will display the given file and will place the cursor at the specified line. In the case where you specify a line that is after the end of the file, **vi** will place the cursor on the last line. This is especially helpful for programmers, as they can jump straight to the location in the file that an error occurred, without having to search for it.

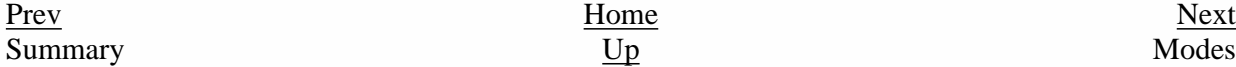

Slackware® is a registered trademark of [Walnut Creek CDROM](http://www.wccdrom.com/) and Patr

<span id="page-227-0"></span>**Slackware Linux Essentials**

# slackware

**[News](http://slackware.com/index.php)**

**[Forum](http://slackware.com/forum/)**

**[FAQ](http://slackware.com/faq/)**

#### **[Book](#page-0-0)**

**[General Info](http://slackware.com/info/) [Get Slack](http://slackware.com/getslack/)**

**[ZipSlack](http://slackware.com/zipslack/)**

**[Install Help](http://slackware.com/install/)**

**[Configuration](http://slackware.com/config/)**

**[Packages](http://slackware.com/packages/)**

**[ChangeLogs](http://slackware.com/changelog/)**

**[Other Sites](http://slackware.com/links/)**

**[Search](http://slackware.com/search/)**

**[Support](http://slackware.com/support/)**

**[Contact](http://slackware.com/contact/)**

**[Mailing Lists](http://slackware.com/lists/)**

**[About](http://slackware.com/about/)**

**Slackware Linux Essentials** [Prev](#page-225-0) Chapter 15. vi [Next](#page-230-0)

## **Modes**

**vi** operates in various modes, which are used to accomplish various tasks. When you first start **vi**, you are placed into command mode. From this point, you can issue various commands to manipulate text, move around in the file, save, quit, and mode. Editing the text is done in insert mode. You can quickly move between modes with a variety of keystrokes, which are explained below.

### **Command Mode**

You are first placed into command mode. From this mode, you cannot directly enter text or edit what is already there. However, you can manipulate the text, search, quit, save, load new files, and more. This is intended only to be an introduction to the command mode. For a description of the various commands, see [the section called](#page-236-0) *vi Keys*.

Probably the most often used command in command mode is changing to insert mode. This is accomplished by hitting the **i** key. The cursor changes shapes, and  $--$  INSERT  $--$  is displayed at the bottom of the screen (note that this does not happen in all clones of **vi**). From there, all your keystrokes are entered into the current buffer and are displayed to the screen. To get back into command mode, hit the escape key.

Command mode is also where you move around in the file. On some systems, you can use the arrow keys to move around. On other systems, you may need to use the more traditional keys of hjkl. Here is a simple listing of how these keys are used to move around:

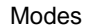

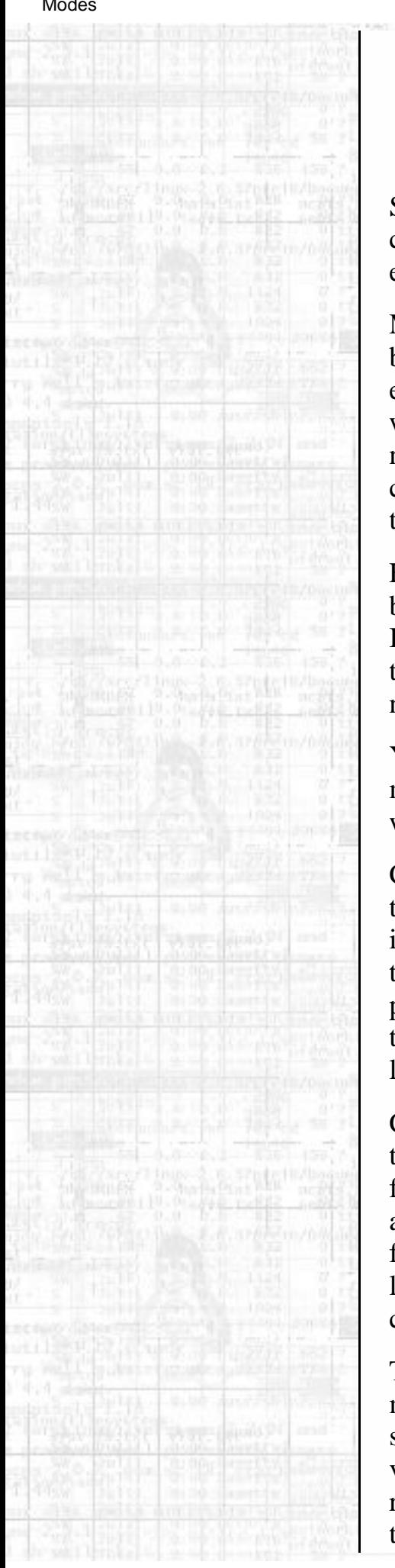

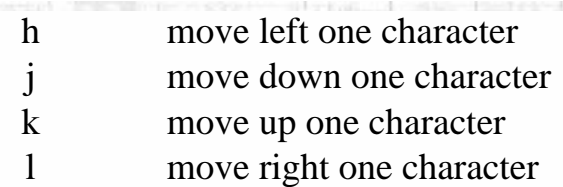

Simply press a key to move. As you will see later, these keys can be combined with a number to move much more efficiently.

Many of the commands that you will use in command mode begin with a colon. For example, quitting is **:q**, as discussed earlier. The colon simply indicates that it is a command, while the q tells **vi** to quit. Other commands are an optional number, followed by a letter. These commands do not have a colon before them, and are generally used to manipulate the text.

For example, deleting one line from a file is accomplished by hitting **dd**. This will remove the line that the cursor is on. Issuing the command **4dd** would tell **vi** to remove the line that the cursor is on and the three after that. In general, the number tells **vi** how many times to perform the command.

You can combine a number with the movement keys to move around several characters at a time. For example, **10k** would move up ten lines on the screen.

Command mode can also be used to cut and paste, insert text, and read other files into the current buffer. Copying text is accomplished with the **y** key (y stands for yank). Copying the current line is done by typing **yy**, and this can be prefixed with a number to yank more lines. Then, move to the location for the copy and hit **p**. The text is pasted on the line after the current one.

Cutting text is done by typing **dd**, and **p** can be used to paste the cut text back into the file. Reading in text from another file is a simple procedure. Just type **: r**, followed by a space and the file name that contains the text to be inserted. The file's contents will be pasted into the current buffer on the line after the cursor. More sophisticated **vi** clones even contain filename completion similar to the shell's.

The final use that will be covered is searching. Command mode allows for simple searching, as well as complicated search-and-replace commands that make use of a powerful version of regular expressions. A complete discussion of regular expressions is beyond the scope of this chapter, so this section will only cover simple means of searching.

A simple search is accomplished by hitting the **/** key, followed by the text that you are searching for. **vi** will search forward from the cursor to the end of the file for a match, stopping when it finds one. Note that inexact matches will cause **vi** to stop as well. For example, a search for the will cause **vi** to stop on then, therefore, and so on. This is because all of those words do match the, but only at the beginning.

After **vi** has found the first match, you can continue on to the next match simply by hitting the **/** key followed by enter. You can also search backwards through the file by replacing the slash with the **?** key . For example, searching backwards through the file for the would be accomplished by typing **?the**.

### **Insert Mode**

Inserting and replacing text is accomplished in insert mode. As previously discussed, you can get into insert mode by hitting **i** from command mode. Then, all text that you type is entered into the current buffer. Hitting the escape key takes you back into command mode.

Replacing text is accomplished in several ways. From command mode, hitting **r** will allow you to replace the one character underneath the cursor. Just type the new character and it will replace the one under the cursor. You will then be immediately placed back into command mode. Hitting **R** allows you to replace as many characters as you'd like. To get out of this replacement mode, just hit escape to go back into command mode.

There is yet another way to toggle between insertion and replacement. Hitting the insert key from command mode will take you into insert mode. Once you are in insert mode, the keyboard's Insert key serves as a toggle between insert and replace. Hitting it once will allow you to replace. Hitting it once more will once again allow you to insert text.

[Prev](#page-225-0) [Next](#page-230-0) vi [Up](#page-225-0) Opening Files

Slackware® is a registered trademark of [Walnut Creek CDROM](http://www.wccdrom.com/) and [Patrick Volkerding](mailto:volkerdi@slackware.com).

<span id="page-230-0"></span>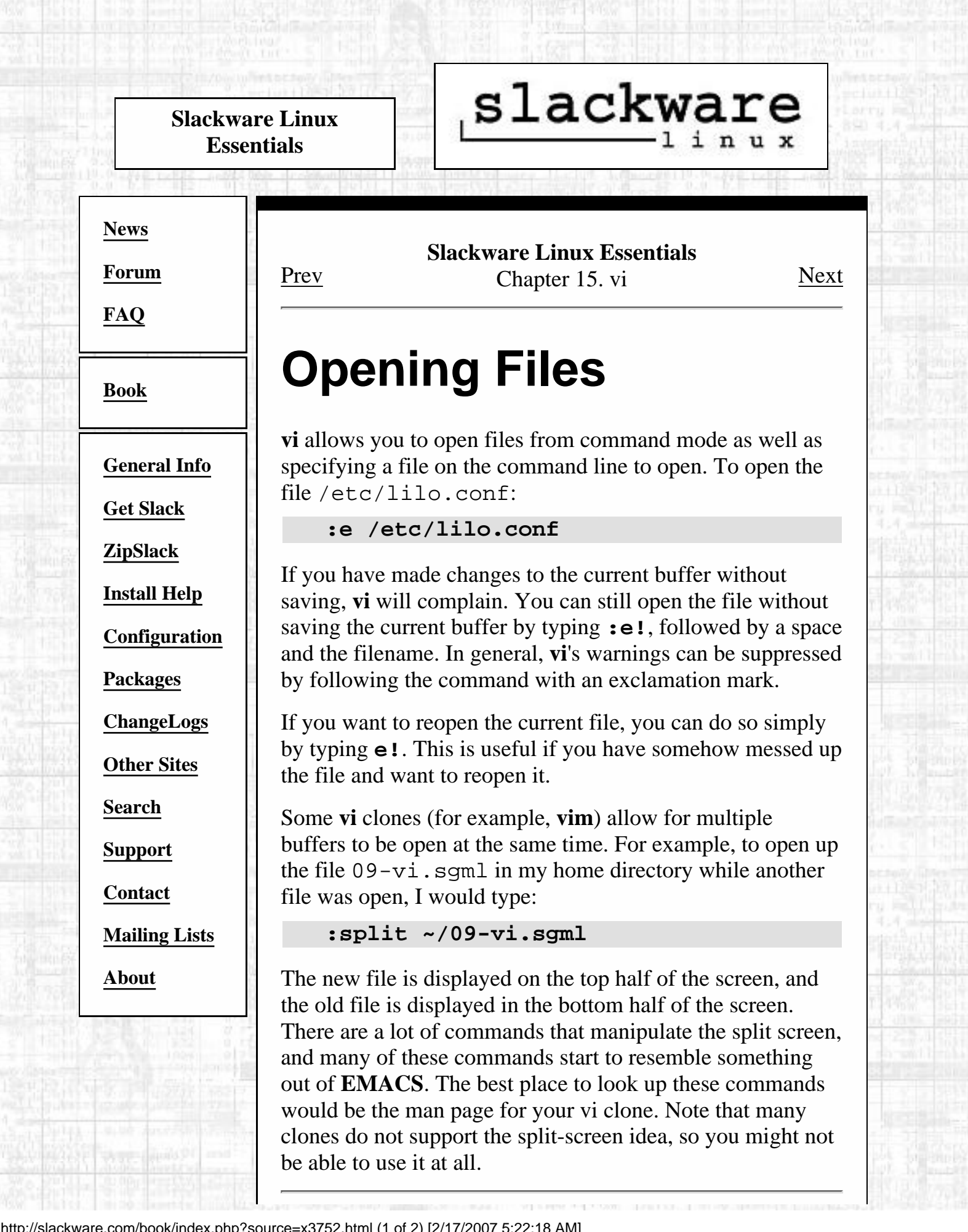

[http://slackware.com/book/index.php?source=x3752.html](#page-230-0) (1 of 2) [2/17/2007 5:22:18 AM]

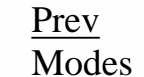

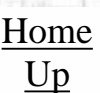

### [Prev](#page-227-0) [Home](#page-0-0) Home Modes **[Up](#page-225-0)** Saving Files

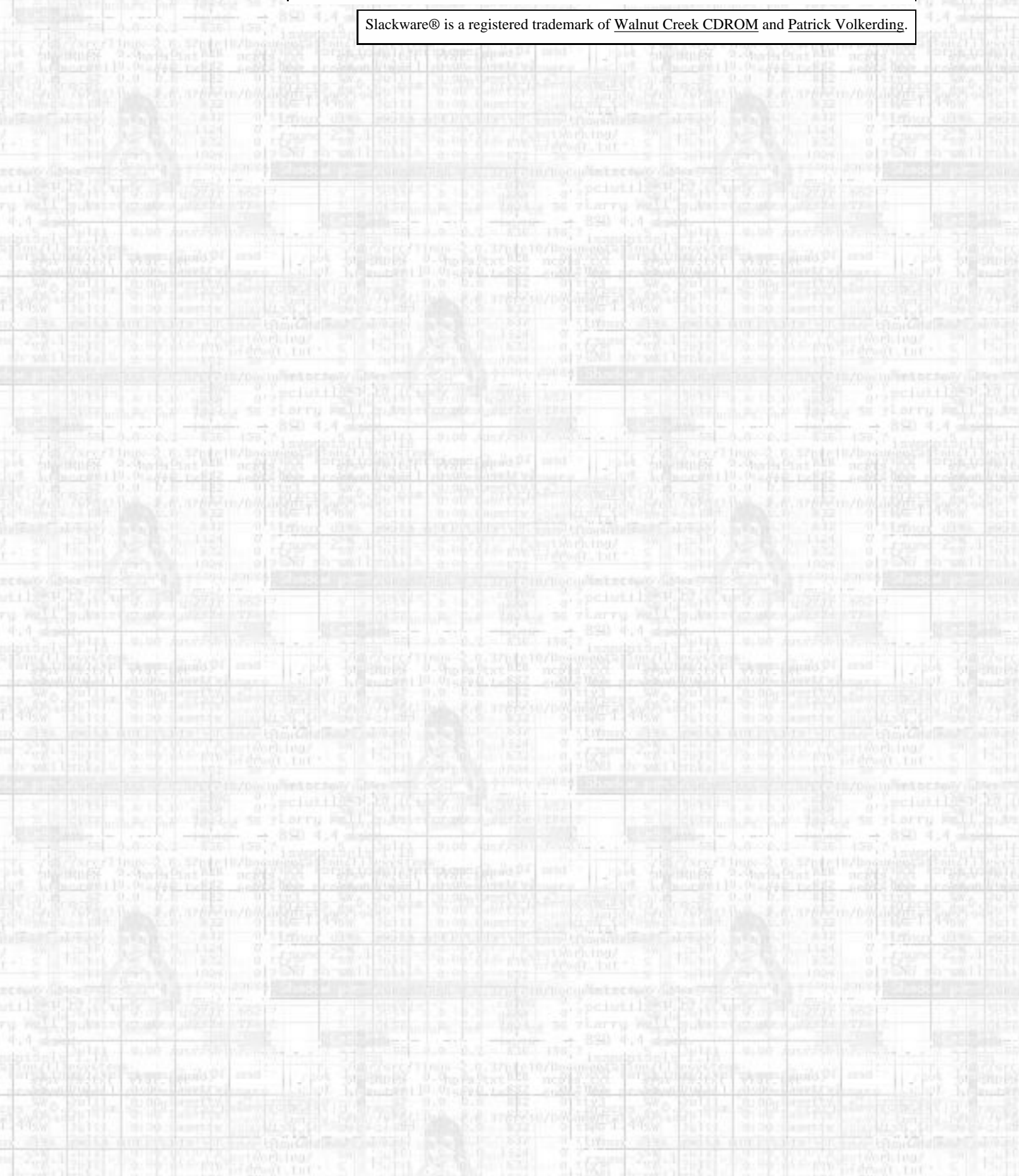

<span id="page-232-0"></span>**Slackware Linux Essentials**

# slackware

**[News](http://slackware.com/index.php)**

**[Forum](http://slackware.com/forum/)**

**[FAQ](http://slackware.com/faq/)**

**[Book](#page-0-0)**

**[General Info](http://slackware.com/info/)**

**[Get Slack](http://slackware.com/getslack/)**

**[ZipSlack](http://slackware.com/zipslack/)**

**[Install Help](http://slackware.com/install/)**

**[Configuration](http://slackware.com/config/)**

**[Packages](http://slackware.com/packages/)**

**[ChangeLogs](http://slackware.com/changelog/)**

**[Other Sites](http://slackware.com/links/)**

**[Search](http://slackware.com/search/)**

**[Support](http://slackware.com/support/)**

**[Contact](http://slackware.com/contact/)**

**[Mailing Lists](http://slackware.com/lists/)**

**[About](http://slackware.com/about/)**

**Slackware Linux Essentials** [Prev](#page-230-0) Chapter 15. vi [Next](#page-233-0)

## **Saving Files**

There are several ways to save files in **vi**. If you want to save the current buffer to the file randomness, you would type:

**:w randomness**

Once you've saved the file once, saving it again is as simple as typing **:w**. Any changes will be written out to the file. After you've saved the file, you are dumped back into command mode. If you want to save the file and quit **vi** (a very common operation), you would type **:wq**. That tells **vi** to save the current file and quit back to the shell.

On occasion, you want to save a file that is marked as read-only. You can do this by adding an exclamation point after the write command, like so:

 **:w! :wq!**

However, there will still be instances where you cannot write the file (for example, you are attempting to edit a file that is owned by another user). When this happens, **vi** will tell you that it cannot save the file. If you really want to edit the file, you'll have to come back and edit it as root.

[Prev](#page-230-0) [Home](#page-0-0) Home Opening Files [Up](#page-225-0) Quitting vi

Slackware® is a registered trademark of [Walnut Creek CDROM](http://www.wccdrom.com/) and [Patrick Volkerding](mailto:volkerdi@slackware.com).

[http://slackware.com/book/index.php?source=x3773.html](#page-232-0) [2/17/2007 5:22:18 AM]

<span id="page-233-0"></span>**Slackware Linux Essentials**

# slackware

**[News](http://slackware.com/index.php)**

**[Forum](http://slackware.com/forum/)**

**[FAQ](http://slackware.com/faq/)**

**[Book](#page-0-0)**

**[General Info](http://slackware.com/info/)**

**[Get Slack](http://slackware.com/getslack/)**

**[ZipSlack](http://slackware.com/zipslack/)**

**[Install Help](http://slackware.com/install/)**

**[Configuration](http://slackware.com/config/)**

**[Packages](http://slackware.com/packages/)**

**[ChangeLogs](http://slackware.com/changelog/)**

**[Other Sites](http://slackware.com/links/)**

**[Search](http://slackware.com/search/)**

**[Support](http://slackware.com/support/)**

**[Contact](http://slackware.com/contact/)**

**[Mailing Lists](http://slackware.com/lists/)**

**[About](http://slackware.com/about/)**

**Slackware Linux Essentials** [Prev](#page-232-0) Chapter 15. vi [Next](#page-234-0)

## **Quitting vi**

One way to quit **vi** is through **:wq**, which will save the current buffer before quitting. You can also quit without saving with **:q** or **:q!**. The latter is used when you've modified the file but have not made any changes to it.

On occassion, your machine might crash or **vi** might crash. However, both **elvis** and **vim** will take steps to minimize the damage to any open buffers. Both editors save the open buffers to a temporary file on occasion. This file is usually named similarly to the open file, but with a dot at the beginning. This makes the file hidden.

This temporary file gets removed once the editor quits under normal conditions. This means that the temporary copy will still be around if something crashes. When you go back to edit the file again, you will be prompted for what action to take. In most cases, a large amount of your unsaved work can be recovered. **elvis** will also send you a mail (from Graceland, oddly enough :) telling you that a backup copy exists.

[Prev](#page-232-0) [Home](#page-0-0) Home Saving Files [Up](#page-225-0) vi Configuration

Slackware® is a registered trademark of [Walnut Creek CDROM](http://www.wccdrom.com/) and [Patrick Volkerding](mailto:volkerdi@slackware.com).

<span id="page-234-0"></span>slackware **Slackware Linux Essentials [News](http://slackware.com/index.php) Slackware Linux Essentials [Forum](http://slackware.com/forum/)** [Prev](#page-233-0) Chapter 15. vi [Next](#page-236-0) **[FAQ](http://slackware.com/faq/) vi Configuration [Book](#page-0-0)** Your **vi** clone of choice can be configured in several ways. **[General Info](http://slackware.com/info/)** A variety of commands can be entered while in command **[Get Slack](http://slackware.com/getslack/)** mode to set up **vi** just how you like it. Depending on your editor, you can enable features to make programming easier **[ZipSlack](http://slackware.com/zipslack/)** (like syntax hilighting, auto-indenting, and more), set up **[Install Help](http://slackware.com/install/)** macros to automake tasks, enable textual substitutions, and more. **[Configuration](http://slackware.com/config/)** Almost all of these commands can be put into a **[Packages](http://slackware.com/packages/)** configuration file in your home directory. **elvis** expects a .exrc file, while **vim** expects a .vimrc file. Most of the **[ChangeLogs](http://slackware.com/changelog/)** setup commands that can be entered in command mode can **[Other Sites](http://slackware.com/links/)** be placed in the configuration file. This includes setup information, textual substitutions, macros, and more. **[Search](http://slackware.com/search/)** Discussing all these options and the differences between the **[Support](http://slackware.com/support/)** editors is quite an involved subject. For more information, check out the man page or web site for your preferred **vi [Contact](http://slackware.com/contact/)** editor. Some editors (like **vim**) have extensive help within **[Mailing Lists](http://slackware.com/lists/)** the editor that can be accessed with the **:help** command, or something similar. You can also check out the O'Reilly book **[About](http://slackware.com/about/)** *Learning the vi Editor* by Lamb and Robbins. Many common programs in Linux will load up a text file in **vi** by default. For example, editing your crontabs (see the section on cron) will start up **vi** by default. If you do not like **vi** and would like another editor to be started instead, all you need to do is set the VISUAL environment variable to the

editor you prefer. For information on setting environment

variables, see the section called *[Environment Variables](#page-142-0)* in [Chapter 8.](#page-142-0) If you want to make sure that your editor will be the default every time you login, add the VISUAL setting to your .bash\_profile or .bashrc files.

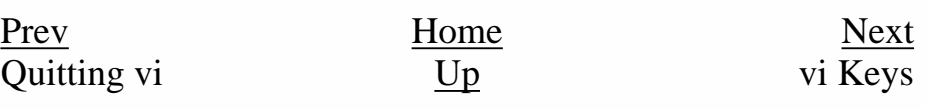

big

Slackware® is a registered trademark of [Walnut Creek CDROM](http://www.wccdrom.com/) and [Patrick Volkerding](mailto:volkerdi@slackware.com).

<span id="page-236-0"></span>**Slackware Linux Essentials**

# slackware

**[News](http://slackware.com/index.php) [Forum](http://slackware.com/forum/)**

**[FAQ](http://slackware.com/faq/)**

**[Book](#page-0-0)**

**[General Info](http://slackware.com/info/)**

**[Get Slack](http://slackware.com/getslack/)**

**[ZipSlack](http://slackware.com/zipslack/)**

**[Install Help](http://slackware.com/install/)**

**[Configuration](http://slackware.com/config/)**

**[Packages](http://slackware.com/packages/)**

**[ChangeLogs](http://slackware.com/changelog/)**

**[Other Sites](http://slackware.com/links/)**

**[Search](http://slackware.com/search/)**

**[Support](http://slackware.com/support/)**

**[Contact](http://slackware.com/contact/)**

**[Mailing Lists](http://slackware.com/lists/)**

**[About](http://slackware.com/about/)**

**Slackware Linux Essentials** [Prev](#page-234-0) Chapter 15. vi [Next](#page-238-0)

# **vi Keys**

This section is a quick reference of many common vi commands. Some of these were discussed earlier in the chapter, while many will be new.

### **Table 15-1. Movement**

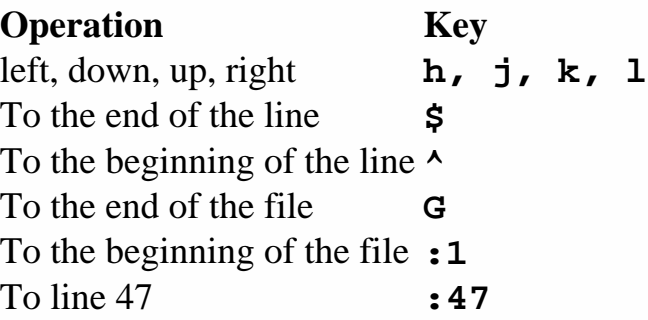

**Table 15-2. Editing**

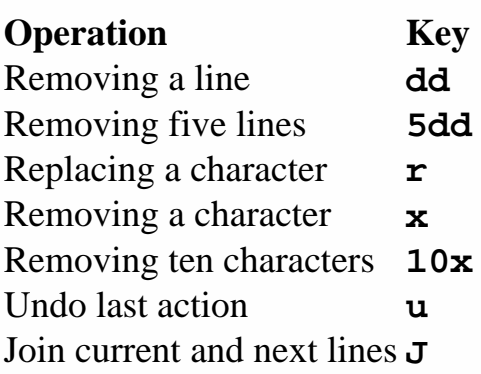

### **Table 15-3. Searching**

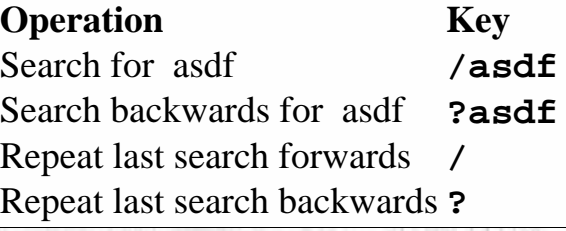

### **Table 15-4. Saving and Quitting**

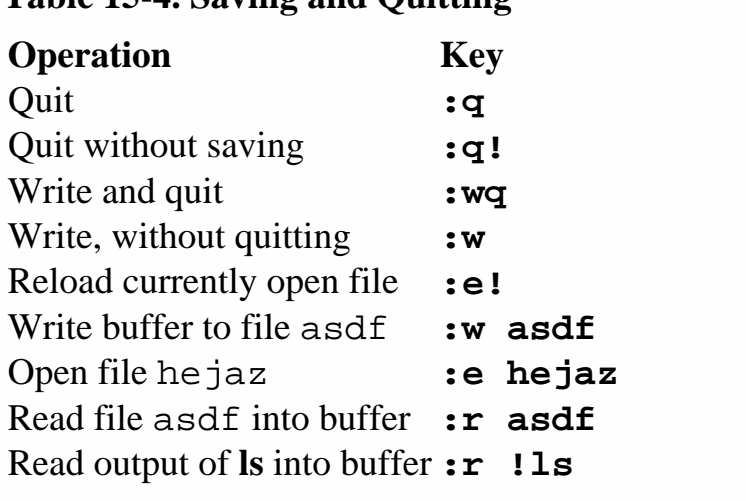

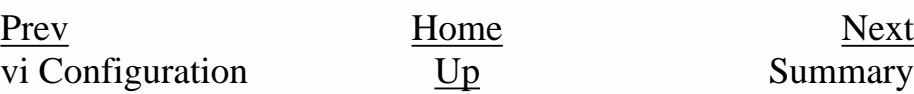

99

B9

Slackware® is a registered trademark of [Walnut Creek CDROM](http://www.wccdrom.com/) and [Patrick Volkerding](mailto:volkerdi@slackware.com).

<span id="page-238-0"></span>slackware **Slackware Linux Essentials [News](http://slackware.com/index.php) Slackware Linux Essentials** [Prev](#page-236-0) Chapter 15. vi [Next](#page-33-0) **[Forum](http://slackware.com/forum/) [FAQ](http://slackware.com/faq/) Summary [Book](#page-0-0)** You should now have some basic familiarity with **vi** - the standard Unix text editor. **vi** is a fairly complex program **[General Info](http://slackware.com/info/)** with lots of commands and configuration options. However, you should be able to open a file, move around, edit the file, **[Get Slack](http://slackware.com/getslack/)** and quit. This is all you will have to do for most day-to-day operations. As you find the need for more power, you can **[ZipSlack](http://slackware.com/zipslack/)** use **vi**'s extensive help to learn about it. **[Install Help](http://slackware.com/install/)** [Prev](#page-236-0) [Next](#page-33-0) **[Configuration](http://slackware.com/config/)** vi Keys [Up](#page-225-0) Slackware Package **[Packages](http://slackware.com/packages/)** Management **[ChangeLogs](http://slackware.com/changelog/) [Other Sites](http://slackware.com/links/) [Search](http://slackware.com/search/) [Support](http://slackware.com/support/) [Contact](http://slackware.com/contact/) [Mailing Lists](http://slackware.com/lists/) [About](http://slackware.com/about/)**

Slackware® is a registered trademark of [Walnut Creek CDROM](http://www.wccdrom.com/) and [Patrick Volkerding](mailto:volkerdi@slackware.com).

#### <span id="page-239-0"></span>Package Utilities

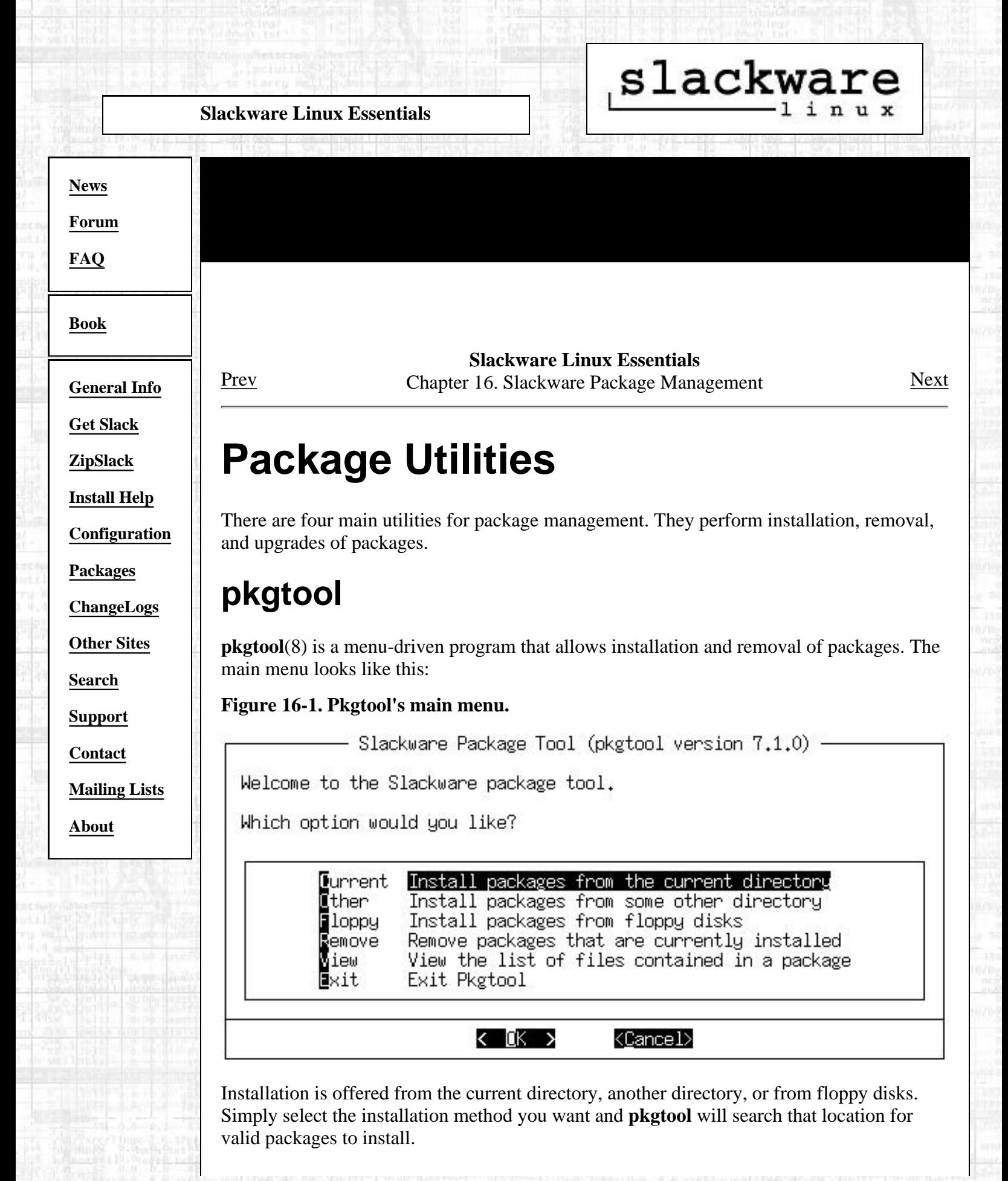

You may also view a list of installed packages, which would look like this:

**Figure 16-2. Pkgtool view mode.**

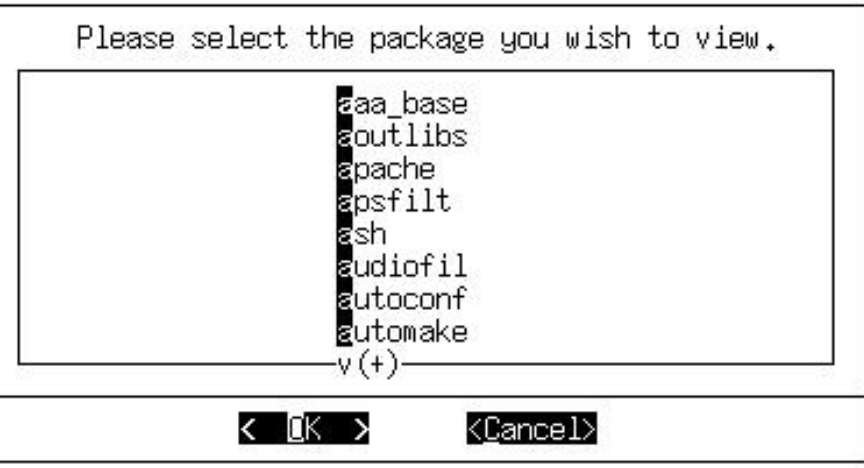

If you want to remove packages, select the remove option and you will be presented with a checklist of all the installed packages. Flag the ones you want to remove and select OK. **pkgtool** will remove them.

Some users prefer this utility to the command line utilities. However, it should be noted that the command line utilities offer many more options. Also, the ability to upgrade packages is only offered through the command line utilities.

### **installpkg**

**installpkg**(8) handles installation of new packages on the system. The syntax is as follows:

```
 # [ROOT=<path>] installpkg [option] <package name>...
```
Three options are provided for **installpkg**. Only one option can be used at a time.

#### **Table 16-1. installpkg Options**

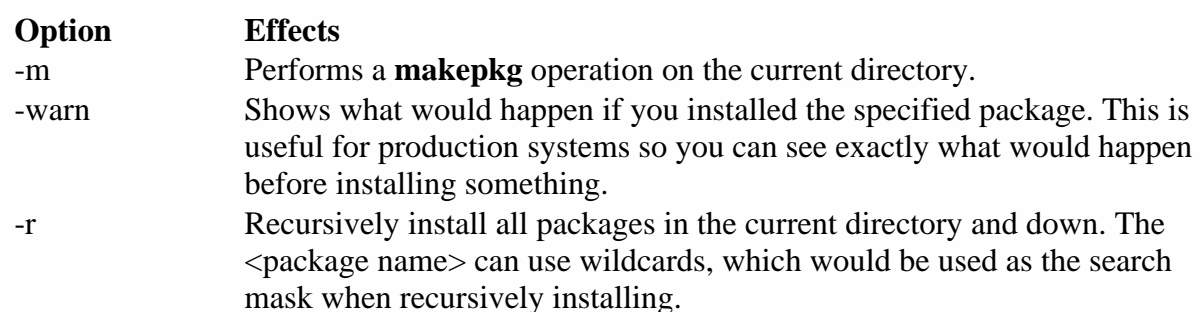

If you pass the ROOT environment variable before **installpkg**, that path will be used for the root directory. This is useful for setting up new drives for your root directory. They will typically be mounted to /mnt or something other than /.

The installed package database entry is stored in /var/log/packages. The entry is really just a plain text file, one for each package. If the package has a postinstallation script, it is written to /var/log/scripts/<packagename>.

You may specify several packages or use wildcards for the package name. Be advised that **installpkg** will not tell you if you are overwriting an installed package. It will simply install right on top of the old one. If you want to ensure that old files from the previous package

are safely removed, use **upgradepkg**.

### **removepkg**

**removepkg**(8) handles removing installed packages from the system. The syntax is as follows:

```
 # [ROOT=<path>] removepkg [option] <package name>...
```
Four options are provided for **removepkg**. Only one option may be used at a time.

#### **Table 16-2. removepkg Options**

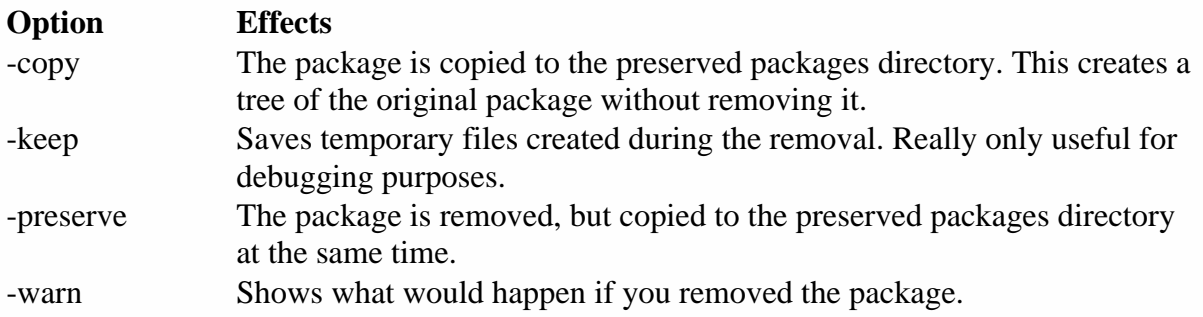

If you pass the ROOT environment variable before **removepkg**, that path will be used for the root directory. This is useful for setting up new drives for your root directory. They will typically be mounted to /mnt or something other than /.

**removepkg** looks at the other installed packages and only removes files unique to the package you specify. It will also scan the postinstallation script for the specified package and remove any symbolic links that were created by it.

During the removal process, a status report is displayed. After the removal, the package database entry is moved to /var/log/removed\_packages and the postinstallation script is moved to /var/log/removed\_scripts.

Just as with **installpkg**, you can specify several packages or use wildcards for the package name.

### **upgradepkg**

**upgradepkg**(8) will upgrade an installed Slackware package. The syntax is as follows:

```
 # [ROOT=<path>] upgradepkg <package name>...
```
or

```
 # [ROOT=<path>] upgradepkg \
<old package name>%<new package name>
```
**upgradepkg** works by first installing the new package and then removing the old package so that old files are no longer around on the system. If the upgraded package name has changed, use the percent sign syntax to specify the old package (the one that is installed) and the new package (the one you are upgrading it to).

If you pass the ROOT environment variable before **upgradepkg**, that path will be used for

the root directory. This is useful for setting up new drives for your root directory. They will typically be mounted to /mnt or something other than /.

**upgradepkg** is not flawless. You should always back up your configuration files. If they get overwritten, you'll still have a copy of the originals for any needed repair work.

Just as with **installpkg** and **removepkg**, you can specify several packages or use wildcards for the package name.

### **rpm2tgz/rpm2targz**

The Red Hat Package Manager is a popular packaging system available today. Many software distributors are offering their products in RPM format. Since this is not our native format, we do not recommend people rely on them. However, some things are only available as an RPM (even the source).

We provide a program that will convert RPM packages to our native .tgz format. This will allow you to extract the package (perhaps with **explodepkg**) to a temporary directory and examine its contents.

The **rpm2tgz** program will create a Slackware package with a .tgz extension, while **rpm2targz** creates an archive with a .tar.gz extension.

[Prev](#page-33-0) [Next](#page-243-0) Slackware Package Management

[Up](#page-33-0) Making Packages

Slackware® is a registered trademark of [Walnut Creek CDROM](http://www.wccdrom.com/) and [Patrick Volkerding.](mailto:volkerdi@slackware.com)

<span id="page-243-0"></span>slackware **Slackware Linux Essentials [News](http://slackware.com/index.php) Slackware Linux Essentials [Forum](http://slackware.com/forum/)** [Prev](#page-239-0) Chapter 16. Slackware Package Management [Next](#page-245-0) **[FAQ](http://slackware.com/faq/) Making Packages [Book](#page-0-0)** Making Slackware packages can be both easy and difficult. **[General Info](http://slackware.com/info/)** There is no specific method for building a package. The only requirement is that the package be a tar gzipped file and if **[Get Slack](http://slackware.com/getslack/)** there is a postinstallation script, it must be **[ZipSlack](http://slackware.com/zipslack/)** /install/doinst.sh. **[Install Help](http://slackware.com/install/)** If you are interested in making packages for your system or for a network that you manage, you should have a look at the **[Configuration](http://slackware.com/config/)** various build scripts in the Slackware source tree. There are several methods we use for making packages. **[Packages](http://slackware.com/packages/) [ChangeLogs](http://slackware.com/changelog/) explodepkg [Other Sites](http://slackware.com/links/) explodepkg**(8) will do the same thing that **installpkg** does **[Search](http://slackware.com/search/)** to extract the package, but it doesn't actually install it and it **[Support](http://slackware.com/support/)** doesn't record it in the packages database. It simply extracts it to the current directory. **[Contact](http://slackware.com/contact/)** If you look at the Slackware source tree, you will see how **[Mailing Lists](http://slackware.com/lists/)** we use this command for framework packages. These packages contain a skeleton of what the final package will **[About](http://slackware.com/about/)** look like. They hold all the necessary filenames (zero-length), permissions, and ownerships. The build script will **cat** the package contents from the source directory to the package build directory. **makepkg**

**makepkg**(8) will package up the current directory into a valid Slackware package. It will search the tree for an symbolic links and add a creation block to the postinstallation script for creating them during the package install. It also warns of any zero-length files in the package tree.

This command is typically run after you have created your package tree.

[Prev](#page-239-0) [Home](#page-0-0) [Next](#page-245-0) Package Utilities 1986 [Up](#page-33-0) Making Tags and Tagfiles (for setup)

Slackware® is a registered trademark of [Walnut Creek CDROM](http://www.wccdrom.com/) and [Patrick Volkerding](mailto:volkerdi@slackware.com).

<span id="page-245-0"></span>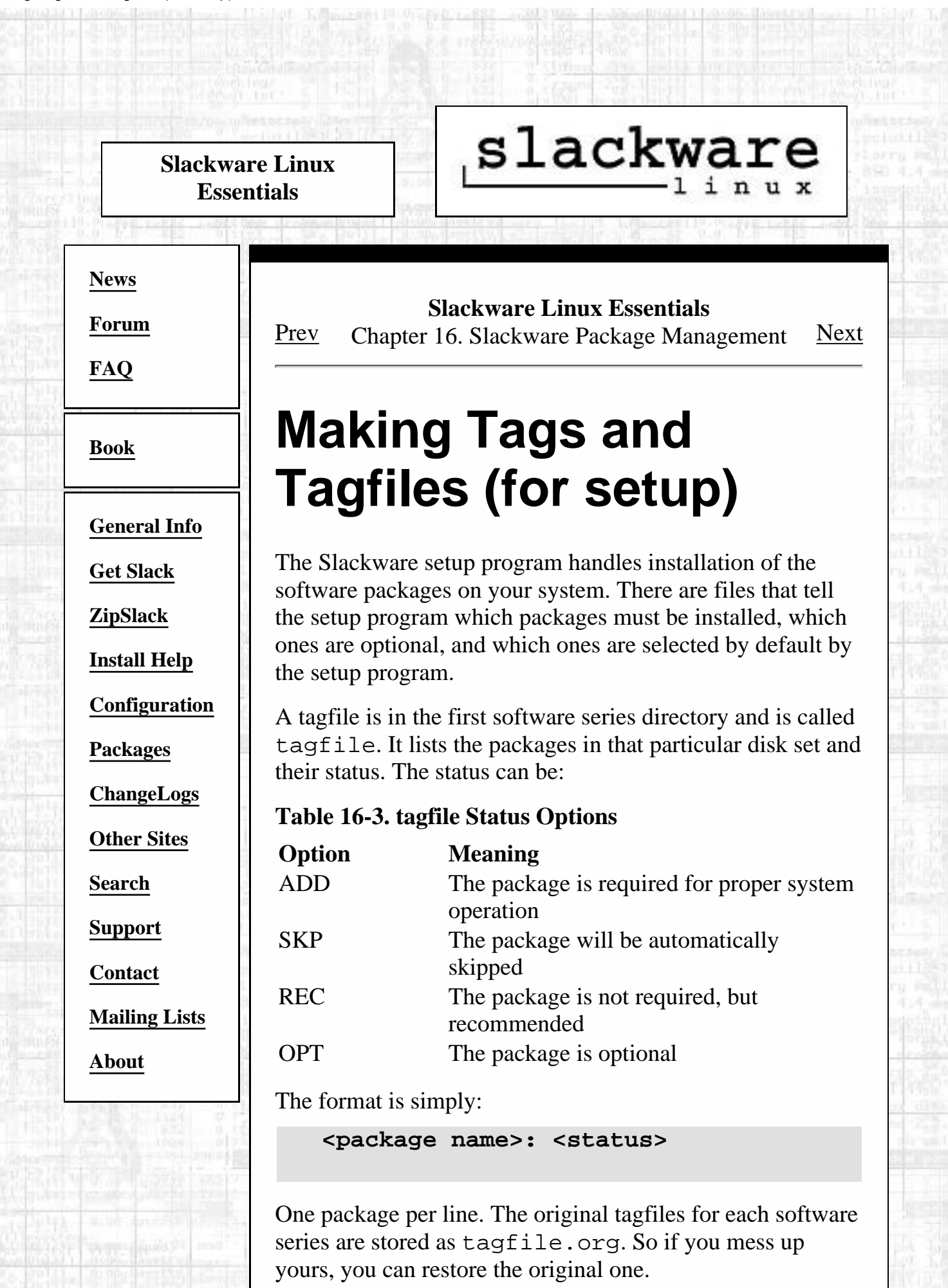

Many administrators prefer writing their own tagfiles and starting the installer and selecting full. The setup program will read the tagfiles and perform the installation according to their contents. If you use REC or OPT, a dialog box will be presented to the user asking whether or not they want a particular package. Therefore, it is recommended that you stick with ADD and SKP when writing tagfiles for automated installs.

Just make sure your tagfiles are written to the same location as the originals. Or you can specify a custom tagfile path if you have custom tagfiles.

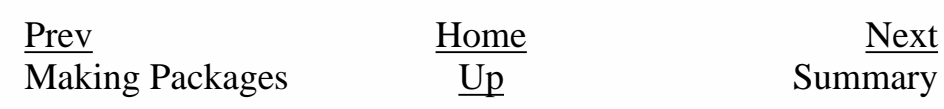

Slackware® is a registered trademark of [Walnut Creek CDROM](http://www.wccdrom.com/) and [Patrick Volkerding](mailto:volkerdi@slackware.com).

<span id="page-247-0"></span>slackware **Slackware Linux Essentials [News](http://slackware.com/index.php) Slackware Linux Essentials** [Prev](#page-245-0) Chapter 16. Slackware Package Management [Next](#page-31-0) **[Forum](http://slackware.com/forum/) [FAQ](http://slackware.com/faq/) Summary [Book](#page-0-0)** You should now be familiar with the idea of a software package and how these are used in Slackware. You should **[General Info](http://slackware.com/info/)** be familiar with the various package management utilities and how to use them. The most important parts of this **[Get Slack](http://slackware.com/getslack/)** chapter are how to install, remove, and upgrade packages. That's the most common use of the package utilities. **[ZipSlack](http://slackware.com/zipslack/)** However, you should also have some understanding of **[Install Help](http://slackware.com/install/)** making and inspecting packages. **[Configuration](http://slackware.com/config/)** [Prev](#page-245-0) [Home](#page-0-0) Home **[Packages](http://slackware.com/packages/)** Making Tags and [Up](#page-33-0) **ZipSlack and** Tagfiles (for setup) BigSlack **[ChangeLogs](http://slackware.com/changelog/) [Other Sites](http://slackware.com/links/) [Search](http://slackware.com/search/) [Support](http://slackware.com/support/) [Contact](http://slackware.com/contact/) [Mailing Lists](http://slackware.com/lists/) [About](http://slackware.com/about/)**

Slackware® is a registered trademark of [Walnut Creek CDROM](http://www.wccdrom.com/) and [Patrick Volkerding](mailto:volkerdi@slackware.com).

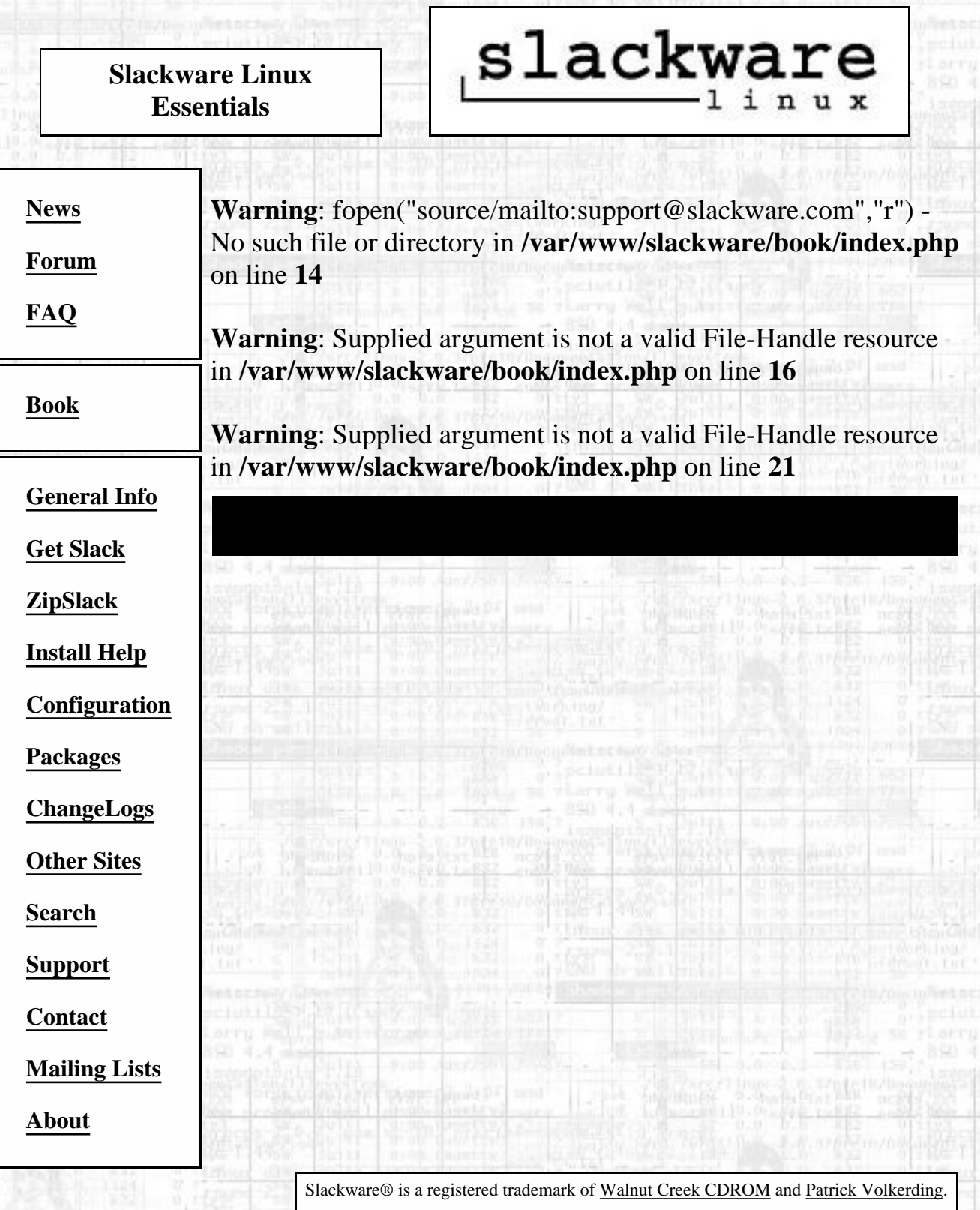

<http://slackware.com/book/index.php?source=><mailto:support@slackware.com>[2/17/2007 5:22:27 AM]

h.

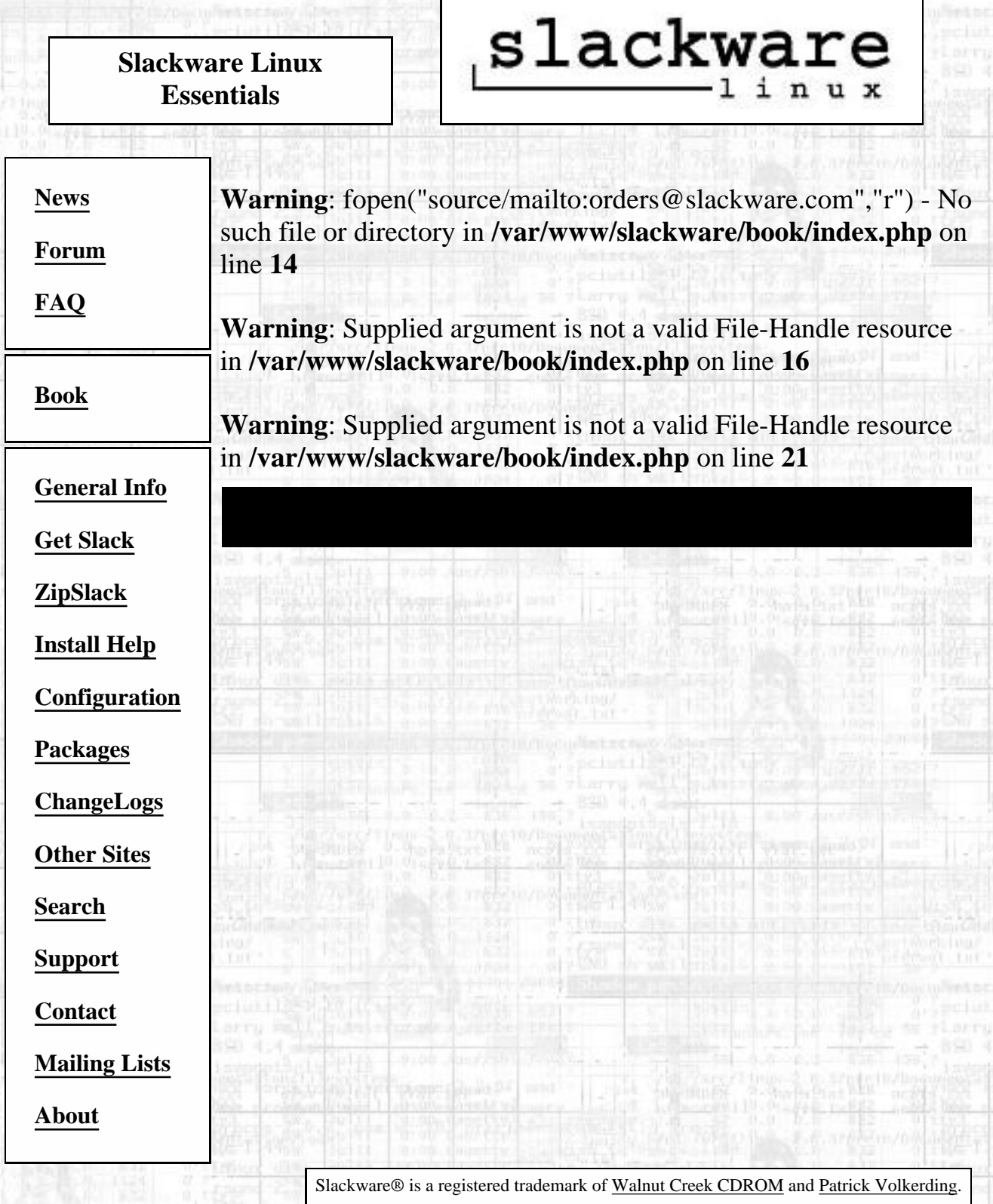

h.